# Oracle® Communications User Data Repository

Cloud Installation and Configuration Guide Release 12.11.0

F56663-01

May 2022

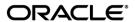

Oracle Communications User Data Repository Cloud Installation and Configuration Guide, Release 12.11.0 F56663-01

Copyright © 2016,2017, 2018, 2022 Oracle and/or its affiliates. All rights reserved.

This software and related documentation are provided under a license agreement containing restrictions on use and disclosure and are protected by intellectual property laws. Except as expressly permitted in your license agreement or allowed by law, you may not use, copy, reproduce, translate, broadcast, modify, license, transmit, distribute, exhibit, perform, publish, or display any part, in any form, or by any means. Reverse engineering, disassembly, or decompilation of this software, unless required by law for interoperability, is prohibited.

The information contained herein is subject to change without notice and is not warranted to be error-free. If you find any errors, please report them to us in writing.

If this is software or related documentation that is delivered to the U.S. Government or anyone licensing it on behalf of the U.S. Government, then the following notice is applicable:

U.S. GOVERNMENT END USERS: Oracle programs, including any operating system, integrated software, any programs installed on the hardware, and/or documentation, delivered to U.S. Government end users are "commercial computer software" pursuant to the applicable Federal Acquisition Regulation and agency-specific supplemental regulations. As such, use, duplication, disclosure, modification, and adaptation of the programs, including any operating system, integrated software, any programs installed on the hardware, and/or documentation, shall be subject to license terms and license restrictions applicable to the programs. No other rights are granted to the U.S. Government.

This software or hardware is developed for general use in a variety of information management applications. It is not developed or intended for use in any inherently dangerous applications, including applications that may create a risk of personal injury. If you use this software or hardware in dangerous applications, then you shall be responsible to take all appropriate fail-safe, backup, redundancy, and other measures to ensure its safe use. Oracle Corporation and its affiliates disclaim any liability for any damages caused by use of this software or hardware in dangerous applications.

Oracle and Java are registered trademarks of Oracle and/or its affiliates. Other names may be trademarks of their respective owners.

Intel and Intel Xeon are trademarks or registered trademarks of Intel Corporation. All SPARC trademarks are used under license and are trademarks or registered trademarks of SPARC International, Inc. AMD, Opteron, the AMD logo, and the AMD Opteron logo are trademarks or registered trademarks of Advanced Micro Devices. UNIX is a registered trademark of The Open Group.

This software or hardware and documentation may provide access to or information about content, products, and services from third parties. Oracle Corporation and its affiliates are not responsible for and expressly disclaim all warranties of any kind with respect to third-party content, products, and services unless otherwise set forth in an applicable agreement between you and Oracle. Oracle Corporation and its affiliates will not be responsible for any loss, costs, or damages incurred due to your access to or use of third-party content, products, or services, except as set forth in an applicable agreement between you and Oracle.

MOS (<a href="https://support.oracle.com">https://support.oracle.com</a>) is your initial point of contact for all product support and training needs. A representative at Customer Access Support (CAS) can assist you with MOS registration.

Call the CAS main number at **1-800-223-1711** (toll-free in the US), or call the Oracle Support hotline for your local country from the list at <a href="http://www.oracle.com/us/support/contact/index.html">http://www.oracle.com/us/support/contact/index.html</a>.

See more information on MOS in the Appendix section.

# TABLE OF CONTENTS

| 1.0        | INTRODUCTION                                                                     | _           |
|------------|----------------------------------------------------------------------------------|-------------|
|            | 1.1 Purpose and Scope                                                            |             |
|            | 1.2 References                                                                   |             |
|            | 1.2.1 External                                                                   |             |
|            | 1.3 Acronyms                                                                     |             |
|            | 1.4 Terminology                                                                  |             |
|            | 1.5 Assumptions                                                                  |             |
|            | 1.6 XML Files (for installing NE)                                                |             |
|            | 1.7 How to use this Document                                                     | 9           |
| 2.0        | GENERAL DESCRIPTION                                                              |             |
|            | 2.1 Required Materials                                                           |             |
|            | 2.2 Installation Overview                                                        |             |
|            | 2.3 SNMP Configuration                                                           | 10          |
|            | 2.4 Installation List of Procedures                                              | .12         |
| 3.0        | PRE-INSTALLATION PROCEDURE                                                       |             |
|            | 3.1 Verify Deployment Options and Cloud Resources                                | 13          |
| 4.0        | CLOUD CREATION                                                                   | 14          |
|            | 4.1 Deploy Oracle Communications User Data Repository Virtual Machines on VMware |             |
|            | 4.2 Deploy Oracle User Data Repository Virtual Machines on OpenStack             |             |
|            | 4.3 Deploy Oracle User Data Repository Virtual Machines on Oracle Linux/KVM      |             |
| 5.0        | ORACLE COMMUNICATIONS USER DATA REPOSITORY SERVER CONFIGURATION                  | <b>N</b> 18 |
|            | 5.1 Configure NOAMP-A Server (1st NOAMP only)                                    | 18          |
|            | 5.2 Create Configuration for Remaining Servers                                   |             |
|            | 5.3 Apply Configuration To Remaining Servers                                     |             |
|            | 5.4 Configure XSI Networks (All SOAM Sites)                                      | 38          |
| 6.0        | OAM PAIRING                                                                      | 42          |
|            | 6.1 OAM Pairing for Primary NOAMP Servers (1st NOAMP site only)                  | 42          |
|            | 6.2 OAM Pairing for SOAM and DR Sites (All SOAM and DR sites)                    |             |
|            | 6.3 OAM Pairing for MP Server Groups (All SOAM sites)                            |             |
| <b>7</b> N | APPLICATION CONFIGURATION                                                        | 67          |
|            | 7.1 Configure Signaling Routes                                                   |             |
|            | 7.2 Configure SPR Application on MP (All SOAM Sites)                             | 70          |
|            | 7.3 Configure NOAMP Signaling Routes (All NOAM Sites)                            | 73          |
|            | 7.4 Configure Services on Signaling Network                                      |             |
|            | 7.5 Accept Installation                                                          |             |
| 8 N        | APPENDIXES                                                                       | 82          |
|            |                                                                                  |             |
| AP         | PENDIX A. VMWARE VSPHERE ENVIRONMENT SETUP                                       | 82          |
|            | PENDIX B. VMWARE VSPHERE ORACLE COMMUNICATIONS USER DATA REPOSIT                 |             |
| DE         | PLOYMENT                                                                         | 87          |
| ΑP         | PENDIX C. VMWARE VCLOUD DIRECTOR ORACLE COMMUNICATIONS USER DATA                 | ١           |
|            | POSITORY DEPLOYMENT                                                              |             |
|            |                                                                                  |             |

| APPENDIX D. | <b>OPENSTACK CL</b> | OUD ORACLE CON | IMUNICATIONS L | JSER DATA F | REPOSITORY |
|-------------|---------------------|----------------|----------------|-------------|------------|
| 126         |                     |                |                |             |            |

| APPENDIX E. SAME NETWORK ELEMENT AND HARDWARE PROFILES                      |
|-----------------------------------------------------------------------------|
| APPENDIX F. HIGH AVAILABILITY CONFIGURATIONS155                             |
| APPENDIX G. RESOURCE PROFILE156                                             |
| APPENDIX H. NETWORK DEVICE ASSIGNMENTS158                                   |
| APPENDIX I. NETWORK AND PORT INFORMATION159                                 |
| APPENDIX J. INSTALL UDR ON ORACLE LINUX OS VIA KVM161                       |
| APPENDIX K. MY ORACLE SUPPORT (MOS)177                                      |
| APPENDIX L. LOCATE PRODUCT DOCUMENTATION ON THE ORACLE HELP CENTER SITE 178 |
| APPENDIX M. CREATE AND INSTALL OCUDR VM VIA KVM GUI179                      |
| APPENDIX N. ORCHESTRATING UDR VIA OSM185                                    |
| APPENDIX O. ORCHESTRATING OCUDR VIA TACKER198                               |

# **List of Figures**

|            | <u> </u>                                                                |    |
|------------|-------------------------------------------------------------------------|----|
| Figure 1.  | Example of an instruction that indicates the server to which it applies | 8  |
| Figure 2.  | Initial Application Installation Path – Example shown                   | 10 |
|            | List of Tables                                                          |    |
| Table 1. A | Acronyms                                                                | 7  |
|            | nstallation Overview                                                    |    |

#### 1.0 INTRODUCTION

# 1.1 Purpose and Scope

This document describes the application-related installation procedures for a VMware User Data Repository 12.11.0 system.

**Note:** This document assumes that platform related configuration is completed.

The audience for this document includes Oracle customers and Software systems, Product Verification, Documentation, and Customer Service, including Software Operations and First Office Application groups.

#### 1.2 References

# 1.2.1 External

- [1] Oracle Communications User Data Repository Cloud Resource Porfile, E67495-01, latest revision
- [2] Oracle Communications User Data Repository Installation and Configuration Guide, F56659-01, latest revision
- [3] Oracle Communications User Data Repository Cloud Disaster Recovery Guide, F56666-01, latest revision

Release 12.11.0 6 May 2022

# 1.3 Acronyms

An alphabetized list of acronyms used in the document

Table 1. Acronyms

| Acronym | Definition                                                  |
|---------|-------------------------------------------------------------|
| BIOS    | Basic Input Output System                                   |
| CD      | Compact Disk                                                |
| UDR     | User Data Repository                                        |
| ESXi    | Elastic Sky X Integrated                                    |
| FABR    | Full Address Based Resolution                               |
| iDIH    | Integrated Diameter Intelligence Hub                        |
| IPFE    | IP Front End                                                |
| IPM     | Initial Product Manufacture – the process of installing TPD |
| IWF     | Inter Working Function                                      |
| NAPD    | Network Architecture Planning Diagram                       |
| OS      | Operating System (e.g. TPD)                                 |
| OVA     | Open Virtualization Appliance                               |
| PDRA    | Policy Diameter Routing Agent                               |
| PCA     | Policy and Charging Application                             |
| RBAR    | Range Based Address Resolution                              |
| SAN     | Storage Area Network                                        |
| SFTP    | Secure File Transfer Protocol                               |
| SNMP    | Simple Network Management Protocol                          |
| TPD     | Tekelec Platform Distribution                               |
| VM      | Virtual Machine                                             |

## 1.4 Terminology

Multiple server types may be involved with the procedures in this manual. Therefore, most steps in the written procedures begin with the name or type of server to which the step applies.

Each step has a checkbox for every command within the step that the technician should check to keep track of the progress of the procedure.

The title box describes the operations to be performed during that step.

Each command that the technician is to enter is in 10 point bold Courier font.

ServerX: Connect to the console of the server using cu on the terminal server/console.

\$\text{cu -1 /dev/ttyS7}\$

Figure 1. Example of an instruction that indicates the server to which it applies

| olicable for various applications, a Site is type of "Place". A Place is figured object that allows servers to be associated with a physical location. ite place allows servers to be associated with a physical site. For example, is may be configured for Atlanta, Charlotte, and Chicago. Every server is ociated with exactly one Site when the server is configured. The Policy & Charging DRA application, when configuring a Site only put enders and SBR MP servers in the site. Do not add NOAMP, SOAM or IPFE is to a Site olicable for various applications, a "Place Association" is a configured object allows Places to be grouped together. A Place can be a member of more than Place Association.  Policy & Charging DRA application defines two Place Association Types: cy Binding Region and Policy & Charging Mated Sites.  Site Redundancy is a data durability configuration in which Policy and origing data is unaffected by the loss of one site in a Policy & Charging Mated is Place Association containing two sites. |
|----------------------------------------------------------------------------------------------------|
| s may be configured for Atlanta, Charlotte, and Chicago. Every server is ociated with exactly one Site when the server is configured.  the Policy & Charging DRA application, when configuring a Site only put MPs and SBR MP servers in the site. Do not add NOAMP, SOAM or IPFE is to a Site  olicable for various applications, a "Place Association" is a configured object allows Places to be grouped together. A Place can be a member of more than Place Association.  Policy & Charging DRA application defines two Place Association Types: cy Binding Region and Policy & Charging Mated Sites.  o Site Redundancy is a data durability configuration in which Policy and rging data is unaffected by the loss of one site in a Policy & Charging Mated                                                                                                    |
| -MPs and SBR MP servers in the site. Do not add NOAMP, SOAM or IPFE is to a Site olicable for various applications, a "Place Association" is a configured object allows Places to be grouped together. A Place can be a member of more than Place Association.  Policy & Charging DRA application defines two Place Association Types: cy Binding Region and Policy & Charging Mated Sites.  Site Redundancy is a data durability configuration in which Policy and rging data is unaffected by the loss of one site in a Policy & Charging Mated                                                                                                    |
| allows Places to be grouped together. A Place can be a member of more than Place Association.  Policy & Charging DRA application defines two Place Association Types: cy Binding Region and Policy & Charging Mated Sites.  Site Redundancy is a data durability configuration in which Policy and rging data is unaffected by the loss of one site in a Policy & Charging Mated                                                                                                    |
| cy Binding Region and Policy & Charging Mated Sites.  Site Redundancy is a data durability configuration in which Policy and rging data is unaffected by the loss of one site in a Policy & Charging Mated                                                                                                    |
| rging data is unaffected by the loss of one site in a Policy & Charging Mated                                                                                                    |
| <b>I</b>                                                                                                    |
| o Site Redundancy is a feature provided by Server Group configuration. This ure provides geographic redundancy. Some Server Groups can be configured a servers located in two geographically separate Sites(locations). This feature ensure that there is always a functioning Active server in a Server Group even I the servers in a single site fail.                                                                                                    |
| erver Group Primary Site is a term used to represent the principle location nin a SOAM. SOAM Server groups are intended to span several Sites(Places).                                                                                                    |
| Primary Site may be in a different Site(Place) for each configured SOAM.                                                                                                    |
| rimary Site is described as the location in which the Active and Standby ers to reside, however there cannot be any Preferred Spare servers within this ation. All SOAM Server Groups will have a Primary Site.                                                                                                    |
| erver Group Secondary Site is a term used to represent location in addition to Primary Site within a SOAM Server Group. SOAM Server groups are nded to span several Sites(Places                                                                                                    |
| Secondary Site may be in a different Site(Place) for each configured SOAM.                                                                                                    |
| econdary Site is described as the location in which only Preferred Spare reside. The Active and Standby servers cannot reside within this location.                                                                                                    |
|                                                                                                    |

Release 12.11.0 8 May 2022

# 1.5 Assumptions

This procedure assumes the following:

- The user has taken assigned values from the Customer network and used them to compile XML files (see **Error! Reference source not found.** for each NOAMP and SOAM site's NE prior to attempting to execute this procedure).
- The user has at least an intermediate skill set with command prompt activities on an Open Systems computing environment such as Linux or TPD.

# 1.6 XML Files (for installing NE)

The XML files compiled for installation of the each of the NOAMP and SOAM site's NE must be maintained and accessible for use in Disaster Recovery procedures. The Professional Services Engineer (PSE) will provide a copy of the XML files used for installation to the designated Customer Operations POC. The customer is ultimately responsible for maintaining and providing the XML files to My Oracle Support (MOS) if needed for use in Disaster Recovery operations. For more details on Disaster Recovery refer to **Error! Reference source not found.** 

#### 1.7 How to use this Document

Although this document is primarily to be used as an initial installation guide, its secondary purpose is to be used as a reference for Disaster Recovery procedures **Error! Reference source not found.**. When executing this document for either purpose, there are a few points which help to ensure that the user understands the author's intent. These points are as follows;

- 1) Before beginning a procedure, completely read the instructional text (it will appear immediately after the Section heading for each procedure) and all associated procedural WARNINGS or NOTES.
- 2) Before execution of a STEP within a procedure, completely read the left and right columns including any STEP specific WARNINGS or NOTES.

If a procedural STEP fails to execute successfully, STOP and contact My Oracle Support MOS for assistance before attempting to continue.

Release 12.11.0 9 May 2022

#### 2.0 GENERAL DESCRIPTION

This document defines the steps to execute the initial installation of the Oracle Communications User Data Repository application on a VMware hypervisor.

Oracle Communications User Data Repository installation paths are shown in the figures below. The general timeline for all processes to perform a software installation/configuration and upgrade is also included below.

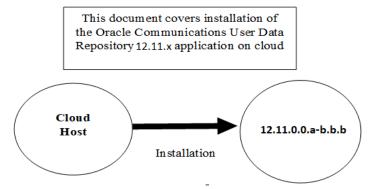

Figure 2. Initial Application Installation Path - Example shown

# 2.1 Required Materials

The following materials are required to complete Oracle Communications User Data Repository installation:

- 1. Target release Oracle Communications User Data Repository OVA Media
- 2. Target release Oracle Communications User Data Repository ISO Media only for ISO installs
- 3. Target release TPD Media only for ISO installs

The software media referenced here may be acquired online from the Oracle e-Delivery service at edelivery.oracle.com

This document and others referenced here can be acquired online from the Oracle Document Repository at the following URL:

http://docs.oracle.com/en/industries/communications/user-data-repository/index.html

#### 2.2 Installation Overview

This section describes the overall strategy employed for a single or multi-site installation. It also lists the procedures required for installation with estimated times. Section Error! Reference source not found, discusses the overall install strategy and includes an installation flow chart used to determine the procedures to be run for installation. Section 3.2.3 lists the steps required to install an Oracle Communications User Data Repository system. These latter sections expand on the information from the matrix and provide a general timeline for the installation.

# 2.3 SNMP Configuration

Plan for network-wide SNMP configuration before installation proceeds. This section provides recommendations for these decisions.

SNMP traps can originate from the following entities in a Oracle Communications User Data Repository installation:

Oracle Communications User Data Repository Application Servers (NOAMP, SOAM, MPs)

Oracle Communications User Data Repository application servers can be configured to:

1. Send all their SNMP traps to the NOAMP via merging from their local SOAM. All traps will terminate at the NOAMP and be viewable from the NOAMP GUI (entire network) and the SOAM GUI (site specific). Traps are displayed on the GUI

Release 12.11.0 10 May 2022

both as alarms and logged in trap history. This is the default configuration option and no changes are required for this to take effect.

2. Send all their SNMP traps to an external Network Management Station (NMS). The traps will be seen at the SOAM AND/OR NOAM as alarms **AND** they will be viewable at the configured NMS(s) as traps.

Application server SNMP configuration is done from the NOAMP GUI, near the end of installation. See Procedure 14 in the 2.4 section for details.

Release 12.11.0 11 May 2022

# 2.4 Installation List of Procedures

The following table illustrates the progression of the installation process by procedure with estimated times. The estimated times and the phases may vary due to differences in typing ability and system configuration. The phases listed in the following table must be executed in the listed order.

**Table 2. Installation Overview** 

| Procedure    | Phase                                                               | Elapse<br>Time<br>(Minut | <b>;</b> |
|--------------|---------------------------------------------------------------------|--------------------------|----------|
|              |                                                                     | This Step                | Cum.     |
| Procedure 1  | Error! Reference source not found.                                  | 5                        | 5        |
| Procedure 2  | Error! Reference source not found. on VMWare                        | 20                       | 25       |
| Procedure 3  | Error! Reference source not found. (Only for OpenStack deployments) | 20                       | 25       |
| Procedure 4  | Error! Reference source not found.                                  | 20                       | 25       |
| Procedure 5  | Error! Reference source not found.                                  | 25                       | 50       |
| Procedure 6  | Error! Reference source not found.                                  | 15                       | 65       |
| Procedure 7  | Error! Reference source not found.                                  | 15                       | 80       |
| Procedure 8  | Error! Reference source not found.                                  | 10                       | 90       |
| Procedure 9  | Error! Reference source not found.                                  | 10                       | 100      |
| Procedure 10 | Error! Reference source not found.                                  | 15                       | 115      |
| Procedure 11 | Error! Reference source not found.                                  | 5                        | 120      |
| Procedure 12 | Error! Reference source not found.                                  | 5                        | 125      |
| Procedure 13 | Error! Reference source not found.                                  | 10                       | 135      |
| Procedure 14 | Error! Reference source not found.                                  | 10                       | 145      |
| Procedure 15 | Error! Reference source not found.                                  | 5                        | 150      |
| Procedure 16 | Error! Reference source not found.                                  | 5                        | 155      |

Release 12.11.0 12 May 2022

# 3.0 PRE-INSTALLATION PROCEDURE

# 3.1 Verify Deployment Options and Cloud Resources

This procedure determines appropriate HA Configurations and VM Profiles for the deployment, as well as verifies the environment.

**Procedure 1: Verify Deployment Options and Cloud Resources** 

| Step | Procedure                                    | Result                                                                                                    |  |  |
|------|----------------------------------------------|----------------------------------------------------------------------------------------------------|--|--|
| 1.   | Decide which profile to deploy               | The first step in deploying Oracle Communications User Data Repository for cloud is to review the Resource Profiles stated in Error! Reference source not found. A choice of HA configuration and resrouce profile must be driven by the available resources and expected use of the Oracle Communications User Data Repository deployment.  • For demo purposes a OVA lab profile is the best option.  • For support of larger datasets, ISO installation may be required. |  |  |
| 2.   | Ensure<br>availability of<br>cloud resources | If you are using vCloud Director or vSphere as a non-priviliged user, contact your cloud administrator to esnure the availability of sufficient process, memory, storage and network resources to meet the requirements of your chosen configuration and profile in Step Error! Reference source not found.                                                                                                    |  |  |
|      |                                              | Note: If you are a privileged user with VMWare vSphere, you can leverage procedures in <b>Error! Reference source not found.</b> to configure storage and host networking for hosting Oracle Communications User Data Repository.                                                                                                    |  |  |
|      | THIS PROCEDURE HAS BEEN COMPLETED            |                                                                                                    |  |  |

Release 12.11.0 13 May 2022

# **4.0 CLOUD CREATION**

# 4.1 Deploy Oracle Communications User Data Repository Virtual Machines on VMware

This procedure will create Oracle Communications User Data Repository virtual machines (guests) on Vmware infrastructure.

## Requirements:

• Section Error! Reference source not found. Error! Reference source not found. has been completed

Check off  $(\sqrt{})$  each step as it is completed. Boxes have been provided for this purpose under each step number.

**Procedure 2:** Deploy Oracle Communications User Data Repository Virtual Machines on VMware

| Step | Procedure                                  | Result                                                                                                    |  |  |
|------|--------------------------------------------|----------------------------------------------------------------------------------------------------|--|--|
| 1.   | Ready Installation                         | If using vSphere client, place installation media (OVA, or ISO) onto your local machine.                                                 |  |  |
|      | media                                      | If using vCloud Director, upload installation media using Appendix Error! Reference source not found.: Error! Reference source not found |  |  |
| 2.   | Create vApp                                | If using vCloud Director, follow:                                                                                                    |  |  |
|      |                                            | <ul> <li>Appendix Error! Reference source not found.: Error! Reference source not found.</li> </ul>                                      |  |  |
|      |                                            | If using vSphere client procede to the next step.                                                                                        |  |  |
| 3.   | Create Oracle                              | If using vSphere client, follow:                                                                                                    |  |  |
|      | Communications User Data Repository guests | <ul> <li>Appendix Error! Reference source not found.: Error! Reference source not found.</li> </ul>                                      |  |  |
|      |                                            | If using vCloud Director, follow:                                                                                                    |  |  |
|      |                                            | Appendix Error! Reference source not found. Error! Reference source not found. for large database NOAMP                                  |  |  |
|      |                                            | or                                                                                                    |  |  |
|      |                                            | <ul> <li>Appendix Error! Reference source not found. Error! Reference source not<br/>found. for all other server types</li> </ul>        |  |  |
|      |                                            | "Check off" the associated Check Box as addition is completed for each Server.                                                           |  |  |
|      |                                            | □ NOAMP-A □ NOAMP-B □ SOAM-A □ SOAM-B                                                                                                    |  |  |
|      |                                            | ☐ MP-2         ☐ MP-3         ☐ MP-4                                                                                                    |  |  |

Release 12.11.0 14 May 2022

Procedure 2: Deploy Oracle Communications User Data Repository Virtual Machines on VMware

| Step                              | Procedure                           | Result                                                                                                    |  |  |
|-----------------------------------|-------------------------------------|----------------------------------------------------------------------------------------------------|--|--|
| 4.                                | Configure guest                     | If using vSphere client to install by OVA, follow:                                                                                  |  |  |
|                                   | resources                           | <ul> <li>Appendix Error! Reference source not found.: Error! Reference source not found.</li> </ul>                                 |  |  |
|                                   | Only OVA installs                   | If using vCloud Director to install by OVA, follow:                                                                                 |  |  |
|                                   |                                     | • Appendix Error! Reference source not found.: Error! Reference source not found.                                                   |  |  |
|                                   |                                     | If installing by ISO proceed to the next step.                                                                                      |  |  |
|                                   |                                     | "Check off" the associated Check Box as addition is completed for each Server.                                                      |  |  |
|                                   |                                     | □ NOAMP-A □ NOAMP-B □ SOAM-A □ SOAM-B                                                                                               |  |  |
|                                   |                                     | □ MP-2         □ MP-3         □ MP-4                                                                                                |  |  |
| 5.                                | Install guest OS  Only ISO installs | Only for ISO installs using vCloud Director, follow Appendix Error! Reference source not found.: Error! Reference source not found. |  |  |
|                                   |                                     | "Check off" the associated Check Box as addition is completed for each Server.                                                      |  |  |
|                                   |                                     | □ NOAMP-A □ NOAMP-B                                                                                                    |  |  |
| 6.                                | Configure guest<br>OAM network      | If using vSphere client, follow:                                                                                                    |  |  |
|                                   | or in a network                     | • Appendix Error! Reference source not found.: Error! Reference source not found.: Error! Reference source not found.               |  |  |
|                                   |                                     | If using vCloud Director, follow:                                                                                                   |  |  |
|                                   |                                     | • Appendix Error! Reference source not found.: Error! Reference source not found.                                                   |  |  |
|                                   |                                     | "Check off" the associated Check Box as addition is completed for each Server.                                                      |  |  |
|                                   |                                     | □ NOAMP-A □ NOAMP-B □ SOAM-A □ SOAM-B                                                                                               |  |  |
|                                   |                                     | □ MP-2         □ MP-3         □ MP-4                                                                                                |  |  |
| THIS PROCEDURE HAS BEEN COMPLETED |                                     |                                                                                                    |  |  |

# 4.2 Deploy Oracle User Data Repository Virtual Machines on OpenStack

This procedure will create User Data Repository virtual machines (guests) on OpenStack.

#### Requirements:

• Section Error! Reference source not found. Error! Reference source not found. has been completed

Check off  $(\sqrt{})$  each step as it is completed. Boxes have been provided for this purpose under each step number.

## Procedure 3: Deploy User Data Repository Virtual Machines on OpenStack

| Step | Procedure | Result |
|------|-----------|--------|
|------|-----------|--------|

| Step | Procedure                        | Result                                                                                               |  |  |
|------|----------------------------------|----------------------------------------------------------------------------------------------------|--|--|
| 1.   | Ready Installation               | Create and import OVA image file to OpenStack using                                                  |  |  |
|      | media                            | Appendix D-1: Error! Reference source not found.                                                     |  |  |
| 2.   | Create Resource                  | Create Resource Profile (Flavor) on OpenStack following:                                             |  |  |
|      | Profile                          | Appendix D-2: Error! Reference source not found.                                                     |  |  |
| 3.   | Create Key Pair                  | Create Key Pair on OpenStack following:                                                              |  |  |
|      |                                  | Appendix D-3: Error! Reference source not found.                                                     |  |  |
| 4.   | Update the Yaml                  | Update the UDR Stack Yaml file following:                                                            |  |  |
|      | File                             | Appendix D-4: Error! Reference source not found.                                                     |  |  |
| 5.   | Create VM                        | On OpenStack, please follow this to create vm instances:                                             |  |  |
|      | Instances                        | Appendix D-5: Error! Reference source not found.                                                     |  |  |
| 6.   | Configure guest                  | Follow this step to configure OAM network for vm instances:                                          |  |  |
|      | OAM network                      | Appendix D-7Error! Reference source not found.: Error! Reference source not found.                   |  |  |
|      |                                  | "Check off" the associated Check Box as addition is completed for each Server.                       |  |  |
|      |                                  | □ NOAMP-A □ NOAMP-B □ SOAM-A □ SOAM-B                                                                |  |  |
|      |                                  | ☐ MP-1 ☐ MP-2 ☐ MP-3 ☐ MP-4                                                                          |  |  |
| 7.   | Extend Volumes                   | Extend volumes for various VM Instances depending on flavor following:                               |  |  |
|      |                                  | Appendix D-6: Error! Reference source not found.                                                     |  |  |
|      |                                  | "Check off" the associated Check Box as addition is completed for each Server.                       |  |  |
|      |                                  | □ NOAMP-A □ NOAMP-B □ SOAM-A □ SOAM-B                                                                |  |  |
|      |                                  | ☐ MP-1         ☐ MP-2         ☐ MP-3         ☐ MP-4                                                  |  |  |
| 8.   | Clobber database on VM Instances | Clobber database on VM Instances following:                                                          |  |  |
|      | on vivi mstances                 | Appendix D-11: Error! Reference source not found.                                                    |  |  |
|      |                                  | "Check off" the associated Check Box as addition is completed for each Server.                       |  |  |
|      |                                  | □ NOAMP-A □ NOAMP-B □ SOAM-A □ SOAM-B                                                                |  |  |
|      |                                  | ☐ MP-1         ☐ MP-2         ☐ MP-3         ☐ MP-4                                                  |  |  |
| 9.   | Associate Floating IP            | Associate Floating IPs to the VM Instances if Floating IPs are available in cloud following:         |  |  |
|      |                                  | Appendix D-12: Error! Reference source not found.                                                    |  |  |
|      |                                  | "Check off" the associated Check Box as addition is completed for each Server.                       |  |  |
|      |                                  | NOAMP-A NOAMP-B SOAM-A SOAM-B                                                                        |  |  |
|      |                                  | MP-1 MP-2 MP-3 MP-4                                                                                  |  |  |
|      |                                  | NOTE: This step is only needed if none of the networks assigned to VM Instances is a Public Network. |  |  |

Release 12.11.0 16 May 2022

| Step | Procedure                                        | Result                                                                                               |  |  |  |  |  |
|------|--------------------------------------------------|----------------------------------------------------------------------------------------------------|--|--|--|--|--|
| 10.  | Create Virtual IPs                               | Assigning floating IP address to VIP:                                                                |  |  |  |  |  |
|      | Appendix D-8: Error! Reference source not found. |                                                                                                    |  |  |  |  |  |
|      |                                                  | NOTE: This step is only needed if none of the networks assigned to VM Instances is a Public Network. |  |  |  |  |  |
|      | THIS PROCEDURE HAS BEEN COMPLETED                |                                                                                                    |  |  |  |  |  |

# 4.3 Deploy Oracle User Data Repository Virtual Machines on Oracle Linux/KVM

This procedure creates User Data Repository virtual machines (guests) on Oracle Linux or KVM.

Check off  $(\sqrt{t})$  each step as it is completed. Boxes have been provided for this purpose under each step number.

## Procedure 4: Deploy User Data Repository Virtual Machines on Oracle Linux/KVM

| Step | Procedure                                     | Result                                                                                                    |  |  |  |  |
|------|-----------------------------------------------|----------------------------------------------------------------------------------------------------|--|--|--|--|
| 1.   | Install Oracle<br>Linux/KVM and<br>create VMs | Install Oracle Linux/KVM on the host and create VMs using Virtual Machine Manager by following the below procedure:  8.0Appendix J Install UDR on Oracle Linux OS via KVM |  |  |  |  |
|      | THIS PROCEDURE HAS BEEN COMPLETED             |                                                                                                    |  |  |  |  |

# 5.0 ORACLE COMMUNICATIONS USER DATA REPOSITORY SERVER CONFIGURATION 5.1 Configure NOAMP-A Server (1st NOAMP only)

This procedure does all steps that are necessary for configuring the first NOAMP server. This includes creating the NOAMP Network Element, configuring Services and creating/configuring the first NOAMP-A server.

#### **Requirements:**

• Section Error! Reference source not found. Error! Reference source not found. has been completed

#### **Assumptions:**

- This procedure assumes that the Oracle Communications User Data Repository Network Element XML file for the Primary Provisioning NOAMP site has previously been created, as described in **Error! Reference source not found.**.
- This procedure assumes that the Network Element XML files are either on a USB flash drive or the laptop's hard drive. The steps are written as if the XML files are on a USB flash drive, but the files can exist on any accessible drive.

Check off  $(\sqrt{})$  each step as it is completed. Boxes have been provided for this purpose under each step number.

Procedure 5: Configure NOAMP-A Server (1st NOAMP only)

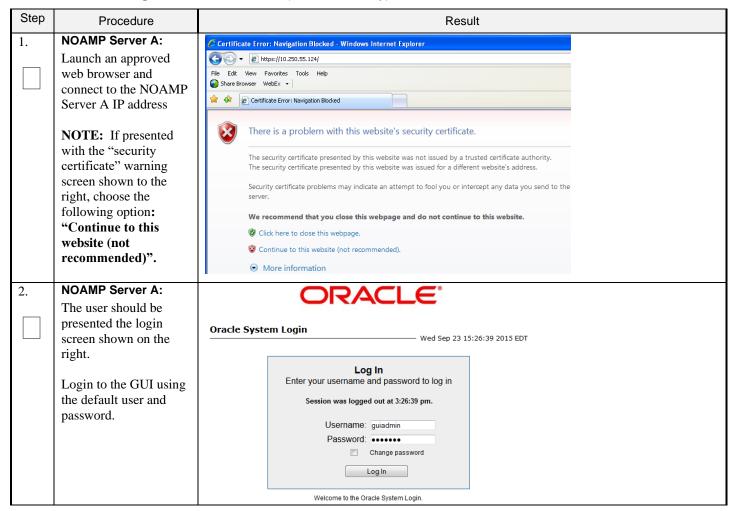

Procedure 5: Configure NOAMP-A Server (1st NOAMP only)

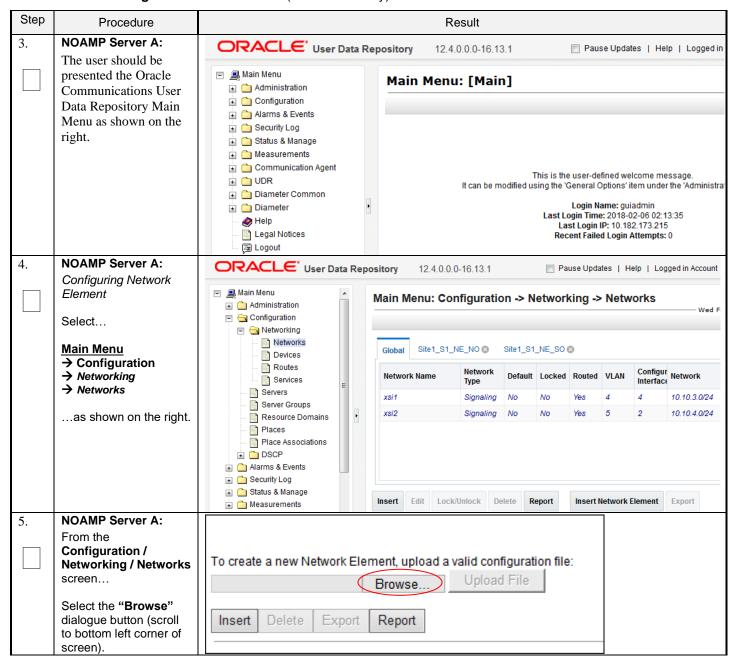

Procedure 5: Configure NOAMP-A Server (1st NOAMP only)

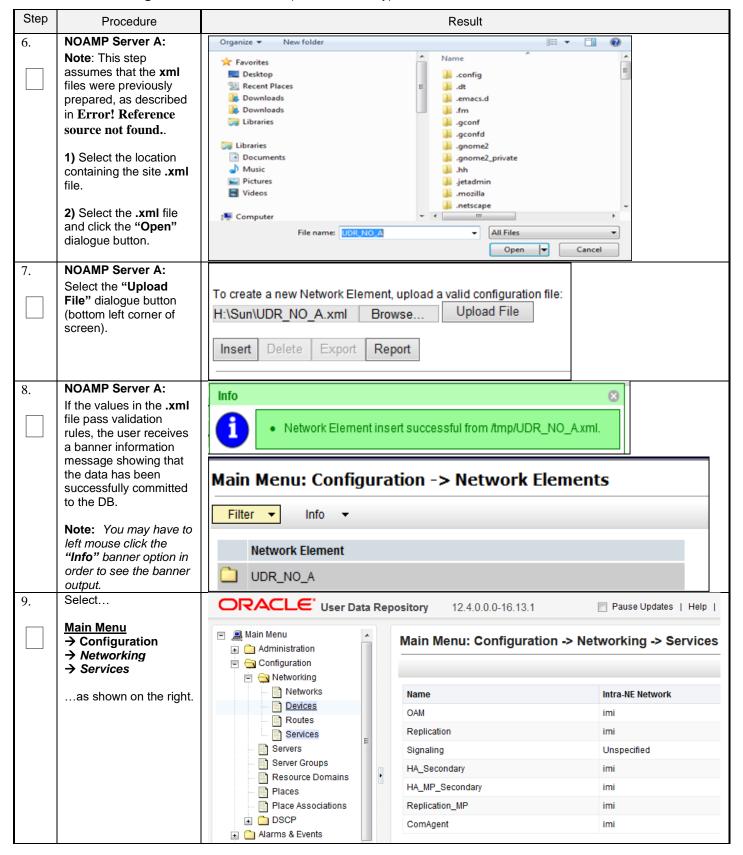

Procedure 5: Configure NOAMP-A Server (1st NOAMP only)

| Step | Procedure                                                   | Result                                                         |                                         |                  |                  |  |  |
|------|-------------------------------------------------------------|----------------------------------------------------------------|-----------------------------------------|------------------|------------------|--|--|
| 10.  | NOAMP Server A:  Select the "Edit" dialogue button.         | Main Menu: Configuration -> Networking -> Services  Wed Feb 07 |                                         |                  |                  |  |  |
|      |                                                             | Name                                                           | Intra-NE                                | Network          | Inter-NE Network |  |  |
|      |                                                             | OAM                                                            | imi                                     |                  | xmi              |  |  |
|      |                                                             | Replication                                                    | imi                                     |                  | xmi              |  |  |
|      |                                                             | Signaling                                                      | Unspecif                                | ied              | Unspecified      |  |  |
|      |                                                             | HA_Secondary                                                   | imi                                     |                  | xmi              |  |  |
|      |                                                             | HA_MP_Secondary                                                | imi                                     |                  | xmi              |  |  |
|      |                                                             | Replication_MP                                                 | imi                                     |                  | xmi              |  |  |
|      |                                                             | ComAgent                                                       | imi                                     |                  | xmi              |  |  |
|      | values as shown on the right (see <b>Note</b> section).     |                                                                |                                         |                  | (                |  |  |
| 11.  | NOAMP Server A:  1) Set the services values as shown on the | Services<br>Name                                               | Intra-NE Network                        | Inter-NE Network | (                |  |  |
|      | - '                                                         | OAM                                                            | IMI ▼                                   | XMI ▼            |                  |  |  |
|      | 2) Select the "Apply" dialogue button.                      | Replication                                                    | IMI ▼                                   | XMI ▼            |                  |  |  |
|      | 3) Select the "OK" dialogue button in the                   | Signaling                                                      | Unspecified ▼                           | Unspecified ▼    |                  |  |  |
|      | popup window.                                               | HA_Secondary                                                   | IMI ▼                                   | XMI ▼            |                  |  |  |
|      |                                                             | HA_MP_Secondary                                                | IMI ▼                                   | XMI ▼            |                  |  |  |
|      |                                                             | Replication_MP                                                 | IMI ▼                                   | XMI ▼            |                  |  |  |
|      |                                                             | ComAgent                                                       | IMI ▼                                   | XMI ▼            |                  |  |  |
|      |                                                             |                                                                | Ok Apply Cancel                         |                  |                  |  |  |
|      |                                                             | <b>Note:</b> Servers do not need                               | to be restarted if this is a fres       | sh installation. |                  |  |  |
|      |                                                             | Note: ComAgent Service i                                       | s used for NOAMP $\Leftrightarrow$ MP a | and MP ⇔ MP comi | munication.      |  |  |

Procedure 5: Configure NOAMP-A Server (1st NOAMP only)

| Step | Procedure                                                                                                    | Result                                                                     |                                                                             |                                                                                                    |  |  |  |  |
|------|----------------------------------------------------------------------------------------------------|----------------------------------------------------------------------------|-----------------------------------------------------------------------------|----------------------------------------------------------------------------------------------------|--|--|--|--|
| 12.  | NOAMP Server A: The user will be                                                                                                    | Name                                                                       | Intra-NE Network                                                            | Inter-NE Network                                                                                                    |  |  |  |  |
|      | presented with the                                                                                                    | OAM                                                                        | IMI                                                                         | XMI                                                                                                    |  |  |  |  |
|      | "Services" configuration screen                                                                                                    | Replication                                                                | IMI                                                                         | XMI                                                                                                    |  |  |  |  |
|      |                                                                                                    | Signaling                                                                  | Unspecified                                                                 | Unspecified                                                                                                    |  |  |  |  |
|      |                                                                                                    | HA_Secondary                                                               | IMI                                                                         | XMI                                                                                                    |  |  |  |  |
|      |                                                                                                    | HA_MP_Secondary                                                            | IMI                                                                         | XMI                                                                                                    |  |  |  |  |
|      |                                                                                                    | Replication_MP                                                             | IMI                                                                         | XMI                                                                                                    |  |  |  |  |
|      |                                                                                                    | ComAgent                                                                   | IMI                                                                         | XMI                                                                                                    |  |  |  |  |
| 13.  | NOAMP Server A:                                                                                                    |                                                                            |                                                                             |                                                                                                    |  |  |  |  |
| 14.  | Configuring Oracle Communications User Data Repository Server  Select  Main Menu  Configuration Serversas shown on the right.  NOAMP Server A: | Main Menu  Administration  Configuration  Networking Servers Server Groups | Main Menu: Configurat                                                       | Pause Updates   Help  tion -> Servers  System ID Server Group Network Element                                                                                                    |  |  |  |  |
|      | Select the "Insert" dialogue button.                                                                                                    | Insert Edit Delete Exp                                                     | Report                                                                      |                                                                                                    |  |  |  |  |
| 15.  | NOAMP Server A: The user is now presented with the "Adding a new server" configuration screen.                                                 | Adding a new server  Attribute                                             | Description Uniquical string startv  Selec  Syste 64-ct  Hardv  Selec Local | ription  ue name for the server. [Default = n/a. Range = A 20-character g, Valid characters are alphanumeric and minus sign. Must with an alphanumeric and end with an alphanumeric.]  ct the function of the server  by ID for the NOAMP or SOAM server. [Default = n/a. Range = A haracter string. Valid value is any text string.]  ware profile of the server  ct the network element  tion description [Default = ". Range = A 15-character string. value is any text string.] |  |  |  |  |
| 16.  | NOAMP Server A:                                                                                                    | Attribute Value                                                            | Description                                                                 |                                                                                                    |  |  |  |  |
|      | Input the assigned "hostname" for the NOAMP-A Server.                                                                                          | Hostname NO-A                                                              |                                                                             | . [Default = n/a. Range = A 20-character<br>alphanumeric and minus sign. Must start<br>end with an alphanumeric.]                                                                                                    |  |  |  |  |

Procedure 5: Configure NOAMP-A Server (1st NOAMP only)

| Step | Procedure                                                                                              |                                                                                                    | R                                | Result                                          |                                                                                                    |  |
|------|----------------------------------------------------------------------------------------------------|----------------------------------------------------------------------------------------------------|----------------------------------|-------------------------------------------------|----------------------------------------------------------------------------------------------------|--|
| 17.  | NOAMP Server A:<br>Select "NETWORK                                                                     |                                                                                                    | Select Role - **                 | Select the function of the                      | e server                                                                                                    |  |
|      | OAM&P" for the server<br>"Role" from the pull-                                                         | Hardware Profile                                                                                                    | Select Role -<br>NETWORK OAM&P   | Hardware profile of the                         | server                                                                                                    |  |
|      | down menu.                                                                                             | Name                                                                                                    | SYSTEM OAM<br>MP<br>QUERY SERVER | Select the network elem                         | nent                                                                                                    |  |
|      |                                                                                                    | Location                                                                                                    | SOCIAL OCIAL                     | Location description [D                         | efault = "". Range = A 15                                                                                               |  |
| 18.  | NOAMP Server A: Input the "System ID" for the NOAMP Server.                                            | System ID                                                                                                    | NOAMP                            |                                                 | System ID for the NOAMP or SOAM server. [Default = n/a. Range = A 64-character string. Valid value is any text string.] |  |
| 19.  | NOAMP Server A:                                                                                        | Select Hardware Pr                                                                                                    | ofile: Cloud UDR NOAM            | <b>ПР</b>                                       |                                                                                                    |  |
|      | Select the correct Hardware Profile from the pull-down menu.                                           | Hardware Profile Cloud UDR NOAMP   ▼                                                                                                    |                                  |                                                 |                                                                                                    |  |
| 20.  | NOAMP Server A: Select the Network Element Name from the pull-down menu.                               | Network Element Name  NO_UDR_VM   * Select the network element                                                                                                    |                                  |                                                 |                                                                                                    |  |
|      | NOTE: After the<br>Network Element Name<br>is selected, the<br>Interfaces fields will be<br>displayed. |                                                                                                    |                                  |                                                 |                                                                                                    |  |
| 21.  | NOAMP Server A:<br>Enter the site location.                                                            | Location Morrisv                                                                                                    | IIIA INC.                        | n description [Default = "". Ra<br>ext string.] | ange = A 15-character string. Valid value                                                                               |  |
|      | NOTE: Location is an optional field.                                                                   |                                                                                                    | ·                                |                                                 |                                                                                                    |  |
| 22.  | NOAMP Server A:                                                                                        | Interfaces:                                                                                                    |                                  |                                                 |                                                                                                    |  |
|      | <ol> <li>Enter the IP<br/>Addresses for the</li> </ol>                                                 | Network<br>XMI (10.148.232.0/22)                                                                                                    | IP Address<br>10.148.235.212     |                                                 | eth0 ▼ □ VLAN (332)                                                                                                    |  |
|      | Server.                                                                                                | IMI (10.196.128.0/22)                                                                                                    | 10.196.130.15                    |                                                 | eth1 ▼ □ VLAN (528)                                                                                                    |  |
|      | 2) Set the Interface parameters according to to deployment type.                                       | Enter the IP Addresses for <b>XMI</b> and <b>IMI</b> networks.  Set the Interface device for <b>XMI</b> and <b>IMI</b> networks according to this VM guest's network adapter assignment as viewable in <b>Appendix</b> Error! Reference source not found. <b>Step</b> Error! Reference source not found. <b>Step</b> Error! Reference source not found |                                  |                                                 |                                                                                                    |  |
|      |                                                                                                    | Leave the VLAN b                                                                                                    | oxes unchecked.                  |                                                 |                                                                                                    |  |

Procedure 5: Configure NOAMP-A Server (1st NOAMP only)

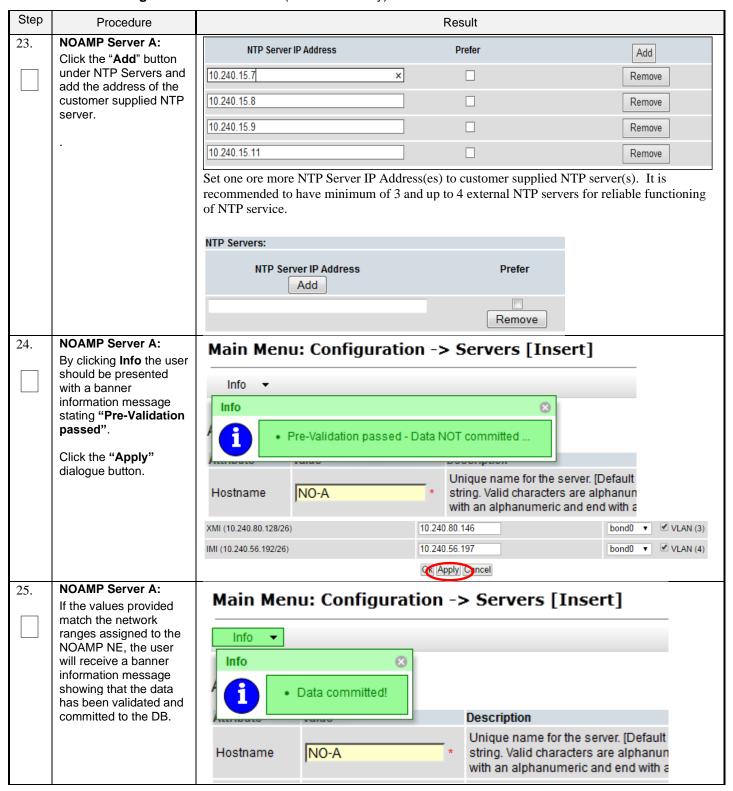

Procedure 5: Configure NOAMP-A Server (1st NOAMP only)

| Step | Procedure                                                                                                    |                                                                                                    |                              |        | Result       |                                 |          |       |                                               |
|------|----------------------------------------------------------------------------------------------------|----------------------------------------------------------------------------------------------------|------------------------------|--------|--------------|---------------------------------|----------|-------|-----------------------------------------------|
| 26.  | NOAMP Server A:                                                                                                    |                                                                                                    |                              |        |              |                                 |          |       |                                               |
|      | Applying the Server Configuration File Select                                                                                 | Main Menu: Configuration -> Servers  Filter ▼  Hostname Role System ID Server Group                                                                                                    |                              |        |              |                                 |          |       |                                               |
|      | Main Menu  → Configuration  → Servers                                                                                         |                                                                                                    |                              |        |              |                                 |          |       | Server Group                                  |
|      | as shown on the right.                                                                                                    | NO-A                                                                                                    | NO-A Network OAM&P NOAMP     |        |              |                                 |          |       |                                               |
| 27.  | NOAMP Server A: The "Configuration →Servers" screen                                                                           | Main Menu: Configuration                                                                                                    | on -> Servers                |        |              |                                 |          |       | Tue Apr 21 15:13                              |
|      | should now show the newly added <b>Server</b> in the list.                                                                    | Hostname Role  NO-A Netw                                                                                                    | System ID<br>ork OAM&P NOAMP |        | Server Group | Network<br>Element<br>NO_UDR_VM | Location | Place | Details  XMI: 10.240.15.41  IMI: 192.168.45.4 |
| 28.  | NOAMP Server A:  1) Use the cursor to select the Server just inserted.                                                        | Main Menu: Configuration                                                                                                    | on -> Servers                |        |              |                                 |          |       | Tue Apr 21 15:24:19 2                         |
|      | The row containing the desired <b>Server</b> should now be highlighted in <b>GREEN</b> .                                      | Hostname Role NO-A Netw                                                                                                    | ork OAM&P NOAMP              |        | Server Group | Network<br>Element<br>NO_UDR_VM | Location | Place | Details  XMI: 10.240.15.41 IMI: 192.168.45.4  |
|      | 2) Select the "Export" dialogue button.                                                                                       | Insert Edit De                                                                                                    | lete Expo                    | rt Rep | oort         |                                 |          |       |                                               |
| 29.  | NOAMP Server A: The user will receive a banner information message showing a download link for the Server configuration data. | Main Menu: Configuration -> Servers  Filter ▼ Info ▼  Hostname  NO-A  Info  Exported server data in TKLCConfigData.NO-A.sh may be downloaded  10.250.51.80                                                                             |                              |        |              |                                 |          |       |                                               |
| 20   | NOAMP Server A:                                                                                                    | The configuration file was created and stored in the /var/TKLC/db/filemgmt directory. The configuration file will have a file name like TKLCConfigData. <a href="https://doi.org/10.2016/name">https://db/filemgmt directory</a> . The |                              |        |              |                                 |          |       |                                               |
| 30.  | 1) Access the command prompt.                                                                                                 | <pre>login as: admusr root@10.250.xx.yy's password: <admusr_password> Last login: Mon Jul 30 10:33:19 2012 from 10.25.80.199 [root@pc9040833-no-a ~]#</admusr_password></pre>                                                          |                              |        |              |                                 |          |       |                                               |
|      | 2) Log into the NOAMP-<br>A server as the<br>"admusr" user.                                                                   |                                                                                                    |                              |        |              |                                 |          |       |                                               |
| 31.  | NOAMP Server A: Switch to "root" user.                                                                                        | [admusr@ pc90400 password: <root< td=""><td></td><td></td><td>_</td><td></td><td></td><td></td><td></td></root<>                                                                                                    |                              |        | _            |                                 |          |       |                                               |

Procedure 5: Configure NOAMP-A Server (1st NOAMP only)

| Step | Procedure                                                                                                    | Result                                                                                                    |
|------|----------------------------------------------------------------------------------------------------|----------------------------------------------------------------------------------------------------|
| 32.  | NOAMP Server A: Copy the server configuration file to the "/var/tmp" directory on the server, making sure to rename the file by omitting the server hostname from the file name.                                                                                                    | Example:  TKLCConfigData<.server_hostname>.sh → will translate to →TKLCConfigData.sh  # cp -p /var/TKLC/db/filemgmt/TKLCConfigData.NO-A.sh /var/tmp/TKLCConfigData.sh  NOTE: The server will poll the /var/tmp directory for the presence of the configuration file and automatically execute it when found. |
| 33.  | *** NO OUTPUT FOR ≈ 3-20 MINUTES ***  Broadcast message from root (Thu Dec 1 09:41:24 2011):  Server configuration completed successfully!  See /var/TKLC/appw/logs/Process/install.log for details.  Please remove the USB flash drive if connected and reboot the server. <enter></enter> |                                                                                                    |
| 34.  | be aware that the time to complete this step varies by server and may take from 3-20 minutes to complete.  NOAMP Server A:  Configure the time zone.                                                                                                    | # set_ini_tz.pl <time zone="">  Note: The following command example uses America/New_York time zone. Replace, as appropriate, with the time zone you have selected for this installation. For UTC, use "Etc/UTC".</time>                                                                                     |
| 35.  | NOAMP Server A:                                                                                                    | <pre># set_ini_tz.pl "America/New_York" # reboot</pre>                                                                                                    |
|      | Initiate a reboot of the NOAMP Server.                                                                                                    |                                                                                                    |
| 36.  | NOAMP Server A:                                                                                                    | Wait about 9 minutes until the server reboot is done.                                                                                                    |
|      | Wait until server reboot is done. Then, SSH into the NOAMP-A server.                                                                                                    | Using an SSH client such as putty, ssh to the NOAMP-A server.  login as: admusr                                                                                                    |
|      | Output similar to that shown on the right may                                                                                                    | root@10.250.xx.yy's password: <admusr_password> Last login: Mon Jul 30 10:33:19 2012 from 10.25.80.199</admusr_password>                                                                                                    |
|      | be observed                                                                                                    | Note: If the server isn't up, wait a few minutes and re-enter the ssh command. You can also try running the "ping" command to see if the server is up.                                                                                                    |

**Procedure 5: Configure NOAMP-A Server** (1st NOAMP only)

| Step | Procedure                                                                                                    | Result                                                                                                    |  |  |  |  |  |  |
|------|----------------------------------------------------------------------------------------------------|----------------------------------------------------------------------------------------------------|--|--|--|--|--|--|
| 37.  | NOAMP Server A:                                                                                                    | \$ ifconfig  grep in  grep -v inet6                                                                                         |  |  |  |  |  |  |
|      | Verify that the XMI and IMI IP addresses entered in Step Error! Reference source not found. have been applied                                                                                                    | eth0 Link encap:Ethernet HWaddr F0:92:1C:18:59:10                                                                           |  |  |  |  |  |  |
| 20   | NOAMB Comment                                                                                                    | Scroll to line entry containing the server's <b>hostname</b> .                                                              |  |  |  |  |  |  |
| 38.  | NOAMP Server A: Use the "ntpa"                                                                                                    | \$ ntpq -np remote refid st t when poll reach delay offset jitter                                                           |  |  |  |  |  |  |
|      | command to verify that the server has connectivity to the assigned Primary (and Secondary if one was provided) NTP server(s).                                                                                                    | *10.250.32.10 192.5.41.209 2 u 651 1024 377 0.339 0.583 0.048 +10.250.32.51 192.5.41.209 2 u 656 1024 377 0.416 0.641 0.086 |  |  |  |  |  |  |
|      | IF CONNECTIVITY TO THE NTP SERVER(S) CANNOT BE ESTABLISHED, STOP AND EXECUTE THE FOLLOWING STEPS:  • Have the customer IT group provide a network path from the OAM server IP to the assigned NTP IP addresses.  ONCE NETWORK CONNECTIVITY IS ESTABLISHED TO THE ASSIGNED NTP IP ADDRESSES, THEN RESTART THIS PROCEDURE BEGINNING WITH STEP Error! Reference source not found. |                                                                                                    |  |  |  |  |  |  |
| 39.  | NOAMP Server A:                                                                                                    | \$ alarmMgralarmStatus                                                                                                    |  |  |  |  |  |  |
|      | Execute a "alarmMgr" to verify the current health of the server                                                                                                    | NOTE: This command should return no output on a healthy system.                                                             |  |  |  |  |  |  |
| 40.  | NOAMP Server A:<br>Exit the SSH session for<br>the NOAMP-A server                                                                                                    | \$ exit                                                                                                    |  |  |  |  |  |  |
|      |                                                                                                    | THIS PROCEDURE HAS BEEN COMPLETED                                                                                           |  |  |  |  |  |  |

# 5.2 Create Configuration for Remaining Servers

This procedure is used to create and configure all Oracle Communications User Data Repository Servers (Primary and DR Servers) except the first NOAMP-A server.

## **Requirements:**

• Section Error! Reference source not found. Error! Reference source not found. has been completed

Release 12.11.0 27 May 2022

Check off  $(\sqrt{1})$  each step as it is completed. Boxes have been provided for this purpose under each step number.

**Procedure 6: Create Configuration for Remaining Servers** 

| Step | Procedure                                                                                                    | Result                                                                                                    |   |  |  |  |  |
|------|----------------------------------------------------------------------------------------------------|----------------------------------------------------------------------------------------------------|---|--|--|--|--|
| 1.   | NOAMP Server A: Launch an approved web browser and connect to the NOAMP Server A IP address                                                                             | Oracle System Login  Wed Sep 23 15:26:39 2015 EDT                                                                                                    |   |  |  |  |  |
|      |                                                                                                    | Log In Enter your username and password to log in Session was logged out at 3:26:39 pm.  Username: guiadmin Password: Change password Log In  Welcome to the Oracle System Login.  Network Elements one at a time. This includes the SO network Element for the Primary site and resent. (DR elements can be uploaded during DR install) | i |  |  |  |  |
| 2.   | NOAMP Server A: Configuring Network Flement                                                                                                    | Main Menu: Configuration -> Network Elements                                                                                                    |   |  |  |  |  |
|      | Select  Main Menu  → Configuration  → Network Elements                                                                                                    | Network Element  UDR_NO_A                                                                                                    |   |  |  |  |  |
| 3.   | as shown on the right.  NOAMP Server A: From the Configuration / Network Elements screen  Select the "Browse" dialogue button (scroll to bottom left corner of screen). | To create a new Network Element, upload a valid configuration file:  Browse Upload File  Insert Delete Export Report                                                                                                    |   |  |  |  |  |

**Procedure 6: Create Configuration for Remaining Servers** 

NOAMP-A server at the Disaster Recovery (DR) site.

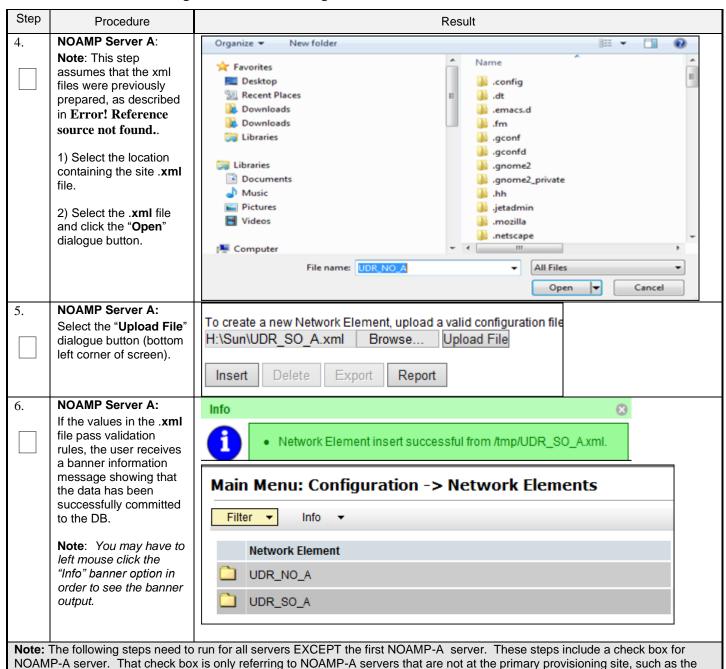

Release 12.11.0 29 May 2022

**Procedure 6: Create Configuration for Remaining Servers** 

| Step | Procedure                                                                        | Result          |                                           |                                   |              |                                                               |                                                                                                    |                                                                                                    |                                        |
|------|----------------------------------------------------------------------------------|-----------------|-------------------------------------------|-----------------------------------|--------------|---------------------------------------------------------------|----------------------------------------------------------------------------------------------------|----------------------------------------------------------------------------------------------------|----------------------------------------|
| 7.   | NOAMP Server A:                                                                  | Main Menu: Con  | figuration -> Se                          | ervers                            |              |                                                               |                                                                                                    |                                                                                                    | <b>@</b>                               |
|      | Select                                                                           | Filter ▼        |                                           |                                   |              |                                                               |                                                                                                    |                                                                                                    | Mon May 04 14:25:15 2015               |
|      | Main Menu<br>→ Configuration                                                     | Hostname        | Role                                      | System ID                         | Server Group | Network<br>Element                                            | Location                                                                                                    | Place                                                                                                    | Details                                |
|      | → Servers                                                                        | NO-A            | Network OAM&P                             | NOAMP                             |              | UDR_NO_A                                                      | Morrisville_NC                                                                                                    |                                                                                                    | XMI: 10.240.15.41<br>IMI: 192.168.45.4 |
|      | as shown on the right.                                                           | "Check off" the | associated (                              | Check Box as a                    | addition is  | s completed                                                   | d for each                                                                                                    | Server.                                                                                                    |                                        |
|      |                                                                                  | ☐ NOAMP-        | Α 🗌                                       | NOAMP-B                           |              | SOAM-A                                                        |                                                                                                    | SOAM-B                                                                                                    | 4                                      |
|      |                                                                                  | ☐ MP-2          |                                           | MP-2                              |              | MP-3                                                          |                                                                                                    | MP-4                                                                                                    |                                        |
| 8.   | NOAMP Server A:<br>Select the "Insert"<br>dialogue button at the<br>bottom left. | Insert Ed       | it Delete                                 | Export R                          | Report       |                                                               |                                                                                                    |                                                                                                    |                                        |
|      |                                                                                  | "Check off" the | e associated                              | Check Box as a                    | addition is  | s completed                                                   | d for each                                                                                                    | Server.                                                                                                    |                                        |
|      |                                                                                  | ☐ NOAMP-        | Α 🗌                                       | NOAMP-B                           |              | SOAM-A                                                        |                                                                                                    | SOAM-B                                                                                                    | 1                                      |
| 9.   | NOAMP Server A:                                                                  | ☐ MP-2          |                                           | MP-2                              |              | MP-3                                                          |                                                                                                    | MP-4                                                                                                    |                                        |
|      | The user is now presented with the "Adding a new server" configuration screen.   | ☐ NOAMP-        | - Select Role - UDR SO - Unassigned - ▼ * | Check Box as a<br>NOAMP-B<br>MP-2 | addition is  | string start Valid  Selec Syste 64-ch Hardv Selec Locat Valid | the name for the si. Valid characters with an alphanum at the function of the mild paracter string. Value is any text set the network eler ion description [D value is any text set.] | are alphanumeri<br>eric and end with<br>lie server<br>MP or SOAM serve<br>MI d value is any ter<br>server<br>ment<br>befault = " Range<br>tring.] | = A 15-character string.               |
| 10.  | NOAMP Server A:                                                                  | Attribute       | /alue                                     |                                   | cription     | for the conver                                                | [Default = n/                                                                                                    | la Range -                                                                                                    | A 20-character                         |
|      | Input the assigned<br>"Hostname" for the<br>server.                              | Hostname        | NO-B                                      | * strir                           | ng. Valid ch |                                                               | Iphanumeri                                                                                                    | c and minus                                                                                                    | s sign. Must start                     |
|      |                                                                                  | "Check off" the | _                                         | Check Box as a<br>NOAMP-B<br>MP-2 |              | s completed<br>SOAM-A<br>MP-3                                 | _                                                                                                    | Server.<br>SOAM-B<br>MP-4                                                                                                    |                                        |

**Procedure 6: Create Configuration for Remaining Servers** 

| Step | Procedure                                                                         | Result                                                                                                    |  |  |  |  |  |
|------|-----------------------------------------------------------------------------------|----------------------------------------------------------------------------------------------------|--|--|--|--|--|
| 11.  | NOAMP Server A:                                                                   | Date Colored to Colored to Colore |  |  |  |  |  |
|      | Select the appropriate server "Role" from the                                     | Role - Select Role - Select the function of the server - Select Role -                                                                                                    |  |  |  |  |  |
|      | pull-down menu.                                                                   | Hardware Profile NETWORK OAM&P Hardware profile of the server                                                                                                    |  |  |  |  |  |
|      |                                                                                   | Network Element Name SYSTEM OAM Select the network element                                                                                                    |  |  |  |  |  |
|      |                                                                                   | Location   Location    |  |  |  |  |  |
|      |                                                                                   | "Check off" the associated Check Box as addition is completed for each Server.                                                                                                    |  |  |  |  |  |
|      |                                                                                   | □ NOAMP-A □ NOAMP-B □ SOAM-A □ SOAM-B                                                                                                    |  |  |  |  |  |
|      |                                                                                   | □ MP-2         □ MP-3         □ MP-4                                                                                                    |  |  |  |  |  |
| 12.  | NOAMP Server A:                                                                   | System ID for the NOAMP or SO                                                                                                    |  |  |  |  |  |
|      | Input the "System ID" for the server.                                             | System ID  NOAMP  Server, [Default = n/a. Range = A 64-character string. Valid value any text string.]                                                                                                    |  |  |  |  |  |
|      | NOTE: System ID is not                                                            | "Check off" the associated Check Box as addition is completed for each Server.                                                                                                    |  |  |  |  |  |
|      | required for MP.                                                                  | □ NOAMP-A □ NOAMP-B □ SOAM-A □ SOAM-B                                                                                                    |  |  |  |  |  |
|      |                                                                                   | ☐ MP-2         ☐ MP-3         ☐ MP-4                                                                                                    |  |  |  |  |  |
| 13.  | NOAMP Server A:                                                                   | SOAM Select Hardware Profile: Cloud UDR SOAM                                                                                                    |  |  |  |  |  |
|      | Select the correct Hardware Profile from                                          | MP Select Hardware Profile: Cloud UDR MP                                                                                                    |  |  |  |  |  |
|      | the pull-down menu.                                                               | Hardware Profile                                                                                                    |  |  |  |  |  |
|      |                                                                                   |                                                                                                    |  |  |  |  |  |
|      |                                                                                   | "Check off" the associated Check Box as addition is completed for each Server.                                                                                                    |  |  |  |  |  |
|      |                                                                                   | □ NOAMP-A □ NOAMP-B □ SOAM-A □ SOAM-B                                                                                                    |  |  |  |  |  |
|      |                                                                                   | □ MP-2         □ MP-3         □ MP-4                                                                                                    |  |  |  |  |  |
| 14.  | NOAMP Server A:<br>Select the Network<br>Element Name from<br>the pull-down menu. | Network Element Name  Select the network element                                                                                                    |  |  |  |  |  |
|      | NOTE: After the<br>Network Element Name                                           | NOTE: NO and DR pairs will have their own Network element. SO pairs will also have their own Network Element which they share with their associated MP.                                                                                                    |  |  |  |  |  |
|      | is selected, the<br>Interfaces fields will be                                     | "Check off" the associated Check Box as addition is completed for each Server.                                                                                                    |  |  |  |  |  |
|      | displayed.                                                                        | □ NOAMP-A □ NOAMP-B □ SOAM-A □ SOAM-B                                                                                                    |  |  |  |  |  |
|      |                                                                                   | □ MP-2         □ MP-3         □ MP-4                                                                                                    |  |  |  |  |  |
| 15.  | NOAMP Server A:                                                                   | Location description [Default = **. Range = A 15-character string. Valid va                                                                                                    |  |  |  |  |  |
|      | Enter the site location.                                                          | Location Morrisville_NC is any text string.]                                                                                                    |  |  |  |  |  |
|      | NOTE: Location is an optional field.                                              | "Check off" the associated Check Box as addition is completed for each Server.                                                                                                    |  |  |  |  |  |
|      |                                                                                   | □ NOAMP-A □ NOAMP-B □ SOAM-A □ SOAM-B                                                                                                    |  |  |  |  |  |
|      |                                                                                   | ☐ MP-1 ☐ MP-2 ☐ MP-3 ☐ MP-4                                                                                                    |  |  |  |  |  |

Release 12.11.0 31 May 2022

**Procedure 6: Create Configuration for Remaining Servers** 

| Step | Procedure                                                        |                                                                                                    | Result           |                    |                   |                         |  |  |
|------|------------------------------------------------------------------|----------------------------------------------------------------------------------------------------|------------------|--------------------|-------------------|-------------------------|--|--|
| 16.  | NOAMP Server A:                                                  | Interfaces:                                                                                                    |                  |                    |                   |                         |  |  |
|      | 1) Enter the IP                                                  | Network                                                                                                    | IP Address       |                    |                   | Interface               |  |  |
|      | Addresses for the Server.                                        | XMI (10.148.232.0/22)                                                                                                    | 10.148.235.212   |                    |                   | eth0 ▼ □ VLAN (332)     |  |  |
|      |                                                                  | IMI (10.196.128.0/22)                                                                                                    | 10.196.130.15    |                    |                   | eth1 ▼ □ VLAN (528)     |  |  |
|      | 2) Set the Interface parameters according to to deployment type. | Enter the IP Addresses for <b>XMI</b> and <b>IMI</b> networks.  Set the Interface device for <b>XMI</b> and <b>IMI</b> networks according to this VM guest's network adapter assignment as viewable in <b>Appendix</b> Error! Reference source not found. <b>Step</b> Error! Reference source not found. <b>or Appendix</b> Error! Reference source not found. <b>Step</b> Error! Reference source not found.  Leave the VLAN boxes unchecked.  "Check off" the associated Check Box as addition is completed for each Server.  NOAMP-A NOAMP-B SOAM-A SOAM-B |                  |                    |                   |                         |  |  |
| 17.  | NOAMP Server A:                                                  | MP-1 [                                                                                                    | MP-2             | ☐ MP-3             | MP-4              |                         |  |  |
| 177  | Click the "Add" button                                           | NTP Server IP Add                                                                                                    | iress            | Prefer             |                   | Add                     |  |  |
|      | under NTP Servers and                                            | 10.240.15.7                                                                                                    | ×                |                    |                   | Remove                  |  |  |
|      | add the address(s) of the NTP server(s).                         | 10.240.15.8                                                                                                    |                  |                    |                   | Remove                  |  |  |
|      |                                                                  | 10.240.15.9                                                                                                    |                  | П                  |                   | Remove                  |  |  |
|      |                                                                  |                                                                                                    |                  |                    |                   |                         |  |  |
|      |                                                                  | 10.240.15.11                                                                                                    |                  | Ш                  |                   | Remove                  |  |  |
|      |                                                                  | Set one ore more NT recommended to hav of NTP service.  "Check off" the associ                                                                                                    | e minimum of 3 a | nd up to 4 externa | I NTP servers for | or reliable functioning |  |  |
|      |                                                                  |                                                                                                    | <u> </u>         | <u> </u>           | _                 |                         |  |  |
|      |                                                                  | MP-1                                                                                                    | MP-2             | ☐ MP-3             | L                 | 1P-4                    |  |  |

**Procedure 6: Create Configuration for Remaining Servers** 

| Step | Procedure                                                                                                    | Result                                                                                                    |        |  |  |  |  |  |
|------|----------------------------------------------------------------------------------------------------|----------------------------------------------------------------------------------------------------|--------|--|--|--|--|--|
| 18.  | NOAMP Server A: By clicking Info the user should be presented with a banner information message stating "Pre-Validation passed".  Click the "Apply" dialogue button.                     | Main Menu: Configuration -> Servers [Insert]  Info Info Pre-Validation passed - Data NOT committed                                                                                                |        |  |  |  |  |  |
|      |                                                                                                    | Interfaces: Network IP Address Inte                                                                                                    | erface |  |  |  |  |  |
|      |                                                                                                    | XMI (10.240.80.128/26) 10.240.80.165 xr                                                                                                    | mi ▼   |  |  |  |  |  |
|      |                                                                                                    | IMI (10.240.56.192/26) 10.240.56.212 im                                                                                                    | ni ▼   |  |  |  |  |  |
|      |                                                                                                    | "Check off" the associated Check Box as addition is completed for each Server.  NOAMP-A NOAMP-B SOAM-A SOAM-B                                                                                     |        |  |  |  |  |  |
| 19.  | NOAMP Server A:                                                                                                    | ☐ MP-1         ☐ MP-2         ☐ MP-3         ☐ MP-4                                                                                                    |        |  |  |  |  |  |
|      | If the values provided match the network ranges assigned to the NE, the user will receive a banner information message showing that the data has been validated and committed to the DB. | Main Menu: Configuration -> Servers [Insert]  Info  Description  Hostname  NO-B  * Unique name for the server. [Default string. Valid characters are alphanum with an alphanumeric and end with a |        |  |  |  |  |  |
|      |                                                                                                    | "Check off" the associated Check Box as addition is completed for each Server.                                                                                                    |        |  |  |  |  |  |
|      |                                                                                                    | □ NOAMP-A □ NOAMP-B □ SOAM-A □ SOAM-B                                                                                                    |        |  |  |  |  |  |
|      |                                                                                                    | ☐ MP-1         ☐ MP-2         ☐ MP-3         ☐ MP-4                                                                                                    |        |  |  |  |  |  |

**Procedure 6: Create Configuration for Remaining Servers** 

| Step                              | Procedure                                                                                                    | Result                                                                         |                  |                             |                 |                              |                |                             |                                        |
|-----------------------------------|----------------------------------------------------------------------------------------------------|--------------------------------------------------------------------------------|------------------|-----------------------------|-----------------|------------------------------|----------------|-----------------------------|----------------------------------------|
| 20.                               | NOAMP Server A:                                                                                                    | Main Menu: Configuration -> Servers                                            |                  |                             |                 |                              |                |                             |                                        |
|                                   | Applying the Server<br>Configuration File                                                                          | ─────────────────────────────────────                                          |                  |                             |                 |                              |                |                             |                                        |
|                                   | Select  Main Menu  → Configuration  → Servers                                                                      | Hostname                                                                       | Role             | System ID                   | Server<br>Group | Network<br>Element           | Location       | Place                       | Details                                |
|                                   |                                                                                                    | NO-A                                                                           | Network<br>OAM&P | NOAMP                       |                 | NO_SUN_0<br>5                |                |                             | XMI: 10.240.15.41<br>IMI: 192.168.45.4 |
|                                   |                                                                                                    | NO-B                                                                           | Network<br>OAM&P | NOAMP                       |                 | NO_SUN_0<br>5                |                |                             | XMI: 10.240.15.42<br>IMI: 192.168.45.8 |
|                                   | as shown on the right.                                                                                             | "Check off" the associated Check Box as addition is completed for each Server. |                  |                             |                 |                              |                |                             |                                        |
|                                   |                                                                                                    | ☐ NOAMP-A                                                                      |                  | NOAMP-B                     |                 | SOAM-A                       |                | SOAM-I                      | В                                      |
|                                   |                                                                                                    | ☐ MP-1                                                                         |                  | MP-2                        |                 | MP-3                         |                | MP-4                        |                                        |
| 21.                               | NOAMP Server A:                                                                                                    | Main Menu: Configu                                                             | uration -> Se    | ervers                      |                 |                              |                |                             | <b>⊘</b> He                            |
|                                   | The "Configuration → Servers" screen should now show the newly added Server in the list.                           | Filter •                                                                       |                  |                             |                 |                              |                | Mon May 04 14:47:37 2015 ED |                                        |
|                                   |                                                                                                    | Hostname                                                                       | Role             | System ID                   | Server Group    | Network<br>Element           | Location       | Place                       | Details                                |
|                                   |                                                                                                    | NO-A                                                                           | Network OAM&P    | NOAMP                       |                 | UDR_NO_A                     | Morrisville_NC |                             | XMI: 10.240.15.41<br>IMI: 192.168.45.4 |
|                                   |                                                                                                    | NO-B                                                                           | Network OAM&P    | NOAMP                       |                 | UDR_NO_A                     | Morrisville_NC |                             | XMI: 10.240.15.42<br>IMI: 192.168.45.8 |
|                                   |                                                                                                    | "Check off" the a                                                              |                  | Check Box as  NOAMP-B  MP-2 |                 | s complete<br>SOAM-A<br>MP-3 | ed for each    | Server. SOAM-I MP-4         | В                                      |
| 22.                               | NOAMP Server A:                                                                                                    | Main Menu: Configuration -> Servers                                            |                  |                             |                 |                              |                | <b>₽</b> He                 |                                        |
|                                   | Use the cursor to select the Server just inserted.                                                                 | Mon May 04 14:47:37 2015 ED                                                    |                  |                             |                 |                              |                |                             |                                        |
|                                   |                                                                                                    | Hostname                                                                       | Role             | System ID                   | Server Group    | Network<br>Element           | Location       | Place                       | Details                                |
|                                   | The row containing the desired Server should now be highlighted in GREEN.  2) Select the "Export" dialogue button. | NO-A                                                                           | Network OAM&P    | NOAMP                       |                 | UDR_NO_A                     | Morrisville_NC |                             | XMI: 10.240.15.41<br>IMI: 192.168.45.4 |
|                                   |                                                                                                    | NO-B                                                                           | Network OAM&P    | NOAMP                       |                 | UDR_NO_A                     | Morrisville_NC |                             | XMI: 10.240.15.42<br>IMI: 192.168.45.8 |
|                                   |                                                                                                    | Insert Edit Delete E                                                           | Export Report    |                             |                 |                              |                |                             |                                        |
|                                   |                                                                                                    | "Check off" the associated Check Box as addition is completed for each Server. |                  |                             |                 |                              |                |                             |                                        |
|                                   |                                                                                                    | ☐ NOAMP-A                                                                      |                  | NOAMP-B                     |                 | SOAM-A                       |                | SOAM-I                      | В                                      |
|                                   |                                                                                                    |                                                                                |                  | MP-2                        |                 | MP-3                         |                | MP-4                        |                                        |
| 23.                               | VMware client:                                                                                                    | Repeat this proc                                                               | edure to cr      | eate configura              | tion for e      | ach remair                   | ning serve     | r:                          |                                        |
|                                   | <b>Repeat</b> this procedure to create configuration                                                               | ☐ NOAMP-A                                                                      |                  | NOAMP-B                     | _               | SOAM-A                       |                | SOAM-I                      | В                                      |
|                                   |                                                                                                    | MP-1                                                                           | CEDUDE           | MP-2                        |                 | MP-3                         |                | MP-4                        |                                        |
| THIS PROCEDURE HAS BEEN COMPLETED |                                                                                                    |                                                                                |                  |                             |                 |                              |                |                             |                                        |

# 5.3 Apply Configuration To Remaining Servers

This procedure is used to apply configuration to all Oracle Communications User Data Repository Servers (Primary and DR Servers) except the first NOAMP-A server.

#### **Requirements:**

• Section Error! Reference source not found. Error! Reference source not found. has been completed

Check off  $(\sqrt{})$  each step as it is completed. Boxes have been provided for this purpose under each step number.

## **Procedure 7: Apply Configuration to Remaining Servers**

| Step | Procedure                                                                 | Result                                                                                                    |                            |                   |          |  |  |
|------|---------------------------------------------------------------------------|----------------------------------------------------------------------------------------------------|----------------------------|-------------------|----------|--|--|
| 1.   | NOAMP Server A:                                                           | SSH to the Primary NOAMP-A XMI IP_address.                                                                                                    |                            |                   |          |  |  |
|      | Connect to the NOAMP-                                                     | "Check off" the associated Check Box as addition is completed for each Server.                                                                                |                            |                   |          |  |  |
|      | A Server terminal at the<br>Primary NOAMP site                            | ☐ NOAMP-A                                                                                                    | ☐ NOAMP-B                  | SOAM-A            | ☐ SOAM-B |  |  |
|      |                                                                           |                                                                                                    |                            |                   | MP-4     |  |  |
| 2.   | NOAMP Server A:                                                           | login as: admusr                                                                                                    |                            |                   |          |  |  |
|      | 1) Access the command prompt.                                             | admusr@10.250.xx.yy's password: <admusr_password> Last login: Mon Jul 30 10:33:19 2012 from 10.25.80.199 \$</admusr_password>                                 |                            |                   |          |  |  |
|      | 2) Log into the Primary NOAMP-A server as the                             | "Check off" the associated Check Box as addition is completed for each Server.                                                                                |                            |                   |          |  |  |
|      | " <b>admusr</b> " user                                                    | ☐ NOAMP-A                                                                                                    | ☐ NOAMP-B                  | SOAM-A            | ☐ SOAM-B |  |  |
|      |                                                                           | ☐ MP-1                                                                                                    | ☐ MP-2                     | ☐ MP-3            | ☐ MP-4   |  |  |
| 3.   | NOAMP Server A:                                                           | [admusr@pc9040833-no-a ~]\$ cd /var/TKLC/db/filemgmt                                                                                                    |                            |                   |          |  |  |
|      | Change directory into the file management                                 | "Check off" the associated Check Box as addition is completed for each Server.                                                                                |                            |                   |          |  |  |
|      | space                                                                     | ☐ NOAMP-A                                                                                                    | ■ NOAMP-B                  | SOAM-A            | ☐ SOAM-B |  |  |
|      |                                                                           |                                                                                                    |                            |                   | ☐ MP-4   |  |  |
| 4.   | NOAMP Server A:                                                           | [admusr@pc904083                                                                                                    | 33-no-a ~]\$ <b>ls -</b> ] | ltr TKLCConfigDat | ca*.sh   |  |  |
|      | Get a directory listing and find the desired servers configuration files. | *** TRUNCATED OUTPUT ***  -rw-rw-rw- 1 root root 1257 Aug 17 14:01 TKLCConfigData.NOAMP-A .sh -rw-rw-rw- 1 root root 1311 Aug 17 14:30 TKLCConfigData.NO-B.sh |                            |                   |          |  |  |
|      | Note: Comien nomes and                                                    |                                                                                                    |                            |                   |          |  |  |
|      | Note: Server names are in red.                                            | "Check off" the associated Check Box as addition is completed for each Server.                                                                                |                            |                   |          |  |  |
|      |                                                                           | ☐ NOAMP-A                                                                                                    | ☐ NOAMP-B                  | SOAM-A            | ☐ SOAM-B |  |  |
|      |                                                                           | ☐ MP-1                                                                                                    | ☐ MP-2                     |                   | ☐ MP-4   |  |  |

Release 12.11.0 35 May 2022

Check off  $(\sqrt{1})$  each step as it is completed. Boxes have been provided for this purpose under each step number.

# **Procedure 7: Apply Configuration to Remaining Servers**

| Step                                                                                                    | Procedure                                                                                                    | Result                                                                                                    |                                                                                        |                        |                |  |  |
|----------------------------------------------------------------------------------------------------|----------------------------------------------------------------------------------------------------|----------------------------------------------------------------------------------------------------|----------------------------------------------------------------------------------------|------------------------|----------------|--|--|
| 5.                                                                                                    | NOAMP Server A:                                                                                                    | [admusr@pc9040833-no-a ~]\$ scp -p <configuration_file-a></configuration_file-a>                                                                                  |                                                                                        |                        |                |  |  |
|                                                                                                    | Copy the configuration files found in the previous step to the appropirate target                                                                                               | <associated_serve< td=""><td>er_XMI_<i>IP</i>&gt;:/tmp<br/>'s password: <b><admus< b=""><br/>carync-a.sh</admus<></b></td><td></td><td>_</td></associated_serve<> | er_XMI_ <i>IP</i> >:/tmp<br>'s password: <b><admus< b=""><br/>carync-a.sh</admus<></b> |                        | _              |  |  |
| server based on the configuration file's  "Check off" the associated Check Box as addition is completed for each Server based on the configuration file's |                                                                                                    |                                                                                                    |                                                                                        |                        | r each Server. |  |  |
|                                                                                                    | server name.                                                                                                    | ☐ NOAMP-A                                                                                                    | ☐ NOAMP-B                                                                              | SOAM-A                 | ☐ SOAM-B       |  |  |
|                                                                                                    |                                                                                                    | ☐ MP-1                                                                                                    | MP-2                                                                                   |                        | ☐ MP-4         |  |  |
| 6.                                                                                                    | NOAMP Server A:  Connect to the target server which has                                                                                                    | [admusr@pc9040833-no-a ~]\$ ssh <associated_server_xmi_ip> admusr@192.168.1.10's password: <admusr_password></admusr_password></associated_server_xmi_ip>         |                                                                                        |                        |                |  |  |
|                                                                                                    | received a configuration file copy in the previous                                                                                                    | "Check off" the associated Check Box as addition is completed for each Server.                                                                                    |                                                                                        |                        |                |  |  |
|                                                                                                    | step                                                                                                    | ☐ NOAMP-A                                                                                                    | ☐ NOAMP-B                                                                              | SOAM-A                 | ☐ SOAM-B       |  |  |
| 7.                                                                                                    |                                                                                                    | MP-1 Example:                                                                                                    | ☐ MP-2                                                                                 |                        | ☐ MP-4         |  |  |
|                                                                                                    | Target Server: Copy the server configuration file to the "/var/tmp" directory on the server, making sure to rename the file by omitting the server hostname from the file name. | <pre>con</pre>                                                                                                    |                                                                                        |                        |                |  |  |
| 8.                                                                                                    | Target Server:                                                                                                    | *** NO OUTI                                                                                                    | PUT FOR ≈ 3                                                                            | -20 MINUTE             | S ***          |  |  |
|                                                                                                    | After the script completes, a broadcast message will be sent to the terminal.                                                                                                   |                                                                                                    |                                                                                        |                        |                |  |  |
|                                                                                                    | Ignore the output shown and press the <enter> key to return</enter>                                                                                                    | Please remove the USB flash drive if connected and reboot the server. <pre><enter></enter></pre>                                                                  |                                                                                        |                        |                |  |  |
|                                                                                                    | to the command prompt.                                                                                                    | [admusr@hostname1326744539 ~]\$                                                                                                    |                                                                                        |                        |                |  |  |
|                                                                                                    | NOTE: The user should                                                                                                    | "Check off" the associ                                                                                                    | ated Check Box as add                                                                  | dition is completed fo | r each Server. |  |  |
|                                                                                                    | be aware that the time to complete this step                                                                                                    | ☐ NOAMP-A                                                                                                    | ☐ NOAMP-B                                                                              | SOAM-A                 | ☐ SOAM-B       |  |  |
|                                                                                                    | varies by server and<br>may take from 3-20<br>minutes to complete.                                                                                                    | ☐ MP-1                                                                                                    | ☐ MP-2                                                                                 | ☐ MP-3                 | ☐ MP-4         |  |  |

Check off  $(\sqrt{1})$  each step as it is completed. Boxes have been provided for this purpose under each step number.

# **Procedure 7: Apply Configuration to Remaining Servers**

| Step | Procedure                                                                                                    |                                                                                                    | Result                                                                                   |                                                                                                   |                                                                    |  |  |  |  |
|------|----------------------------------------------------------------------------------------------------|----------------------------------------------------------------------------------------------------|------------------------------------------------------------------------------------------|---------------------------------------------------------------------------------------------------|--------------------------------------------------------------------|--|--|--|--|
| 9.   | Target Server:                                                                                                    | [admusr@hostnar                                                                                                    | ne1326744539 ~]\$ <b>s</b>                                                               | sudo reboot                                                                                       |                                                                    |  |  |  |  |
|      | Initiate a reboot of the <b>Server</b> .                                                                                        | "Check off" the associated Check Box as addition is completed for each Server.                                                                                                    |                                                                                          |                                                                                                   |                                                                    |  |  |  |  |
|      |                                                                                                    | ☐ NOAMP-A                                                                                                    | ☐ NOAMP-B                                                                                | SOAM-A                                                                                            | ☐ SOAM-B                                                           |  |  |  |  |
|      |                                                                                                    | ☐ MP-1                                                                                                    | ☐ MP-2                                                                                   |                                                                                                   | ☐ MP-4                                                             |  |  |  |  |
| 10.  | NOAMP Server A: The SSH session for the target server was terminated by previous                                                | return to the NOAM output:                                                                                                    |                                                                                          | ot. The user should s                                                                             | server to close and user should<br>see output similar to the below |  |  |  |  |
|      | step.  Output similar to that                                                                                                   |                                                                                                    | 192.168.1.16 close                                                                       |                                                                                                   |                                                                    |  |  |  |  |
|      | shown on the right may be observed.                                                                                             | "Check off" the asso                                                                                                    | ociated Check Box as a                                                                   | ddition is completed t                                                                            | for each Server.                                                   |  |  |  |  |
|      |                                                                                                    | ☐ NOAMP-A                                                                                                    | ☐ NOAMP-B                                                                                | SOAM-A                                                                                            | ☐ SOAM-B                                                           |  |  |  |  |
|      |                                                                                                    | ☐ MP-1                                                                                                    |                                                                                          |                                                                                                   | ☐ MP-4                                                             |  |  |  |  |
| 11.  | NOAMP Server A:                                                                                                    | Wait about 9 minute                                                                                                    | es until the server reboo                                                                | t is done.                                                                                        |                                                                    |  |  |  |  |
|      | Wait until server reboot is done. Then, SSH into the target server                                                              | Using an SSH client such as putty, ssh to the target server using admusr credentials and the <xmi address="" ip="">.</xmi>                                                                                                    |                                                                                          |                                                                                                   |                                                                    |  |  |  |  |
|      | using its XMI address.  Output similar to that                                                                                  | [admusr@pc9040833-no-a ~]\$ ssh 192.168.1.xx admusr@192.168.1.20's password: <admusr_password></admusr_password>                                                                                                    |                                                                                          |                                                                                                   |                                                                    |  |  |  |  |
|      | shown on the right may<br>be observed                                                                                           | Note: If the server isn't up, wait a few minutes and re-enter the ssh command. You can also try running the "ping 192.168.1.xx" command to see if the server is up.                                                                                                    |                                                                                          |                                                                                                   |                                                                    |  |  |  |  |
|      |                                                                                                    | "Check off" the asso                                                                                                    | ociated Check Box as a                                                                   | ddition is completed                                                                              | for each Server.                                                   |  |  |  |  |
|      |                                                                                                    | ☐ NOAMP-A                                                                                                    | ☐ NOAMP-B                                                                                | SOAM-A                                                                                            | ☐ SOAM-B                                                           |  |  |  |  |
|      |                                                                                                    | ☐ MP-1                                                                                                    | MP-2                                                                                     |                                                                                                   | ☐ MP-4                                                             |  |  |  |  |
| 12.  | Verify that the XMI and IMI IP addresses entered in Section Error! Reference source not found. Step Error! Reference source not | control Link end in the control Link end in the control Link end in the control Link end in the control Link end Link end Link en | ddr:169.254.2.2 Bca<br>ddr:169.254.2.2 Bca<br>ddr:160cal Loopback<br>ddr:127.0.0.1 Mask: | cast:192.168.1.255<br>dr 52:54:00:F6:DC:<br>ast:169.254.2.255<br>:255.0.0.0<br>dr 52:54:00:0F:1F: | Mask:255.255.255.0<br>4A<br>Mask:255.255.255.0                     |  |  |  |  |
|      | found. have been applied                                                                                                    |                                                                                                    | s <b>XMI and IMI</b> addresse<br>gh the Oracle Communi                                   |                                                                                                   |                                                                    |  |  |  |  |
|      |                                                                                                    | Main Menu  → Configuration  → Servers  Scroll to line entry containing the server's hostname.                                                                                                    |                                                                                          |                                                                                                   |                                                                    |  |  |  |  |
|      |                                                                                                    | "Check off" the asso                                                                                                    | ociated Check Box as a                                                                   | ddition is completed t                                                                            | for each Server.                                                   |  |  |  |  |
|      |                                                                                                    | ☐ NOAMP-A                                                                                                    | ☐ NOAMP-B                                                                                | SOAM-A                                                                                            | ☐ SOAM-B                                                           |  |  |  |  |
|      |                                                                                                    | MP-1                                                                                                    |                                                                                          |                                                                                                   | MP-4                                                               |  |  |  |  |

Check off  $(\sqrt{1})$  each step as it is completed. Boxes have been provided for this purpose under each step number.

### **Procedure 7: Apply Configuration to Remaining Servers**

| Step | Procedure                                                                               |                                                                                                    |                                                                                | Result                                               |                                        |  |  |  |  |
|------|-----------------------------------------------------------------------------------------|----------------------------------------------------------------------------------------------------|--------------------------------------------------------------------------------|------------------------------------------------------|----------------------------------------|--|--|--|--|
| 13.  | Target Server: Use the "ntpq"                                                           | \$ ntpq -np<br>remote                                                                                 |                                                                                | t when poll reach                                    | delay offset jitter                    |  |  |  |  |
|      | command to verify that<br>the server has<br>connectivity to the<br>assigned Primary and | *10.250.32.10                                                                                         | 192.5.41.209<br>192.5.41.209                                                   | 2 u 651 1024 377<br>2 u 656 1024 377                 | 0.339 0.583 0.048<br>0.416 0.641 0.086 |  |  |  |  |
|      | Secondary NTP server(s).                                                                | time manually:  \$ sudo service is Shutting down in \$ sudo ntpdate \$ sudo service is Starting ntpd: | ntpd stop<br>tpd:<br><remote_ntp_serv<br>ntpd start</remote_ntp_serv<br>       | [ OK ]                                               | r each Server.                         |  |  |  |  |
|      |                                                                                         | ☐ MP-1                                                                                                | ☐ MP-2                                                                         | ☐ MP-3                                               | ☐ MP-4                                 |  |  |  |  |
|      |                                                                                         | IF CONNECTIVITY TEXECUTE THE FOI                                                                      |                                                                                | ER(S) CANNOT BE EST                                  | TABLISHED, STOP AND                    |  |  |  |  |
| 14.  | Target Server:                                                                          | \$ alarmMgra                                                                                          | alarmStatus                                                                    |                                                      |                                        |  |  |  |  |
|      | Execute a "alarmMgr" to verify the current health of the server                         |                                                                                                    |                                                                                | utput on a healthy syste<br>addition is completed fo |                                        |  |  |  |  |
|      |                                                                                         | ☐ NOAMP-A                                                                                             | ☐ NOAMP-B                                                                      | SOAM-A                                               | ☐ SOAM-B                               |  |  |  |  |
|      |                                                                                         | ☐ MP-1                                                                                                | ☐ MP-2                                                                         |                                                      | ☐ MP-4                                 |  |  |  |  |
| 15.  | Target Server: Exit the SSH session for the target server                               | \$ exit<br>logout<br>Connection to 19                                                                 | \$ exit<br>logout<br>Connection to 192.168.1.16 closed.                        |                                                      |                                        |  |  |  |  |
|      |                                                                                         | "Check off" the assoc                                                                                 | "Check off" the associated Check Box as addition is completed for each Server. |                                                      |                                        |  |  |  |  |
|      |                                                                                         | ☐ NOAMP-A                                                                                             | ☐ NOAMP-B                                                                      | SOAM-A                                               | ☐ SOAM-B                               |  |  |  |  |
|      |                                                                                         |                                                                                                    |                                                                                |                                                      | ☐ MP-4                                 |  |  |  |  |
| 16.  | NOAMP Server A:                                                                         | # exit<br>logout                                                                                      |                                                                                |                                                      |                                        |  |  |  |  |
|      | Exit terminal session                                                                   | Connection to 19                                                                                      | 92.168.1.4 close                                                               | ed.                                                  |                                        |  |  |  |  |
|      |                                                                                         | THIS PROCEI                                                                                           | OURE HAS BEEN                                                                  | COMPLETED                                            |                                        |  |  |  |  |

# 5.4 Configure XSI Networks (All SOAM Sites)

### **Requirements:**

• Section Error! Reference source not found. Error! Reference source not found. has been completed

**Note:** If deploying two sites use the same name for both XSI networks.

## **Procedure 8: Configure XSI Networks**

| Step | Procedure                                                                                                    | Result                                                                                                    |  |  |  |  |  |
|------|----------------------------------------------------------------------------------------------------|----------------------------------------------------------------------------------------------------|--|--|--|--|--|
| 1.   | NOAMP Server A: Launch an approved web browser and connect to the NOAMP Server A IP address                                                                           | Oracle System Login  Wed Sep 23 15:26:39 2015 EDT                                                                                                    |  |  |  |  |  |
|      | NOTE: Choose "Continue to this website (not recommended)" if presented with the "security certificate" warning. Login to the GUI using the default user and password. | Log In  Enter your username and password to log in  Session was logged out at 3:26:39 pm.  Username: guiadmin  Password:  Change password  Log In  Welcome to the Oracle System Login. |  |  |  |  |  |
| 2.   | NOAMP Server A                                                                                                    | Connected using VIP to pc9000724-no-a (ACTIVE NETWORK OAM&P)                                                                                                    |  |  |  |  |  |
|      | Select                                                                                                    | Main Menu: Configuration -> Network                                                                                                    |  |  |  |  |  |
|      | Main Menu  → Configuration                                                                                                    | Configuration  Network Elements                                                                                                    |  |  |  |  |  |
|      | → Network                                                                                                    | Network  Network  Network  Name  Network  Notwork  Notwork                                                                                                    |  |  |  |  |  |
|      | as shown on the right.                                                                                                    | Servers XMI Yes Yes 20 10.240.37.128/26                                                                                                    |  |  |  |  |  |

## **Procedure 8: Configure XSI Networks**

| Step | Procedure                                                  |                                                                                                    |                                                                                               | Result                                                                                                    |  |  |  |  |  |  |
|------|------------------------------------------------------------|----------------------------------------------------------------------------------------------------|-----------------------------------------------------------------------------------------------|----------------------------------------------------------------------------------------------------|--|--|--|--|--|--|
| 3.   | NOAMP Server A                                             |                                                                                                    | Insert                                                                                        |                                                                                                    |  |  |  |  |  |  |
|      | Add the XSI1 network                                       |                                                                                                    | Click the Insert button.  Output similar to that shown below may be observed.  Insert Network |                                                                                                    |  |  |  |  |  |  |
|      |                                                            |                                                                                                    |                                                                                               |                                                                                                    |  |  |  |  |  |  |
|      |                                                            |                                                                                                    | Network Name    XSII   Description                                                            |                                                                                                    |  |  |  |  |  |  |
|      |                                                            | Network Element [                                                                                                    | - Unassigned - ▼                                                                              | The network element this network is a part of, If not specified, the network will be available to servers in all network elements.                                                                                                    |  |  |  |  |  |  |
|      |                                                            | VLAN ID                                                                                                    | 17                                                                                            | The VLAN ID to use for this network. [Default = N/A. Range = 1-4094.]                                                                                                    |  |  |  |  |  |  |
|      |                                                            | Network Address                                                                                                    | 10.240.162.96 *                                                                               | The network address of this network. [Default = N/A. Range = Valid Network Address of the network in dotted decimal (IPv4) or colon hex (IPv6) format.]                                                                                                    |  |  |  |  |  |  |
|      |                                                            | Netmask                                                                                                    | 255.255.255.224 *                                                                             | Subnetting to apply to servers within this network. [Default = N/A. Range = Valid Netmask for the network in prefix length (IPv4 or IPv6) or dotted decimal (IPv4) format.]                                                                                           |  |  |  |  |  |  |
|      |                                                            | Router IP                                                                                                    | 10.240.162.97                                                                                 | The IP address of a router on this network. If this is a default network, this will be used as the gateway address of the default route on servers with interfaces on this network. If customer router monitoring is enabled, this address will be the one monitored. |  |  |  |  |  |  |
|      |                                                            | Default Network                                                                                                    | OYes<br>⊚No                                                                                   | A selection indicating whether this is the network with a default gateway.                                                                                                    |  |  |  |  |  |  |
|      |                                                            | Routable                                                                                                    | ⊚Yes<br>○No                                                                                   | Whether or not this network is routable outside its network element. If it is not assigned to a network element, it is assumed to be possibly present in all network elements.                                                                                        |  |  |  |  |  |  |
| 4.   | NOAMP Server A                                             | Enter all of the above fields for the <b>XSI1</b> network according to the custome parameters. The default values for <b>Network Element</b> (Unassigned), <b>Defau</b> and <b>Routable</b> (Yes) should be retained.  ComAgent Service may be configured to run on XSI1 in <b>Section Error! R</b> found In such case, the XSI1 network shall be used for MP NOAMP Compared to the transfer of the transfer of the t |                                                                                               |                                                                                                    |  |  |  |  |  |  |
| 4.   | Repeat as required                                         | Nopeat Glop C                                                                                                    | or this procedure t                                                                           | o Insertadditional signaling networks(XSI2, etc) if applicable.                                                                                                    |  |  |  |  |  |  |
| 5.   | NOAMP Server A                                             | Main Menu                                                                                                    | : Configuration                                                                               | -> Network                                                                                                    |  |  |  |  |  |  |
|      | New XSI network is displayed along with a success message. | Info ▼ Info • Ne                                                                                                    | etwork 'XSI1' was success                                                                     | ork sfully inserted.                                                                                                    |  |  |  |  |  |  |
|      |                                                            | THIS PR                                                                                                    | OCEDURE HAS                                                                                   | BEEN COMPLETED                                                                                                    |  |  |  |  |  |  |

Release 12.11.0 41 May 2022

#### **6.0 OAM PAIRING**

# 6.1 OAM Pairing for Primary NOAMP Servers (1st NOAMP site only)

The user should be aware that during the OAM Pairing procedure, various errors may be seen at different stages of the procedure. During the execution of a step, the user is directed to ignore errors related to values other than the ones referenced by that step.

This procedure creates active or standby pair for the NOAMP servers at the Primary Provisioning Site.

#### **Requirements:**

• Section Error! Reference source not found. Error! Reference source not found. has been completed

Procedure 9: OAM Pairing for Primary NOAMP Servers (1st NOAMP site only)

| Step | Procedure                                                                                                    | Result                                                                                                    |                     |                      |                     |         |  |  |  |
|------|----------------------------------------------------------------------------------------------------|----------------------------------------------------------------------------------------------------|---------------------|----------------------|---------------------|---------|--|--|--|
| 1.   | NOAMP Server A: Launch an approved web browser and connect to the NOAMP Server A IP address                                                                           | Oracle System Login  Wed Sep 23 15:26:39 2015 EDT                                                                                                    |                     |                      |                     |         |  |  |  |
|      | NOTE: Choose "Continue to this website (not recommended)" if presented with the "security certificate" warning. Login to the GUI using the default user and password. | Log In  Enter your username and password to log in  Session was logged out at 3:26:39 pm.  Username: guiadmin Password: •••••• Change password  Log In |                     |                      |                     |         |  |  |  |
| 2.   | NOAMP Server A:                                                                                                    | Welcome to the Oracle Sys  Connected using VIP to pc9000724-no-a (ACTIVE NE                                                                            |                     |                      |                     |         |  |  |  |
|      | Configuring Server Group  Select  Main Menu  Configuration Server Groupsas shown on the right.                                                                        | ■ ■ Main Menu                                                                                                    | Configuration -> Se | rver Group  Function | Connection<br>Count | Servers |  |  |  |

Procedure 9: OAM Pairing for Primary NOAMP Servers (1st NOAMP site only)

| Step | Procedure                                                                                     |                                            | Re                   | sult                                                                                                    |                                                                                                    |                                  |
|------|-----------------------------------------------------------------------------------------------|--------------------------------------------|----------------------|----------------------------------------------------------------------------------------------------|----------------------------------------------------------------------------------------------------|----------------------------------|
| 3.   | NOAMP Server A: Click the "Insert" dialogue button from the bottom left corner of the screen. | Main Menu: Co                              | onfiguration ->      |                                                                                                    | <b>JPS</b><br>ep 11 16:46:4                                                                                                    |                                  |
|      | NOTE: The user may<br>need to use the vertical<br>scroll-bar in order to                      | Server Group Name                          | Level Parent         | Function                                                                                                    | Connection<br>Count                                                                                                    | Servers                          |
|      | make the "Insert"<br>dialogue button visible.                                                 |                                            | elete Report         |                                                                                                    | Paus                                                                                                    | e updates                        |
| 4.   | NOAMP Server A: The user will be presented with the "Server Groups                            | Field Server Group Name                    | Value                | Description Unique identifier used to Range = A 1-32-characte alphanumeric and under and must not start with a                                                                                                    | er string. Valid character<br>rscore. Must contain at l                                                                                                    | s are                            |
|      | [Insert]" screen as shown on the right.                                                       | Level Parent                               | - Select Level - ▼ * | contain NOAMP and Que<br>and contain SOAM serve<br>Select an existing Server                                                                                                    | vels supported by the system. [Level A gro<br>I Query servers. Level B groups are option<br>servers. Level C groups contain MP server<br>erver Group or NONE |                                  |
|      |                                                                                               | Function  WAN Replication Connection Count | - Select Function -  | Specify the number of TC replication over any WAN Group. [Default = 1. Range of TC render to the control of TC replication over any WAN Group. [Default = 1. Range of TC render to the control of TC render to the control of TC r | CP connections that will<br>I connection associated                                                                                                    | be used by<br>I with this Server |
| 5.   | NOAMP Server A:<br>Input the Server Group<br>Name.                                            | Field Value  Server Group Name NO_gr       |                      | Description Unique identifier us string. Valid characted and must not start                                                                                                    | ters are alphanu                                                                                                    |                                  |
| 6.   | NOAMP Server A:<br>Select "A" on the<br>"Level" pull-down<br>menu.                            | Level - Select - Select Parent A           | t Level - *          | Select one of the Le<br>Query servers. Leve<br>contain MP servers.<br>Select an existing S                                                                                                    | IB groups are op                                                                                                    | tional and co                    |
| 7.   | NOAMP Server A:<br>Select "None" on the<br>"Parent" pull-down<br>menu.                        |                                            | ect Parent- *        |                                                                                                    | ting Server Gro                                                                                                    |                                  |
| 8.   | NOAMP Server A:<br>Select "UDR-NO" on the<br>"Function" pull-down<br>menu.                    | Function                                   | UDR-NO               |                                                                                                    | *                                                                                                    |                                  |
| 9.   | NOAMP Server A:<br>Input value "8" into<br>"WAN Replication<br>Connection Count".             | WAN Replication Cor                        | nnection Count 8     |                                                                                                    |                                                                                                    | Specify the associated           |

Procedure 9: OAM Pairing for Primary NOAMP Servers (1st NOAMP site only)

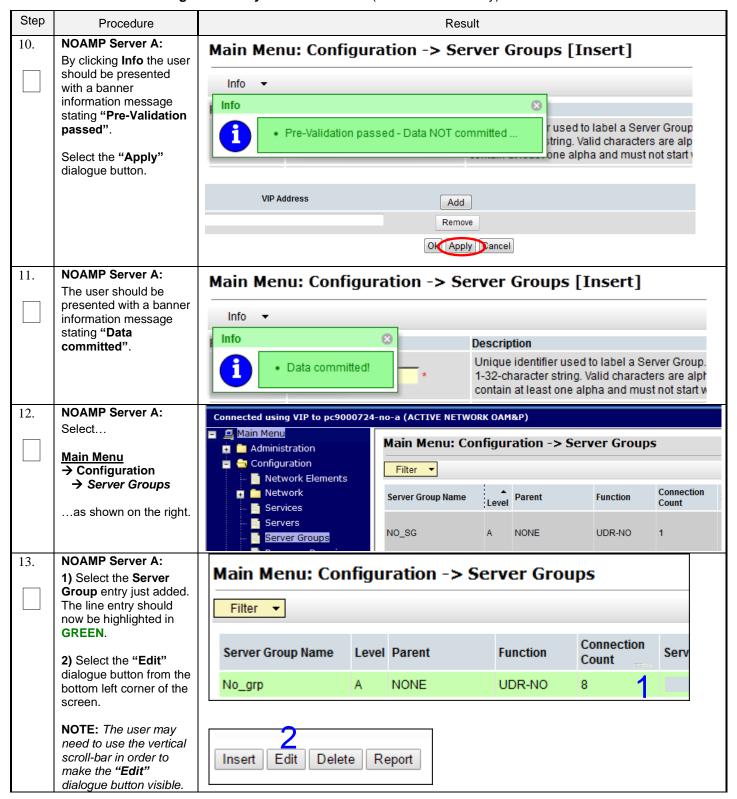

Procedure 9: OAM Pairing for Primary NOAMP Servers (1st NOAMP site only)

| Step                                | Procedure                                                                       |                                  |                            | Result                                                                                                    |  |  |  |  |
|-------------------------------------|---------------------------------------------------------------------------------|----------------------------------|----------------------------|----------------------------------------------------------------------------------------------------|--|--|--|--|
| 14.                                 | NOAMP Server A:                                                                 | Main Menu: Configurat            | ion -> Server Gro          | oups [Edit]                                                                                                    |  |  |  |  |
| The user will be presented with the |                                                                                 | — Fri Aug 08 15:45:1             |                            |                                                                                                    |  |  |  |  |
|                                     | "Server Groups [Edit]" screen as shown on the right.                            |                                  | Value                      | Description                                                                                                    |  |  |  |  |
|                                     |                                                                                 | Server Group Name                | S1_NO_SG *                 | Unique identifier used to label a Server Group. [Default = n/a. Range = A 1-32-character string. Valid characters are alphanumeric and underscore. Must contain at least one alpha and must not start with a digit.] |  |  |  |  |
|                                     |                                                                                 | Level                            | A *                        | Select one of the Levels supported by the system                                                                                                    |  |  |  |  |
|                                     |                                                                                 | Parent                           | NONE *                     | Select an existing Server Group                                                                                                    |  |  |  |  |
|                                     |                                                                                 | Function                         | UDR-NO ▼ *                 | Select one of the Functions supported by the system                                                                                                    |  |  |  |  |
|                                     |                                                                                 | WAN Replication Connection Count | 5                          | Specify the number of TCP connections that will be used by replication over any WAN connection associated with this Server Group. [Default = 1. Range = An integer between 1 and 8.]                                 |  |  |  |  |
|                                     |                                                                                 | NO_UDR_Site1_VM                  | CC leadersies              | Desferred IIA Dele                                                                                                    |  |  |  |  |
|                                     |                                                                                 | Server<br>BL908050101-no-1a      | SG Inclusion Include in SG | Preferred HA Role                                                                                                    |  |  |  |  |
|                                     |                                                                                 |                                  |                            | Preferred Spare                                                                                                    |  |  |  |  |
|                                     |                                                                                 | BL908050103-no-1b                | ☐ Include in SG            | Preferred Spare                                                                                                    |  |  |  |  |
|                                     |                                                                                 | VIP Assignment                   |                            |                                                                                                    |  |  |  |  |
|                                     |                                                                                 | VIP Address                      |                            | Add                                                                                                    |  |  |  |  |
|                                     |                                                                                 |                                  |                            |                                                                                                    |  |  |  |  |
| 15.                                 | NOAMP Server A:                                                                 | NO_UDR                           |                            |                                                                                                    |  |  |  |  |
|                                     | Check the boxes to                                                              | Server                           | SG Inclusion               | Preferred HA Role                                                                                                    |  |  |  |  |
|                                     | include the "A" server<br>and the "B" server into<br>the NOAMP Server<br>Group. | NO-A                             | ✓ Include in SG            | Preferred Spare                                                                                                    |  |  |  |  |
|                                     |                                                                                 | NO-B                             | Include in SG              | ☐ Preferred Spare                                                                                                    |  |  |  |  |
|                                     |                                                                                 | VIP Assignment                   |                            |                                                                                                    |  |  |  |  |
|                                     | Note: For Single Server                                                         | VIP ASSIGNMENT                   |                            |                                                                                                    |  |  |  |  |
|                                     | Installation, only NO-A                                                         | VIP Address                      |                            | Add                                                                                                    |  |  |  |  |
|                                     | will be displayed;<br>therefore only one box                                    |                                  |                            | Remove                                                                                                    |  |  |  |  |
|                                     | will be selected.                                                               |                                  | Ok                         | Apply Cancel                                                                                                    |  |  |  |  |
|                                     |                                                                                 |                                  | OK (                       | друу (Сапсет)                                                                                                    |  |  |  |  |
| 16.                                 | NOAMP Server A: By clicking Info the user                                       | Main Menu: Conf                  | iguration -> :             | Server Groups [Edit]                                                                                                    |  |  |  |  |
|                                     | should be presented with a banner                                               | Info ▼                           |                            |                                                                                                    |  |  |  |  |
|                                     | information message stating "Pre-Validation                                     | Info                             |                            | ⊗                                                                                                    |  |  |  |  |
|                                     | passed".                                                                        | • Pre-Validati                   | on passed - Data N         | ot olabel a S<br>numeric and                                                                                                    |  |  |  |  |
|                                     | Select the "Apply" dialogue button.                                             | Level A                          | *                          | Select one of the Levels supporte                                                                                                    |  |  |  |  |
|                                     |                                                                                 | Lovei                            |                            | ociect one of the Levels supporte                                                                                                    |  |  |  |  |
|                                     |                                                                                 | VIP Address                      |                            | Add                                                                                                    |  |  |  |  |
|                                     |                                                                                 |                                  |                            | Remove                                                                                                    |  |  |  |  |
|                                     |                                                                                 |                                  | OK                         | Apply Cancel                                                                                                    |  |  |  |  |
|                                     |                                                                                 |                                  |                            |                                                                                                    |  |  |  |  |

Procedure 9: OAM Pairing for Primary NOAMP Servers (1st NOAMP site only)

| NOAMP Server A: The user should be presented with a banner information message stating "Data committed".  Info  Description Unique identifier used to be characters are alphanum digit.]  Level  A  Select one of the Levels S  NOAMP Server A: Click the "Add" dialogue button for the VIP Address.  Note: VIP Address optional for Single Server Configuration.  NOAMP Server A: VIP Address  NO-B  VIP Address  VIP Address  VIP Address  Add  Add                                                                                                    |                                                   |
|----------------------------------------------------------------------------------------------------|---------------------------------------------------|
| information message stating "Data committed".  Info  Description  Unique identifier used to the characters are alphanum digit.]  Level  A  Select one of the Levels S  NO_UDR  Server  SG Inclusion  Preferred HA Role  NO-A  NO-B  NO-B  VIP Address  optional for Single Server Configuration.  VIP Address  Add  Add                                                                                                    | Edit]                                             |
| stating "Data committed".    Info                                                                                                    |                                                   |
| Include in SG  Note: VIP Address optional for Single Server Configuration.  Data committed!  * Unique identifier used to I characters are alphanum digit.]  * Select one of the Levels s  * Select one of the Levels s |                                                   |
| 18. NOAMP Server A: Click the "Add" dialogue button for the VIP Address.  NO-B  VIP Address optional for Single Server Configuration.  NO-B  VIP Address  VIP Address  Add  VIP Address  Add  VIP Address  Add  Add                                                                                                    |                                                   |
| Click the "Add" dialogue button for the VIP Address.  Note: VIP Address optional for Single Server Configuration.  Server SG Inclusion Preferred HA Role NO-A VI Include in SG Preferred Spare VIP Assignment VIP Address Add                                                                                                    | upporte                                           |
| dialogue button for the VIP Address.  Note: VIP Address optional for Single Server Configuration.  NO-A  NO-A  NO-B  Include in SG  Preferred Spare  VIP Assignment  VIP Address  Add  Add                                                                                                    |                                                   |
| VIP Address.  Note: VIP Address optional for Single Server Configuration.  NO-B  VIP Address  VIP Address  Add  Add                                                                                                    |                                                   |
| Note: VIP Address optional for Single Server Configuration.  VIP Assignment  VIP Address  Add                                                                                                    |                                                   |
| optional for Single Server Configuration.  VIP Address  Add                                                                                                    |                                                   |
| Server Configuration.  VIP Address  Add                                                                                                    |                                                   |
|                                                                                                    |                                                   |
| Remove                                                                                                    |                                                   |
|                                                                                                    |                                                   |
| Ok Apply Cancel                                                                                                    |                                                   |
| 19. NOAMP Server A:  VIP Address  Add                                                                                                    |                                                   |
| Input tile VIF Address                                                                                                    |                                                   |
| 10.250.51.140 Remove                                                                                                    |                                                   |
| Ok Apply C                                                                                                    | ancel                                             |
| 20. NOAMP Server A: By clicking Info the user  Main Menu: Configuration -> Server Groups [                                                                                                    | Edit]                                             |
| should be presented Info                                                                                                    |                                                   |
| with a banner information message Info                                                                                                    |                                                   |
| stating "Pre-Validation passed".  Pre-Validation passed - Data NOT committed used are all git.]                                                                                                    | to label a Server Group.<br>phanumeric and unders |
| dialogue button.                                                                                                    |                                                   |
| VIP Address Add                                                                                                    |                                                   |
| 10.250.51.140 Remove                                                                                                    |                                                   |
| Ok Apply C                                                                                                    | ancel                                             |
| 21. NOAMP Server A: The user should be Main Menu: Configuration -> Server Groups [I                                                                                                    | dit]                                              |
| presented with a banner                                                                                                    |                                                   |
| information message stating "Data                                                                                                    |                                                   |
| committed".                                                                                                    |                                                   |
| Data committed!      Valid characters are alp not start with a digit.]  Unique identifier used to Valid characters are alp                                                                                                    |                                                   |

Procedure 9: OAM Pairing for Primary NOAMP Servers (1st NOAMP site only)

| Step | Procedure                                                                                                    | Result                                                                                                    |  |  |  |  |  |  |  |
|------|----------------------------------------------------------------------------------------------------|----------------------------------------------------------------------------------------------------|--|--|--|--|--|--|--|
| 22.  | NOAMP Server A:<br>Click the "Logout" link<br>on the OAM A server<br>GUI.                                                                                                    | Welcome guiadmir [Logout]  Welcome guiadmir [Logout]  Help  Fri Nov 18 14:43:32 2011 UTC                                                                                                    |  |  |  |  |  |  |  |
| 23.  | IMPORTANT: Wait at least 5 minutes before proceeding on to the next Step.                                                                                                    | <ul> <li>Now that the server(s) have been paired within a Server Group they must establish a master/slave relationship for High Availability (HA). It may take several minutes for this process to be completed.</li> <li>Note: Single Server Configuration will not need to establish the master/slave relationship for High Availability (HA).</li> </ul> |  |  |  |  |  |  |  |
| 24.  | Active NOAMP VIP: Launch an approved web browser and connect to the NOAMP Server A IP address  NOTE: Choose "Continue to this website (not recommended)" if presented with the "security certificate" warning. | Oracle System Login  Wed Sep 23 15:26:39 2015 EDT  Log In Enter your username and password to log in Session was logged out at 3:26:39 pm.  Username: guiadmin Password: Change password                                                                                                    |  |  |  |  |  |  |  |
|      | Login to the GUI using the default user and password.                                                                                                    | Log In  Welcome to the Oracle System Login.                                                                                                    |  |  |  |  |  |  |  |
| 25.  | NOAMP VIP:                                                                                                    | Normal or Low Capacity Configuration:                                                                                                    |  |  |  |  |  |  |  |
|      | Restarting the NOAMP<br>Server Application<br>Select                                                                                                    | Connected using VIP to pc9000724-no-a (ACTIVE NETWORK OAMAP)  Welcome guiadmin Log  Main Menu  Administration  Alarms & Events  Security Log  Status & Manage  No_UDR  Pc9000724-no-a  No_UDR  Pc9000722-no-b  Disabled  Err Norm  Man Norm                                                                                                    |  |  |  |  |  |  |  |
|      | → Status & Manage<br>→ Server as shown on the right.                                                                                                    | Single Server Configuration:  senected using VIP to px9009724-ro-a (ACTIVE NETWORK GAMAP)  Main Menu  Administration  Main Menu: Status & Manage -> Server  Thu Oil 16 17:17:10 20:14 IDT  Filter •  Network Element Server Hostname Appl State Alm DB Reporting Proc                                                                                       |  |  |  |  |  |  |  |
|      |                                                                                                    | Notwork Elements NO_UDR pc6000724-no-a Desided Err Norm Norm Norm                                                                                                    |  |  |  |  |  |  |  |

Procedure 9: OAM Pairing for Primary NOAMP Servers (1st NOAMP site only)

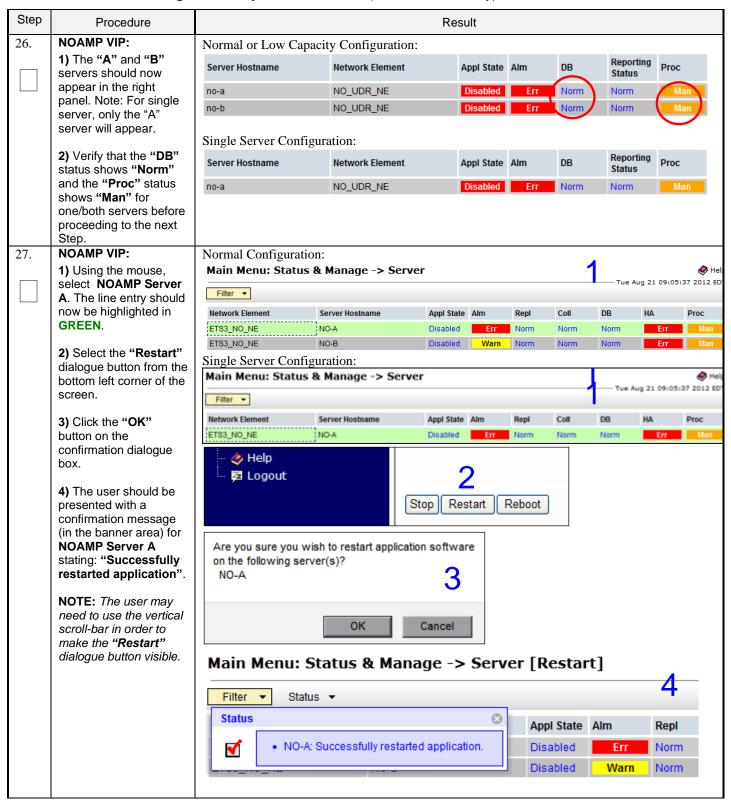

Procedure 9: OAM Pairing for Primary NOAMP Servers (1st NOAMP site only)

| Step | Procedure                                     |                                                                                                    | Result                                                                                               |                                 |                                  |               |             |          |             |               |                     |                   |
|------|-----------------------------------------------|----------------------------------------------------------------------------------------------------|----------------------------------------------------------------------------------------------------|---------------------------------|----------------------------------|---------------|-------------|----------|-------------|---------------|---------------------|-------------------|
| 28.  | NOAMP VIP:<br>Verify that the "Appl           | Server                                                                                                    | Hostname                                                                                             | Netwo                           | rk Elemer                        | t             | Ap          | pl State | Alm         | DB            | Reporting<br>Status | Proc              |
|      | State" now shows                              | no-a                                                                                                    |                                                                                                    | NO_UE                           | DR_NE                            |               | En          | abled    | Err         | Norm          | Norm                | Norm              |
|      | "Enabled" and that the                        | no-b                                                                                                    |                                                                                                    | NO_UE                           | DR_NE                            |               | Di          | sabled   | Err         | Norm          | Norm                | Man               |
|      | "DB, Reporting Status & Proc" status columns  |                                                                                                    |                                                                                                    |                                 |                                  |               |             |          |             |               |                     |                   |
|      | all show "Norm" for                           | NOTE                                                                                                    | : If user ch                                                                                         | hooses to refre                 | sh the S                         | Server s      | status s    | creen    | in advaı    | nce of the    | default set         | ting (15-         |
|      | NOAMP Server A                                |                                                                                                    |                                                                                                    | nay be done by                  |                                  |               |             |          |             |               |                     |                   |
|      | before proceeding to                          | from t                                                                                                    | he Main m                                                                                            | enu on the left                 | -                                |               |             |          |             |               |                     |                   |
| 20   | the next Step.                                | 37-4-                                                                                                    | D-=/+                                                                                                | +h:                             |                                  |               | -:1         |          |             |               |                     |                   |
| 29.  | NOAMP VIP:                                    |                                                                                                    |                                                                                                    | perform thi<br>Error! Ref       |                                  |               | _           |          |             |               |                     | ance              |
|      | Restart NOAMP Server                          | _                                                                                                    | _                                                                                                    | ound. above                     |                                  |               |             |          |             |               | I. Kelel            | 31100             |
|      | B.                                            |                                                                                                    |                                                                                                    |                                 |                                  |               |             |          |             |               |                     |                   |
| 30.  | NOAMP VIP:                                    |                                                                                                    |                                                                                                    |                                 |                                  |               |             |          |             |               |                     |                   |
| 30.  | NOAIII VII .                                  |                                                                                                    | nected using<br>Main Menu                                                                            | g VIP to BL908050               | )101-no-                         | la (ACII      | IVE NETV    | VORK OA  | M&P)        |               |                     |                   |
|      | Verifying the NOAMP                           |                                                                                                    | Main Menu<br>Administ                                                                                | ration                          | Main                             | Menu          | : Aları     | ns & I   | Events      | -> View       | Active              |                   |
|      | Server Alarm status                           |                                                                                                    | Configur                                                                                             |                                 |                                  |               |             |          |             |               |                     |                   |
|      |                                               |                                                                                                    | Alarms 8                                                                                             | k Events                        | Filter                           | · • T         | asks 🔻      |          |             |               |                     |                   |
|      | Select                                        |                                                                                                    | 🎬 View                                                                                               | Active                          | Sog #                            | Even          | nt ID Ti    | mestamp  | )           | Seve          | erity Prod          |                   |
|      | Main Menu                                     |                                                                                                    | - 📔 View                                                                                             |                                 | Seq # Alarm Text Additional Info |               |             |          |             | itional Info  |                     |                   |
|      | → Alarms & Events                             |                                                                                                    | _                                                                                                    | Trap Log                        |                                  |               |             |          |             |               |                     |                   |
|      | → View Active                                 |                                                                                                    | Security                                                                                             | _                               |                                  |               |             |          |             |               |                     |                   |
|      |                                               |                                                                                                    | Status & Measure                                                                                     | _                               |                                  |               |             |          |             |               |                     |                   |
|      | as shown on the right.                        | -                                                                                                    |                                                                                                    | ····Cites                       | <u> </u>                         |               |             |          |             |               |                     |                   |
| 31.  | NOAMP VIP:                                    | C #                                                                                                    | Event Tir                                                                                            | mestamp                         | Severit                          | Produc<br>t   | Proces<br>s | NE       |             | Server        | Туре                | Instance          |
|      | Verify that the noted  Event IDs are the only | Seq # ID Alarm Text                                                                                                 |                                                                                                    | Addition                        | al Info                          | -             |             |          |             |               |                     |                   |
|      | alarms present on the system at this time.    | 400                                                                                                    | 19820                                                                                                | 015-09-21<br>5:42:00.187 EDT    | MAJOR                            | CAF           | udrbe       | NO_UE    | R_NE        | no-b          | CAF                 | UDR-RS-<br>Sh-App |
|      |                                               | 129                                                                                                    | Communication Agent Routed Service Unavailable  GN_INFO/WRN ^ [26801:ComAgentStack.C:2826]           |                                 |                                  |               |             |          |             |               |                     |                   |
|      |                                               |                                                                                                    |                                                                                                    | 015-09-21<br>5:14:54.295 EDT    | MAJOR                            | CAF           | udrbe       | NO_UE    | R_NE        | no-a          | CAF                 | UDR-RS-<br>Sh-App |
|      |                                               | 309                                                                                                    | Communica<br>Service Una                                                                             | ation Agent Routed<br>available | GN_INF                           | OWRN ^        | ^ [16353:0  | ComAger  | ntStack.C:2 | 2826]         |                     |                   |
|      |                                               | 266                                                                                                    |                                                                                                    | )15-09-21<br>5:14:48.842 EDT    | MAJOR                            | Provisi oning | udrprov     | NO_UE    | R_NE        | no-a          | PROV                | REST              |
|      |                                               | 200                                                                                                    | No Remote<br>Connections                                                                             |                                 | GN_NO                            | TENAB/W       | 'RN No re   | mote pro | visioning   | RAS clients a | are connected.      | ^^ [16365         |
|      |                                               | 265                                                                                                    |                                                                                                    | 015-09-21<br>5:14:47.841 EDT    | MAJOR                            | Provisi oning | udrprov     | NO_UE    | R_NE        | no-a          | PROV                | SOAP              |
|      | 265                                           | 200                                                                                                    | No Remote XSAS Client GN_NOTENAB/WRN No remote provisioning XSAS clients are connected. M [1636 More |                                 |                                  |               |             |          |             |               |                     |                   |
|      |                                               | Verify that only the following Event IDs are the only alarms present:  - 13075 ("Provisioning Interfaces Disabled") |                                                                                                    |                                 |                                  |               |             |          |             |               |                     |                   |
|      |                                               |                                                                                                    | ,                                                                                                    | ommunicaton A                   | •                                |               | ,           | Unavai   | ilable'')   |               |                     |                   |
|      |                                               | Note:                                                                                                    | It may tak                                                                                           | ke a few minute                 | s for re                         | sidual j      | process     | alarm    | s to cle    | ar.           |                     |                   |

Procedure 9: OAM Pairing for Primary NOAMP Servers (1st NOAMP site only)

Step Procedure Result

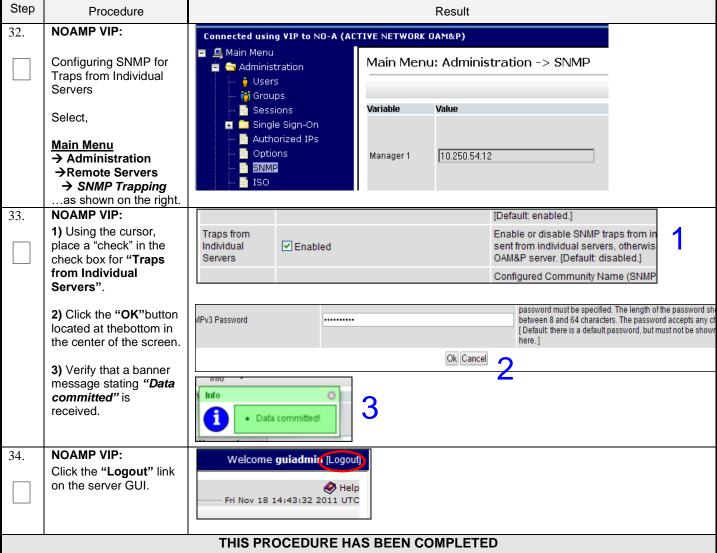

### 6.2 OAM Pairing for SOAM and DR Sites (All SOAM and DR sites)

The user should be aware that during the OAM Pairing procedure, various errors may be seen at different stages of the procedure. During the execution of a step, the user is directed to ignore errors related to values other than the ones referenced by that step. The steps in this procedure are for all SOAM servers and the DR NOAMP servers.

This procedure creates active/standby pair for the SOAM servers at any site or the DR NOAMP Servers.

### **Requirements:**

- Section Error! Reference source not found. Error! Reference source not found. has been completed
- Section Error! Reference source not found. Error! Reference source not found. has been completed

Procedure 10: OAM Pairing for SOAM and DR Sites (All SOAM and DR sites)

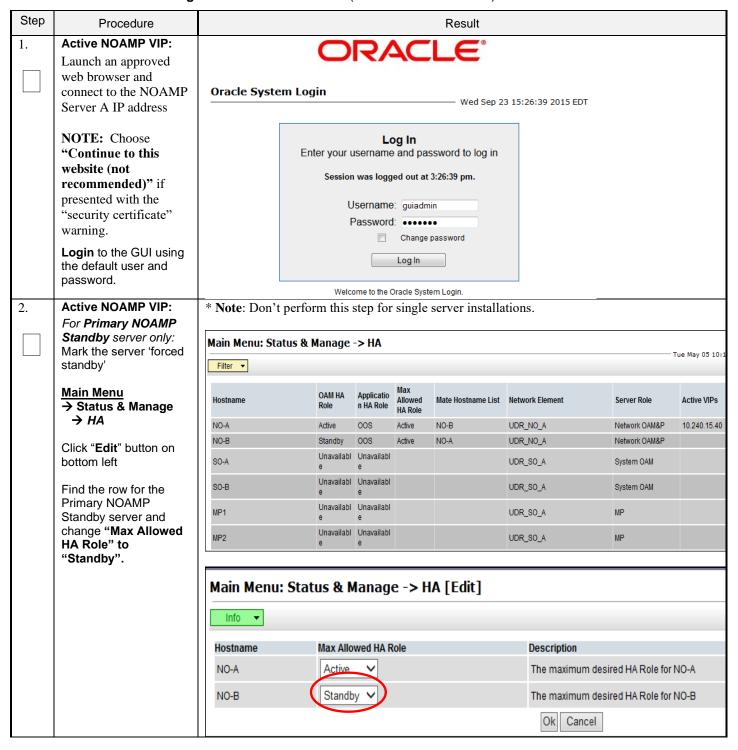

Procedure 10: OAM Pairing for SOAM and DR Sites (All SOAM and DR sites)

| Step | Procedure                                                                                                   |                                                                                                    | Resu                                                                                                    | lt                                                                                                    |                                     |                      |  |  |
|------|----------------------------------------------------------------------------------------------------|----------------------------------------------------------------------------------------------------|----------------------------------------------------------------------------------------------------|----------------------------------------------------------------------------------------------------|-------------------------------------|----------------------|--|--|
| 3.   | Active NOAMP VIP:                                                                                           | Connected using XMI to no-a (AC                                                                                                    |                                                                                                    |                                                                                                    |                                     |                      |  |  |
|      | Select,  Main Menu  → Configuration                                                                         | <ul> <li>Main Menu</li> <li>Administration</li> <li>Configuration</li> <li>Network Elements</li> </ul>                                                                            | - Either -                                                                                                    |                                                                                                    |                                     |                      |  |  |
|      | → Server Groupsas shown on the right.                                                                       | Network Services Servers Server Groups                                                                                                    | Server Group Name                                                                                                    | Level Parent  A NONE                                                                                                    | Function  UDR-NO                    | Connection<br>Count  |  |  |
| 4.   | Active NOAMP VIP:<br>Click the "Insert"<br>dialogue button from the<br>bottom left corner of the<br>screen. | Main Menu: Config                                                                                                    | uration -> 9                                                                                                    |                                                                                                    | <b>IPS</b><br>ep 11 16:46:4         | ♦ Help<br>1 2015 EDT |  |  |
|      | NOTE: The user may<br>need to use the vertical<br>scroll-bar in order to<br>make the "Insert"               | Server Group Name Leve                                                                                                    | el Parent                                                                                                    | Function                                                                                                    | Connection<br>Count                 | Servers              |  |  |
|      | dialogue button visible.                                                                                    | Insert Edit Delete                                                                                                    | Report                                                                                                    |                                                                                                    | Paus                                | e updates            |  |  |
| 5.   | Active NOAMP VIP:                                                                                           | Field Value                                                                                                    |                                                                                                    | Description                                                                                                    |                                     |                      |  |  |
|      | Configuring the SOAM or DR NOAMP Server                                                                     | Server Group Name                                                                                                    | Unique identifier used to label a Server Group. [Default = n/a. Range = A 1-32-character string. Valid characters are alphanumeric and underscore. Must contain at least one alpha and must not start with a digit.] |                                                                                                    |                                     |                      |  |  |
|      | Group The user will be                                                                                      | Level - Select                                                                                                    | Level- ▼                                                                                                    | Select one of the Levels supported by the system. [Level A grot contain NOAMP and Query servers. Level B groups are optional and contain SOAM servers. Level C groups contain MP servers. |                                     |                      |  |  |
|      | presented with the                                                                                          |                                                                                                    | Parent- ▼ *                                                                                                    |                                                                                                    | at an existing Server Group or NONE |                      |  |  |
|      | "Server Groups<br>[Insert]" screen as                                                                       | Function - Select                                                                                                    | Function -                                                                                                    | Select one of the Functions supported by the system     Specify the number of TCP connections that will be used by                                                                        |                                     |                      |  |  |
|      | shown on the right.                                                                                         | WAN Replication Connection Count                                                                                                    | replication over any WAN connection associated with this Server<br>Group. [Default = 1. Range = An integer between 1 and 8.]                                                                                         |                                                                                                    |                                     |                      |  |  |
| 6.   | Active NOAMP VIP:                                                                                           | Field Value                                                                                                    | Ok Apply                                                                                                    | Cancel                                                                                                    |                                     |                      |  |  |
|      | Input the Server Group Name.                                                                                | Server Group<br>Name                                                                                                    | *                                                                                                    | Unique identifier<br>1-32-character st<br>contain at least o                                                                                                    | ring. Valid chara                   | acters are alph      |  |  |
| 7.   | Active NOAMP VIP: Assign the correct group Level.                                                           | Level - Select Level - Select Level                                                                                                    |                                                                                                    | Select one of the<br>servers. Level B<br>servers.]                                                                                                    |                                     |                      |  |  |
|      |                                                                                                    | Parent B C                                                                                                    | *                                                                                                    | Select an existing                                                                                                    | ng Server Group                     | or NONE              |  |  |
|      |                                                                                                    | Note: Use these setting for group level:  • For DR NOAMP server group: select "A" on the "Level" pull-down menu  For SOAM server group: select "B" on the "Level" pull-down menu. |                                                                                                    |                                                                                                    |                                     |                      |  |  |

Procedure 10: OAM Pairing for SOAM and DR Sites (All SOAM and DR sites)

| Step | Procedure                                                                                                    |                                                                                                    |                     |            | Result     |                                                                                                    |                                      |  |  |  |
|------|----------------------------------------------------------------------------------------------------|----------------------------------------------------------------------------------------------------|---------------------|------------|------------|----------------------------------------------------------------------------------------------------|--------------------------------------|--|--|--|
| 8.   | Active NOAMP VIP: Assign the correct Parent.                                                                                     | Parent                                                                                                    | NO_grp              | *          |            | Select an existing Server                                                                                         | Group or NONE                        |  |  |  |
|      |                                                                                                    | Note: Use these setting for parent:  • For DR NOAMP server group: select "NONE" on the "Parent" pull-down menu.  For SOAM server group: select the 1 <sup>st</sup> NOAMP Site's server group, as entered in Section Error! Reference source not found. step Error! Reference source not found. on the "Parent" pull-down menu. |                     |            |            |                                                                                                    |                                      |  |  |  |
| 9.   | Active NOAMP VIP: Assign the correct Function.                                                                                   | Function  Note: Use these                                                                                                    | e setting for funct | NONE       |            | *                                                                                                    |                                      |  |  |  |
|      |                                                                                                    |                                                                                                    | •                   | •          |            | O" on the "Function" pull unction pull-down menu.                                                                 |                                      |  |  |  |
| 10.  | Active NOAMP VIP:                                                                                                    | WAN Replicat                                                                                                    | tion Connection     | Count      | 8          |                                                                                                    | Specify the rassociated              |  |  |  |
|      | For DR NOAMP only:                                                                                                    |                                                                                                    |                     | ,          |            |                                                                                                    | associated                           |  |  |  |
|      | Input value "8" into<br>"WAN Replication<br>Connection Count".                                                                   |                                                                                                    |                     |            |            |                                                                                                    |                                      |  |  |  |
| 11.  | Active NOAMP VIP:                                                                                                    | Main Men                                                                                                    | u: Configur         | ation      | -> Serv    | ver Groups [Inser                                                                                                 | t]                                   |  |  |  |
|      | By clicking <b>Info</b> the user should be presented with a banner information message stating " <b>Pre-Validation passed</b> ". | Info Info                                                                                                    | Pre-Validation pas  | sed - Data | a NOT comi | string. Valid cha                                                                                                 | a Server Group.<br>tracters are alph |  |  |  |
|      | Select the "Apply" dialogue button.                                                                                              |                                                                                                    |                     |            |            | Ok Apply Cancel                                                                                                   | must not start w                     |  |  |  |
| 12.  | Active NOAMP VIP: The user should be                                                                                             | Main Men                                                                                                    | u: Configur         | ation -    | -> Serv    | er Groups [Inser                                                                                                  | t]                                   |  |  |  |
|      | presented with a banner information message stating "Data committed".                                                            | Info ▼ Info  • [                                                                                                    | Data committed!     | *          | Un<br>1-3  | scription<br>nique identifier used to label a<br>32-character string. Valid cha<br>ust contain at least one alpha | racters are alph                     |  |  |  |

Procedure 10: OAM Pairing for SOAM and DR Sites (All SOAM and DR sites)

| Step | Procedure                                                                                                    |                              |         |              | Result                              |                                    |                                                                |                                                    |             |  |  |
|------|----------------------------------------------------------------------------------------------------|------------------------------|---------|--------------|-------------------------------------|------------------------------------|----------------------------------------------------------------|----------------------------------------------------|-------------|--|--|
| 13.  | Active NOAMP VIP:<br>Select,                                                                                                    | Main Menu: Conf              | igura   | tion -> Se   | erver Group                         | s                                  |                                                                |                                                    |             |  |  |
|      | Main Menu                                                                                                    | Filter ▼                     |         |              |                                     |                                    |                                                                |                                                    |             |  |  |
|      | → Configuration → Server Groups                                                                                                  | Server Group Name            | Level   | Parent       | Function                            | Connection<br>Count                | Servers                                                        | Servers                                            |             |  |  |
|      | as shown on the right.                                                                                                    | NO_grp                       | A       | NONE         | UDR-NO                              | 8                                  | NO_SUN_0                                                       | 5 N                                                | Serv<br>O-A |  |  |
|      | Note: <b>Server Group</b> entry should be shown                                                                                  | SO_grp                       | В       | NO_grp       | NONE                                | 1                                  | NE                                                             |                                                    | Serv        |  |  |
| 14.  | on the "Server Groups" configuration screen as shown on the right. Active NOAMP VIP: 1) Select the Server Group entry applied in | Main Menu: Conf              | igura   | tion -> Se   | rver Groups                         |                                    |                                                                |                                                    |             |  |  |
|      | Step 7. The line entry                                                                                                    | 7.11.01                      |         |              |                                     |                                    |                                                                |                                                    |             |  |  |
|      | should now be highlighted in <b>GREEN</b> .                                                                                      | Server Group Name            | Leve    | el Parent    | Function                            | Connection<br>Count                | Servers                                                        |                                                    |             |  |  |
|      | 2) Select the "Edit" dialogue button from the bottom left corner of the screen.                                                  | MP_SG                        | С       | so_sg        | UDR-MP<br>(multi-active<br>cluster) | 8                                  | NE<br>SO_UDR<br>SO_UDR<br>SO_UDR<br>SO_UDR<br>SO_UDR<br>SO_UDR | pc900<br>pc900<br>pc900<br>pc900<br>pc900<br>pc900 |             |  |  |
|      | NOTE: The user may<br>need to use the vertical<br>scroll-bar in order to                                                         | NO_SG                        | А       | NONE         | UDR-NO                              | 8                                  | NO_UDR<br>NO_UDR                                               | pc900<br>pc900                                     |             |  |  |
|      | make the <b>"Edit"</b><br>dialogue button visible.                                                                               | so_sg                        | В       | NO_SG        | NONE                                | 8                                  | NE<br>SO_UDR<br>SO_UDR<br>SO_UDR                               | pc900<br>pc900<br>pc900                            | 11          |  |  |
|      |                                                                                                    | 2 Insert Edit                | Dele    | te Repo      | ort                                 | 000                                |                                                                |                                                    |             |  |  |
| 15.  | Active NOAMP VIP:                                                                                                    | Normal or Low Capac          | ity Cor | ifiguration: |                                     |                                    |                                                                |                                                    |             |  |  |
|      | Select the "A" server and the "B" server from                                                                                    | SO_UDR<br>Server             |         | SG Inclusi   | ion                                 | Preferred H                        | A Role                                                         |                                                    |             |  |  |
|      | the list of "Servers" by clicking the check box                                                                                  | SO-A                         |         | ✓ Include    | e in SG                             | Preferred                          | d Spare                                                        |                                                    |             |  |  |
|      | next to their names.                                                                                                    | SO-B                         |         | ✓ Include    | e in SG                             | Preferred                          |                                                                |                                                    |             |  |  |
|      | Note: For Single Server Installation, only SO-A                                                                                  | VIP Assignment               |         |              |                                     |                                    |                                                                |                                                    |             |  |  |
|      | will be displayed;                                                                                                    | Single Server Configuration: |         |              |                                     |                                    |                                                                |                                                    |             |  |  |
|      | therefore only one box will be selected.                                                                                         | Server<br>SO-A               |         |              | nclusion                            | Preferred HA Role  Preferred Spare |                                                                |                                                    |             |  |  |
|      |                                                                                                    | 30-A                         |         | <b>▼</b> [   | nclude in SG                        |                                    | □ Prefei                                                       | rea Sp                                             | are         |  |  |
|      |                                                                                                    | VIP Assignment               |         |              |                                     |                                    |                                                                |                                                    |             |  |  |

Procedure 10: OAM Pairing for SOAM and DR Sites (All SOAM and DR sites)

| Step | Procedure                                                                                                    | Result                                                                                                    |
|------|----------------------------------------------------------------------------------------------------|----------------------------------------------------------------------------------------------------|
| 16.  | Active NOAMP VIP: For DR NOAMP servers only: Check the Preferred Spare boxes next to their names                                                                        | SG Inclusion  Include in SG Include in SG Include in SG Include in SG Include in SG Include in SG Include in SG Include in SG Include in SG Include in SG Include in SG Include in SG Include in SG Include in SG Include in SG Inclusion Include in SG Include in SG Inclusion Include in SG Inclusion Inclusion Inclusion Inclus |
| 17.  | Active NOAMP VIP: By clicking Info the user should be presented with a banner information message stating "Pre-Validation passed".  Select the "Apply" dialogue button. | Main Menu: Configuration -> Server Groups [Edit]  Info  Info  Pre-Validation passed - Data NOT committed  Level  A  Select one of the Levels supporte  Ok Apply Cancel                                                                                                    |
| 18.  | Active NOAMP VIP: The user should be presented with a banner information message stating "Data committed".                                                              | Main Menu: Configuration -> Server Groups [Edit]  Info  Description Unique identifier used to label a S characters are alphanumeric and digit.]  Level  A  Select one of the Levels supporter                                                                                                    |
| 19.  | Active NOAMP VIP:<br>Click the "Add"<br>dialogue button for the<br>VIP Address.                                                                                         | VIP Assignment  VIP Address  Add                                                                                                    |
| 20.  | Active NOAMP VIP:<br>Input the VIP Address                                                                                                    | VIP Address Add  10.250.55.125 Remove                                                                                                    |

Procedure 10: OAM Pairing for SOAM and DR Sites (All SOAM and DR sites)

| Step | Procedure                                                                                                    |                                                                 |                                                                                                    |                         |                           | Result             |                                                                  |                          |                     |  |  |  |  |
|------|----------------------------------------------------------------------------------------------------|-----------------------------------------------------------------|----------------------------------------------------------------------------------------------------|-------------------------|---------------------------|--------------------|------------------------------------------------------------------|--------------------------|---------------------|--|--|--|--|
| 21.  | Active NOAMP VIP:  By clicking Info the user                                                                                | Main Menu: (                                                    | Confi                                                                                                    | gurat                   | tion -                    | > Serve            | r Groups [E                                                      | dit]                     |                     |  |  |  |  |
|      | should be presented with a banner information message stating "Pre-Validation passed".  Select the "Apply" dialogue button. | Level                                                           | Pre-Validation passed - Data NOT committed  d to label a S numeric and  Level A Select one of the Levels supporte  VIP Address Add |                         |                           |                    |                                                                  |                          |                     |  |  |  |  |
| 22.  | Active NOAMP VIP: The user should be presented with a banner                                                                |                                                                 | Main Menu: Configuration -> Server Groups [Edit]                                                                                   |                         |                           |                    |                                                                  |                          |                     |  |  |  |  |
|      | information message<br>stating " <b>Data</b>                                                                                | Info ▼                                                          |                                                                                                    |                         |                           |                    |                                                                  |                          |                     |  |  |  |  |
|      | committed".                                                                                                    | Info                                                            | Info Description                                                                                                    |                         |                           |                    |                                                                  |                          |                     |  |  |  |  |
|      |                                                                                                    | i • Dat                                                         | a comm                                                                                                    | nitted!                 | J                         | * Va               | nique identifier u<br>ilid characters ar<br>it start with a digi | e alphanumeric           |                     |  |  |  |  |
| 23.  | IMPORTANT: Wait at least 5 minutes before proceeding on to                                                                  |                                                                 | elations                                                                                                    | hip for I               |                           |                    | Server Group th  a). It may take se                              |                          |                     |  |  |  |  |
|      | the next Step.                                                                                                    | Note: Single So<br>Availability (HA  Allow a minimum of         | <b>\)</b> .                                                                                                    | _                       |                           |                    | sh master/slave                                                  | relationship for         | High                |  |  |  |  |
| 24.  | Active NOAMP VIP:                                                                                                    | Main Menu: Status &                                             |                                                                                                    |                         | 1016 00                   | munuing to tr      | е пехі отер.                                                     |                          |                     |  |  |  |  |
|      | Select,                                                                                                    | Filter •                                                        |                                                                                                    |                         |                           |                    |                                                                  |                          | Tue May 05 10:24:36 |  |  |  |  |
|      | Main Menu<br>→ Status & Manage                                                                                              | Hostname                                                        | OAM HA<br>Role                                                                                                    | Applicatio<br>n HA Role | Max<br>Allowed<br>HA Role | Mate Hostname List | Network Element                                                  | Server Role              | Active VIPs         |  |  |  |  |
|      | → HA                                                                                                    | NO-A Active OOS Active NO-B UDR_NO_A Network OAM&P 10.240.15.40 |                                                                                                    |                         |                           |                    |                                                                  |                          |                     |  |  |  |  |
|      | as shown on the right.                                                                                                    | NO-B<br>SO-A                                                    | Standby                                                                                                    | 008                     | Active                    | NO-A               | UDR_NO_A<br>UDR_SO_A                                             | Network OAM&P            | 10 240 15 42        |  |  |  |  |
|      | ao ano uno ngina                                                                                                    | SO-A                                                            | Active<br>Standby                                                                                                    | 00S<br>00S              | Active<br>Standby         | SO-B<br>SO-A       | UDR_SO_A                                                         | System OAM<br>System OAM | 10.240.15.43        |  |  |  |  |
|      |                                                                                                    | MP1                                                             | Unavailabl                                                                                                    | Unavailabl              |                           |                    | UDR_SO_A                                                         | MP                       |                     |  |  |  |  |
|      |                                                                                                    | MP2                                                             | e<br>Unavailabl<br>e                                                                                                    | e<br>Unavailabl<br>e    |                           |                    | UDR_SO_A                                                         | MP                       |                     |  |  |  |  |
|      |                                                                                                    |                                                                 |                                                                                                    |                         |                           |                    |                                                                  |                          |                     |  |  |  |  |

Procedure 10: OAM Pairing for SOAM and DR Sites (All SOAM and DR sites)

| Step | Procedure                                                                |                                                                          |                             |                               |         | Result        |          |                |                     |                                                                                                    |
|------|--------------------------------------------------------------------------|--------------------------------------------------------------------------|-----------------------------|-------------------------------|---------|---------------|----------|----------------|---------------------|----------------------------------------------------------------------------------------------------|
| 25.  | Active NOAMP VIP:                                                        | Normal or Low                                                            | Capacit                     | y Configu                     | ration: |               |          |                |                     |                                                                                                    |
|      | Note:                                                                    | Hostname                                                                 | OAM<br>Max HA<br>Role       | Application<br>Max HA<br>Role |         | Mate Hostn    | ame List | Network Elemen | nt Server Ro        | le ▼ Active VI                                                                                                    |
|      | DR NOAMP servers will                                                    | BL119122305-SO-1A                                                        | Active                      | 00S                           | Active  | BL1191223     | 06-SO-1B | SO_UDR_Site1_  | _VM System O        | AM 10.240.16                                                                                                    |
|      | have <b>OAM MAX HA</b>                                                   | BL119122306-SO-1B                                                        | Standby                     | 00S                           | Active  | BL11912230    | 05-SO-1A | SO_UDR_Site1_  | _VM System O        | AM                                                                                                    |
|      | Role of Spare and no                                                     | BL119121305-SO-2A                                                        | Active                      | 008                           | Active  | BL11912130    | 06-SO-2B | SO_UDR_Site2_  | _VM System O        | AM 10.240.16                                                                                                    |
|      | Active VIPs (shown in red)                                               | BL119121306-SO-2B                                                        | Standby                     | 00S                           | Active  | BL11912130    | 05-SO-2A | SO_UDR_Site2_  | _VM System O        | AM                                                                                                    |
|      | 100)                                                                     | BL119122301-NO-1A                                                        | Standby                     | 008                           | Active  | BL11912230    | 03-NO-1B | NO_UDR_Site1   | _VM Network C       | AM&P                                                                                                    |
|      | SOAM server(s) will                                                      | BL119122303-NO-1B                                                        | Active                      | 00S                           | Active  | BL1191223     | 01-NO-1A | NO_UDR_Site1   | _VM Network C       | AM&P 10.240.16                                                                                                    |
|      | have <b>OAM MAX HA</b>                                                   | BL119121301-NO-2A                                                        | Spare                       | 008                           | Active  | BL11912130    | 03-NO-2B | NO_UDR_Site2   | _VM Network C       | AM&P                                                                                                    |
|      | Role of Active or<br>Standby and an Active                               | BL119121303-NO-2B                                                        | BL119121303-NO-2B Spare OOS |                               |         | BL11912130    | 01-NO-2A | NO_UDR_Site2   | _VM Network C       | AM&P                                                                                                    |
|      | VIP.                                                                     |                                                                          |                             |                               |         |               |          |                |                     |                                                                                                    |
| 26.  | Active NOAMP VIP:  Restarting the OAM Server Application                 | Connected using XI  Main Menu Main Administrat Configuration Alarms & Ev | ion<br>on                   | Ma                            |         |               | us & M   | lanage -> S    | Server              |                                                                                                    |
|      | Select,                                                                  | 🛕 🛅 Security Lo                                                          | g                           | Server Hostname               |         |               | Notus    | ork Element    | Appl                | Alm                                                                                                    |
|      | Main Menu                                                                | 🔳 🔤 Status & Ma                                                          | _                           |                               |         |               |          |                | State               | AIIII                                                                                                    |
|      | → Status & Manage                                                        | 🥌 Network<br>🔐 Server                                                    | Element                     | is no                         | )-a     |               |          | JDR_NE         | Enabled             | Err                                                                                                    |
|      | → Server                                                                 | - Selver                                                                 |                             |                               | )-b     |               | _        | JDR_NE         | Enabled             | Err                                                                                                    |
|      |                                                                          | Databas                                                                  | e                           |                               | )-a     |               | _        | JDR_NE         | Disabled            | Err                                                                                                    |
|      | as shown on the right.                                                   | KPIs                                                                     | es                          | so                            | )-b     |               | SO_U     | JDR_NE         | Disabled            | Err                                                                                                    |
| 27.  | Active NOAMP VIP:                                                        | Normal or Low C                                                          | Capacity                    | Configu                       | ration: |               |          |                |                     |                                                                                                    |
|      | 1) The "A" and "B" servers should now appear in the right                | Network Element                                                          |                             | ver Hostna                    | me      | Appl<br>State | Alm      | DB             | Reporting<br>Status | Proc                                                                                                    |
|      | panel. (Only "A" for                                                     | SO_UDR                                                                   | pc90                        | 000722-so                     | -b      | Disabled      | Err      | Norm           | Norm                | Man                                                                                                    |
|      | single server installs)                                                  | SO_UDR                                                                   | nc90                        | 00720-so                      | -9      | Disabled      | Err      | Norm           | Norm                | The same of the same of the sa |
|      | 2) Verify that the "DB"                                                  | 00_0010                                                                  | pose                        | 00720 30                      |         | Disableu      | EII      | Nonn           | NOITH               | Mall                                                                                                    |
|      | status shows "Norm"                                                      | Single Server Co                                                         | nfigura                     | tion:                         |         |               |          |                |                     |                                                                                                    |
|      | and the " <b>Proc</b> " status<br>shows "Man" for both<br>servers before | Network Element                                                          | letwork Element Server Hos  |                               |         | Appl<br>State | Alm      | DB             | Reporting<br>Status | Proc                                                                                                    |
|      | proceeding to the next<br>Step. (Only "A" server                         | NO_UDR pc9000724                                                         |                             |                               | )-a     | Enabled       | Err      | Norm           | Norm                | Norm                                                                                                    |
|      | for single server                                                        | SO_UDR                                                                   | рс9                         | 000720-sc                     | )-a     | Disabled      | Norm     | Norm           | Norm                | Man                                                                                                    |
|      | configuration)                                                           |                                                                          |                             |                               |         |               |          |                |                     |                                                                                                    |

Procedure 10: OAM Pairing for SOAM and DR Sites (All SOAM and DR sites)

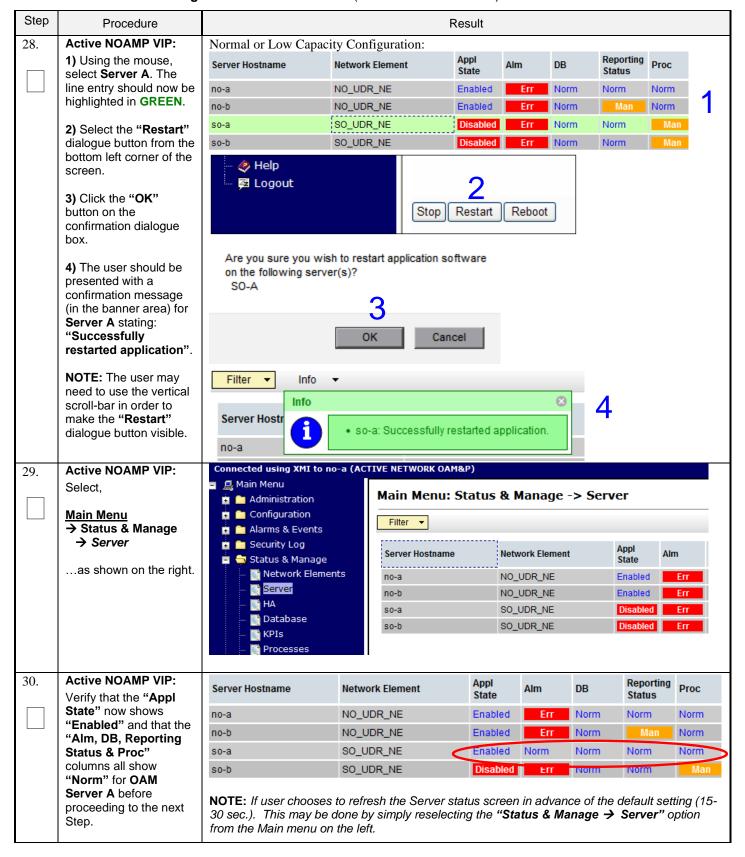

Procedure 10: OAM Pairing for SOAM and DR Sites (All SOAM and DR sites)

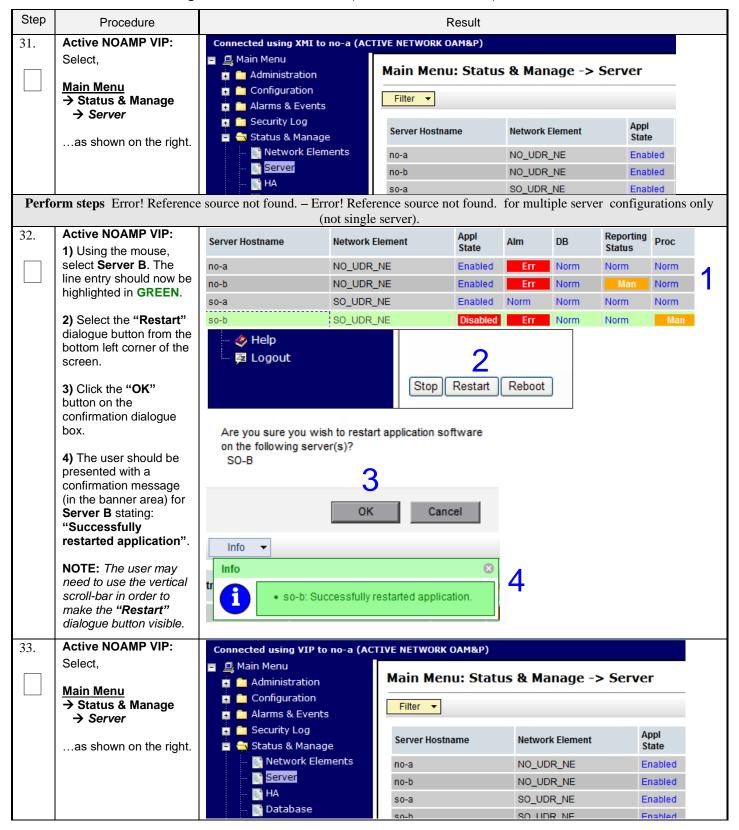

Procedure 10: OAM Pairing for SOAM and DR Sites (All SOAM and DR sites)

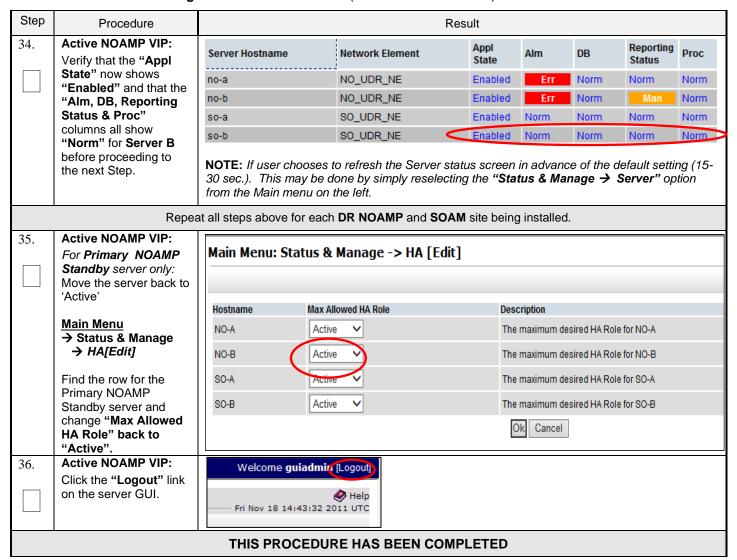

### 6.3 OAM Pairing for MP Server Groups (All SOAM sites)

The user should be aware that during the Message Processor (MP) installation procedure, various errors may be seen at different stages of the procedure. During the execution of a step, the user is directed to ignore errors related to values other than the ones referenced by that step.

#### **Requirements:**

• Section Error! Reference source not found. Error! Reference source not found. has been completed

Procedure 11: OAM Pairing for MP Server Groups (All SOAM sites)

| Step | Procedure                                                                                                    |                                    |                                                                                                    |        | Result        |                    |                     |                 |  |  |  |  |
|------|----------------------------------------------------------------------------------------------------|------------------------------------|----------------------------------------------------------------------------------------------------|--------|---------------|--------------------|---------------------|-----------------|--|--|--|--|
| 1.   | Active NOAMP VIP: Launch an approved                                                                            |                                    | 0                                                                                                    | ₹,     | ACLE          | •                  |                     |                 |  |  |  |  |
|      | web browser and<br>connect to the NOAMP<br>Server A IP address                                                  | Oracle System                      | Login                                                                                                    |        | Wed           | Sep 23 15:26:39 20 | 015 EDT             |                 |  |  |  |  |
|      | NOTE: Choose "Continue to this website (not recommended)" if presented with the "security certificate" warning. |                                    | Log In  Enter your username and password to log in  Session was logged out at 3:26:39 pm.  Username: guiadmin  Password: •••••• Change password |        |               |                    |                     |                 |  |  |  |  |
|      | <b>Login</b> to the GUI using the default user and password.                                                    |                                    | Log In  Welcome to the Oracle System Login                                                                                                    |        |               |                    |                     |                 |  |  |  |  |
| 2.   | Active NOAMP VIP:<br>Select,                                                                                    | Main Menu                          | Main Menu: Configuration -> Server Groups                                                                                                    |        |               |                    |                     |                 |  |  |  |  |
|      | Main Menu                                                                                                    | Filter ▼                           | er ▼                                                                                                    |        |               |                    |                     |                 |  |  |  |  |
|      | <ul><li>→ Configuration</li><li>→ Server Groups</li></ul>                                                       | Server Group N                     | ame Le                                                                                                    | vel    | Parent        | Function           | Connection<br>Count | Servers         |  |  |  |  |
|      | as shown on the right.                                                                                          | NO_grp                             | А                                                                                                    | A NONE |               | UDR-NO             | 8                   | NE<br>NO_SUN_05 |  |  |  |  |
|      |                                                                                                    | SO_grp                             | B NO_grp                                                                                                    |        |               | NONE               | 1                   | NE<br>SO_SUN_05 |  |  |  |  |
| 3.   | Active NOAMP VIP:                                                                                               | _                                  |                                                                                                    |        |               |                    |                     |                 |  |  |  |  |
|      | Click the "Insert"                                                                                              | Main Menu                          | : Config                                                                                                    | ura    | ntion -> Serv | er Groups          |                     |                 |  |  |  |  |
|      | dialogue button from the bottom left corner of the                                                              | Filter ▼                           |                                                                                                    |        |               |                    |                     |                 |  |  |  |  |
|      | screen.                                                                                                    | Server Group N                     | ame Le                                                                                                    | vel    | Parent        | Function           | Connection<br>Count | Servers         |  |  |  |  |
|      | <b>NOTE</b> : The user may need to use the vertical scroll-bar in order to                                      | NO_grp                             | А                                                                                                    |        | NONE          | UDR-NO             | 8                   | NE<br>NO_SUN_05 |  |  |  |  |
|      | make the <b>"Insert"</b><br>dialogue button visible.                                                            | SO_grp B NO_grp NONE 1 NE SO_SUN_0 |                                                                                                    |        |               |                    |                     |                 |  |  |  |  |
|      |                                                                                                    |                                    |                                                                                                    |        |               |                    |                     |                 |  |  |  |  |
|      |                                                                                                    | - <b>⊘</b> Help<br><b>☑</b> Logo   |                                                                                                    |        | Inse          | nt Edit Del        | ete Report          |                 |  |  |  |  |

Procedure 11: OAM Pairing for MP Server Groups (All SOAM sites)

| Step | Procedure                                                                                                    |                                                                                                    | Result                                                                                                    |
|------|----------------------------------------------------------------------------------------------------|----------------------------------------------------------------------------------------------------|----------------------------------------------------------------------------------------------------|
| 4.   | Active NOAMP VIP: The user will be presented with the "Server Groups [Insert]" screen as shown on the right                                                         | Field Value  Server Group Name  Level - Select Lev  Parent - Select Par  Function - Select Fun  WAN Replication Connection Count | and contain SOAM servers. Level C groups contain MP servers.]  arent - ▼ * Select an existing Server Group or NONE                                                                           |
| 5.   | Active NOAMP VIP:<br>Input the Server Group<br>Name.                                                                                                    | Server Group<br>Name                                                                                                    | Description  Unique identifier used to label a Server Group.  * 1-32-character string. Valid characters are alph Must contain at least one alpha and must not s                              |
| 6.   | Active NOAMP VIP:<br>Select "C" on the<br>"Level" pull-down<br>menu                                                                                                 | Level C *                                                                                                    | Select one of the Levels supported by the system. [Level A groups contain NOAMP and Query servers. Level B groups are optional and contain SOAI servers. Level C groups contain MP servers.] |
| 7.   | Active NOAMP VIP: Select the desired SOAM server group on the "Parent" pull-down menu.                                                                              | Parent SO_grp                                                                                                    | * Select an existing Server Group or NONE                                                                                                    |
| 8.   | Active NOAMP VIP: Select " UDR-MP (multi-active cluster)" on the "Function" pull-down menu.                                                                         | Function                                                                                                    | UDR-MP (multi-active cluster) ▼ *                                                                                                    |
| 9.   | Active NOAMP VIP: By clicking Info the user should be presented with a banner information message stating "Pre-Validation passed". Select the "OK" dialogue button. | Info ▼                                                                                                    | ssed - Data NOT committed  Ok Apply Cancel                                                                                                    |

Procedure 11: OAM Pairing for MP Server Groups (All SOAM sites)

| Step | Procedure                                                     |                   |               |               |                                     |                                  | Result               |                                                                                                    |                                                         |                                                                             |                              |            |  |
|------|---------------------------------------------------------------|-------------------|---------------|---------------|-------------------------------------|----------------------------------|----------------------|----------------------------------------------------------------------------------------------------|---------------------------------------------------------|-----------------------------------------------------------------------------|------------------------------|------------|--|
| 10.  | Active NOAMP VIP:                                             | Main Menu: Cor    | nfigur        | ation -> Serv | er Groups                           |                                  |                      |                                                                                                    |                                                         |                                                                             |                              | <b>⊘</b> ⊦ |  |
|      | <ol> <li>Using the mouse,<br/>select the MP Server</li> </ol> | Filter ▼          |               |               |                                     |                                  |                      |                                                                                                    |                                                         |                                                                             | Tue May 05 10:41:            | 12 2015    |  |
|      | Group associated with                                         |                   |               |               |                                     | C                                |                      |                                                                                                    |                                                         |                                                                             |                              |            |  |
|      | the MP being installed.                                       | Server Group Name | Level         | Parent        | Function                            | Connection<br>Count              | Servers              |                                                                                                    |                                                         |                                                                             |                              |            |  |
|      | 2) Select the "Edit"                                          | MP1_grp           | С             | SO_grp        | UDR-MP<br>(multi-active<br>cluster) | 1                                | NE                   | Se                                                                                                    | rver                                                    | HA Role Pref                                                                | VIPs                         | 1          |  |
|      | dialogue button from the bottom left corner of the            | No. are           |               | NONE          | LIDD NO                             |                                  | NE<br>UDD NO A       |                                                                                                    | erver                                                   | HA Role Pref                                                                | VIPs                         |            |  |
|      | screen.                                                       | No_grp            | ٨             | NONE          | UDR-NO                              | 8                                | UDR_NO_A<br>UDR_NO_A | NO-A<br>NO-B                                                                                                    |                                                         |                                                                             | 10.240.15.40<br>10.240.15.40 |            |  |
|      |                                                               | SO_grp            |               |               |                                     |                                  |                      |                                                                                                    |                                                         | VIPs<br>10.240.15.43<br>10.240.15.43                                        |                              |            |  |
|      |                                                               |                   |               |               |                                     |                                  |                      | 2                                                                                                    | )                                                       |                                                                             |                              |            |  |
|      |                                                               | 🧼 ⊦<br>🔁 L        |               | ut            |                                     |                                  | Insert               | t Edi                                                                                                    | it D                                                    | elete                                                                       | Report                       |            |  |
| 11.  | Active NOAMP VIP:                                             | Normal Cap        | acity         | Configura     | ation:                              |                                  |                      |                                                                                                    |                                                         |                                                                             |                              |            |  |
|      | The user will be presented with the "Configuration →          | Server Group Na   | _             | MP_SG         | <b>`</b>                            | *                                |                      | charact                                                                                                    | ters are alp<br>core. Must                              | string. Valid<br>chanumeric and<br>contain at least<br>ust not start with a |                              |            |  |
|      | Server Groups [Edit]"<br>screen as shown on the               | Level             |               | С             |                                     | *                                |                      | Select of the sys                                                                                                    |                                                         | Levels supported by                                                         |                              |            |  |
|      | right                                                         | Parent            |               | SO_SG         | ì                                   | *                                |                      |                                                                                                    |                                                         | Server Group or                                                             |                              |            |  |
|      |                                                               | Function          |               |               | UDR-N                               | 1P (multi-a                      | ctive cluste         | er) ×                                                                                                    | * Select one of the Functions * supported by the system |                                                                             |                              |            |  |
|      |                                                               | WAN Replication   | nection Count | 1 1           |                                     |                                  |                      | Specify the number of TCP connections that will be used by replication over any WAN connection associated with this Server Group. [Default = 1. Range = An integer between 1 and 8.] |                                                         |                                                                             |                              |            |  |
|      |                                                               | SO_UDR<br>Server  |               |               | SG Inclus                           | sion                             |                      |                                                                                                    |                                                         | ed HA Role                                                                  |                              |            |  |
|      |                                                               | MP-1              |               |               | Includ                              |                                  |                      |                                                                                                    |                                                         | erred Spar                                                                  |                              |            |  |
|      |                                                               | MP-2<br>MP-3      |               |               | Includ                              |                                  |                      |                                                                                                    |                                                         | erred Spar<br>erred Spar                                                    |                              |            |  |
|      |                                                               | MP-4              |               |               | Includ                              |                                  |                      |                                                                                                    |                                                         | erred Spar<br>erred Spar                                                    |                              |            |  |
|      |                                                               | VIP Assignment    |               |               |                                     |                                  |                      |                                                                                                    |                                                         |                                                                             |                              |            |  |
|      |                                                               |                   | VIP A         | ddress        |                                     |                                  | A                    | Add                                                                                                    |                                                         |                                                                             |                              |            |  |
| 12.  | Active NOAMP VIP:                                             | SO UDR            |               |               |                                     |                                  |                      |                                                                                                    |                                                         |                                                                             |                              |            |  |
| 12.  | Put a check mark in the                                       | So_odk<br>Server  |               |               | SGI                                 | nclusion                         |                      |                                                                                                    |                                                         | Preferr                                                                     | ed HA Role                   |            |  |
|      | box labeled "Include in                                       | MP-1              |               |               |                                     | nclude in                        | SG                   |                                                                                                    |                                                         |                                                                             | erred Spare                  |            |  |
|      | <b>SG</b> " for each MP to be included in this Server         | MP-2              |               |               |                                     | nclude in                        |                      |                                                                                                    |                                                         |                                                                             | erred Spare                  |            |  |
|      | Group.                                                        | MP-3              |               |               | ☑ Include in SG                     |                                  |                      |                                                                                                    |                                                         | Preferred Spare                                                             |                              |            |  |
|      |                                                               | MP-4              |               |               |                                     |                                  |                      |                                                                                                    |                                                         |                                                                             | ☐ Preferred Spare            |            |  |
|      |                                                               |                   |               |               |                                     | Emiliadae ili 36 Emerienea Spare |                      |                                                                                                    |                                                         |                                                                             |                              |            |  |

Procedure 11: OAM Pairing for MP Server Groups (All SOAM sites)

| Step | Procedure                                                                 |                                           |                                                                                                    | R               | esult        |            |                          |               |        |  |  |  |  |
|------|---------------------------------------------------------------------------|-------------------------------------------|----------------------------------------------------------------------------------------------------|-----------------|--------------|------------|--------------------------|---------------|--------|--|--|--|--|
| 13.  | Active NOAMP VIP: By clicking Info the user                               | Main Menu:                                | Configur                                                                                                    | ation -> S      | erver G      | roups      | [Edit]                   |               |        |  |  |  |  |
|      | should be presented<br>with a banner<br>information message               | Info ▼                                    |                                                                                                    |                 |              | 8          |                          |               |        |  |  |  |  |
|      | stating "Pre-Validation passed".                                          |                                           | -Validation pa                                                                                                    | ssed - Data NO1 | T committed  | d t        | o label a s<br>meric and |               |        |  |  |  |  |
|      | Select the "Apply" dialogue button.                                       | Level                                     |                                                                                                    | * Se            | elect one of | the Levels | supporte                 |               |        |  |  |  |  |
|      |                                                                           |                                           |                                                                                                    | O               | Apply Car    | cel        |                          |               |        |  |  |  |  |
| 14.  | Active NOAMP VIP: The user should be                                      | Main Menu                                 | : Configu                                                                                                    | ıration ->      | Serve        | r Grou     | ıps [E                   | dit]          |        |  |  |  |  |
|      | presented with a banner information message                               | Info ▼                                    |                                                                                                    |                 |              |            |                          |               |        |  |  |  |  |
|      | stating "Data committed".                                                 | Info                                      |                                                                                                    | 8               | Descri       | ption      |                          |               |        |  |  |  |  |
|      |                                                                           | i Da                                      | Data committed!  * Unique identifier used to label a Server G Valid characters are alphanumeric and u not start with a digit.]                                                                                                    |                 |              |            |                          |               |        |  |  |  |  |
| 15.  | IMPORTANT: Wait at least 5 minutes before proceeding on to the next Step. | Groups, each may take seve                | Groups, each must establish DB replication with the Active SOAM server at the NE. may take several minutes for this process to be completed.  Oracle Communications User Data Repository processs alarms may be present until Section Error! Reference source not found. Error! Reference source not found. |                 |              |            |                          |               |        |  |  |  |  |
| 1.5  | A di NOAMD VID                                                            | Allow a minimum                           |                                                                                                    |                 |              | next Ste   | ).                       |               |        |  |  |  |  |
| 16.  | Active NOAMP VIP: Select,                                                 | Connected using V  Main Menu  Administrat |                                                                                                    | Main Menu       |              | & Mana     | nge -> \$                | Server        | •      |  |  |  |  |
|      | Main Menu  → Status & Manage  → Server                                    | Configurati                               |                                                                                                    | Filter ▼        |              |            |                          |               |        |  |  |  |  |
|      | as shown on the right.                                                    | Security Lo                               | _                                                                                                    | Server Hostna   | me           | Network El | ement                    | Appl<br>State |        |  |  |  |  |
|      |                                                                           | Metwork<br>Server                         | Elements                                                                                                    | no-a            |              | NO_UDR_    |                          | Enabled       |        |  |  |  |  |
|      |                                                                           | - Server                                  |                                                                                                    | no-b            |              | NO_UDR_    |                          | Enabled       |        |  |  |  |  |
|      |                                                                           | Databas                                   | ie                                                                                                    | so-a            |              | SO_UDR_I   |                          | Enabled       |        |  |  |  |  |
| 17.  | Active NOAMP VIP:                                                         | Normal Capacity                           | Configuration                                                                                                    | l sn-h          |              | SO LIDE I  | VI-                      | Fnanier       |        |  |  |  |  |
|      | Verify that the "DB &                                                     | SO_UDR                                    | MP-1                                                                                                    |                 | Disabled     | Warn       | Norm                     | Norm          | Man    |  |  |  |  |
|      | Reporting Status" status columns show                                     | 30_UDR                                    | MP-2                                                                                                    |                 | Disabled     | Warn       | Norm                     | Norm          | Man    |  |  |  |  |
|      | "Norm" for the MPs at                                                     | 30_UDR                                    | MP-3                                                                                                    |                 | Disabled     | Warn       | Norm                     | Norm          | Man    |  |  |  |  |
|      | this point. The "Proc" column should show "Man".                          | SO UDR                                    | MP-4                                                                                                    |                 | Disabled     | Warn       | Nome                     | Norm          | Profil |  |  |  |  |

Procedure 11: OAM Pairing for MP Server Groups (All SOAM sites)

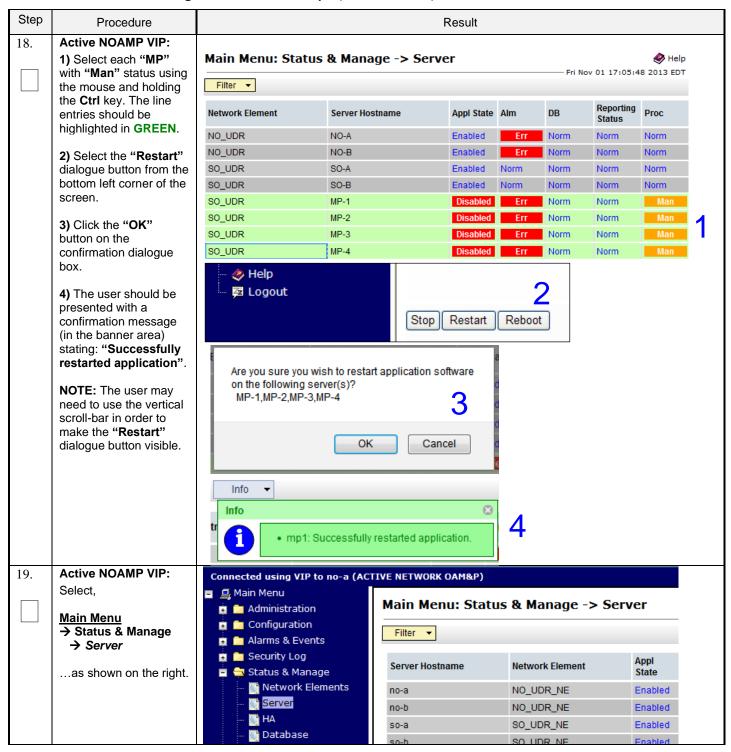

Procedure 11: OAM Pairing for MP Server Groups (All SOAM sites)

| Step | Procedure                                                          |                                                                              |                  | Result  |      |                     |      |      |  |  |  |  |
|------|--------------------------------------------------------------------|------------------------------------------------------------------------------|------------------|---------|------|---------------------|------|------|--|--|--|--|
| 20.  | Active NOAMP VIP:<br>Verify that the "Appl<br>State" now shows     | Main Menu: Status & Manage -> Server  Fri Nov 01 17:02:40 2013 ED1  Filter ▼ |                  |         |      |                     |      |      |  |  |  |  |
|      | "Enabled" and that the  "DB & Reporting  Status" status columns    | Network Element                                                              | Appl State       | Alm     | DB   | Reporting<br>Status | Proc |      |  |  |  |  |
|      | all show "Norm" for the                                            | NO_UDR                                                                       | NO-A             | Enabled | Err  | Norm                | Norm | Norm |  |  |  |  |
|      | MPs. The "Alm &                                                    | NO_UDR                                                                       | NO-B             | Enabled | Err  | Norm                | Norm | Norm |  |  |  |  |
|      | Proc" columns may                                                  | SO_UDR                                                                       | Enabled          | Norm    | Norm | Norm                | Norm |      |  |  |  |  |
|      | show "Err" at this point.                                          | SO_UDR SO-B                                                                  |                  | Enabled | Norm | Homi                | Norm | Norm |  |  |  |  |
|      |                                                                    | SO_UDR                                                                       | MP-1             | Enabled | Err  | Norm                | Norm | Err  |  |  |  |  |
|      |                                                                    | SO_UDR                                                                       | MP-2             | Enabled | Err  | Norm                | Norm | Err  |  |  |  |  |
|      |                                                                    | SO_UDR                                                                       | MP-3             | Enabled | Err  | Norm                | Norm | Err  |  |  |  |  |
|      |                                                                    | SO_UDR                                                                       | MP-4             | Enabled | Err  | Norm                | Norm | Err  |  |  |  |  |
| 21.  | Active NOAMP VIP:<br>Click the "Logout" link<br>on the server GUI. | Welcome guiadi                                                               |                  |         |      |                     |      |      |  |  |  |  |
|      |                                                                    | THIS PROCEE                                                                  | DURE HAS BEEN CO | MPLETED |      |                     |      |      |  |  |  |  |

#### 7.0 APPLICATION CONFIGURATION

### 7.1 Configure Signaling Routes

This procedure configures the XSI signaling route for all MP Servers.

#### **Requirements:**

• Section Error! Reference source not found. Error! Reference source not found. has been completed

Procedure 12: Configure Signaling Routes

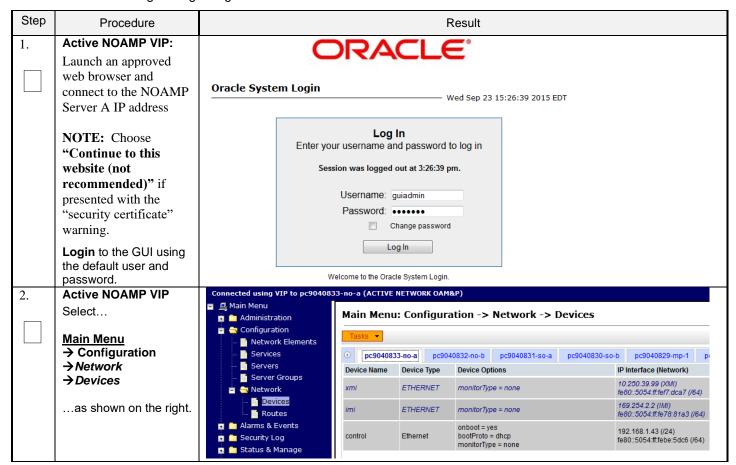

Procedure 12: Configure Signaling Routes

| Step | Procedure                                                 |                       | Result                              |                                  |                         |          |           |                                                           |                                                           |               |  |  |  |
|------|-----------------------------------------------------------|-----------------------|-------------------------------------|----------------------------------|-------------------------|----------|-----------|-----------------------------------------------------------|-----------------------------------------------------------|---------------|--|--|--|
| 3.   | Active NOAMP VIP Select the xsi device for the desired MP | Reference Output sim  | e to XSI-1 o<br>source no           | device (r<br>t found.<br>shown b | step 5).<br>oelow may   | be obse  | erved.    | Devices                                                   | ound. <b>step 3 or</b> Eri<br>6<br>Thu Feb 11 13:54:00 20 | <b>∳</b> Help |  |  |  |
|      |                                                           | no-a                  | so-a mp1                            | drno-a                           | drso-a                  | drmp1    | no-b      | drno-b                                                    |                                                           |               |  |  |  |
|      |                                                           | Device<br>Name        | Device<br>Type                      | Device O                         | otions                  |          | IP Inter  | face (Network)                                            | Configuration Status                                      | 5             |  |  |  |
|      |                                                           | eth2                  | Ethernet                            | bootProto<br>onboot =            |                         |          |           | 8.3.9 (XSI1)<br>50:56ff.fe01:a6d (/6                      | Discovered                                                |               |  |  |  |
|      |                                                           | eth0                  | Ethernet                            | bootProto<br>onboot =            |                         |          |           | .23.11 (XMI)<br>50:56ff.fe01:a69 (/6-                     | Deployed                                                  |               |  |  |  |
|      |                                                           | eth1                  | Ethernet                            | bootProto<br>onboot =            |                         |          |           | 8.2.108 (IMI)<br>50:56ff.fe01:a6c (/64                    | Deployed                                                  |               |  |  |  |
| 4.   | Active NOAMP VIP                                          | • "Ch<br>MP-1<br>MP-1 | d for each <b>Server</b> .  1)  -2) |                                  |                         |          |           |                                                           |                                                           |               |  |  |  |
|      | Take ownership of the xsi device for the desired MP       | C                     | lick on the                         | Take O                           | wnership                | button.  | Take      | Ownership                                                 |                                                           |               |  |  |  |
|      |                                                           | MP-1                  | CK off" the                         | MP-2                             | ated Chec $2_{(XSI-1)}$ | MP-3     | (XSI-1)   | on is completed MP-4 <sub>(XSI</sub> MP-4 <sub>(XSI</sub> | •                                                         |               |  |  |  |
| 5.   | Active NOAMP VIP:<br>Select,                              | Main Men              | istration                           | N                                | lain Men                | u: Confi | igurati   | ion -> Netwo                                              | k -> Routes                                               |               |  |  |  |
|      | Main Menu  → Configuration  → Network  → Routes           | ⊨ — Net               | twork Elemen                        | ts                               | Warning ▼  Entire Netv  | vork MP. | _GRP BL90 | NO_GRP SO_GI                                              | P                                                         |               |  |  |  |
|      | as shown on the right.                                    |                       |                                     |                                  |                         |          |           |                                                           |                                                           |               |  |  |  |

Procedure 12: Configure Signaling Routes

| Step | Procedure                                                                                                    |                          | Result                                              |          |                 |             |              |            |                                |         |                                                  |               |  |  |
|------|----------------------------------------------------------------------------------------------------|--------------------------|-----------------------------------------------------|----------|-----------------|-------------|--------------|------------|--------------------------------|---------|--------------------------------------------------|---------------|--|--|
| 6.   | Active NOAMP VIP:                                                                                                    | Click on th              |                                                     |          |                 |             |              |            | Camea                          | - 0     | lin a                                            |               |  |  |
|      | Insert a new route for the MP server group.                                                                                                    | Then click<br>Output sin | nilar to tha                                        | at shown | below ma        | ay be o     | bserved      | d.         |                                | r Gro   | oup line.                                        |               |  |  |
|      |                                                                                                    |                          |                                                     |          |                 |             |              |            |                                |         |                                                  |               |  |  |
|      |                                                                                                    | Entire N                 | otwork                                              | MP_S1_S  | MD              | S2_SG       | NO_S         | 1 00       | NO S2                          | 90      | S0_S1_SG                                         |               |  |  |
|      |                                                                                                    |                          | erver Group                                         |          | -S2-MP1         |             | S2-MP2       |            | -S2-MP3                        |         | R-S2-MP4                                         |               |  |  |
|      |                                                                                                    | Route Typ                | pe                                                  | D        | estination      |             |              | Netmas     | sk                             |         | Gateway                                          |               |  |  |
|      |                                                                                                    |                          |                                                     |          |                 |             |              |            |                                |         |                                                  |               |  |  |
|      |                                                                                                    | Click on th              | Click on the Insert button                          |          |                 |             |              |            |                                |         |                                                  |               |  |  |
|      |                                                                                                    | "Ch                      | eck off" t                                          | he assoc | iated <b>Ch</b> | eck Bo      | x as add     | dition i   | s comple                       | ted fo  | or each <b>Netwo</b>                             | ork.          |  |  |
|      |                                                                                                    |                          |                                                     | Γ        | ☐ XSI-          | 1           |              |            | XSI-2                          |         |                                                  |               |  |  |
| 7.   | Active NOAMP VIP:                                                                                                    | Output sin               |                                                     |          |                 | -           |              |            | F= .1                          |         |                                                  |               |  |  |
|      | Add xsi signaling route to MP                                                                                                    | Main Me                  | nu: Con                                             | iguratio | on -> No        | etwor       | K -> R0      | outes      | [Insert]                       | J       | —— Thu Mar 20 1                                  | 19:09:27 2014 |  |  |
|      |                                                                                                    | into ▼                   | Info ▼                                              |          |                 |             |              |            |                                |         |                                                  |               |  |  |
|      |                                                                                                    | Insert R                 | Insert Route on MP_S2_SG                            |          |                 |             |              |            |                                |         |                                                  |               |  |  |
|      |                                                                                                    | Field                    | Value                                               |          | Descrip         | otion       |              |            |                                |         |                                                  |               |  |  |
|      |                                                                                                    | Route Type               | <ul><li>Net</li><li>Default</li><li>Host*</li></ul> |          |                 |             |              |            |                                |         | t, Host. You can con<br>on a given target ma     |               |  |  |
|      |                                                                                                    | Device                   | xsi1                                                | *        | AUTO            | vill result | in the devic | ce being s |                                | omatica | peing routed. The se<br>ally, if possible. [Defa |               |  |  |
|      |                                                                                                    | Destination              | 10.240.37.22                                        | 24       |                 |             |              |            | efault = N/A.<br>olon hex (IPv |         | = Valid Network Add<br>at.]                      | dress of the  |  |  |
|      |                                                                                                    | Netmask                  | 255.255.255                                         | .240     |                 | etmask fo   |              |            |                                |         | ress. [Default = N/A.<br>/6) or dotted decima    |               |  |  |
|      |                                                                                                    | Gateway IP               | 10.240.162.                                         | 161      |                 |             |              |            | s route. [Defa<br>or colon hex |         | /A. Range = Valid IF<br>format.]                 | address of    |  |  |
|      |                                                                                                    |                          |                                                     |          |                 | Ok          | Apply        | ancel      |                                |         |                                                  |               |  |  |
|      | Set Route Type to desired value Set Device to the appropriate signaling device name (eth2 or eth3) Enter Destination: This is the network address of the Diameter Sh clients that will con Oracle Communications User Data Repository on the signaling network. Enter Netmask for the Diameter Sh client network. Enter Gateway IP: This is the gateway for Oracle Communications User Data Reposit signaling network Click Apply button  "Check off" the associated Check Box as addition is completed for each Network |                          |                                                     |          |                 |             |              |            |                                |         |                                                  | ory's         |  |  |
|      |                                                                                                    |                          |                                                     | XSI-     | 1 (eth2)        |             |              |            | XSI-2                          | (eth3   | 3)                                               |               |  |  |

Procedure 12: Configure Signaling Routes

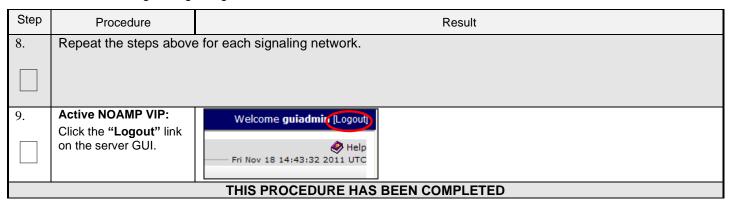

### 7.2 Configure SPR Application on MP (All SOAM Sites)

This procedure configures the SPR application for MP Servers on each SOAM site.

#### **Requirements:**

Section Error! Reference source not found. Error! Reference source not found. has been completed

Procedure 13: Configure SPR Application on MP (All SOAM Sites)

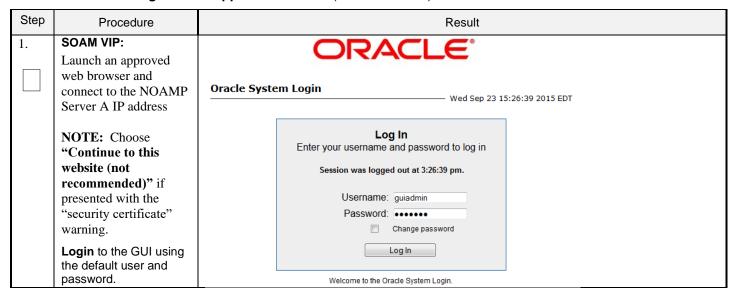

Procedure 13: Configure SPR Application on MP (All SOAM Sites)

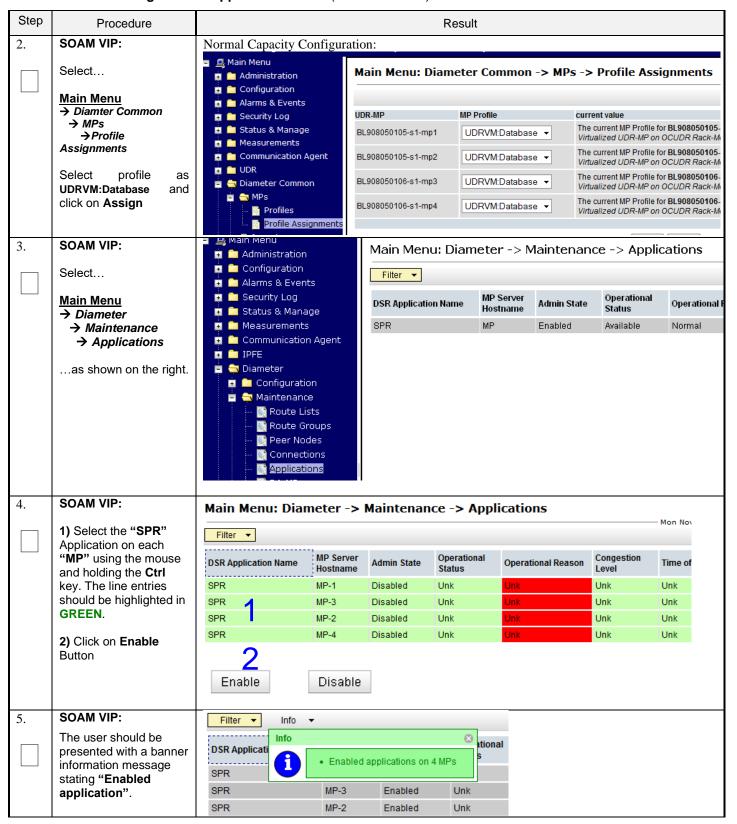

Procedure 13: Configure SPR Application on MP (All SOAM Sites)

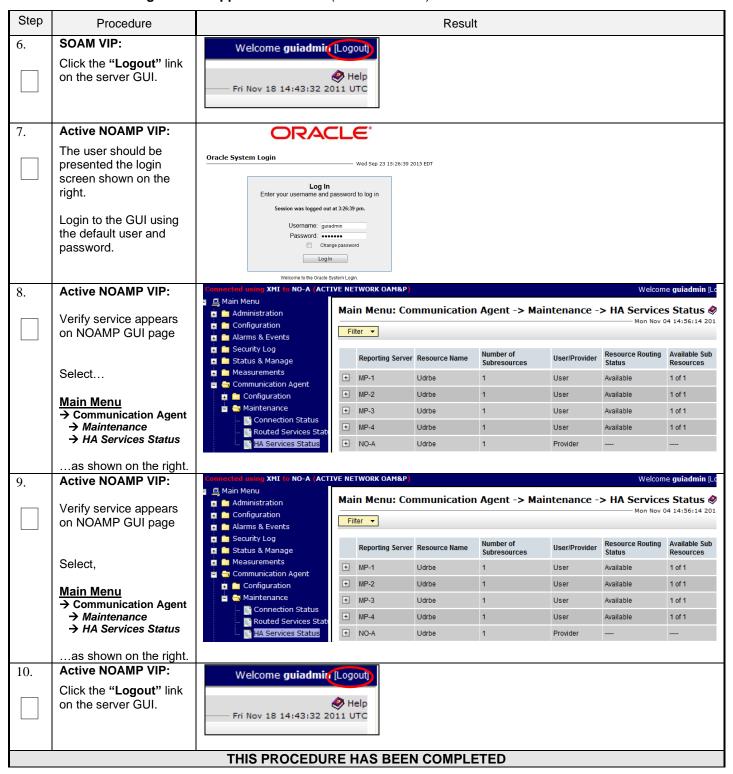

## 7.3 Configure NOAMP Signaling Routes (All NOAM Sites)

This procedure configures the XSI signaling route for the NOAMP and DR NOAMP Server Groups.

#### **Requirements:**

• Section Error! Reference source not found. Error! Reference source not found. has been completed

**Procedure 14: Configure NOAMP Signaling Routes** 

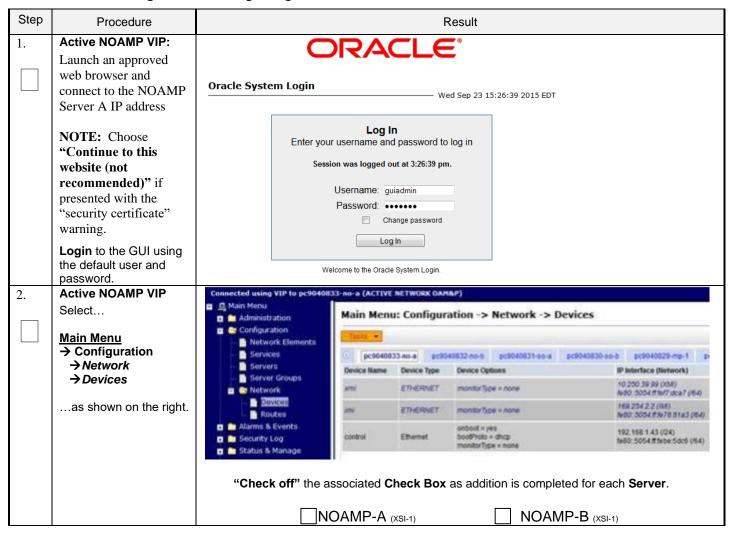

**Procedure 14: Configure NOAMP Signaling Routes** 

| Step | Procedure                                                              |                                                                                                    | Result                                                                                  |                     |    |                                                      |            |  |  |
|------|------------------------------------------------------------------------|----------------------------------------------------------------------------------------------------|-----------------------------------------------------------------------------------------|---------------------|----|------------------------------------------------------|------------|--|--|
| 3.   | Active NOAMP VIP Select the xsi device for the desired NOAMP           | Click on the desired NOAMP tab. Select the XSI-1 device (recorded in Error! Reference source not found. step 3 or Error! Reference source not found. step 5). Output similar to that shown below may be observed.  Main Menu: Configuration -> Network -> Devices |                                                                                         |                     |    |                                                      |            |  |  |
|      |                                                                        |                                                                                                    | Main Menu: Configuration -> Network -> Devices  Thu Feb 11 13:54:00 2016 EST            |                     |    |                                                      |            |  |  |
|      |                                                                        | Device Device Name Type                                                                                                    | Device Options IP Interface (Network) Continuitation Status                             |                     |    |                                                      |            |  |  |
|      |                                                                        | eth2 Etherne                                                                                                    | t bootPri                                                                               | oto = none<br>= yes |    | 192.168.3.9 (XSI1)<br>fe80::250:56ff:fe01:a6d (/64)  | Discovered |  |  |
|      |                                                                        | eth0 Etherne                                                                                                    | onboot                                                                                  | •                   |    | 10.240.23.11 (XMI)<br>fe80::250:56ff:fe01:a69 (/64)  | Deployed   |  |  |
|      |                                                                        | eth1 Etherne                                                                                                    | t bootPri<br>onboot                                                                     | oto = none<br>= yes |    | 192.168.2.108 (IMI)<br>fe80::250:56ff:fe01:a6c (/64) | Deployed   |  |  |
|      |                                                                        | "Check off"                                                                                                    | "Check off" the associated Check Box as addition is completed for each Server.          |                     |    |                                                      |            |  |  |
|      |                                                                        |                                                                                                    | □NOA                                                                                    | MP-A (xsi-          | 1) | NOAMP-                                               | B (XSI-1)  |  |  |
| 4.   | Active NOAMP VIP Edit the xsi device for the desired NOAMP             | Click on the <b>Take Ownership</b> button.                                                                                                    |                                                                                         |                     |    |                                                      |            |  |  |
|      |                                                                        | "Check off"                                                                                                    | "Check off" the associated Check Box as addition is completed for each Server.          |                     |    |                                                      |            |  |  |
|      |                                                                        | _                                                                                                    |                                                                                         | MP-A (XSI-          |    | ☐ NOAMP-                                             |            |  |  |
| 5.   | Active NOAMP VIP Repeat as required.                                   | Repeat <b>Steps</b> 3 - 4 for each NOAMP and its Signaling network(s). <b>NOTE:</b> Steps 6 - 8 are only needed for geo-redundant systems.                                                                                                    |                                                                                         |                     |    |                                                      |            |  |  |
| 6.   | Active NOAMP VIP:<br>Select,                                           | Main Menu: Configuration -> Network -> Routes                                                                                                    |                                                                                         |                     |    |                                                      |            |  |  |
|      | Main Menu  → Configuration  → Network  → Routes as shown on the right. |                                                                                                    | Configuration  Network Elements  Network  Entire Network  MP_GRP NO_GRP SO_GRP  Devices |                     |    |                                                      |            |  |  |

**Procedure 14: Configure NOAMP Signaling Routes** 

| Step                                                                                                    | Procedure                                                                                                    | Result                                                                                                    |                               |                   |                                                                |                                                                         |  |  |  |
|----------------------------------------------------------------------------------------------------|----------------------------------------------------------------------------------------------------|----------------------------------------------------------------------------------------------------|-------------------------------|-------------------|----------------------------------------------------------------|-------------------------------------------------------------------------|--|--|--|
| 7.                                                                                                    | Active NOAMP VIP:                                                                                                    | Click on the desired <b>Server Group</b> tab on the top line.                                                                                     |                               |                   |                                                                |                                                                         |  |  |  |
|                                                                                                    | Insert a new route for the <b>NOAMP</b> or <b>DR</b>                                                                                                    | Then click on the <b>Entire Server Group</b> tab on the line below <b>Server Group</b> line.  Output similar to that shown below may be observed. |                               |                   |                                                                |                                                                         |  |  |  |
|                                                                                                    | NOAMP Server group.                                                                                                    | Main Menu: Configuration -> Network -> Routes                                                                                                    |                               |                   |                                                                |                                                                         |  |  |  |
|                                                                                                    |                                                                                                    |                                                                                                    |                               |                   |                                                                |                                                                         |  |  |  |
|                                                                                                    |                                                                                                    | E-ti N-t                                                                                                    | ut UD NO -                    | - 00              |                                                                |                                                                         |  |  |  |
|                                                                                                    |                                                                                                    | Entire Netwo                                                                                                    |                               |                   |                                                                |                                                                         |  |  |  |
|                                                                                                    |                                                                                                    | Entire Serve                                                                                                    |                               |                   |                                                                |                                                                         |  |  |  |
|                                                                                                    |                                                                                                    | Route Type                                                                                                    | Destin                        | ation             | Netmask                                                        |                                                                         |  |  |  |
|                                                                                                    |                                                                                                    | Oliale are the all                                                                                                    | Inse                          | ert               |                                                                |                                                                         |  |  |  |
| 8.                                                                                                    | Active NOAMP VIP:                                                                                                    | Click on the                                                                                                    | u: Configuration              | <br>-> Network -> | Routes [Insert]                                                | <b>.</b>                                                                |  |  |  |
| 0.                                                                                                    | Add signaling route                                                                                                    | - Main Men                                                                                                    | a. Configuration              | > NCCWOIR >       | Routes [Insert]                                                | Wed Sep 23 17:18:48 2015                                                |  |  |  |
|                                                                                                    | 3 3 3                                                                                                    |                                                                                                    |                               |                   |                                                                |                                                                         |  |  |  |
|                                                                                                    |                                                                                                    |                                                                                                    |                               |                   |                                                                |                                                                         |  |  |  |
|                                                                                                    |                                                                                                    |                                                                                                    | oute on NO_grp                |                   |                                                                |                                                                         |  |  |  |
|                                                                                                    |                                                                                                    |                                                                                                    | Net                           | Description       |                                                                |                                                                         |  |  |  |
|                                                                                                    |                                                                                                    | Route Type                                                                                                    | Default<br>Host *             |                   |                                                                | Default, Host. You can configure at route on a given target machine.]   |  |  |  |
| Device Select the network device name through which traffic is being AUTO will result in the device being selected automatically, Range = Provisioned devices on the selected server.                                                                                                    |                                                                                                    |                                                                                                    |                               |                   |                                                                | matically, if possible. [Default = N/A.                                 |  |  |  |
|                                                                                                    |                                                                                                    | Destination                                                                                                    |                               |                   | rk address. [Default = N/A. R<br>ecimal (IPv4) or colon hex (I | Range = Valid Network Address of<br>Pv6) format.]                       |  |  |  |
|                                                                                                    |                                                                                                    | Netmask                                                                                                    |                               |                   |                                                                | P address. [Default = N/A. Range =<br>or IPv6) or dotted decimal (IPv4) |  |  |  |
|                                                                                                    |                                                                                                    | Gateway IP                                                                                                    | ,                             |                   | gateway for this route. [Defau<br>d decimal (IPv4) or colon he | ult = N/A. Range = Valid IP address<br>x (IPv6) format.]                |  |  |  |
|                                                                                                    |                                                                                                    |                                                                                                    |                               | Ok Apply          | Cancel                                                         |                                                                         |  |  |  |
| Set Route Type to Net Set Device to XSI-1 device (recorded in Error! Reference source not found. ste Reference source not found. step 5). Enter Destination: This is the network address of the remote MP server group to Oracle Communications User Data Repository NOAMP for ComAgent servic Enter Netmask for the remote network. Enter Gateway IP: This is the gateway for Oracle Communications User Data F signaling network. Click Apply button |                                                                                                    |                                                                                                    |                               |                   |                                                                |                                                                         |  |  |  |
| 9.                                                                                                    | Repeat <b>Steps</b> Error! Reference source not found Error! Reference source not found. if MP $\Leftrightarrow$ ComAgent communication is intended to be configured on XSI1.                                                                                                    |                                                                                                    |                               |                   |                                                                |                                                                         |  |  |  |
|                                                                                                    | Note: Destination would be DR Site XSI1 Address if configuring Primary Site and vice-versa.  Note: Netmask would be DR Site XSI1 Address if configuring Primary Site and vice-versa.  Note: Gateway IP would be Primary Site XSI1 Gateway if configuring Primary Site and vice-versa. |                                                                                                    |                               |                   |                                                                |                                                                         |  |  |  |
| 10.                                                                                                    | Active NOAMP VIP:                                                                                                    | Welcom                                                                                                    | ne <b>guiadmir</b> [Logout]   |                   |                                                                |                                                                         |  |  |  |
|                                                                                                    | Click the "Logout" link on the server GUI.                                                                                                    | Fri Nov 18                                                                                                    | ₩ Help<br>8 14:43:32 2011 UTC |                   |                                                                |                                                                         |  |  |  |
|                                                                                                    |                                                                                                    | THIS PI                                                                                                    | ROCEDURE HAS                  | BEEN COMPL        | FTED                                                           |                                                                         |  |  |  |

## 7.4 Configure Services on Signaling Network

This procedure configures ComAgent communication between NOAMP and MP to use Signaling Network. This procedure also configures dual path HA heartbeat to use the XSI network.

#### **Requirements:**

Section Error! Reference source not found. Error! Reference source not found. has been completed

Procedure 15: Configure Services on Signaling Network

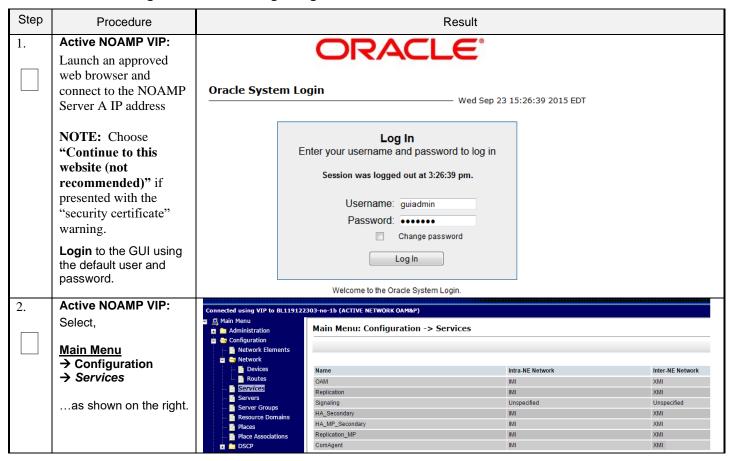

**Procedure 15: Configure Services on Signaling Network** 

| Step | Procedure                                       | Result                                |                  |                  |  |  |  |
|------|-------------------------------------------------|---------------------------------------|------------------|------------------|--|--|--|
| 3.   | Active NOAMP VIP:  1) Set two services          | Name                                  | Intra-NE Network | Inter-NE Network |  |  |  |
|      | values as shown on the right:                   | OAM                                   | IMI ▼            | XMI ▼            |  |  |  |
|      | Inter-NE                                        | Replication                           | IMI ▼            | XMI ▼            |  |  |  |
|      | HA_Secondary →<br>XSI1                          | Signaling                             | Unspecified ▼    | Unspecified ▼    |  |  |  |
|      | Inter-NE ComAgent → XSI1                        | HA_Secondary                          | IMI ▼            | XSI1 ▼           |  |  |  |
|      | 2) Select the "Apply" dialogue button.          | HA_MP_Secondary                       | IMI ▼            | XMI ▼            |  |  |  |
|      | 3) Select the "OK"                              | Replication_MP                        | IMI ▼            | XMI ▼            |  |  |  |
|      | dialogue button in the popup window.            | ComAgent                              | IMI ▼            | XSI1 ▼           |  |  |  |
|      |                                                 | You must restart all Servers to apple | OK Cancel        |                  |  |  |  |
| 4.   | Active NOAMP VIP: The user will be              | Name                                  | Intra-NE Network | Inter-NE Network |  |  |  |
|      | presented with the                              | OAM                                   | IMI              | XMI              |  |  |  |
|      | "Services" configuration screen as shown on the | Replication                           | IMI              | XMI              |  |  |  |
|      | right                                           | Signaling                             | Unspecified      | Unspecified      |  |  |  |
|      |                                                 | HA_Secondary                          | IMI              | XSI1             |  |  |  |
|      |                                                 | HA_MP_Secondary                       | IMI              | XMI              |  |  |  |
|      |                                                 | Replication_MP                        | IMI              | XMI              |  |  |  |
|      |                                                 | ComAgent                              | IMI              | MI XSI1          |  |  |  |

**Procedure 15: Configure Services on Signaling Network** 

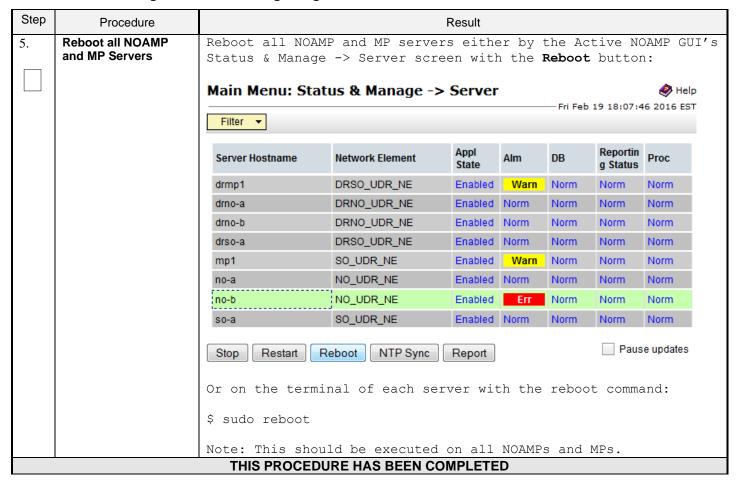

### 7.5 Accept Installation

This procedure accepts the installation/upgrade on any servers that have not already been accepted. Depending on the manner of installation, there may be no servers that require acceptance at this point in installation.

The upgrade needs either to be accepted or rejected before any subsequent upgrades are performed in the future.

The Alarm 32532 (Server Upgrade Pending Accept/Reject) will be displayed for each server until one of these two actions (accept or reject) is performed.

## **Procedure 16: Accept Installation**

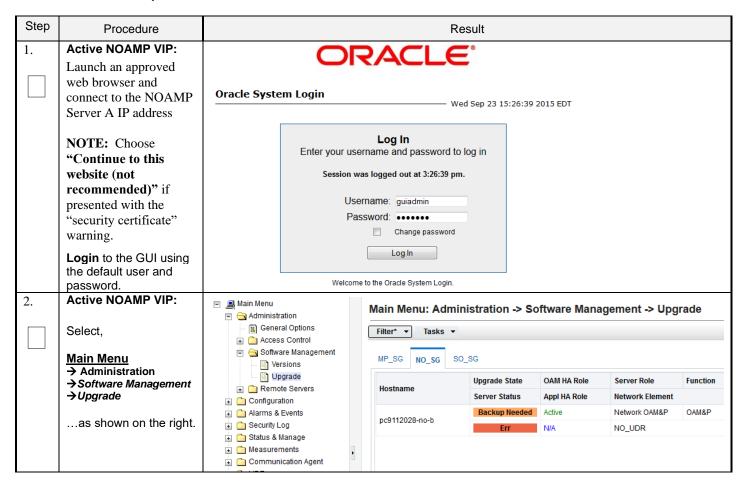

#### Procedure 16: Accept Installation

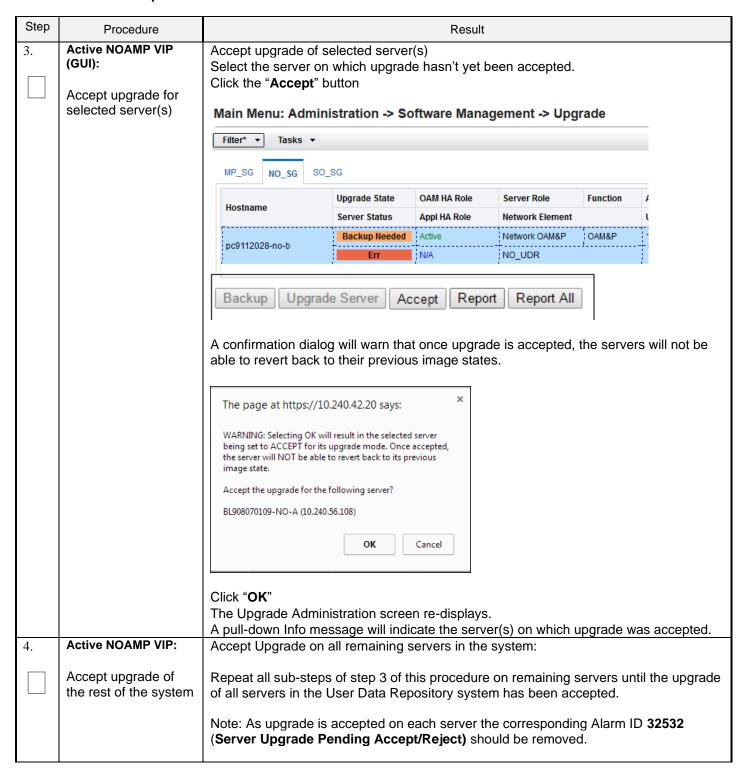

# **Procedure 16: Accept Installation**

| Step | Procedure         |                                                                                                    | Result                                                |  |                |   |  |        |  |
|------|-------------------|----------------------------------------------------------------------------------------------------|-------------------------------------------------------|--|----------------|---|--|--------|--|
| 5.   | Active NOAMP VIP: | Check t                                                                                                    | Check that alarms are removed:                        |  |                |   |  |        |  |
|      | Verify accept     | Navigate to this GUI page Alarms & Events > View Active                                                                                                    |                                                       |  |                |   |  |        |  |
|      |                   | Main Menu: Alarms & Events -> View Active                                                                                                    |                                                       |  |                |   |  |        |  |
|      |                   | Filter ▼ Tasks ▼                                                                                                    |                                                       |  |                |   |  |        |  |
|      |                   |                                                                                                    |                                                       |  |                |   |  |        |  |
|      |                   | Seg#                                                                                                    | Event ID Timestamp Severity Product Process NE Server |  |                |   |  | Server |  |
|      |                   | Seq#                                                                                                    | Alarm Text                                            |  | Additional Inf | 0 |  |        |  |
|      |                   | Verify that Alarm ID 32532 (Server Upgrade Pending Accept/Reject) is not displayed under active alarms on User Data Repository system  THIS PROCEDURE HAS BEEN COMPLETED |                                                       |  |                |   |  |        |  |

#### **8.0 APPENDIXES**

## Appendix A. VMWARE VSPHERE ENVIRONMENT SETUP

## A-1 Host Datastore configuration using vsphere

The following procedure is executed to properly configure a datastore on the Host so that the appropriate storage is available for Oracle Communications User Data Repository component VMs. Steps and screenshots are taken from vSphere Client.

Procedure 17: Host Datastore Configuration with vSphere

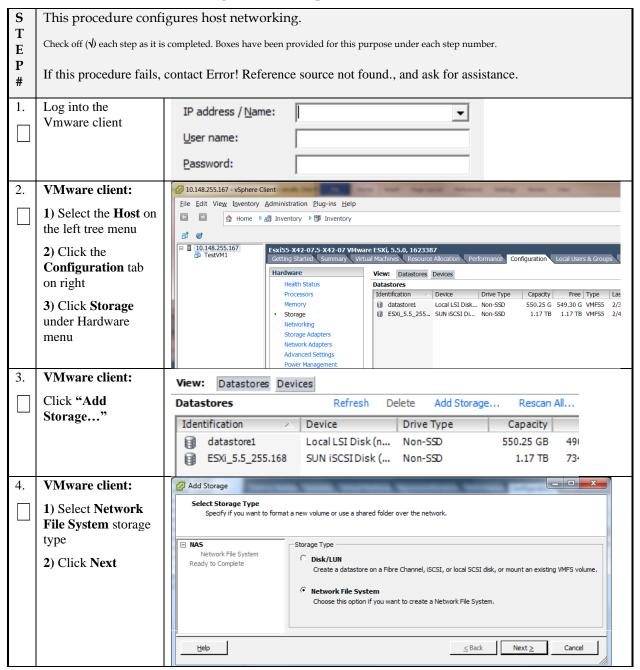

Procedure 17: Host Datastore Configuration with vSphere

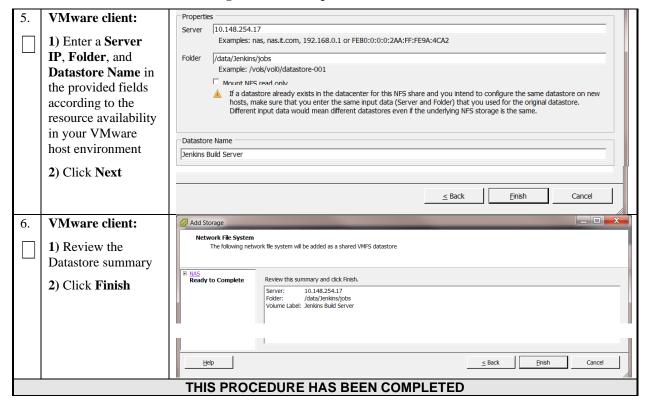

# A-2 Host networking configuration using vsphere

The following procedure is executed to properly configure the recommended Networking on the Host so that the appropriate vNICs are available for Oracle Communications User Data Repository component VMs. Steps and screenshots are taken from vSphere Client.

To view the currently available Networks on the Host, select the **Summary** tab. In the example below several OAM and Signaling Networks have been configured. Each of these is associated with vSwitch on the Host and physical ethernet.

Oracle Communications User Data Repository VMs can be associated with up to 5 vLAN Networks. All 5 vNICs should be created and configured in order to be available for the Guest. The expected vNICs correspond the the following dedicated interfaces of the Oracle Communications User Data Repository and so the recommendation is the label them similarly:

- **XMI** OAM Management Interface for the application
- **XSI1** Signaling Interface
- **XSI2** Signaling Interface
- IMI Replication Interface

Guest Management – Reserved for Guest management activities.

#### **Procedure 18: Host Networking Configuration with vSphere**

| S      | This procedure configures host networking.                                                                             |
|--------|----------------------------------------------------------------------------------------------------|
| T<br>E | Check off ( <b>√</b> ) each step as it is completed. Boxes have been provided for this purpose under each step number. |
| P<br># | If this procedure fails, contact Error! Reference source not found., and ask for assistance.                           |

**Procedure 18: Host Networking Configuration with vSphere** 

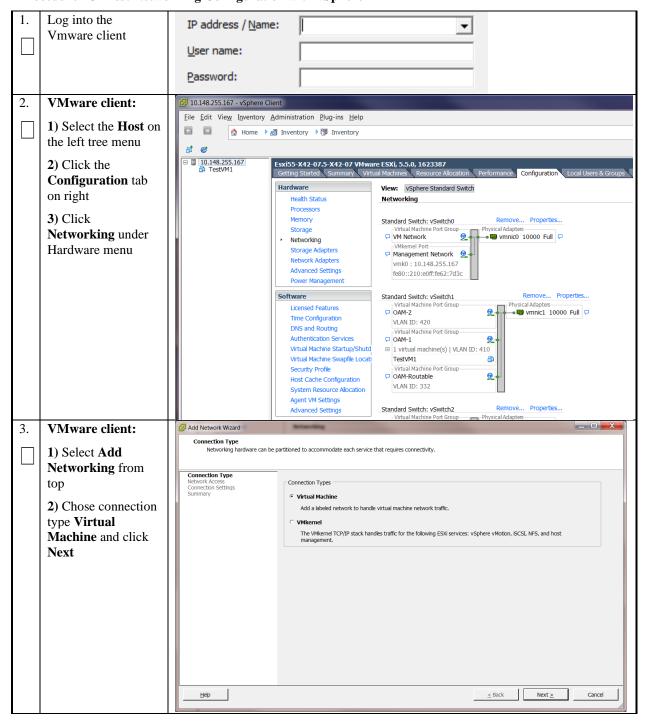

**Procedure 18: Host Networking Configuration with vSphere** 

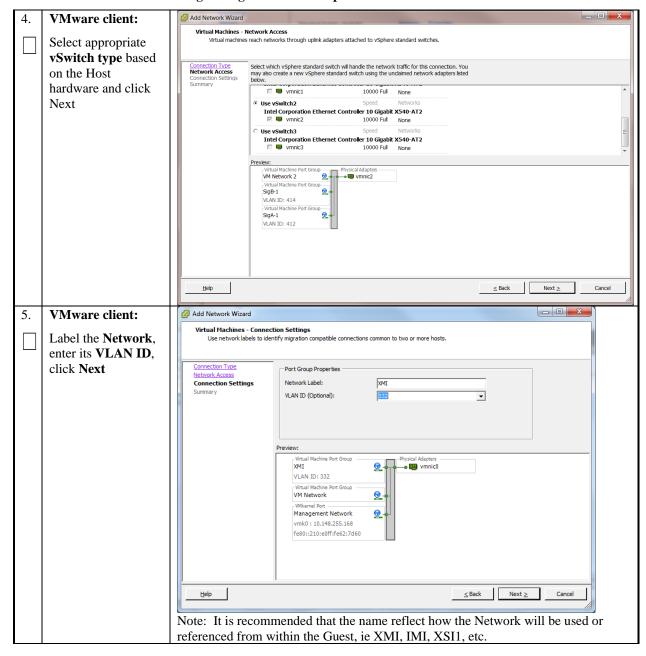

**Procedure 18: Host Networking Configuration with vSphere** 

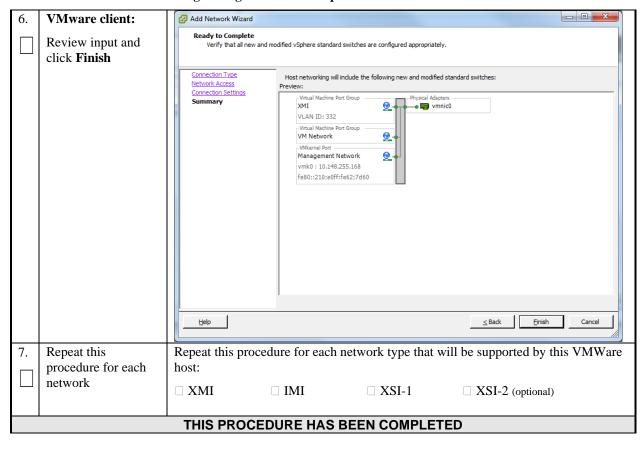

# Appendix B. VMWARE VSPHERE ORACLE COMMUNICATIONS USER DATA REPOSITORY DEPLOYMENT

#### **B-1 Create Guests from OVA**

This procedure will create Oracle Communications User Data Repository virtual machines (guests) from OVA.

#### **Needed material:**

• Oracle Communications User Data Repository OVA

Procedure 19: Deploy Oracle Communications User Data Repository OVA

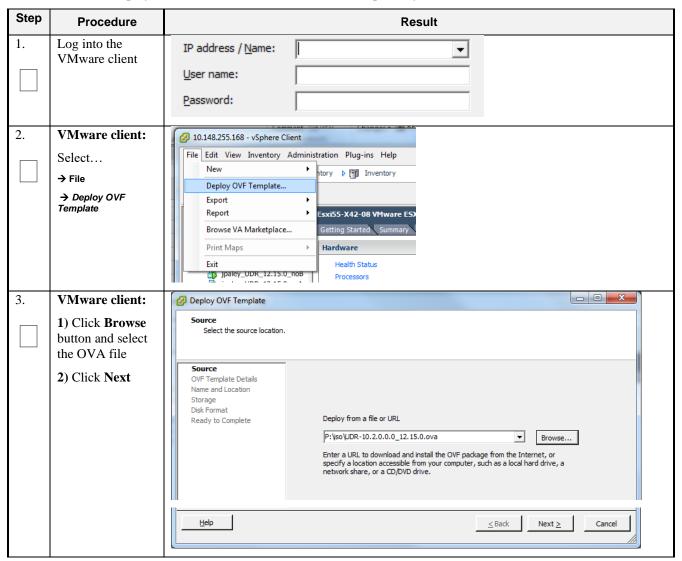

Procedure 19: Deploy Oracle Communications User Data Repository OVA

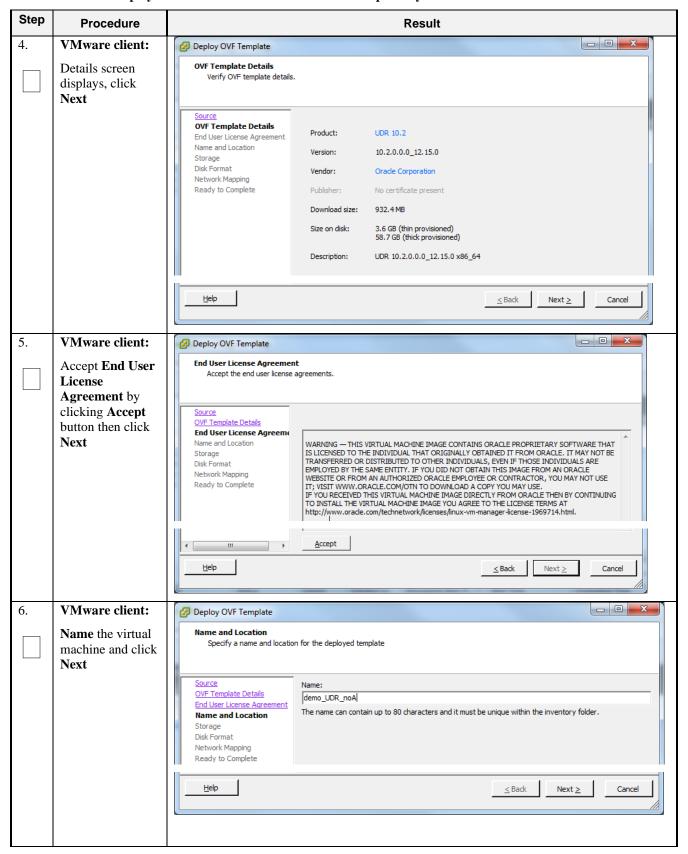

Procedure 19: Deploy Oracle Communications User Data Repository OVA

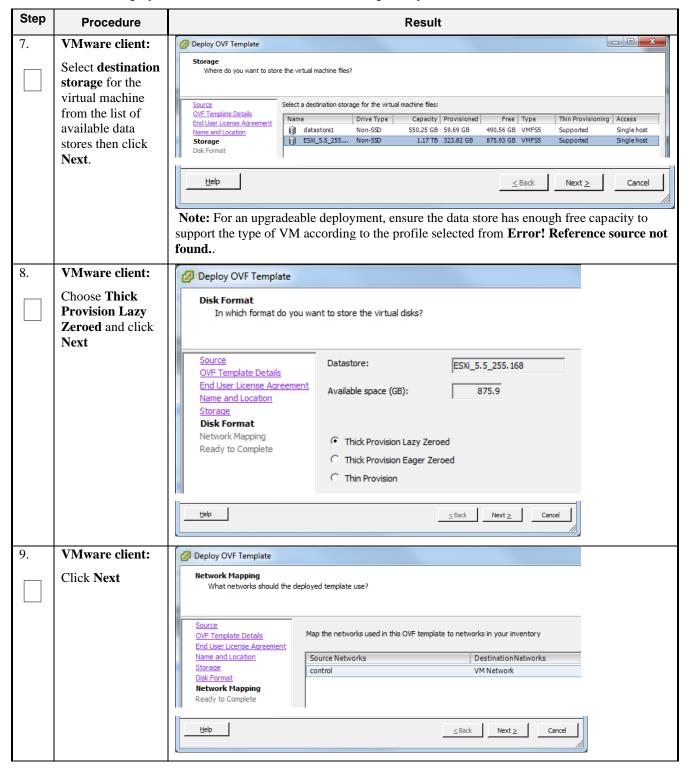

Procedure 19: Deploy Oracle Communications User Data Repository OVA

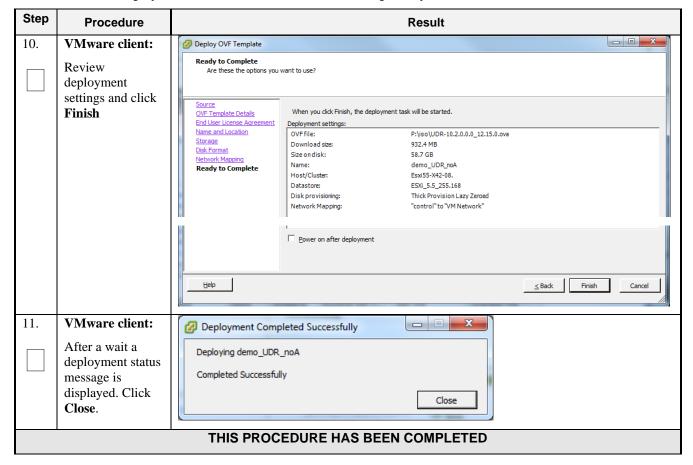

# **B-2 Configure Guest Resources**

This procedure will configure the required resource allocations and associations for Oracle Communications User Data Repository virtual machines (guests) and power them on.

**Procedure 20:** Configure Guest Resources

| Step | Procedure                  |                    | Result |
|------|----------------------------|--------------------|--------|
| 1.   | VMware client:             | IP address / Name: | •      |
|      | Log into the Vmware client | <u>U</u> ser name: |        |
|      |                            | Password:          |        |
|      |                            |                    |        |

**Procedure 20:** Configure Guest Resources

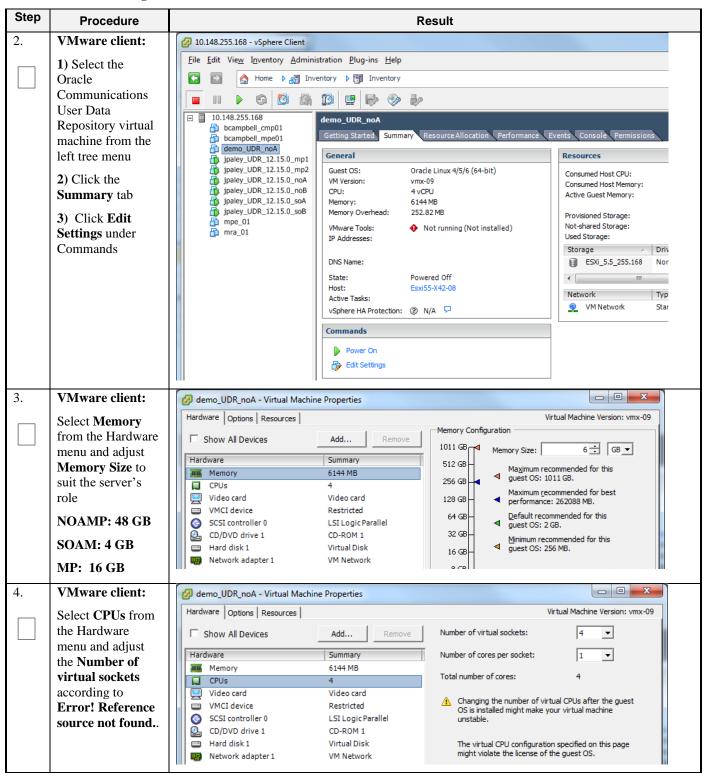

**Procedure 20: Configure Guest Resources** 

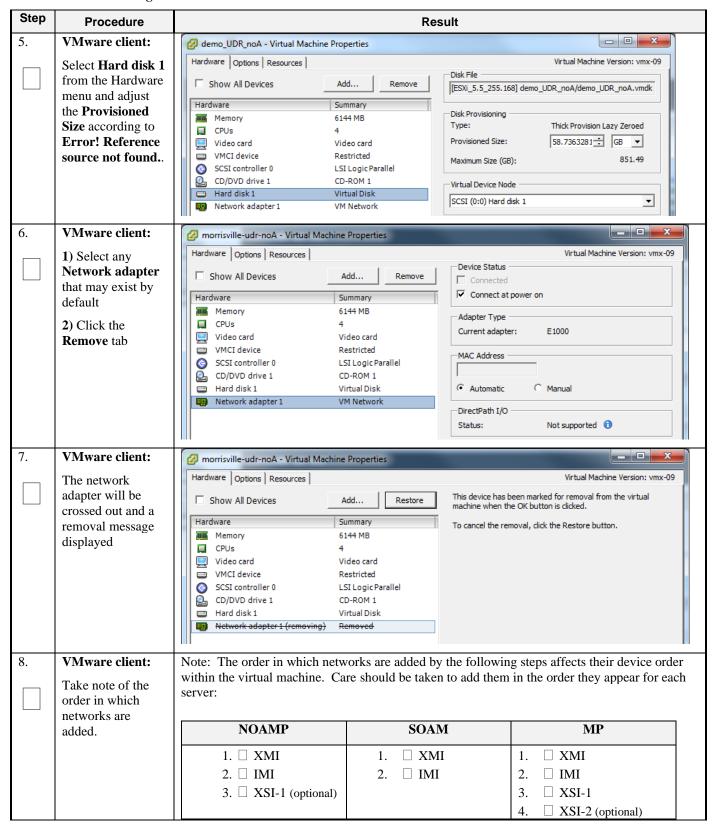

**Procedure 20: Configure Guest Resources** 

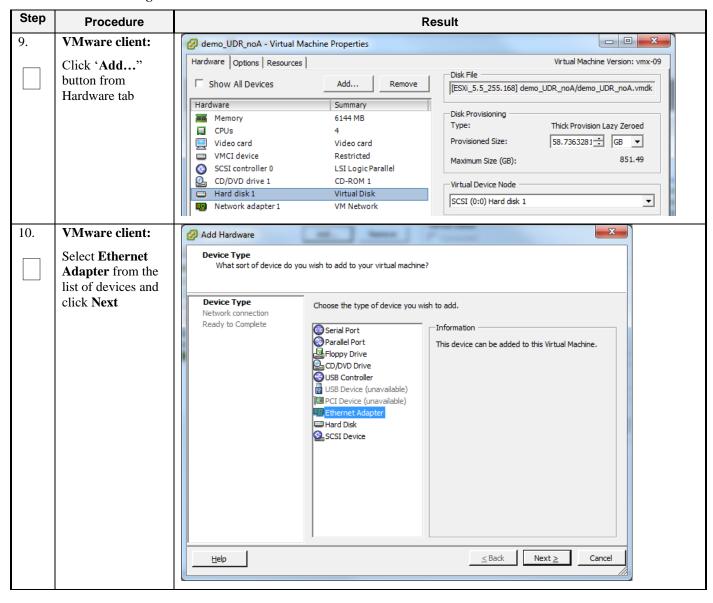

**Procedure 20: Configure Guest Resources** 

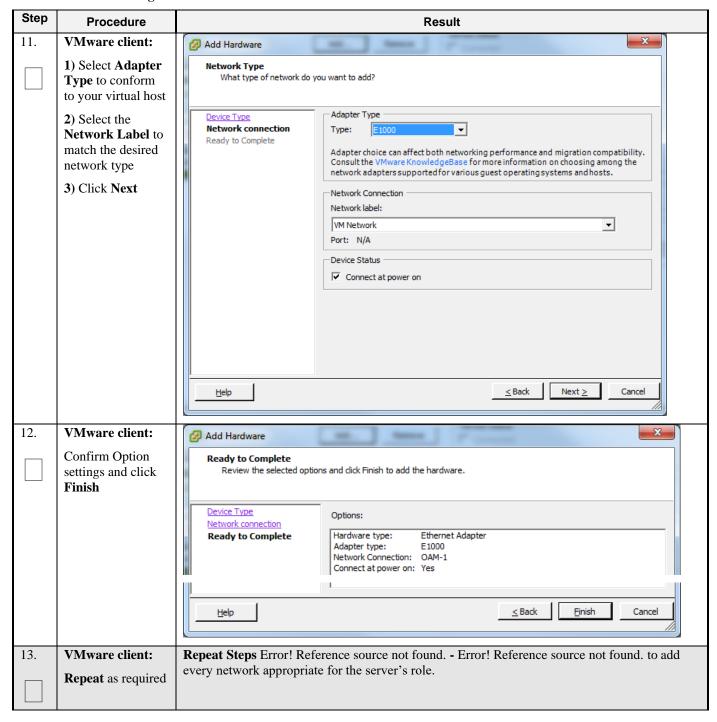

**Procedure 20:** Configure Guest Resources

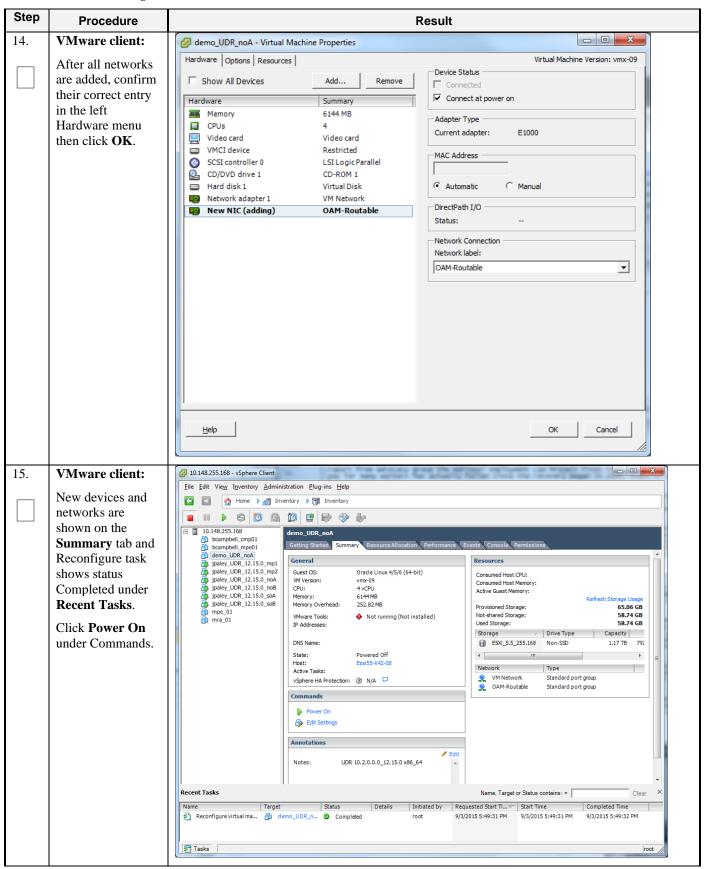

**Procedure 20:** Configure Guest Resources

| Step                              | Procedure | Result |  |  |  |
|-----------------------------------|-----------|--------|--|--|--|
| THIS PROCEDURE HAS BEEN COMPLETED |           |        |  |  |  |

# **B-3 Configure Guest Network**

This procedure will configure the OAM network on Oracle Communications User Data Repository virtual machines (guests).

**Procedure 21: Configure Guest OAM Network** 

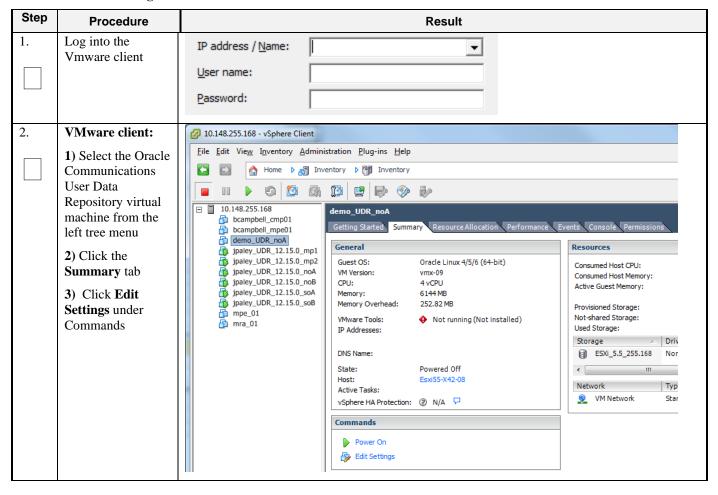

**Procedure 21: Configure Guest OAM Network** 

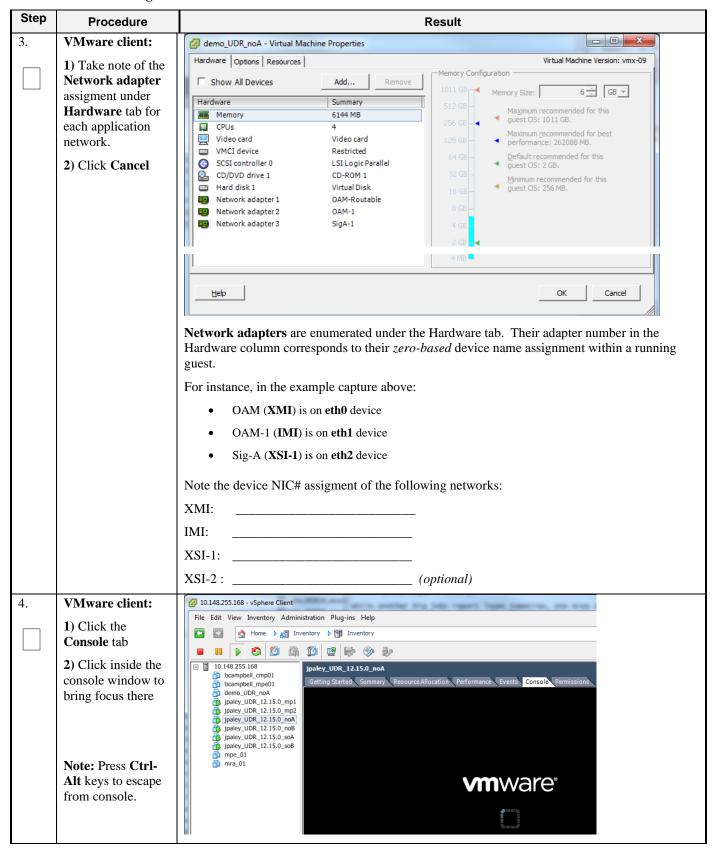

# **Procedure 21:** Configure Guest OAM Network

| Step | Procedure                                    | Result                                                                                                    |
|------|----------------------------------------------|----------------------------------------------------------------------------------------------------|
| 5.   | VM Console:<br>Login to console as<br>admusr | login as: admusr Password:                                                                                                    |
| 6.   | VM Console:                                  | Set the XMI device for routable OAM access:                                                                                                    |
|      | Configure <b>XMI</b> network                 | Note: Where ethX is the interface associated with the XMI network  \$ sudo netAdm adddevice=eth0address= <guest_xmi_ip_address>netmask=<xmi_netmask>onboot=yesbootproto=none</xmi_netmask></guest_xmi_ip_address> |
|      |                                              | 2. Add the default route for XMI:                                                                                                    |
|      |                                              | \$ sudo netAdm addroute=default                                                                                                    |
|      |                                              | gateway= <gateway_xmi_ip_address>device=eth0</gateway_xmi_ip_address>                                                                                                    |
|      |                                              | <b>Note:</b> The network device may be different than shown here (eth0) if the order of network adapter insertion was other than shown. Refer to <b>Step 3</b> for this assignment.                               |
| 7.   | VM Console:                                  | Set the XSI device for routable signaling network access (Only for NO & MP Servers):                                                                                                    |
|      | Configure <b>XSI</b> network                 | Note: Where ethX is the interface associated with the XSI network  \$ sudo netAdm adddevice=eth2address= <guest_xsi_ip_address>netmask=<xsi_netmask>onboot=yesbootproto=none</xsi_netmask></guest_xsi_ip_address> |
|      | (NO and MP<br>Server Only)                   | <b>Note:</b> The network device may be different than shown here (eth2) if the order of network adapter insertion was other than shown. Refer to <b>Step 3</b> for this assignment.                               |
| 8.   | VM Console:                                  | Repeat Step 7 to add XS1-2 (eth3) if a second signaling network is in use (Only for MP                                                                                                    |
|      | Repeat as required                           | Servers). Adjust input parameter values accordingly.                                                                                                    |
|      | (MP Server Only)                             |                                                                                                    |
| 9.   | VM Console:                                  | \$ exit                                                                                                    |
|      | Exit console                                 | Note: Press Ctrl-Alt keys to escape from console.                                                                                                    |
|      |                                              | THIS PROCEDURE HAS BEEN COMPLETED                                                                                                    |

# Appendix C. VMWARE VCLOUD DIRECTOR ORACLE COMMUNICATIONS USER DATA REPOSITORY DEPLOYMENT

## C-1 vCloud Director Oracle Communications User Data Repository Media Upload

This procedure will upload Oracle Communications User Data Repository media (ISO or OVA) into vCloud Director Catalogs.

#### **Needed material:**

Oracle Communications User Data Repository OVA

## Optional material (required for ISO install only):

- Oracle Communications User Data Repository ISO
- TPD Platform ISO

Procedure 22: vCloud Director Oracle Communications User Data Repository Media Upload

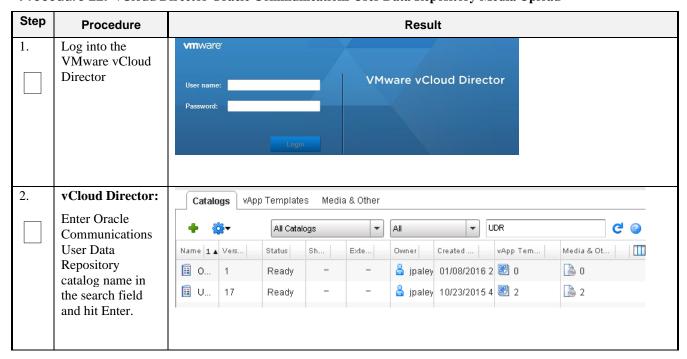

Procedure 22: vCloud Director Oracle Communications User Data Repository Media Upload

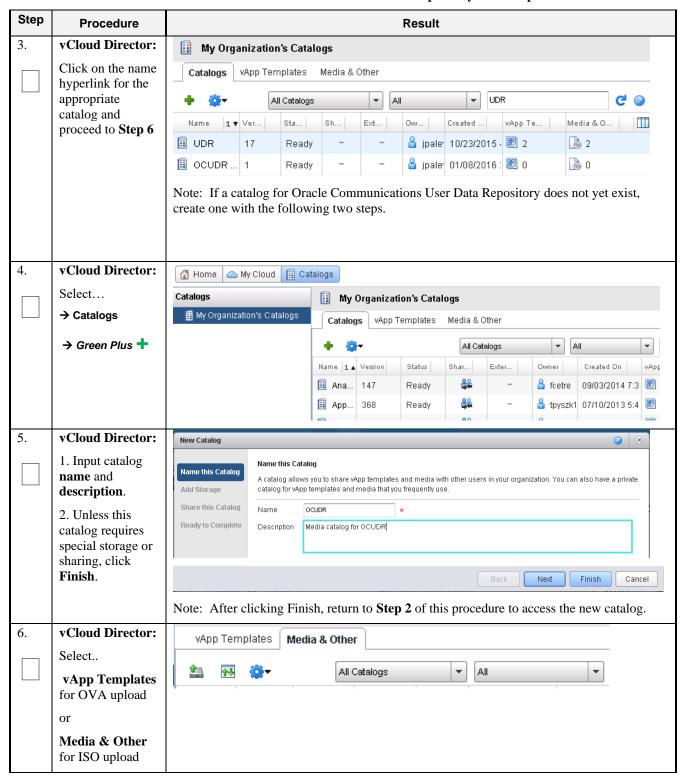

Procedure 22: vCloud Director Oracle Communications User Data Repository Media Upload

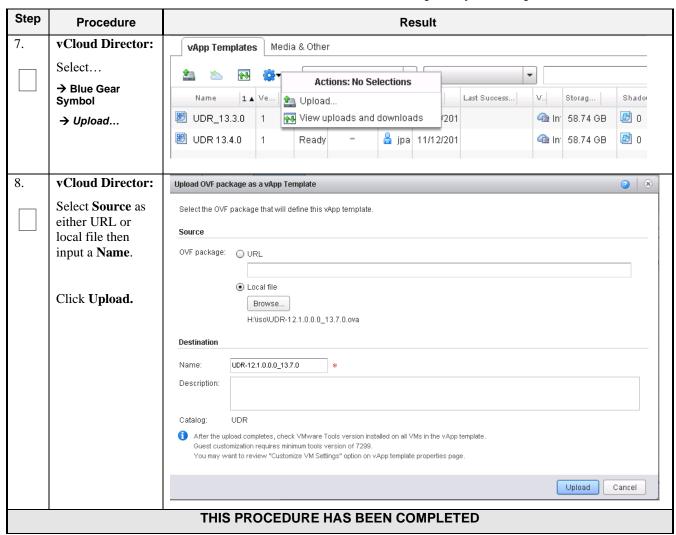

## C-2 Create vApp

This procedure will create and configure a new vApp virtual appliance.

Procedure 23: Create vApp

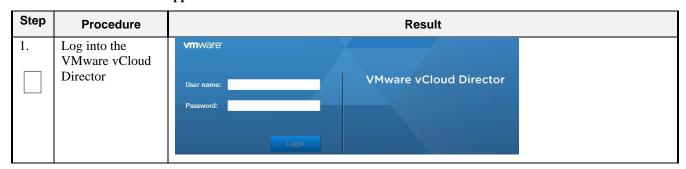

Procedure 23: Create vApp

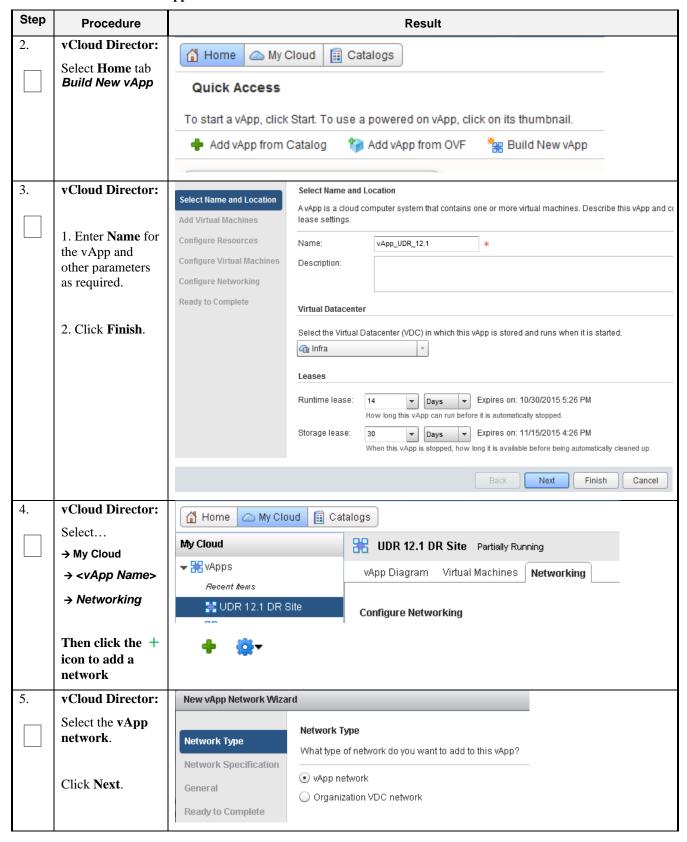

Procedure 23: Create vApp

| Step | Procedure                                                                      | Result                                       |                                                           |                              |                   |                     |  |
|------|--------------------------------------------------------------------------------|----------------------------------------------|-----------------------------------------------------------|------------------------------|-------------------|---------------------|--|
| 6.   | vCloud Director:                                                               |                                              | Network Specifica                                         | tion                         |                   |                     |  |
|      | Enter desired parameters for your internal network. Be sure to have sufficient | Network Type  Network Specification  General | Enter the network settings of the new vApp network below: |                              |                   |                     |  |
|      |                                                                                |                                              | Gateway address:                                          | 192.168.2.1                  | *                 |                     |  |
|      |                                                                                | Ready to Complete                            | Network mask:                                             | 255.255.255.0                | *                 |                     |  |
|      | address space for                                                              |                                              | Primary DNS:                                              |                              |                   |                     |  |
|      | the number of servers you expect                                               |                                              | Secondary DNS:                                            |                              |                   |                     |  |
|      | to deploy.                                                                     |                                              | DNS suffix:                                               |                              |                   |                     |  |
|      |                                                                                |                                              | Static IP pool:                                           |                              |                   |                     |  |
|      | Click Next.                                                                    |                                              | Enter an IP range (for                                    | mat: 192.168.1.2 - 192.168.1 | 1.100) or IP addi | ress and click Add. |  |
|      |                                                                                |                                              |                                                           |                              | Add               |                     |  |
|      |                                                                                |                                              | 192.168.2.100 - 19                                        | 32.168.2.199                 | Modify            |                     |  |
|      |                                                                                |                                              |                                                           |                              | Remove            |                     |  |
| 7.   | vCloud Director:                                                               |                                              | General                                                   | <u> </u>                     |                   | _                   |  |
|      | Enter a Name for your network using Error! Reference source not found. as a    | Network Type                                 | Enter a name and description for the new vApp network.    |                              |                   |                     |  |
|      |                                                                                | rror!<br>ace source                          | Network name: XMI                                         |                              |                   | _                   |  |
|      |                                                                                |                                              | Description:                                              |                              |                   |                     |  |
|      | guide.                                                                         | ready to Complete                            |                                                           |                              |                   |                     |  |
|      | Click Next.                                                                    |                                              |                                                           |                              |                   |                     |  |
| 8.   | vCloud Director:                                                               | Network Type                                 | Ready to Complete                                         |                              |                   |                     |  |
|      | Review the network data                                                        | Network Specification                        | A new vApp network                                        | will be created with the fo  | llowing:          |                     |  |
|      | Click <b>Finish</b> .                                                          | General                                      | Network name:                                             | Signal-1                     |                   |                     |  |
|      | CHCK FILISH.                                                                   | Ready to Complete                            | Description:                                              |                              |                   |                     |  |
|      |                                                                                |                                              | Primary DNS:                                              |                              |                   |                     |  |
|      |                                                                                |                                              | Secondary DNS:                                            |                              |                   |                     |  |
|      |                                                                                |                                              | Network mask:                                             | 255.255.255.0                |                   |                     |  |
|      |                                                                                |                                              | Gateway address:                                          | 192.168.2.1                  |                   |                     |  |
|      |                                                                                |                                              | DNS suffix:<br>Static IP pool:                            | 1021602100 102460            | 2 2 4 0 0         |                     |  |
|      |                                                                                |                                              | οιαιις τη ρυσι.                                           | 192.168.2.100 - 192.168      | 2.2.199           |                     |  |

Procedure 23: Create vApp

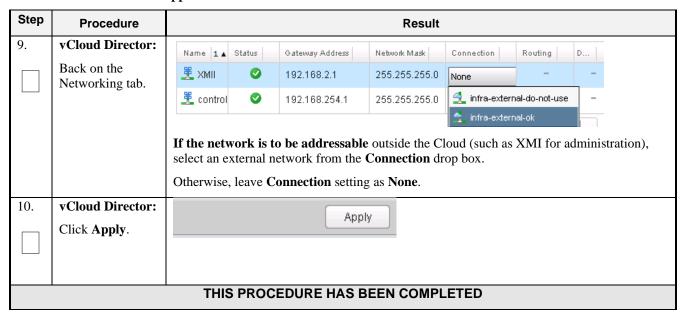

#### C-3 Create Guests from OVA

This procedure will create Oracle Communications User Data Repository virtual machines (guests) from OVA.

**Procedure 24:** Create Guests from OVA with vCloud Director

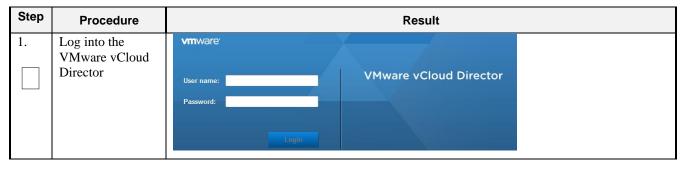

Procedure 24: Create Guests from OVA with vCloud Director

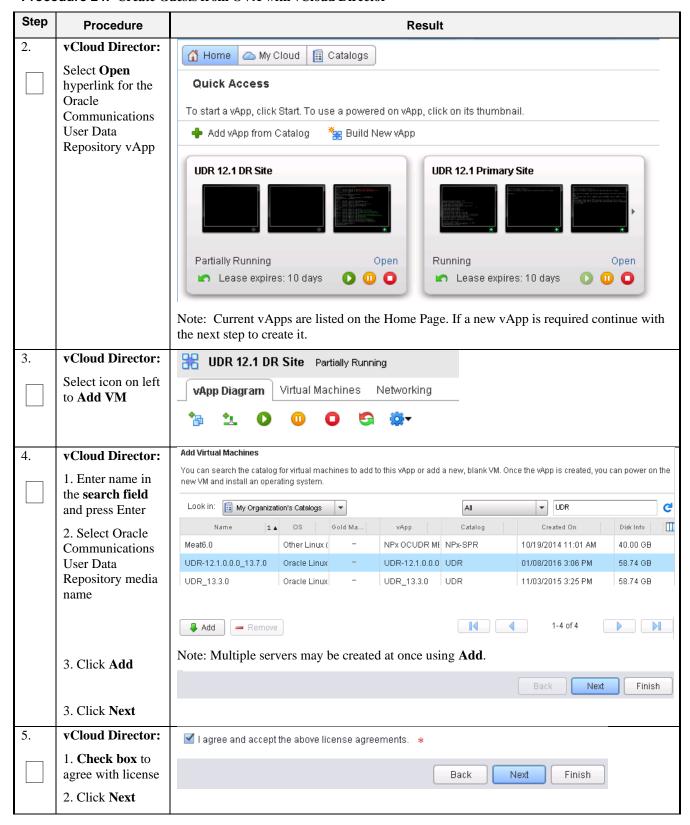

Procedure 24: Create Guests from OVA with vCloud Director

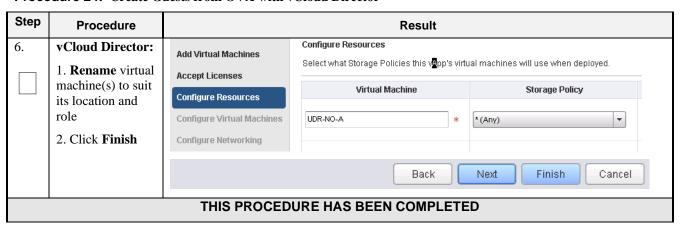

# **C-4 Configure Guest Resources**

This procedure will configure Oracle Communications User Data Repository virtual machines (guests) which have been created from OVA.

**Procedure 25:** Configure Guests from OVA with vCloud Director

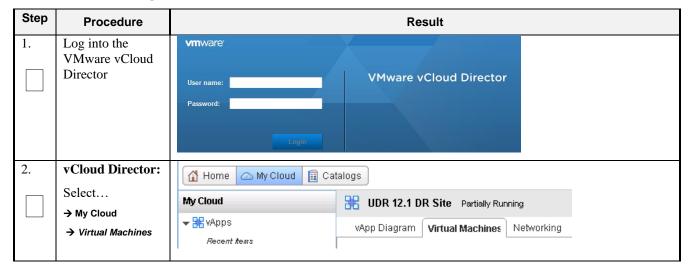

**Procedure 25:** Configure Guests from OVA with vCloud Director

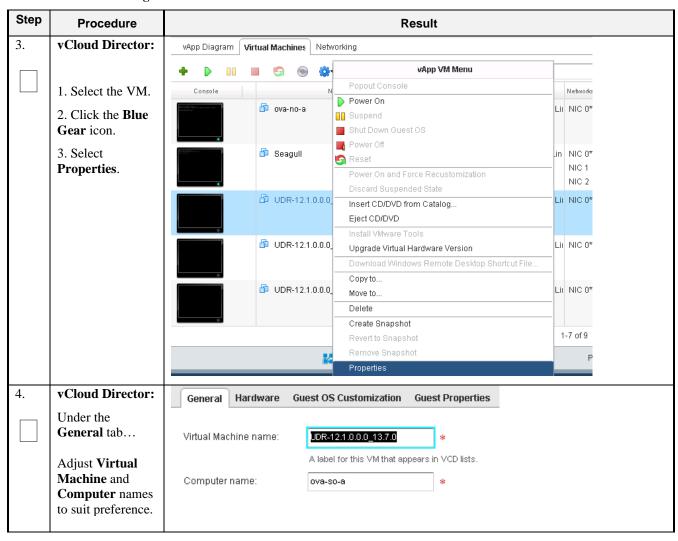

Procedure 25: Configure Guests from OVA with vCloud Director

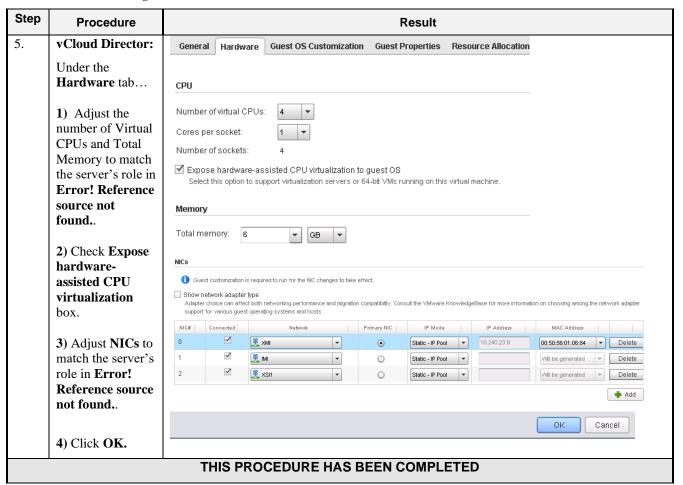

#### C-5 Create Guests from ISO

This procedure will create Oracle Communications User Data Repository virtual machines (guests) from ISO.

Procedure 26: Create Guests from ISO with vCloud Director

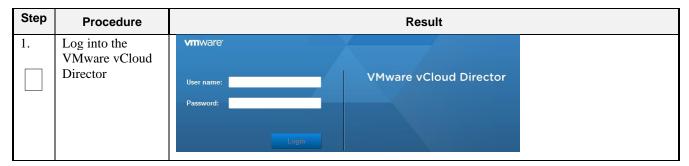

Procedure 26: Create Guests from ISO with vCloud Director

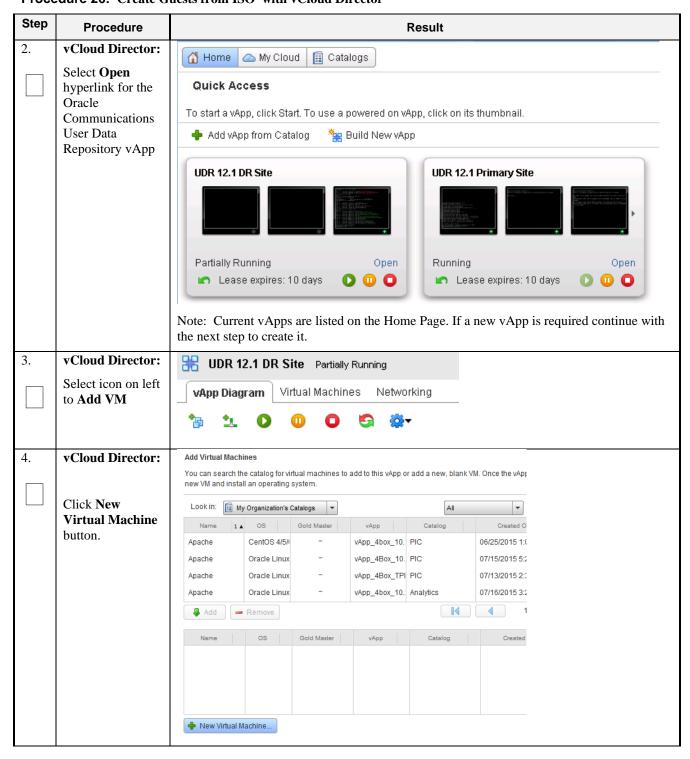

Procedure 26: Create Guests from ISO with vCloud Director

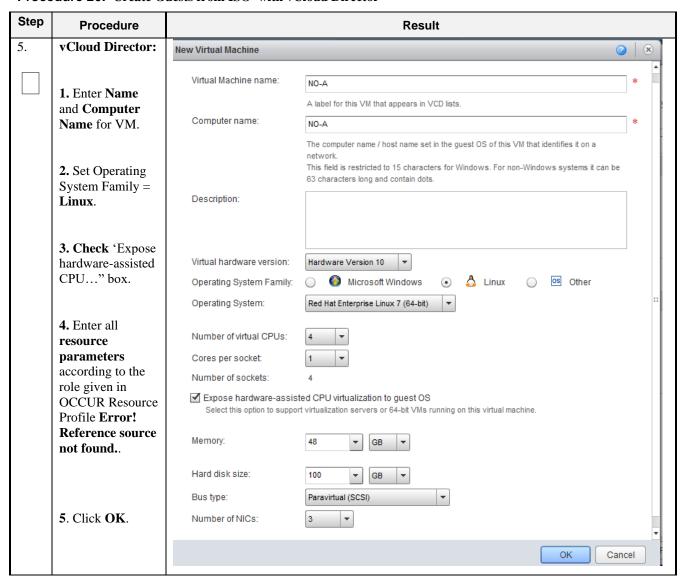

Procedure 26: Create Guests from ISO with vCloud Director

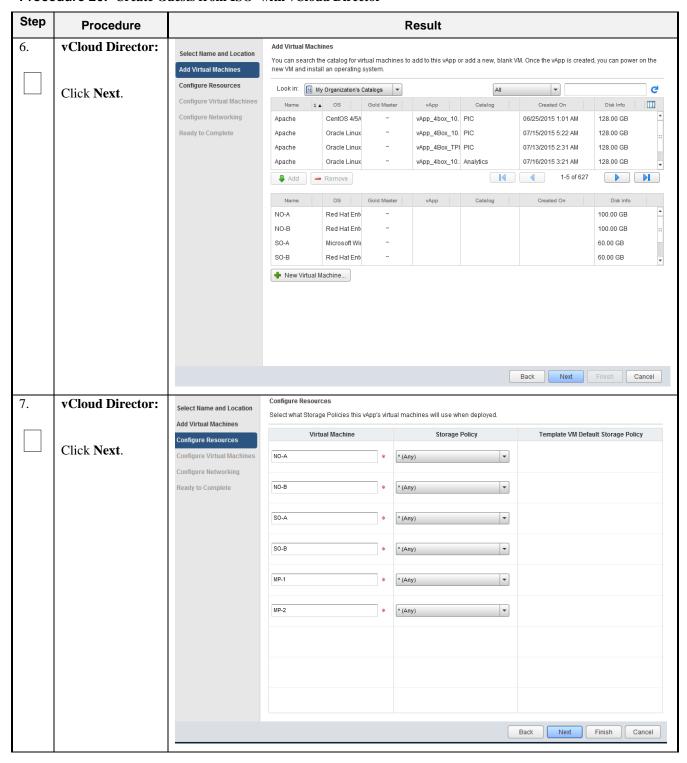

**Procedure 26:** Create Guests from ISO with vCloud Director

| Step       | Procedure                                                                                                    |                                          |                      |                       |                               | Result           |                     |                      |               |                     |
|------------|----------------------------------------------------------------------------------------------------|------------------------------------------|----------------------|-----------------------|-------------------------------|------------------|---------------------|----------------------|---------------|---------------------|
| 8.         | vCloud Director:                                                                                                    | Configure Virtua                         | al Machines          |                       |                               |                  |                     |                      |               |                     |
|            | 1. Select Networks and IP                                                                                                    | Name each virtu<br>machines after y      |                      |                       | ork to which yo               | u want it to co  | nnect. You car      | n configure add      | ditional prop | erties for virtual  |
|            | Assignments for VM according to                                                                                                    |                                          |                      |                       |                               |                  |                     | Mware Knowled        | dgeBase for n | nore information on |
|            | the role given in                                                                                                    | Virtual Mach                             | nine Comp            | uter Name             | Primary NIC                   | Net              | work                |                      | IP Assig      | nment               |
|            | Resource Profile Error! Reference                                                                                                    | F 00 A                                   |                      |                       |                               | (DD              |                     |                      |               |                     |
|            | source not                                                                                                    | ₫ SO-A                                   | SO-A                 | *                     | NIC 0                         | <u>₩</u> xmi     |                     | Static - IP Pool     |               |                     |
|            | found.                                                                                                    |                                          |                      |                       | O NIC 1                       | <u>₩</u> IMI     |                     | Static - IP Pool     | •             |                     |
|            | 2. Click Next.                                                                                                    |                                          | '                    | '                     |                               | Back             | Next                | Finis                | sh C          | ancel               |
| 9.         | vCloud Director:                                                                                                    | Configure Netwo                          | rkina                |                       |                               |                  |                     |                      |               |                     |
| <i>J</i> . |                                                                                                    | _                                        |                      | nachines, and its     | vApp networks                 | connect to th    | e organization \    | /DC networks t       | that are acce | ssed in this vApp.  |
|            | I. For each external network (XMI, XSI): Set   Fence vApp   Fence vApp   Fence vA |                                          |                      |                       |                               |                  |                     |                      |               |                     |
|            | Connection to the network a cloud                                                                                                    | Name                                     | Type                 | Gateway Ad            | Network Ma                    | sk Conne         | ection Ro           | outing               | DHCP          | Retain IP/ M        |
|            | administer has<br>granted for                                                                                                    | <u>₹</u> XSI1                            | vApp                 | 192.168.3.1           | 255.255.2                     | 55.0 infra-e:    |                     | NAT<br>Firewall      | -             |                     |
|            | external                                                                                                    | <u>₩</u> IMI                             | vApp                 | 192.168.2.1           | 255.255.2                     | 55.0 None        |                     | -                    | -             |                     |
|            | communication.                                                                                                    | ₹ XSI2                                   | vApp                 | 192.168.4.1           | 255.255.2                     | 55.0 None        |                     | -                    | -             |                     |
|            | 2. For each                                                                                                    | <u>#</u> control                         | vApp                 | 192.168.254           | .1 255.255.2                  | 55.0 None        |                     | -                    | -             |                     |
|            | external network                                                                                                    | <u>₩</u> XMI                             | vApp                 | 10.240.23.1           | 255.255.2                     | 55.0 infra-e:    |                     | NAT<br>Firewall      | -             |                     |
|            | (XMI, XSI):<br>Check NAT and                                                                                                    |                                          |                      |                       |                               |                  |                     | riiewali             |               |                     |
|            | Uncheck                                                                                                    |                                          |                      |                       |                               | Ba               | ck N                | ext F                | inish         | Cancel              |
|            | Firewall.                                                                                                    |                                          |                      |                       |                               |                  |                     |                      |               |                     |
|            | 3. Click Next.                                                                                                    |                                          |                      |                       |                               |                  |                     |                      |               |                     |
| 10.        | vCloud Director:                                                                                                    |                                          |                      | Complete              |                               |                  |                     |                      |               | -                   |
|            | <b>1.</b> Review the                                                                                                    | Select Name and Loca                     |                      | about to create a vAp |                               | ications. Review | he settings and cli | ck Finish.           |               |                     |
|            | settings.                                                                                                    | Add Virtual Machines Configure Resources |                      |                       | vApp_UDR_12.1                 |                  |                     |                      |               |                     |
|            |                                                                                                    | Configure Virtual Mac                    |                      | on:                   |                               |                  |                     |                      |               |                     |
|            | 2. Click <b>Finish</b> .                                                                                                    | Configure Networking                     |                      |                       | jpaley3                       |                  |                     |                      |               |                     |
|            |                                                                                                    | Ready to Complete                        | Virtual da           | tacenter:             | Infra                         |                  |                     |                      |               |                     |
|            |                                                                                                    |                                          | Runtime              |                       | 14 Days                       |                  |                     |                      |               |                     |
|            |                                                                                                    |                                          | Runtime<br>Storage I |                       | 10/30/2015 5:44 Pl<br>30 Days | W                |                     |                      |               |                     |
|            |                                                                                                    |                                          | _                    |                       | 11/15/2015 4:44 PI            | М                |                     |                      |               |                     |
|            |                                                                                                    |                                          | Networks             | s - 0:                |                               |                  |                     |                      |               |                     |
|            |                                                                                                    |                                          | VMs - 6:             |                       | Virtual I                     | Machine          |                     | est OS               |               | rage Policy         |
|            |                                                                                                    |                                          |                      |                       | NO-A                          |                  |                     | ise Linux 7 (64-bit) |               |                     |
|            |                                                                                                    |                                          |                      |                       |                               |                  |                     | Back                 | Next F        | Cancel              |

Procedure 26: Create Guests from ISO with vCloud Director

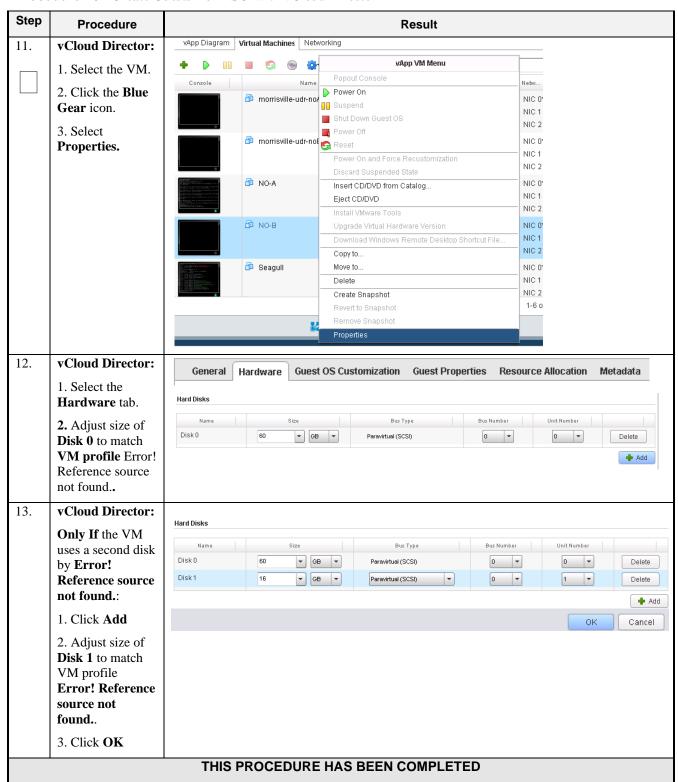

#### C-6 Install Guests from ISO

Release 12.11 113 May 2022

This procedure will create Oracle Communications User Data Repository virtual machines (guests) from ISO.

Check off  $(\sqrt{})$  each step as it is completed. Boxes have been provided for this purpose under each step number.

Procedure 27: Install Guests from ISO with vCloud Director

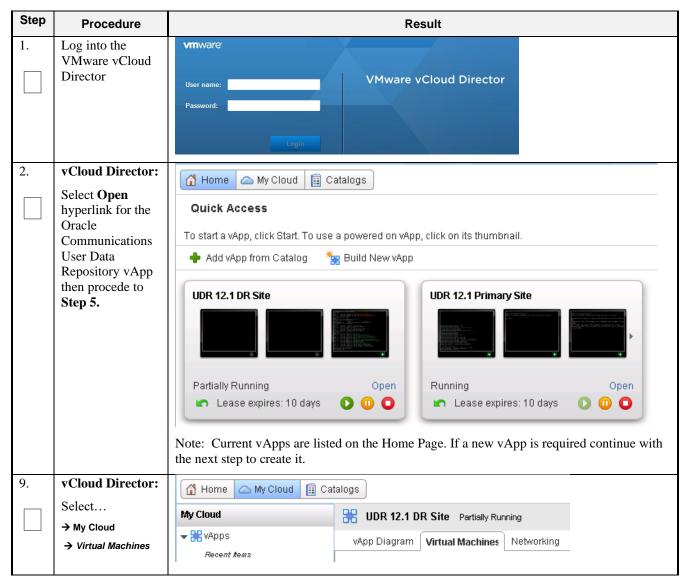

**Procedure 27:** Install Guests from ISO with vCloud Director

| Step | Procedure                  |                                                                                                    |                             |                               | Resi                   | ult                                      |                 |                 |
|------|----------------------------|----------------------------------------------------------------------------------------------------|-----------------------------|-------------------------------|------------------------|------------------------------------------|-----------------|-----------------|
| 10.  | vCloud Director:           | vApp Diagram                                                                                                    | Virtual Machi               | nes Netv                      | vorking                |                                          |                 |                 |
|      |                            | + •                                                                                                    |                             | <ul><li>@</li><li>@</li></ul> |                        | vApp VM Menu                             |                 |                 |
|      | 1. Select the VM.          | Console                                                                                                    |                             | Name                          | Popout C               | onsole                                   |                 | IP Ad           |
|      | 2. Click the <b>Blue</b>   | Console                                                                                                    |                             |                               | Power Or               | 1                                        |                 |                 |
|      | Gear icon.                 |                                                                                                    | morrisvi 🏥                  | lle-uar-noA                   | Suspend                |                                          |                 | 10.24<br>192.1  |
|      | 3. Select <b>Insert</b>    |                                                                                                    |                             |                               | Shut Dow               | m Guest OS                               |                 | 192.1           |
|      | CD/DVD from                |                                                                                                    | _Eh                         |                               | Power Of               | f                                        |                 |                 |
|      | Catalog.                   |                                                                                                    | morrisvi 🏚                  | lle-uar-noE                   | Reset                  |                                          |                 | 10.24           |
|      |                            |                                                                                                    |                             |                               | Power Or               | and Force Recustomizati                  | on              | 192.1           |
|      |                            |                                                                                                    | G                           |                               | Discard 9              | Buspended State                          |                 |                 |
|      |                            |                                                                                                    | ₽ NO-A                      |                               |                        | /DVD from Catalog                        |                 | 10.24           |
|      |                            |                                                                                                    |                             |                               | Eject CD/              | DVD                                      |                 | 192.1<br>192.1  |
|      |                            | •                                                                                                    | ·                           |                               |                        | ware Tools                               |                 |                 |
|      |                            | 1 10 2 2 1 1 1 1 1 1 1 1 1 1 1 1 1 1 1 1                                                                                                    | 🗗 Seagull                   |                               |                        | Virtual Hardware Version                 |                 | 10.24           |
|      |                            | TO SEE STATE OF THE PARTY OF THE PARTY OF TH |                             |                               |                        | d Windows Remote Deskto                  | p Shortcut File | 192.1           |
|      |                            | *                                                                                                    |                             |                               | Copy to                |                                          |                 | 192.1           |
| 11.  | vCloud Director:           | Insert CD                                                                                                    |                             |                               |                        |                                          |                 | 3               |
|      |                            | Select the media file to in:                                                                                                    | sert in the VM.             |                               |                        |                                          |                 |                 |
|      |                            | Media available now:                                                                                                    |                             |                               |                        |                                          |                 |                 |
|      | 1. Select <b>TPD ISO</b> . |                                                                                                    |                             |                               |                        | All                                      |                 | C               |
|      |                            |                                                                                                    | 1 ▲ Catalo                  | 9                             | Owner                  | Created On                               |                 | ige Used        |
|      | 2. Click <b>Insert</b>     | ➡ TPD.install-7.0.2.0.0 ➡ UDR-12.1.0.0.0_13.3                                                                                                    |                             |                               | å jpaley3<br>å jpaley3 | 11/05/2015 2:44 PM<br>11/17/2015 2:43 PM |                 | 24 MB<br>99 MB  |
|      |                            | UDR-12.1.0.0.0_13.3                                                                                                    |                             |                               | in paley3              | 01/08/2016 3:25 PM                       |                 | 17 MB           |
|      |                            |                                                                                                    |                             |                               |                        |                                          |                 |                 |
|      |                            |                                                                                                    |                             |                               |                        |                                          | Insert          | t Cancel        |
|      |                            |                                                                                                    |                             |                               | _                      |                                          |                 |                 |
| 12.  | vCloud Director:           | vApp Diagram <b>Vi</b> i                                                                                                    | tual Machines               | Networkir                     | ng                     |                                          |                 |                 |
|      | 1. Click on the            | <b>+ b</b> m i                                                                                                    |                             | 8 <b>3</b> 1.▼                |                        | All                                      | ▼               |                 |
|      | Green Play icon            |                                                                                                    |                             |                               |                        |                                          |                 |                 |
|      | to start the VM            | Console                                                                                                    | _                           | Name                          | 1 4                    |                                          | OS Netv         |                 |
|      | 2. Click the               |                                                                                                    | norrisville-u morrisville-u | idr-noB                       |                        | Powered Off                              | Oracle L NIC    |                 |
|      | Console raise              |                                                                                                    |                             |                               |                        |                                          |                 | 01:<br>02:      |
|      | console window             |                                                                                                    | 型 NO-A                      |                               |                        | Powered Off                              | Red Har NIC     |                 |
|      |                            |                                                                                                    | → NO-A                      |                               |                        | Fowered Oil                              |                 | 0 0 m:<br>0 1 : |
|      |                            |                                                                                                    |                             |                               |                        |                                          |                 | 02:             |
|      |                            | I se pai es armo-                                                                                                    | ı Seagull                   |                               |                        | Powered On                               | Other Li NIC    |                 |
|      |                            | Hallar-                                                                                                    | <b>y -</b> ··               |                               |                        |                                          |                 | 01:             |
|      |                            | in the later.                                                                                                    |                             |                               |                        |                                          |                 | C 2 :           |
| l    |                            |                                                                                                    |                             |                               |                        | 1                                        |                 |                 |

**Procedure 27:** Install Guests from ISO with vCloud Director

| Step | Procedure                                                                             | Result                                                                                                    |
|------|---------------------------------------------------------------------------------------|----------------------------------------------------------------------------------------------------|
| 13.  | vCloud Director:                                                                      |                                                                                                    |
|      | Initiate operating                                                                    | NO-A                                                                                                    |
|      | system install by                                                                     | Copyright (C) 2003, 2015, Oracle and/or its affiliates. All rights reserved.                                                                                                    |
|      | entering the given<br>text into console<br>boot prompt                                | Helcome to Tekelec Platform Distribution? Release: 7.0.2.0.0_86.28.0 Arch: x86_64 For a detailed description of all the supported commands and their options, please refer to the Initial Platform Manufacture document for this release. In addition to linux & rescue TPD provides the following kickstart profiles:                                         |
|      |                                                                                       | [ TPD ; TPDnoraid ; TPDlvm ; TPDcompact ; HDD ]                                                                                                    |
|      |                                                                                       | Commonly used options are:                                                                                                    |
|      |                                                                                       | [ console= <console_option>[, <console_option>] ] [ primaryConsole=<console_option> ] [ rdate=<server_ip> ] [ scrub ] [ reserved=<size1>[, <sizen>] ] [ diskconfig=HWRAIDI, force] ] [ drives=<device>[, device] ] [ guestArchive ]</device></sizen></size1></server_ip></console_option></console_option></console_option>                                    |
|      |                                                                                       | To install using a monitor and a local keyboard, add console=tty8                                                                                                    |
|      |                                                                                       | boot: TPDnoraid console=tty0                                                                                                    |
| 14.  | When installation completes, press <b>Enter</b> to reboot                             | Complete  Congratulations, your Oracle Linux Server installation is complete.  Please reboot to use the installed system. Note that updates may be available to ensure the proper functioning of your system and installation of these updates is recommended after the reboot.  Reboot  Note: Escape the console session with keyboard combination Ctrl - Alt |
| 15.  | After reboot, log                                                                     | Hostnameb6092a316785 login: root                                                                                                    |
|      | into console                                                                          | password:                                                                                                    |
| 16.  | Verify that the TPD release is <b>7.0.2.x</b>                                         | # getPlatRev<br>7.0.2.0.0-86.34.0                                                                                                    |
| 17.  | Execute "alarmMgr" command to verify health of the server before Application install. | # alarmMgralarmStatus  NOTE: This command should return no output on a healthy system.                                                                                                    |

**Procedure 27:** Install Guests from ISO with vCloud Director

| Step | Procedure                                                                                         | Result                                                                                                    |
|------|---------------------------------------------------------------------------------------------------|----------------------------------------------------------------------------------------------------|
| 18.  | Execute "verifyIPM" as a secondary way to verify health of the server before Application install. | # verifyIPM  NOTE: This command should return no output on a healthy system.                                                                                                    |
| 19.  | Create physical volume <b>sdb</b>                                                                 | <pre># pvcreate /dev/sdb Physical volume "/dev/sdb" successfully created</pre>                                                                                                    |
| 20.  | Create volume<br>group <b>stripe_vg</b>                                                           | <pre># vgcreate stripe_vg /dev/sdb  Volume group "stripe_vg" successfully created</pre>                                                                                                    |
| 21.  | Create logical<br>volume <b>rundb</b>                                                             | <pre># lvcreate -L <size>Galloc anywherename rundb stripe_vg  Replace <size> size tag with a number in gigabytes half the size of the second disk according to Error! Reference source not found  ISO lab second disk is 120:</size></size></pre>                                                                                                    |
| 22.  | Make filesystem<br>on <b>rundb</b>                                                                | <pre># mkfs -t ext4 /dev/stripe_vg/rundb mke2fs 1.43-WIP (20-Jun-2013) Filesystem label= OS type: Linux Block size=4096 (log=2) Fragment size=4096 (log=2) Stride=0 blocks, Stripe width=0 blocks 25231360 inodes, 100925440 blocks 5046272 blocks (5.00%) reserved for the super user First data block=0 Maximum filesystem blocks=4294967296 3080 block groups 32768 blocks per group, 32768 fragments per group 8192 inodes per group Superblock backups stored on blocks:</pre> |
| 23.  | Execute the following syscheck/restart steps in order                                             | # syscheckreconfig disk                                                                                                    |
| 24.  | Escape console                                                                                    | Escape the console session with keyboard combination Ctrl – Alt                                                                                                    |

Procedure 27: Install Guests from ISO with vCloud Director

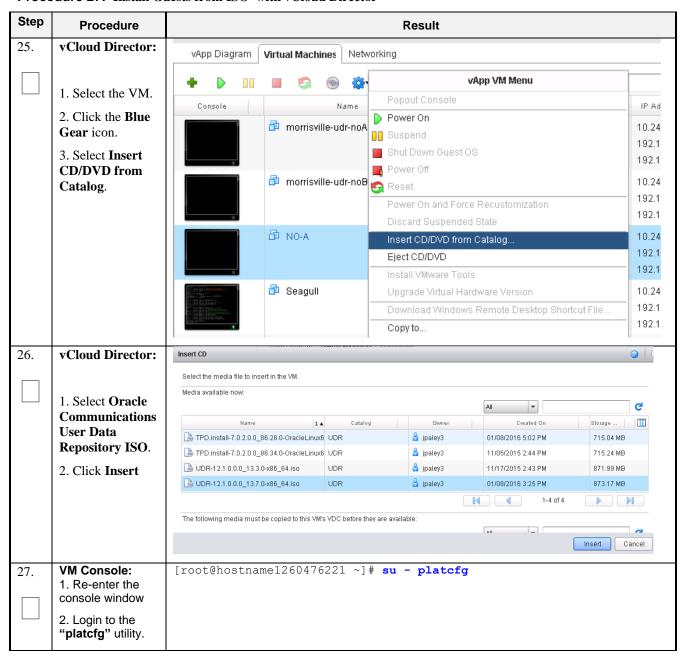

**Procedure 27:** Install Guests from ISO with vCloud Director

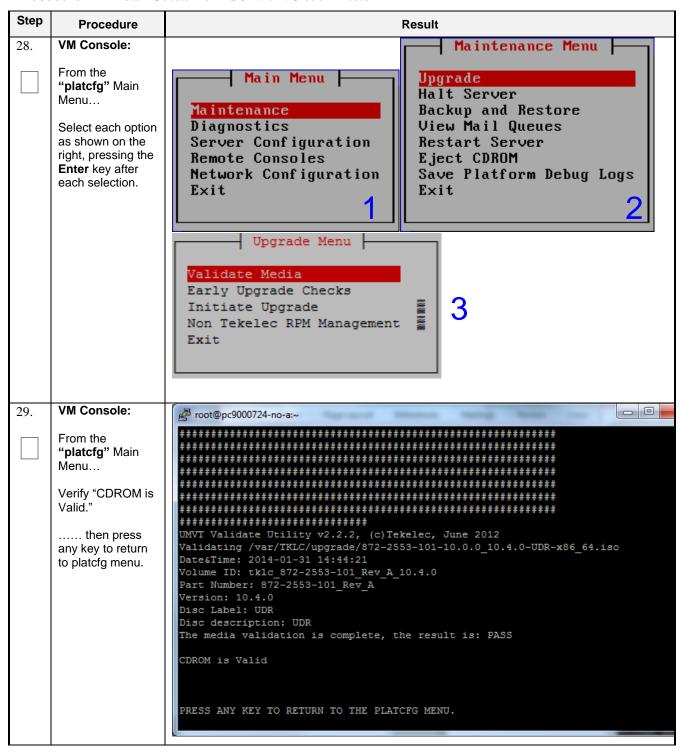

Procedure 27: Install Guests from ISO with vCloud Director

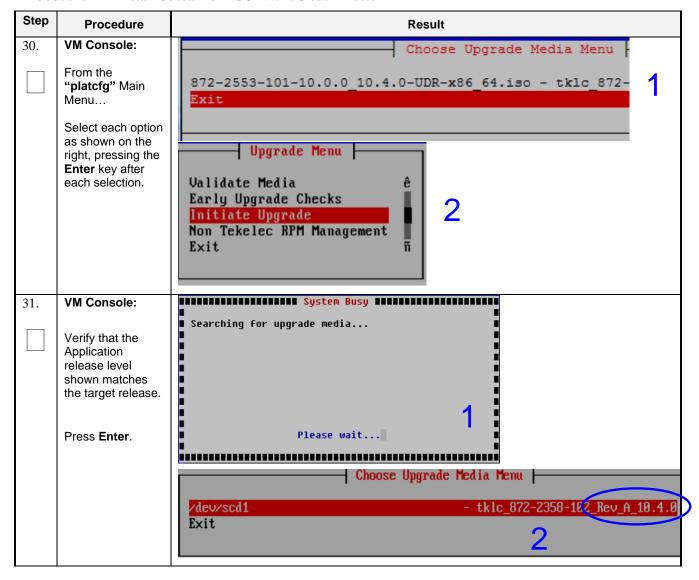

**Procedure 27:** Install Guests from ISO with vCloud Director

| Step | Procedure                                                                                                | Result                                                                                                    |
|------|----------------------------------------------------------------------------------------------------|----------------------------------------------------------------------------------------------------|
| 32.  | VM Console:                                                                                              | Determining if we should upgrade Install product is TPD                                                                                                    |
|      | Output similar to that shown on the right may be observed as the Application install progresses.         | Install product record exists in /etc/tekelec.cfg Install products match Stopping cron service Checking for stale RPM DB locks Installing public key /mnt/upgrade/upgrade/pub_keys/MySQL_public_key.asc Installing public key /mnt/upgrade/upgrade/pub_keys/RPM-GPG-KEY-redhat-beta Installing public key /mnt/upgrade/upgrade/pub_keys/RPM-GPG-KEY-redhat-release. Checking for any missing packages or files |
|      |                                                                                                    | Checking for missing files  No missing files found.  Checking if upgrade is supported  Current platform version: 5.0.0-72.28.0  Target platform version: 5.0.0-72.28.0  Minimum supported version: 4.2.0-70.60.0                                                                                                    |
|      |                                                                                                    | Upgrade from same release as current is supported                                                                                                    |
|      |                                                                                                    | Evaluate if there are any packages to upgrade<br>Evaluating if there are packages to upgrade                                                                                                    |
| 33.  | Output similar to that shown on the right may be observed as the server initiates a post-install reboot. | scsi7 : SCSI emulation for USB Mass Storage devices scsi8 : SCSI emulation for USB Mass Storage devices input: Intel(R) Multidevice as /class/input/input3 input: USB HID v1.01 Mouse [Intel(R) Multidevice] on usb-0000:00:1d.3-1 input: Intel(R) Multidevice as /class/input/input4 input: USB HID v1.01 Keyboard [Intel(R) Multidevice] on usb-0000:00:1d.3 Restarting system machine restart               |
| 34.  | VM Console:                                                                                              | CentOS release 5.6 (Final) Kernel 2.6.18-238.19.1.el5prerel5.0.0_72.22.0 on an x86_64                                                                                                    |
|      | After the server has completed reboot                                                                    | hostname1260476221 login:admusr Password: <admusr_password></admusr_password>                                                                                                    |
|      | Log into the server as "admusr".                                                                         |                                                                                                    |

**Procedure 27:** Install Guests from ISO with vCloud Director

| Step | Procedure                                                                               | Result                                                                                                    |
|------|-----------------------------------------------------------------------------------------|----------------------------------------------------------------------------------------------------|
| 35.  | VM Console:                                                                             | *** TRUNCATED OUTPUT ***                                                                                                    |
|      | Output similar to<br>that shown on the<br>right will appear<br>as the server            | =====================================                                                                                                    |
|      | returns to a command prompt.                                                            | ==========  VPATH=/opt/TKLCcomcol/runcm5.16:/opt/TKLCcomcol/cm5.16 PRODPATH= RELEASE=5.16 RUNID=00 VPATH=/var/TKLC/rundb:/usr/TKLC/appworks:/usr/TKLC/awpcommon:/usr/TK LC/comagent-gui:/usr/TKLC/comagent:/usr/TKLC/udr PRODPATH=/opt/comcol/prod RUNID=00 [admusr@hostname1260476221 ~]\$              |
| 36.  | VM Console:                                                                             | \$ verifyUpgrade                                                                                                    |
|      | Verify successful upgrade.                                                              | NOTE: This command should return no output on a healthy system.                                                                                                    |
| 37.  | VM Console:                                                                             | [admusr@ pc9000724-no-a ~]\$ appRev                                                                                                    |
|      | Verify that the<br>Application<br>release level<br>shown matches<br>the target release. | Install Time: Fri Feb 9 04:48:18 2018 Product Name: UDR Product Release: 12.11.0.0.0_111.3.0  Base Distro Product: TPD Base Distro Release: 7.5.0.0.0_88.45.0 Base Distro ISO: TPD.install-7.5.0.0.0_88.45.0-OracleLinux6.9-x86_64.iso  ISO name: UDR-12.11.0.0.0_111.3.0-x86_64.iso OS: OracleLinux 6.9 |
| 38.  | Change directory                                                                        | \$ cd /var/TKLC/backout                                                                                                    |
|      |                                                                                         |                                                                                                    |
| 39.  | Perform upgrade acceptance.                                                             | \$ sudo ./accept                                                                                                    |
|      |                                                                                         |                                                                                                    |
| 40.  | VM Console:                                                                             | Reboot the server:                                                                                                    |
|      | Reboot the server                                                                       | \$ sudo reboot                                                                                                    |
|      |                                                                                         | Wait until the reboot completes and re-login with admusr credentials.                                                                                                    |
| 41.  | VM Console:                                                                             | Verify server health:                                                                                                    |
|      | Verify server<br>health                                                                 | \$ alarmMgralarmStatus                                                                                                    |
|      |                                                                                         | Note: This command should return only one alarm related to pending upgrade acceptance.                                                                                                    |

Procedure 27: Install Guests from ISO with vCloud Director

| Step                              | Procedure | Result |  |  |
|-----------------------------------|-----------|--------|--|--|
| THIS PROCEDURE HAS BEEN COMPLETED |           |        |  |  |

### C-7 Configure Guests Network

This procedure will create Oracle Communications User Data Repository virtual machines (guests) from ISO.

Check off  $(\sqrt{)}$  each step as it is completed. Boxes have been provided for this purpose under each step number.

**Procedure 28:** Configure Guest OAM Network

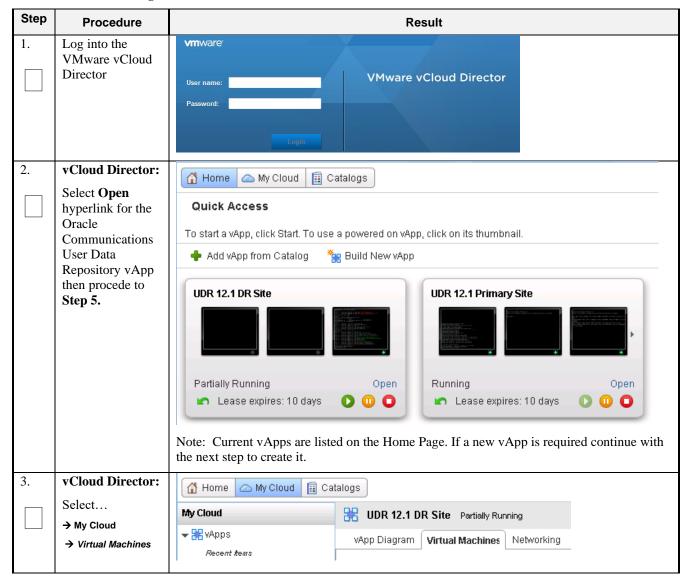

**Procedure 28: Configure Guest OAM Network** 

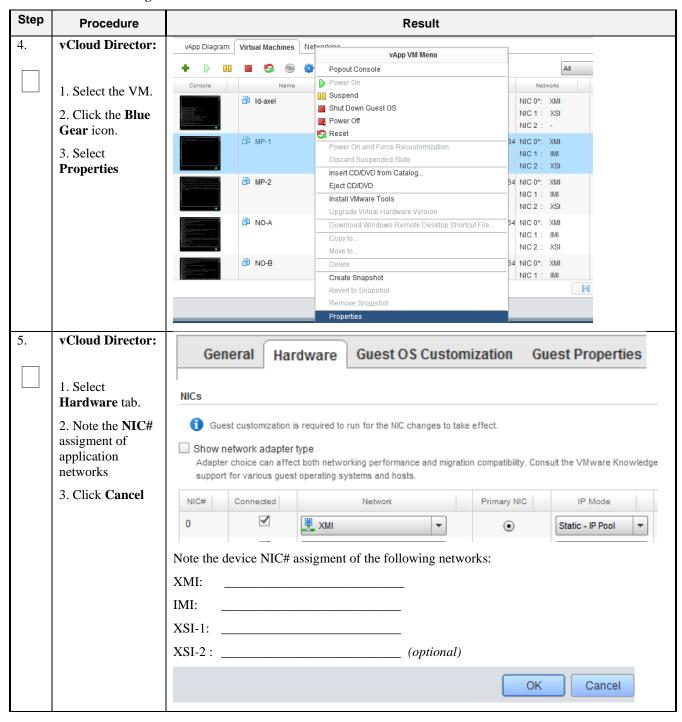

**Procedure 28:** Configure Guest OAM Network

| Step | Procedure                          |                                                                                                    | Result                                      |     |  |  |  |  |
|------|------------------------------------|----------------------------------------------------------------------------------------------------|---------------------------------------------|-----|--|--|--|--|
| 6.   | vCloud Director:                   | vApp Diagram Virtual Machines Networking                                                                                                    |                                             |     |  |  |  |  |
|      | Click the console to raise console | + 1                                                                                                    | All                                         |     |  |  |  |  |
|      | window                             | Console Name  morrisville-udr-noB                                                                                                    | 1                                           |     |  |  |  |  |
|      |                                    | ₽ NO-A                                                                                                    | Powered Off Red Har NIC 0*: NIC 1 : NIC 2 : |     |  |  |  |  |
|      |                                    | Seagull                                                                                                    | Powered On Other Li NIC 0*: NIC 1: NIC 2:   |     |  |  |  |  |
| 7.   | VM Console:                        | login as: admusr                                                                                                    |                                             |     |  |  |  |  |
|      | Login to console<br>as admusr      | Password:                                                                                                    |                                             |     |  |  |  |  |
| 8.   | VM Console:                        | View a list of netAdm devices                                                                                                    |                                             |     |  |  |  |  |
|      | Configure <b>XMI</b>               | \$ sudo netAdm show  2. Set the XMI device for routable OAM access:                                                                                                    |                                             |     |  |  |  |  |
|      | network                            | Note: Use 'add' if the show command did not list device eth0. Use 'set' otherwise.                                                                                                    |                                             |     |  |  |  |  |
|      |                                    | \$ sudo netAdm adddevice=eth0address= <guest_xmi_ip_address>netmask=<xmi_netmask>onboot=yesbootproto=none  3. Add the default route for XMI:</xmi_netmask></guest_xmi_ip_address>                                                                   |                                             |     |  |  |  |  |
|      |                                    |                                                                                                    |                                             |     |  |  |  |  |
|      |                                    | \$ sudo netAdm addroute=defaul                                                                                                    | t                                           |     |  |  |  |  |
|      |                                    | gateway= <gateway_xmi_ip_address>device=eth0  Note: The network device may be different than shown here (eth0) if the order of network adapter insertion was other than shown. Refer to <b>Step 5</b> for this assignment.</gateway_xmi_ip_address> |                                             |     |  |  |  |  |
|      |                                    |                                                                                                    |                                             |     |  |  |  |  |
| 9.   | VM Console:                        | Set the XSI device for routable signaling no                                                                                                    | etwork access (Only for NO & MP Servers     | s): |  |  |  |  |
|      | Configure <b>XSI</b>               | Note: Where ethX is the interface asso                                                                                                    | ciated with the signaling network           |     |  |  |  |  |
|      | network                            | <pre>\$ sudo netAdm adddevice=eth2address=<guest_xsi_ip_addr<br>netmask=<xsi_netmask>onboot=yesbootproto=none</xsi_netmask></guest_xsi_ip_addr<br></pre>                                                                                            |                                             |     |  |  |  |  |
|      | (NO and MP<br>Server Only)         | <b>Note:</b> The network device may be different than shown here (eth2) if the order of network adapter insertion was other than shown. Refer to <b>Step 5</b> for this assignment.                                                                 |                                             |     |  |  |  |  |
| 10.  | VM Console:  Repeat as required    | Repeat Step 7 to add XS1-2 (eth3) if a second signaling network is in use (Only for MP Servers). Adjust input parameter values accordingly                                                                                                    |                                             |     |  |  |  |  |
|      | (MP Server<br>Only)                |                                                                                                    |                                             |     |  |  |  |  |

# **Procedure 28:** Configure Guest OAM Network

| Step | Procedure                         | Result                                            |  |  |  |
|------|-----------------------------------|---------------------------------------------------|--|--|--|
| 11.  | VM Console:                       | \$ exit                                           |  |  |  |
|      | Exit console                      | Note: Press Ctrl-Alt keys to escape from console. |  |  |  |
|      | THIS PROCEDURE HAS BEEN COMPLETED |                                                   |  |  |  |

# Appendix D. OPENSTACK CLOUD ORACLE COMMUNICATIONS USER DATA REPOSITORY

This appendix contains procedures for deploying Oracle Communications User Data Repository on the Openstack platform. The steps here contain references to third party interfaces, the accuracy of which cannot be guaranteed. Appearance and function may differ between versions of Openstack software and deployments of Openstack cloud computing.

<u>Important Note</u>: The content of this appendix is for informational purposes only. Please consult the latest documents from the vendor of your OpenStack distribution.

### D-1 OpenStack Image Creation from OVA

This procedure will convert application media (OVA) to qcow2 format and upload it into OpenStack.

#### **Needed material:**

• Oracle Communications User Data Repository OVAs

Check off  $(\sqrt{})$  each step as it is completed. Boxes have been provided for this purpose under each step number.

#### Procedure 29: OpenStack Image Creation from OVA

| Step | Procedure                                        | Result                                                                                                    |
|------|--------------------------------------------------|----------------------------------------------------------------------------------------------------|
| 1.   | 1. Login to OpenStack Controller Node            | login as: root<br>root@100.65.218.136's password: <root_password><br/>Last login: Thu Feb 9 21:10:59 2016 from 10.182.167.73</root_password> |
|      | using root user  2. Create /home/ova dir         | [root@pc12107008 ~]# mkdir -p /home/ova<br>[root@pc12107008 ~]# cd /home/ova                                                                 |
| 2.   | Transfer OVA file<br>this dir using sftp<br>tool | [root@pc12107008 ova]# <b>11</b> -rw-rr 1 root root 1519329280 Feb 2 03:40 UDR-12.11.0.0.0_111.3.0.ova                                       |
| 3.   | Untar this ova file                              | [root@pc12107008 ova]# tar xvf UDR-12.11.0.0.0_111.3.0.ova<br>UDR-16_14_0.ovf<br>UDR-16_14_0.mf<br>UDR-16_14_0.vmdk                          |
| 4.   | Convert this vmdk<br>file to qcow2 file          | [root@pc12107008 ova]# qemu-img convert -O qcow2 UDR-16_14_0.vmdk UDR-16_14_0.qcow2                                                          |

Procedure 29: OpenStack Image Creation from OVA

| 5. |                                            |                                                                                                    |                                                                                                    |                                        | Result                         |                        |                                                                            |                |
|----|--------------------------------------------|----------------------------------------------------------------------------------------------------|----------------------------------------------------------------------------------------------------|----------------------------------------|--------------------------------|------------------------|----------------------------------------------------------------------------|----------------|
|    | Import converted qcow2 file into OpenStack | [root@pc12107008 ov.<br>[root@pc12107008 ov.<br>16_14_0disk-form<br>file= UDR-16_14_0.q                                                                                                    | a (keyston<br><b>at=qcow2</b><br><mark>cow2</mark>                                                  | e_admin<br>conta                       | )]# time<br>iner-form          | glance imag<br>at=bare | visibility=p                                                               |                |
|    |                                            | Property                                                                                                    | Value                                                                                               |                                        |                                |                        | +                                                                          |                |
|    |                                            | container_format<br>  created_at<br>  deleted<br>  deleted_at<br>  disk_format<br>  id<br>  is_public<br>  min_disk<br>  min_ram<br>  name<br>  owner<br>  protected<br>  size<br>  status<br>  updated_at | 81e7f68<br>  bare<br>  2018-02<br>  False<br>  None<br>  qcow2<br>  ee0ffa5<br>  True<br>  0<br>  0 | 2-9T06:5<br>9-356b-<br>14_0<br>d708645 | 6:51<br>4b32-aea2<br>62aa6440a | -b0cdf9063             | 653  <br> <br> <br> <br> <br> <br> <br> <br> <br> <br> <br> <br> <br> <br> |                |
| 6. | After image-<br>create, this image         | Q                                                                                                    |                                                                                                    |                                        |                                |                        |                                                                            | * Create Image |
|    | could be seen<br>from OpenStack            | □ Owner Name ▲                                                                                                    | Туре                                                                                                | Status                                 | Visibility                     | Protected              | Disk Format                                                                | Size           |
|    | GUI under → Project                        | □ <b>&gt;</b> admin UDR-16_14_0                                                                                                    | Image                                                                                               | Active                                 | Public                         | No                     | QCOW2                                                                      | 4.06 GB        |
|    | → Images                                   |                                                                                                    |                                                                                                    |                                        |                                |                        |                                                                            |                |
|    | THIS PROCEDURE HAS BEEN COMPLETED          |                                                                                                    |                                                                                                    |                                        |                                |                        |                                                                            |                |

### **D-2** Create Resource Profiles (Flavors)

This procedure creates resource profiles called flavors to aid in VM creation.

Check off  $(\sqrt{})$  each step as it is completed. Boxes have been provided for this purpose under each step number.

**Procedure 30:** Create Resource Profiles (Flavors)

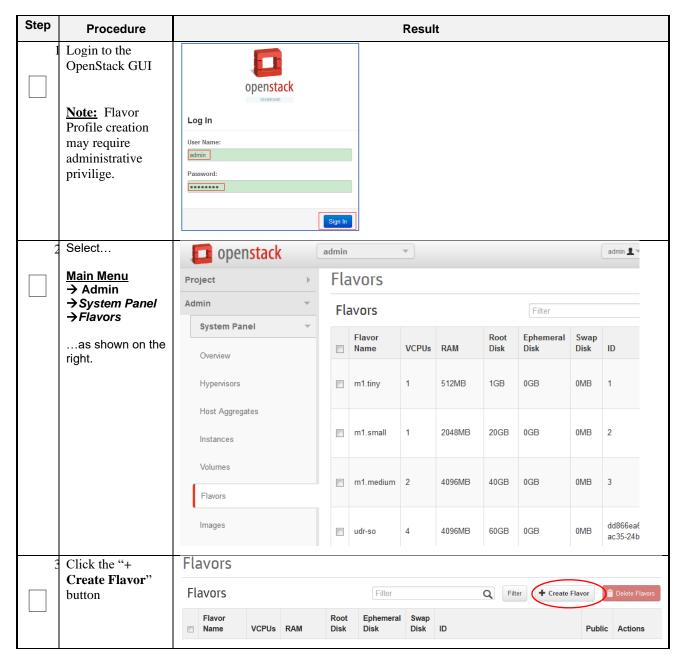

| Step | Procedure                                                     | Result                                                                                                    |  |  |  |  |  |
|------|---------------------------------------------------------------|----------------------------------------------------------------------------------------------------|--|--|--|--|--|
|      | Enter Flavor Details using Error! Reference source not found. | Create Flavor  Flavor Info * Flavor Access                                                                                                    |  |  |  |  |  |
|      | Error! Reference source not found. as a guide *               | Name: *  From here you can create a new flavor to organize instance resources.                                                                |  |  |  |  |  |
|      | Name:                                                         | ID:<br>auto                                                                                                    |  |  |  |  |  |
|      | - udr-so                                                      | VCPUs: *                                                                                                    |  |  |  |  |  |
|      | - udr-mp ID: auto                                             | RAM MB: *                                                                                                    |  |  |  |  |  |
|      | VCPUs: vCPUs* RAM: RAM*                                       | Root Disk GB: *                                                                                                    |  |  |  |  |  |
|      | Root Disk:<br>Storage*                                        | Ephemeral Disk GB: *                                                                                                    |  |  |  |  |  |
|      | Ephemeral Disk:                                               | Swap Disk MB: *                                                                                                    |  |  |  |  |  |
|      | Swap Disk: 0                                                  |                                                                                                    |  |  |  |  |  |
|      | Note: UDR does<br>not require<br>Ephemeral or<br>Swap Disk.   | Cancel Create Flavor                                                                                                    |  |  |  |  |  |
|      | Then click Create Flavor.                                     |                                                                                                    |  |  |  |  |  |
| 5    | Repeat for each server type                                   | Repeat Steps Error! Reference source not found. and Error! Reference source not found. above for each additional server type: udr-so, udr-mp. |  |  |  |  |  |
|      | THIS PROCEDURE HAS BEEN COMPLETED                             |                                                                                                    |  |  |  |  |  |

### **D-3 Create Key Pair**

This procedure creates Key Pair to be used in VM creation.

Check off  $(\sqrt{})$  each step as it is completed. Boxes have been provided for this purpose under each step number.

Procedure 31: Create Key Pair

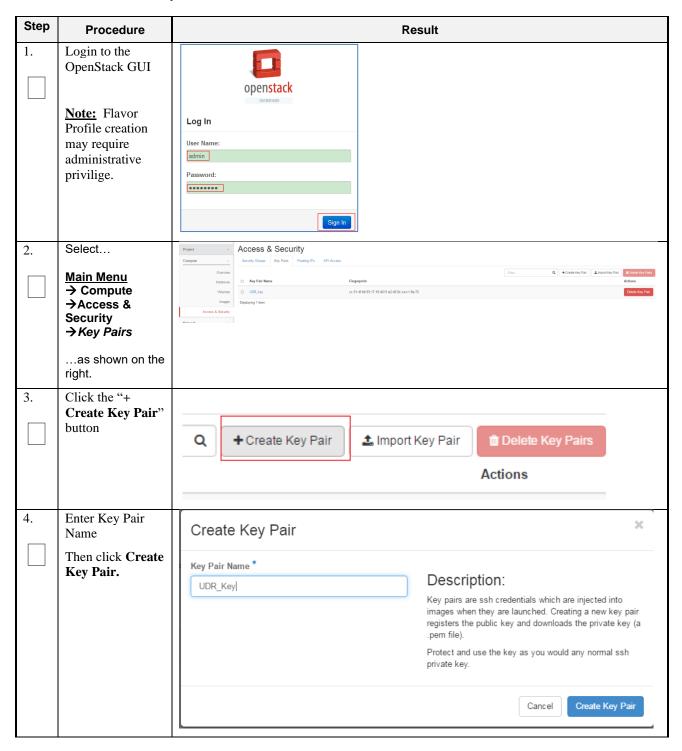

| Step                              | Procedure                                                   | Result                                                                                                    |  |
|-----------------------------------|-------------------------------------------------------------|----------------------------------------------------------------------------------------------------|--|
| 5.                                | The Key pair automatically get downloaded to your computer. | The generated Key Pair gets downloaded automatically on creation. This shall be used for SSH Access to VM Instances. |  |
| THIS PROCEDURE HAS BEEN COMPLETED |                                                             |                                                                                                    |  |

# D-4 Update UDR Stack Yaml File

This procedure updates UDR Stack Yaml File to be used in VM creation.

Check off  $(\sqrt{1})$  each step as it is completed. Boxes have been provided for this purpose under each step number.

### Procedure 32: Create Key Pair

| Step | Procedure                                      | Result                                                                                                  |  |  |
|------|------------------------------------------------|----------------------------------------------------------------------------------------------------|--|--|
| 1.   | Download the yaml file                         | Udr_2k_level2.heat. Udr_7k_level2.heat. Udr_12.5k_level2.he Udr_lab_level2.heat yaml yaml at.yaml .yaml |  |  |
|      | Undata Imaga                                   | Change the value highligted in yellow.                                                                  |  |  |
| 2.   | Update Image name or ID with the name of the   | label: Image name or ID                                                                                 |  |  |
|      | UDR Qcow2 to be used                           | description: UDR Image to be used for launching UDR VM                                                  |  |  |
|      |                                                | default: <pre>UDR-12.11.0.0.0_111.3.0</pre>                                                             |  |  |
| 3.   | Update the NTP                                 | Change the value highligted in yellow.                                                                  |  |  |
|      | Server IP                                      | label: NTP server                                                                                       |  |  |
|      |                                                | description: IP address of the NTP server used for UDR VM syncing time                                  |  |  |
|      |                                                | default: <mark>192.168.56.180</mark>                                                                    |  |  |
| 4.   | Update the                                     | Change the value highligted in yellow.                                                                  |  |  |
|      | NOAMP flavor                                   | label: Flavor for NOAMP                                                                                 |  |  |
|      |                                                | description: Type of instance (flavor) to be used for launching UDR NOAMP VM                            |  |  |
|      |                                                | default: <mark>udr-no</mark>                                                                            |  |  |
| 5.   | Update the<br>SOAM flavor<br>name if different | Change the value highligted in yellow.                                                                  |  |  |
|      |                                                | label: Flavor for SOAM                                                                                  |  |  |
|      |                                                | description: Type of instance (flavor) to be used for launching UDR SOAM VM                             |  |  |
|      |                                                | default: <mark>udr-so</mark>                                                                            |  |  |

| Step | Procedure                                                                                            | Result                                                                                       |  |
|------|----------------------------------------------------------------------------------------------------|----------------------------------------------------------------------------------------------|--|
| 6.   | Update the MP<br>flavor name if<br>different                                                         | Change the value highligted in yellow.                                                       |  |
|      |                                                                                                    | label: Flavor for MP                                                                         |  |
|      |                                                                                                    | description: Type of instance (flavor) to be used for launching UDR MP VM                    |  |
|      |                                                                                                    | default: <mark>udr-mp</mark>                                                                 |  |
| 7.   | Update the XMI                                                                                       | Change the value highligted in yellow.                                                       |  |
|      | Network name if different                                                                            | label: UDR XMI network                                                                       |  |
|      |                                                                                                    | description: Network name or ID to attach UDR XMI network to.                                |  |
|      |                                                                                                    | default: <mark>xmi</mark>                                                                    |  |
| 8.   | Update the IMI                                                                                       | Change the value highligted in yellow.                                                       |  |
|      | Network name if different                                                                            | label: UDR IMI network                                                                       |  |
|      |                                                                                                    | description: Private network name or ID to attach UDR IMI network to.                        |  |
|      |                                                                                                    | default: <mark>imi</mark>                                                                    |  |
| 9.   | Update the XSI1                                                                                      | Change the value highligted in yellow.                                                       |  |
|      | Network name if different                                                                            | label: UDR XSI1 network                                                                      |  |
|      | different                                                                                            | description: Network name or ID to attach UDR XSI1 network to.                               |  |
|      |                                                                                                    | default: <mark>xsil</mark>                                                                   |  |
| 10.  | Update the XSI2                                                                                      | Change the value highligted in yellow.                                                       |  |
|      | Network name if different                                                                            | label: UDR XSI2 network                                                                      |  |
|      |                                                                                                    | description: Network name or ID to attach UDR XSI2 network to.                               |  |
|      |                                                                                                    | default: <mark>xsi2</mark>                                                                   |  |
| 11.  | Uncomment NOB<br>configuration<br>from line 121 to<br>174 if configuring<br>Active/Standby<br>NOAMPs | Uncomment NOB configuration from line 121 to 174 if configuring Active/Standby NOAMPs        |  |
| 12.  | Uncomment SOB                                                                                        | Uncomment SOB configuration from line 236 to 288 if configuring Active/Standby               |  |
|      | configuration<br>from line 236 to<br>288 if configuring<br>Active/Standby<br>NOAMPs                  | SOAMs                                                                                        |  |
| 13.  | Uncomment MP2<br>configuration<br>from line 354 to<br>526 if configuring<br>12.5K Sh Profile         | Uncomment MP2,MP3 and MP4 configuration from line 354 to 526 if configuring 12.5K Sh Profile |  |

Release 12.11 133 May 2022

| Step | Procedure                         | Result |  |
|------|-----------------------------------|--------|--|
|      | THIS PROCEDURE HAS BEEN COMPLETED |        |  |

### D-5 Create VM Instances Using Yaml File

This procedure will create and configure all vm instances needed for OCUDR configuration.

Check off  $(\sqrt{})$  each step as it is completed. Boxes have been provided for this purpose under each step number.

**Procedure 33:** Create VM Instances Using Yaml File

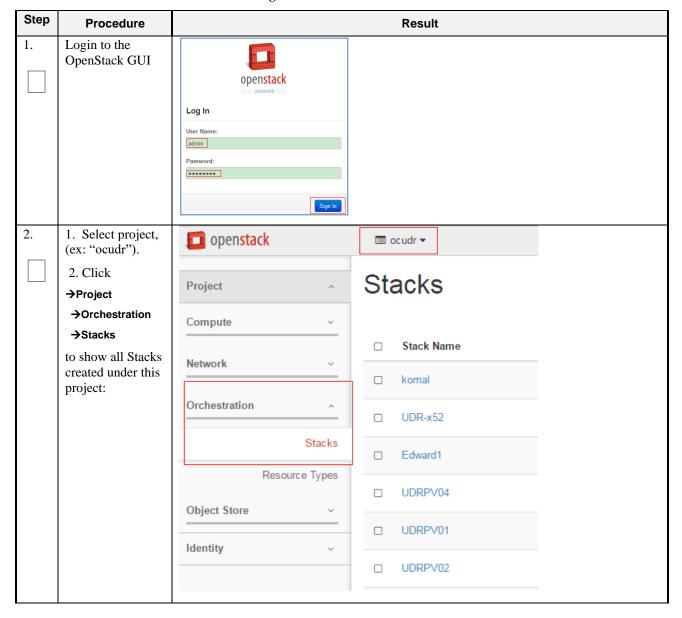

**Procedure 33:** Create VM Instances Using Yaml File

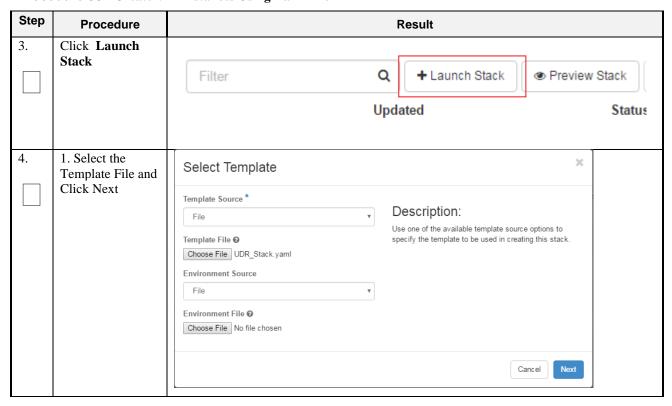

**Procedure 33:** Create VM Instances Using Yaml File

| Step | Procedure                                                                     | Result                                                                                                    |
|------|-------------------------------------------------------------------------------|----------------------------------------------------------------------------------------------------|
| 5.   | Enter the     Stack Name                                                      | Launch Stack                                                                                                    |
|      | 2. Enter the password for Openstack user  3. Click Launch to create UDR Stack | Stack Name * •   UDR_12_2  Creation Timeout (minutes) * •   Rollback On Failure •  Password for user "udrsw" * •   UDR_12_2 0.0_0_15.12.0  UDR IMI network •   Image name or ID •   UDR_key  Flavor for MP •   Udr-mp  Flavor for NOAMP •   Udr-no  NTP server •   192_198_56_180  Flavor for SOAM •   UDR_XMI network •   Zmi  UDR_XSI1 network •   Zmi  UDR_XSI2 network •   Zmi  UDR_XSI2 network •   Zmi  UDR_XSI2 network •   Zmi  UDR_XSI2 network •   Zmi  UDR_XSI2 network •   Zmi  UDR_XSI2 network •   Zmi  UDR_XSI2 network •   Zmi  Lauruch                                                                                                    |
| 6.   | Wait for stack creation to finish.                                            | Stacks    Filter   Q   + Lauren Stack   # Preview Stack   \$ Check Stacks   # Disappend Stacks   # Disappend Stacks |
|      |                                                                               | THIS PROCEDURE HAS BEEN COMPLETED                                                                                                    |

### **D-6 Extend VM Instance Volume Size**

This procedure will extend a VM instance's storage capacity using filesystem utilities.

<u>Important Note</u>: The steps here only apply to servers where storage demands exceed the server's default size 60GB. The numbers here will vary depending on the unique needs of such deployments and specific hardware resource availability. This is to be taken as an example only. The suitability of these steps cannot be guarenteed across all deployment scenarios.

This steps below should be executed only as per following conditions:

- NOAMP Instance with Resource Profile other than Lab Profile
- SOAM Instance with 12.5K Sh Profile
- MP Instance with 12.5K Sh Profile

Check off  $(\sqrt{})$  each step as it is completed. Boxes have been provided for this purpose under each step number.

#### **Procedure 34: Extend VM Instance Volume Size**

| Step | Procedure                                                                          | Result                                                           |
|------|------------------------------------------------------------------------------------|------------------------------------------------------------------|
| 1.   | Login to the VM<br>Instance as per                                                 | hostnamea0c2d9aa8bce login: admusr                               |
|      | Error! Reference<br>source not<br>found.: Error!<br>Reference source<br>not found. |                                                                  |
| 2.   | Switch to root user                                                                | <pre># su - root password: <root_password></root_password></pre> |

Release 12.11 137 May 2022

| Step | Procedure                                                                                                    | Result                                                                                                    |  |  |
|------|----------------------------------------------------------------------------------------------------|----------------------------------------------------------------------------------------------------|--|--|
| 3.   | Use fdisk to create<br>new partition on<br>/dev/vda                                                                                      | [root@hostnameb267a6968148 ~] #fdisk /dev/vda Command (m for help): p Disk /dev/vda: 171.8 GB, 171798691840 bytes 16 heads, 63 sectors/track, 332881 cylinders Units = cylinders of 1008 * 512 = 516096 bytes Sector size (logical/physical): 512 bytes / 512 bytes I/O size (minimum/optimal): 512 bytes / 512 bytes Disk identifier: 0x0008a531 Device Boot Start End Blocks Id System /dev/vdal * 3 523 262144 83 Linux Partition 1 does not end on cylinder boundary. /dev/vda2 523 124809 62640128 8e Linux LVM Partition 2 does not end on cylinder boundary.  Command (m for help): n Command action |  |  |
|      | NOTE:  First cylinder of /dev/vda3 is calculated from End cylinder of /dev/vda2, say 124810 is the next of the End Cylinder of /dev/vda2 |                                                                                                    |  |  |
| 4.   | Reboot instance                                                                                                    | Syncing disks. [root@hostnameb267a6968148 ~]# init 6                                                                                                    |  |  |
| 5.   | After reboot,<br>Login to the VM<br>with admusr user<br>and switch to root<br>user                                                       | hostnameb267a6968148 login: admusr # su - root password: <root_password></root_password>                                                                                                    |  |  |
|      | Error! Reference<br>source not<br>found.: Error!<br>Reference source<br>not found.                                                       |                                                                                                    |  |  |
| 6.   | Create pv<br>/dev/vda3                                                                                                    | [root@hostnameb267a6968148 ~]# pvcreate /dev/vda3 Physical volume "/dev/vda3" successfully created                                                                                                    |  |  |
| 7.   | Extend vg vgroot<br>on /dev/vda3                                                                                                    | [root@hostnameb267a6968148 ~]# <b>vgextend vgroot /dev/vda3</b> Volume group "vgroot" successfully extended                                                                                                    |  |  |

| Step | Procedure                                                                             | Result                                                                                                    |  |  |  |  |
|------|---------------------------------------------------------------------------------------|----------------------------------------------------------------------------------------------------|--|--|--|--|
| 8.   | Extend logical volumes for 2K profile  * Only required for NOAMP VM                   | <pre># lvextend -L +52428800K /dev/vgroot/run_db # lvextend -L +52428800K /dev/vgroot/filemgmt # lvextend -L +6291456K /dev/vgroot/logs_process # resize2fs /dev/mapper/vgroot-filemgmt # resize2fs /dev/mapper/vgroot-run_db # resize2fs /dev/mapper/vgroot-log_process</pre>                                                                                                    |  |  |  |  |
|      | Instance                                                                              | # lvs  LV VG Attr LSize Pool Origin Data% Meta% Move Log  Cpy%Sync Convert  apw_tmp vgroot -wi-ao 9.09g filemgmt vgroot -wi-ao 68.19g logs_process vgroot -wi-ao 9.66g logs_security vgroot -wi-ao 3.66g netbackup_lv vgroot -wi-ao 1.00g plat_root vgroot -wi-ao 1.00g plat_tmp vgroot -wi-ao 4.00g plat_usr vgroot -wi-ao 4.00g plat_var vgroot -wi-ao 1.00g plat_var_tklc vgroot -wi-ao 4.00g run_db vgroot -wi-ao 59.09g  # vgs                                                                            |  |  |  |  |
| 9.   | Extend logical volumes for 7K or 12.5K profile  * Only required for NOAMP VM Instance | VG #PV #LV #SN Attr VSize VFree vgroot 2 11 0 wzn- 219.72g 57.03g  # lvextend -L +115343360K /dev/vgroot/run_db # lvextend -L +104857600K /dev/vgroot/filemgmt # lvextend -L +6291456K /dev/vgroot/logs_process # lvextend -L +10485760K /dev/vgroot/apw_tmp  # resize2fs /dev/mapper/vgroot-filemgmt # resize2fs /dev/mapper/vgroot-run_db # resize2fs /dev/mapper/vgroot-log_process # resize2fs /dev/mapper/vgroot-apw_tmp                                                                                  |  |  |  |  |
|      |                                                                                       | # lvs  LV VG Attr LSize Pool Origin Data% Meta% Move Log Cpy%Sync Convert  apw_tmp vgroot -wi-ao 29.09g filemgmt vgroot -wi-ao 118.19g logs_process vgroot -wi-ao 9.66g logs_security vgroot -wi-ao 3.66g netbackup_lv vgroot -wi-ao 2.00g plat_root vgroot -wi-ao 1.00g plat_tmp vgroot -wi-ao 1.00g plat_usr vgroot -wi-ao 4.00g plat_var vgroot -wi-ao 1.00g plat_var vgroot -wi-ao 1.00g plat_var vgroot -wi-ao 4.00g plat_var vgroot -wi-ao 4.00g run_db vgroot -wi-ao 4.00g run_db vgroot -wi-ao 109.09g |  |  |  |  |
|      |                                                                                       | # vgs VG #PV #LV #SN Attr VSize VFree vgroot 2 11 0 wzn- 282.69g 117.31g                                                                                                    |  |  |  |  |

| Step | Procedure                                                                    | Result                                                                                                    |  |  |
|------|------------------------------------------------------------------------------|----------------------------------------------------------------------------------------------------|--|--|
| 10.  | Extend logical<br>volumes for<br>12.5K profile                               | <pre># lvextend -L +6364856K /dev/vgroot/run_db # lvextend -L +16672358K /dev/vgroot/filemgmt # lvextend -L +3145728K /dev/vgroot/logs_process # lvextend -L +6291456K /dev/vgroot/apw_tmp</pre>                                                                                                    |  |  |
|      | * Only required<br>for SOAM and<br>MP VM Instance<br>for 12.5K Sh<br>Profile | <pre># resize2fs /dev/mapper/vgroot-filemgmt # resize2fs /dev/mapper/vgroot-run_db # resize2fs /dev/mapper/vgroot-log_process # resize2fs /dev/mapper/vgroot-apw_tmp</pre>                                                                                                    |  |  |
|      |                                                                              | # lvs  LV VG Attr LSize Pool Origin Data% Meta% Move Log Cpy%Sync Convert  apw_tmp vgroot -wi-ao 15.16g filemgmt vgroot -wi-ao 34.09g logs_process vgroot -wi-ao 6.66g logs_security vgroot -wi-ao 2.00g plat_root vgroot -wi-ao 1.00g plat_tmp vgroot -wi-ao 1.00g plat_tmp vgroot -wi-ao 4.00g plat_usr vgroot -wi-ao 1.00g plat_var vgroot -wi-ao 4.00g plat_var vgroot -wi-ao 1.00g plat_var_tklc vgroot -wi-ao 4.00g run_db vgroot -wi-ao 15.16g  # vgs VG #PV #LV #SN Attr VSize Vfree vgroot 2 11 0 wzn 87.73g 12.27g |  |  |
| 11.  | Reboot instance                                                              | [root@hostnameb267a6968148 ~]# init 6                                                                                                    |  |  |
|      | THIS PROCEDURE HAS BEEN COMPLETED                                            |                                                                                                    |  |  |

# **D-7 VM Instance Network Configuration**

This procedure will configure network interfaces for vm instance.

Check off  $(\sqrt{1})$  each step as it is completed. Boxes have been provided for this purpose under each step number.

**Procedure 35: VM Instance Network Configuration** 

| Step | Procedure                                                                | Result                                                                                                    |  |
|------|--------------------------------------------------------------------------|----------------------------------------------------------------------------------------------------|--|
| 1.   | Login to the<br>OpenStack GUI                                            | Openstack  Log In  User Name:  admin  Password:  Stgn in                                                                       |  |
| 2.   | Login VM instance from                                                   | Power ask State Uptime Actions                                                                                                 |  |
|      | →Project →Compute →Instances                                             | one Running 17 hours, 19 minutes Create Snapshot More ▼  Associate Floating IP                                                 |  |
|      | →More →Console                                                           | one Running 3 weeks, 2 days  Disassociate Floating IP Edit Instance Edit Security Groups                                       |  |
|      |                                                                          | Done Running 4 weeks Pause Instance Suspend Instance Resize Instance                                                           |  |
|      |                                                                          | one Running 4 weeks  Soft Reboot Instance  Hard Reboot Instance  Shut Off Instance  Rebuild Instance  Terminate Instance       |  |
|      |                                                                          | pne Running 4 weeks                                                                                                    |  |
| 3.   | Login to the VM with root user                                           | hostnamea0c2d9aa8bce login: root password: <root_password></root_password>                                                     |  |
| 4.   | Use netAdm to<br>add device and set<br>ip address<br>(ISO installs only) | Note: This step is required only for ISO installs.  [root@ hostnamea0c2d9aa8bce ~]# netAdm adddevice=eth0 Interface eth0 added |  |

| Step | Procedure                            | Result                                                                                                    |  |
|------|--------------------------------------|----------------------------------------------------------------------------------------------------|--|
| 5.   | Set ip address for<br>this interface | [root@ hostnamea0c2d9aa8bce ~]# netAdm setdevice=eth0onboot=yes \    netmask= <netmask>address=<ip_address> Interface eth0 updated</ip_address></netmask>                                   |  |
| 6.   | Add default router                   | [root@ hostnamea0c2d9aa8bce ~]# netAdm addroute=defaultdevice=eth0 \                                                                                                    |  |
| 7.   | Add eth1 interface                   | [root@ hostnamea0c2d9aa8bce ~]# netAdm adddevice=eth1 Interface eth1 added                                                                                                    |  |
| 8.   | Add eth2 interface  NOAMP & MP  only | Note: Execute this step only for NOAMP and MP virtual machines:  [root@hostnameb6092a316785 ~]# netAdm adddevice=eth2 Interface eth2 added                                                  |  |
| 9.   | Add eth3 interface  MP only          | Note: Execute this step only for MP virtual machines for deployments that use a second signaling network (XSI2):  [root@hostnameb6092a316785 ~]# netAdm adddevice=eth3 Interface eth3 added |  |
|      | THIS PROCEDURE HAS BEEN COMPLETED    |                                                                                                    |  |

# **D-8 Virtual IP Address Assignment**

This procedure will configure a VIP for a virtual machine. Administrative access to the OpenStack controller node is required.

Check off  $(\sqrt{1})$  each step as it is completed. Boxes have been provided for this purpose under each step number.

**Procedure 36:** Virtual IP Address Assignment

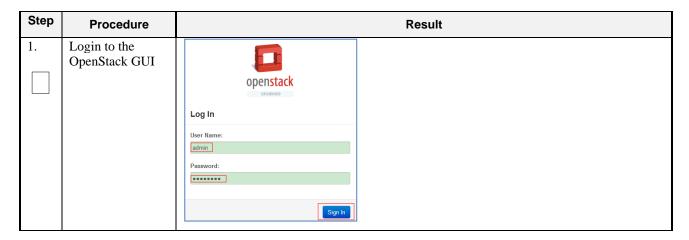

| Step | Procedure                                         | Result                         |                                                             |
|------|---------------------------------------------------|--------------------------------|-------------------------------------------------------------|
| 2.   | 1. Select project, (ex: "UDR").                   | Project •                      | Project / Compute / Instances                               |
|      | 2. Click                                          | Compute                        | Instances                                                   |
|      | →Project                                          | Overview                       | motariocs                                                   |
|      | →Compute                                          | Instances                      |                                                             |
|      | →Instances to show all                            | Volumes                        | ☐ Instance Name Image Name IP Address                       |
|      | Instances created                                 | Images                         |                                                             |
|      | under this project:                               | Access & Security              | int-imi<br>• 10.10.2.63                                     |
|      |                                                   | Network >                      | □ pv2kbncmk-qyls-noa UDR-12.4_16.14.0 int-xsi1 • 10.10.3.21 |
|      |                                                   | Orchestration > Object Store > | EXT-XMI                                                     |
|      |                                                   | - Special order                | • 10.75.173.233                                             |
| 3.   | Find the NOAMP                                    | Record the IP addresses of the | ne NOAMP and/or SOAM instances primary <b>XMI network</b> . |
|      | instances                                         | NOAMP A:                       | SOAM A:                                                     |
|      |                                                   | NOAMP B:                       | SOAM B:                                                     |
| 4.   | 1. Select                                         | Notored                        | → Stacks                                                    |
|      | →Project                                          | Network                        | , otdoko                                                    |
|      | →Orchestration →Stacks                            | Orchestration                  | ~                                                           |
|      | 2. Click the <b>Stack Name</b> for expandd detail |                                | Stacks  Stack Name                                          |
|      | *                                                 | Resour                         | rce Types                                                   |
|      |                                                   | Template                       | □ pv2kbncmk-qyls Versions                                   |
|      |                                                   |                                | <del></del>                                                 |

| Step | Procedure                                               | Result                                                                                                    |                                                                                                    |                                                                                                    |
|------|---------------------------------------------------------|----------------------------------------------------------------------------------------------------|----------------------------------------------------------------------------------------------------|----------------------------------------------------------------------------------------------------|
| 5.   | 1. Under the Resource tab,                              | Orchestration 🗸                                                                                                    | Topology Overview                                                                                                    | Resources Events Template                                                                                                    |
|      | find the VIP PORT<br>for NOAMP and<br>SOAM servers.     | Stacks Resource Types Template Versions                                                                                                    | Stack Resource                                                                                                    | Resource                                                                                                    |
|      |                                                         |                                                                                                    | UDRSITE1_SOA_XMI_PORT                                                                                                    | T 433e74f1-8ff9-422e-89d2-5446058eaa09                                                                                                    |
|      |                                                         |                                                                                                    | UDRSITE1_MP1_IMI_PORT                                                                                                    | 2666c6e1-27cd-4ac9-8e55-8724a80b5113                                                                                                    |
|      |                                                         | Object Store >                                                                                                    | UDRSITE1_MP1_XMI_PORT                                                                                                    | T 16f207d8-6f30-46b9-a5d8-73b68bb59bd7                                                                                                    |
|      |                                                         | >                                                                                                    | UDRSITE1_SO_VIP_PORT                                                                                                    | 57a63fa2-72a7-47e2-baee-29d90fd1a852                                                                                                    |
|      |                                                         | , >                                                                                                    | UDRSITE1_MP1_XSI1_PORT                                                                                                    | RT d944c091-bb12-4b44-9fa5-5feb7dedf88c                                                                                                    |
|      |                                                         |                                                                                                    | UDRSITE1_NOA_XSI1_PORT                                                                                                    | RT 56343c26-5482-48f9-9d8c-90adae3cc41d                                                                                                    |
|      |                                                         |                                                                                                    | UDRSITE1_MP2_XSI2_PORT                                                                                                    | RT 35ea62a0-0f05-4019-8e4e-bca412d46485                                                                                                    |
|      |                                                         |                                                                                                    | UDRSITE1_NOB_IMI_PORT                                                                                                    | 7a7a9434-94fb-4213-8e2e-7d2a26b2b8ad                                                                                                    |
|      |                                                         |                                                                                                    | UDRSITE1_SOA_IMI_PORT                                                                                                    | 2520e87c-e335-4bba-a1ae-199089830014                                                                                                    |
|      |                                                         |                                                                                                    | UDRSITE1_NO_VIP_PORT                                                                                                    | 14d0ae95-65a5-4c94-bfa9-762ba9b7f006                                                                                                    |
| 6.   | Copy or record the<br>Port ID for<br>NOAMP and<br>SOAMP | Orchestration  Stacks  Resource Types  Template Versions  Object Store  >  /                                                                                                    | Stack Resource  UDRSITE1_SOA_XMI_PORT  UDRSITE1_MP1_IMI_PORT  UDRSITE1_MP1_XMI_PORT  UDRSITE1_MP1_XSI1_PORT  UDRSITE1_NOA_XSI1_PORT  UDRSITE1_NOB_IMI_PORT  UDRSITE1_NOB_IMI_PORT  UDRSITE1_NOB_IMI_PORT  UDRSITE1_NO_VIP_PORT | Resource  433e74f1-8ff9-422e-89d2-5446058eaa09 2666c6e1-27cd-4ac9-8e55-8724a80b5113 16f207d8-6f30-46b9-a5d8-73b68bb59bd7 57a63fa2-72a7-47e2-baee-29d90fd1a852 d944c091-bb12-4b44-9fa5-5feb7dedf88c 56343c26-5482-48f9-9d8c-90adae3cc41d 35ea62a0-0f05-4019-8e4e-bca412d46485 7a7a9434-94fb-4213-8e2e-7d2a26b2b8ad 2520e87c-e335-4bba-a1ae-199089830014 14d0ae95-65a5-4c94-bfa9-762ba9b7f006 |
| 7.   | Copy or record all required Port IDs.                   | Repeat Step 5 and Step 6 to copy or record the Port ID of both servers: NOAMP and SOAM.  NOAMP: SOAM:                                                                           |                                                                                                    |                                                                                                    |
|      |                                                         |                                                                                                    |                                                                                                    |                                                                                                    |
| 8.   | OpenStack Controller node:                              | <pre>login as: <usr_name> root@10.250.xx.yy's password: <usr_password> Last login: Mon Jul 30 10:33:19 2012 from 10.25.80.199 [root@control01]#</usr_password></usr_name></pre> |                                                                                                    |                                                                                                    |
|      | 1) Access the command prompt.                           |                                                                                                    |                                                                                                    |                                                                                                    |
|      | 2) Log into the controller node as a privilidged user.  |                                                                                                    |                                                                                                    |                                                                                                    |

| Step | Procedure                              | Result                                                                                                    |  |  |  |  |  |  |  |
|------|----------------------------------------|----------------------------------------------------------------------------------------------------|--|--|--|--|--|--|--|
| 9.   | OpenStack<br>Controller node:          | controller ~]# source keystonerc_udrsw                                                                                                    |  |  |  |  |  |  |  |
|      | Initialize<br>environment<br>variables |                                                                                                    |  |  |  |  |  |  |  |
| 10.  | OpenStack Controller node:             | Assign the desired VIP address to both A and B servers sharing the VIP:                                                                                                    |  |  |  |  |  |  |  |
|      | Assign VIP by<br>Port IDs              | <pre>[root@control01 ~(keystone_udrsw)]# openstack floating ip createport<br/><noamp soam_vip_port_id=""> EXT-XMI<br/>E.g.: openstack floating ip createport fc7b8473-b39d-477f-8b2b-<br/>7e0a3b45ce5b EXT-XMI</noamp></pre> |  |  |  |  |  |  |  |
| 11.  | OpenStack Controller node:             | Repeat <b>Step 10</b> as required for any other server pairs requiring a VIP.                                                                                                    |  |  |  |  |  |  |  |
|      | Repeat if needed                       |                                                                                                    |  |  |  |  |  |  |  |
| 12.  | OpenStack                              | VIP associations may be confirmed with the following command by Port ID:                                                                                                    |  |  |  |  |  |  |  |
|      | Controller node:                       | <pre>[root@control01 ~(keystone_udrsw)]# neutron port-show <port_id></port_id></pre>                                                                                                    |  |  |  |  |  |  |  |
|      | Confirm VIP association                | Field   Value                                                                                                    |  |  |  |  |  |  |  |
|      | association                            | admin_state_up                                                                                                    |  |  |  |  |  |  |  |
|      |                                        | THIS PROCEDURE HAS BEEN COMPLETED                                                                                                    |  |  |  |  |  |  |  |
|      |                                        |                                                                                                    |  |  |  |  |  |  |  |

#### **D-9 Generate Private Key for SSH Access**

This procedure is used to generate Private Key to be used for accessing VM instance via SSH.

Check off  $(\sqrt{})$  each step as it is completed. Boxes have been provided for this purpose under each step number.

**Procedure 37:** Generate Private Key for SSH Access

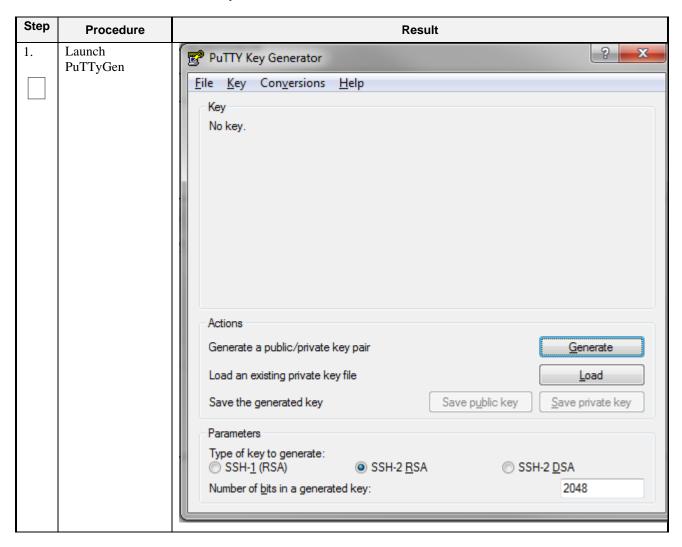

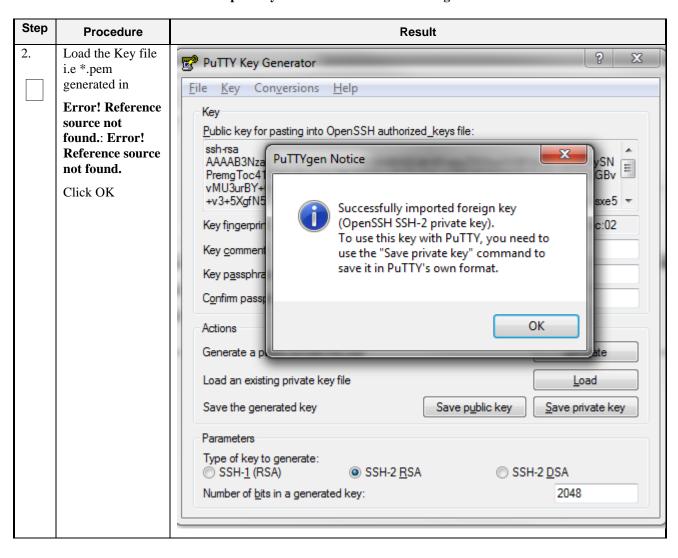

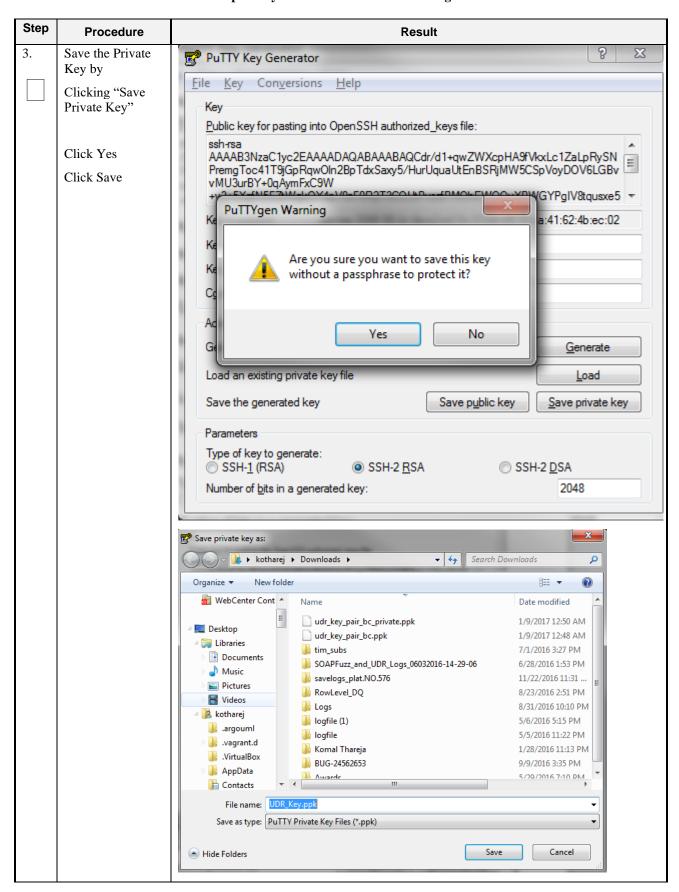

| Step | Procedure                         | Result |  |  |  |  |  |  |
|------|-----------------------------------|--------|--|--|--|--|--|--|
|      | THIS PROCEDURE HAS BEEN COMPLETED |        |  |  |  |  |  |  |

#### D-10 Accessing VM Instance using SSH

This procedure is used to access VM instance via SSH. This procedure assumes following:

- Network configuration on VM instance is complete or floating IPs have been associated with VM instance
- Private Key has been generated as per Error! Reference source not found.: Error! Reference source not found.

Check off  $(\sqrt{})$  each step as it is completed. Boxes have been provided for this purpose under each step number.

**Procedure 38: SSH Access to VM Instance** 

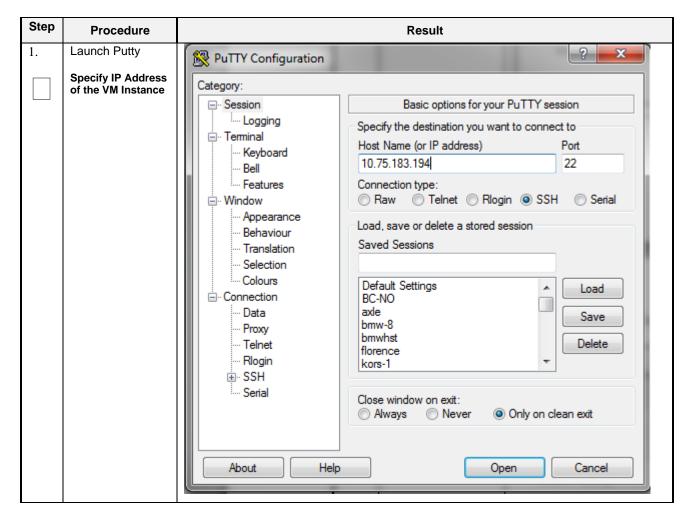

Oracle Communications User Data Repository Cloud Installation and Configuration Guide

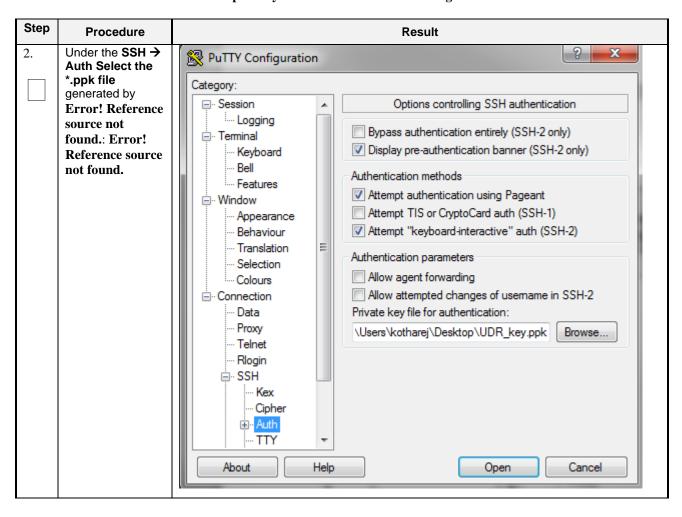

Oracle Communications User Data Repository Cloud Installation and Configuration Guide

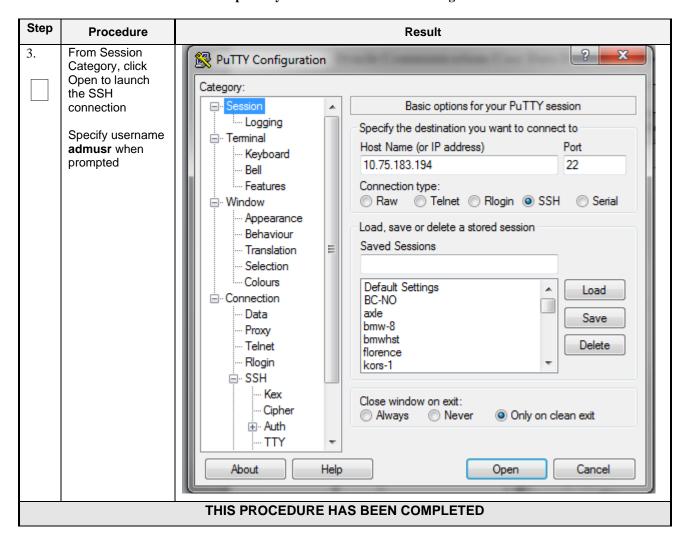

#### D-11 Clobber the database on VM Instance

This procedure clobbers the database on VM instance.

Check off  $(\sqrt{})$  each step as it is completed. Boxes have been provided for this purpose under each step number.

**Procedure 39: Clobber Database on VM Instance** 

| Step | Procedure                                                                                                    | Result                             |
|------|----------------------------------------------------------------------------------------------------|------------------------------------|
| 1.   | Login to the VM with admusr via SSH as per Error! Reference source not found.: Error! Reference source not found. | hostnamea0c2d9aa8bce login: admusr |

| Run prod.clobber on newly created instances    Run prod.clobber                                                                                                    | 2. Swi user                     | tch to root                                                              | # su - root password: <root_password></root_password>                                                                                                    |  |  |  |  |  |  |
|----------------------------------------------------------------------------------------------------|---------------------------------|--------------------------------------------------------------------------|----------------------------------------------------------------------------------------------------|--|--|--|--|--|--|
| instance  After start, use "pi" to check process status, after first start, only afew process will start  S. Run prod.start again on instance, this time, all process will be started  [root@hostnane2c6772f9819e "]# p                                                                                                    | on r                            | newly created                                                            | prod.clobber (RUNID=88)getting current state Current state: X (product under procmgr)  WARNING: ABOUT TO DESTROY ALL PRODUCT DISK FILES !!!!  Are you sure? [enter Y or N1 ysetting state 0waiting for state 0 Current state is 0taking down processes processes downremoving existing IPC resources + md_ipcrm 852 resourcesclobbering runenv files                                                                                                    |  |  |  |  |  |  |
| again on instance, this time, all process will be started  Current state: Z (product under processy)setting state Xuaiting for state [XBA]  Current state is X [rootEmostname2c6772f9819e ~] # pl p pid process will be started  Current state is X [rootEmostname2c6772f9819e ~] # pl p pid process will be started  Current state is X [rootEmostname2c6772f9819e ~] # pl p pid process will be started  Current state is X [rootEmostname2c6772f9819e ~] # pl p pid process will be started  Current state is X [rootEmostname2c6772f9819e ~] # pl p p pid process will be started  Current state is X [rootEmostname2c6772f9819e ~] # pl p p p p p p p p p p p p p p p p p p | insta  Afte "pl" proc afte only | ance er start, use ' to check cess status, r first start, y afew process | + iqt -   iqt -   iqt   -   iqt   - |  |  |  |  |  |  |
| <u> </u>                                                                                                    | agai<br>this<br>prod            | in on instance,<br>time, all<br>cess will be                             | prod.start (RUNID=00)getting current state  Current state: Z (product under procngr)setting state Xwaiting for state [XBA]  Current state is X  [root@mostname2c6772f9819e ~]# pl  S pid procTag \$1 stat spawnTime N cmd  X 29586 Inysqld Up 05/27 02:00:25 1 ProcWatch - L  X 29587 ProcWatch Up 05/27 02:00:25 1 ProcWatch - L  X 29589 apuSoapServer Up 05/27 02:00:25 1 tcMm0S1GCHK-1 apuSoapServer  X 29470 cmha Up 05/27 02:00:25 1 tcMm0S1GCHK-1 apuSoapServer  X 29591 cmplatalarm Up 05/27 02:00:25 1 cmplatalarm  X 29593 cmsnmpsa Up 05/27 02:00:25 1 cmplatalarm  X 29593 cmsnmpsa Up 05/27 02:00:25 1 cmplatalarm  X 29594 clipseHelp Up 05/27 02:00:25 1 eclipseHelp  X 29594 guiReqMapLoad Up 05/27 02:00:25 1 guiReqMapLoad  X 29473 idbsuc Up 05/27 02:00:25 1 guiReqMapLoad  X 29473 inetmerge Up 05/27 01:59:29 1 inetmerge  X 29598 inetmerge Up 05/27 01:59:29 1 inetmerge  X 29598 mkdDhooks Up 05/27 02:00:25 1 onetmerge  X 29598 mkdDhooks Up 05/27 02:00:25 1 inetmerge  X 29598 mkdDhooks Up 05/27 02:00:25 1 inetmerge  X 29608 pn.watchdog Up 05/27 02:00:25 1 inetmerge  X 29608 pn.watchdog Up 05/27 02:00:25 1 inetmerge  X 29608 pn.watchdog Up 05/27 02:00:25 1 inetmerge  X 29608 pn.watchdog Up 05/27 02:00:25 1 inetmerge  X 29608 pn.watchdog Up 05/27 02:00:25 1 inetmerge  X 29608 pn.watchdog Up 05/27 01:59:29 1 raclerk - 3000  X 29477 raclerk Up 05/27 01:59:29 1 raclerk - 3000  X 29478 re.portmap Up 05/27 01:59:29 1 raclerk0100  X 29605 statclerk Up 05/27 01:59:29 1 statclerk0                                                                                                    |  |  |  |  |  |  |

# **D-12 Associating Floating IPs**

This procedure will associate Floating IP to vm instance.

Check off  $(\sqrt{1})$  each step as it is completed. Boxes have been provided for this purpose under each step number.

**Procedure 40:** Associate Floating IP

| Step | Procedure                     |                                                          | Result                |
|------|-------------------------------|----------------------------------------------------------|-----------------------|
| 1.   | Login to the<br>OpenStack GUI | Openstack  BASHDAND  Log In  User Name: admin  Password: | Sign In               |
| 2.   | Login VM instance from        | Time since created                                       | Actions               |
|      | →Project                      |                                                          |                       |
|      | →Instances                    |                                                          |                       |
|      | →More<br>→Associate           | 4 hours, 12 minutes                                      | Create Snapshot ▼     |
|      | Floating IP                   |                                                          | Associate Floating IP |
|      |                               |                                                          | Attach Interface      |
|      |                               |                                                          | Detach Interface      |
|      |                               |                                                          | Edit Instance         |
|      |                               |                                                          | Update Metadata       |
|      |                               |                                                          | Edit Security Groups  |
|      |                               | 4 hours, 12 minutes                                      | Console               |
|      |                               |                                                          | View Log              |
|      |                               |                                                          | Pause Instance        |
|      |                               |                                                          | Suspend Instance      |
|      |                               |                                                          |                       |

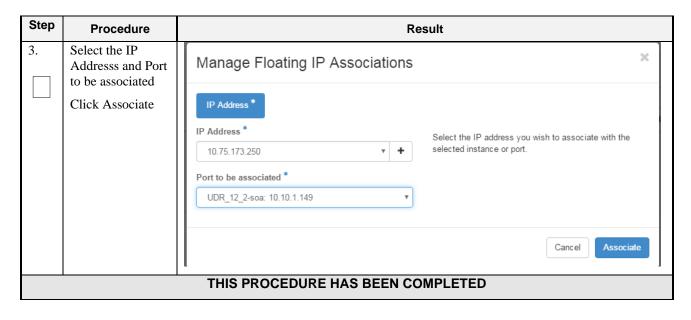

#### Appendix E. SAME NETWORK ELEMENT AND HARDWARE PROFILES

In order to enter all the network information for a network element into an Appworks-based system, a specially formatted XML file needs to be filled out with the required network information. The network information is needed to configure both the NOAMP and any SOAM Network Elements.

It is expected that the maintainer/creator of this file has networking knowledge of this product and the customer site at which it is being installed. The following is an example of a Network Element XML file.

The SOAM Network Element XML file needs to have same network names for the networks as the NOAMP Network Element XML file has. It is easy to accidentally create different network names for NOAMP and SOAM Network Element, and then the mapping of services to networks will not be possible.

#### **Example Network Element XML file:**

| <b>Example NOAMP Network Element XML</b>   | <b>Example SOAM Network Element XML</b>                  |
|--------------------------------------------|----------------------------------------------------------|
| xml version="1.0"?                         | xml version="1.0"?                                       |
| <networkelement></networkelement>          | <networkelement></networkelement>                        |
| <name>NO UDR NE</name>                     | <name>SO UDR NE</name>                                   |
| <networks></networks>                      | <networks></networks>                                    |
| <network></network>                        | <network></network>                                      |
| <name>XMI</name>                           | <name>XMI</name>                                         |
| <vlanid>3</vlanid>                         | <vlanid>3</vlanid>                                       |
| <ip>10.2.0.0</ip>                          | <ip>10.2.0.0</ip>                                        |
| <mask>255.255.0</mask>                     | <mask>255.255.0</mask>                                   |
| <pre><gateway>10.2.0.1</gateway></pre>     | <pre><gateway>10.2.0.1</gateway></pre>                   |
| <isdefault>true</isdefault>                | <isdefault>true</isdefault>                              |
|                                            |                                                          |
| <network></network>                        | <network></network>                                      |
| <name>IMI</name>                           | <name>IMI</name>                                         |
| <vlanid>4</vlanid>                         | <vlanid>4</vlanid>                                       |
| <ip>10.3.0.0</ip>                          | <ip>10.3.0.0</ip>                                        |
| <mask>255.255.0</mask>                     | <mask>255.255.0</mask>                                   |
| <pre><nonroutable>true</nonroutable></pre> | <pre><nonroutable>true</nonroutable></pre> /nonRoutable> |
|                                            |                                                          |
|                                            |                                                          |
|                                            |                                                          |
|                                            |                                                          |

Note: Do not include the XSI network(s) in a Network Element XML file.

The server hardware information is needed to configure the Ethernet interfaces on the servers. This server hardware profile data XML file is used for Appworks deployments. It is supplied to the NOAMP server so that the information can be pulled in by Appworks and presented to the user in the GUI during server configuration. The following is an example of a Server Hardware Profile XML file which is stored at path /var/TKLC/appworks/profiles

#### **Example Server Hardware Profile XML – Virtual Guest:**

```
<device>
            <name>eth0</name>
            <type>ETHERNET</type>
        </device>
        <device>
            <name>eth1</name>
            <type>ETHERNET</type>
        </device>
        <device>
            <name>eth2</name>
            <type>ETHERNET</type>
        </device>
        <device>
            <name>eth3</name>
            <type>ETHERNET</type>
        </device>
    </devices>
</profile>
```

# **Appendix F. HIGH AVAILABILITY CONFIGURATIONS**

|            | No                   | n HA                 | НА                   |                   |                |                                                           |  |  |  |
|------------|----------------------|----------------------|----------------------|-------------------|----------------|-----------------------------------------------------------|--|--|--|
| VM<br>Name | Min number of<br>VMs | Max number of<br>VMs | Min number of<br>VMs | Max number of VMs | HA config      | Affinity                                                  |  |  |  |
| NOAMP      | 1                    | 2                    | 2                    | 2                 | Active-Standby | Anti-affinity. NOAMPs must be hosted on different servers |  |  |  |
| SOAM       | 1                    | 2                    | 2                    | 2                 | Active-Standby | Anti-affinity. SOAMs must be hosted on different servers  |  |  |  |
| MP         | 1                    | 1                    | 2                    | 4                 | Active-Active  | Anti-affinity. MPs must be hosted on different servers    |  |  |  |

#### Notes:

Non-HA configuration is for labs and demonstrations only.

The NOAMP and SOAM VMs raise HA alarms when deployed as singletons. For this reason, standby VMs are often deployed even in non-HA labs.

The HA Max number of VMs was used for performance testing

For Geo-Diverse configurations, DR site VMs must be hosted at a geo-diverse location from the first site

Release 12.11 157 May 2022

## Appendix G. RESOURCE PROFILE

|            |                                                                   | vCPUs |       |       | RAM (GB) |     |       |       | Storage (GB) |     |       |       |          |
|------------|-------------------------------------------------------------------|-------|-------|-------|----------|-----|-------|-------|--------------|-----|-------|-------|----------|
| VM<br>Name | VM Purpose                                                        | Lab   | 2K Sh | 7K Sh | 12.5K    | Lab | 2K Sh | 7K Sh | 12.5K Sh     | Lab | 2K Sh | 7K Sh | 12.5K Sh |
| NOAMP      | Network Opertation, Administration , Maintenace, and Provisioning | 4     | 4     | 8     | 14       | 6   | 16    | 32    | 64           | 60  | 220   | 400   | 400      |
| SOAM       | Site (node) Opertation, Adminstration, Maintenace                 | 2*    | 2*    | 2*    | 2*       | 2   | 4     | 4     | 16           | 60  | 60    | 100   | 100      |
| MP         | Message<br>Processor                                              | 4     | 4     | 6     | 12       | 10  | 16    | 16    | 32           | 60  | 60    | 100   | 100      |

<sup>\*-</sup> SOAM can run with only 2 CPU. This will not create a performance degradation though Server Hardware Configuration Error alarm will be raised and remain on the system.

• 1:1vCPU to CPU ratio based on Intel(R) Xeon(R) CPU E5-2699 v3 @ 2.30GHz

Notes:

Notes: With latest TPD, we noticed that the space allocated to below files system is not enough

/dev/mapper/vgroot-plat\_usr /dev/mapper/vgroot-plat\_var

Hence we need to manually extend the size of these files system as per requirement.

Release 12.11 158 May 2022

<sup>•</sup> Lab numbers are for demonstration of functionality only and can only support 100/s SOAP provisioning with 2k/s SH traffic.

## **Comands:**

lvextend -L +5G <file system> resize2fs <file system>

#### Example:

lvextend -L +5G /dev/mapper/vgroot-plat\_var resize2fs /dev/mapper/vgroot-plat\_var

Release 12.11 159 May 2022

# Appendix H. NETWORK DEVICE ASSIGNMENTS

|          |       |         | Interface Assignment   |               |             |                    |                    |           |  |  |  |  |  |
|----------|-------|---------|------------------------|---------------|-------------|--------------------|--------------------|-----------|--|--|--|--|--|
| Product  | Role  | Control | Platform<br>Management | OAMP<br>(XMI) | Local (IMI) | Signaling A (XSI1) | Signaling B (XSI2) | NetBackup |  |  |  |  |  |
| Dla4fa   | TVOE  |         |                        |               |             |                    |                    |           |  |  |  |  |  |
| Platform | PMAC  |         |                        |               |             |                    |                    |           |  |  |  |  |  |
|          | NOAMP |         |                        | eth0          | eth1        | eth2               |                    |           |  |  |  |  |  |
| UDR      | SOAM  |         |                        | eth0          | eth1        |                    |                    |           |  |  |  |  |  |
|          | MP    |         |                        | eth0          | eth1        | eth2               | eth3               |           |  |  |  |  |  |

| Legend    |            |             |          |           |
|-----------|------------|-------------|----------|-----------|
|           | Not        |             |          |           |
| Mandatory | Applicable | Unsupported | Optional | Suggested |

Release 12.11 160 May 2022

# Appendix I. NETWORK AND PORT INFORMATION

| Network | Description                                                             | Also Known As                             | Optional/<br>Mandatory | Туре     | IPv6 | VMs using | Services                                                                                                    | Notes                                                                                                    |
|---------|-------------------------------------------------------------------------|-------------------------------------------|------------------------|----------|------|-----------|----------------------------------------------------------------------------------------------------|----------------------------------------------------------------------------------------------------|
| OAMP    | Routable operations, administration, maintenance and provisioning flows | External<br>Management<br>Interface (XMI) | Mandatory              | External | No   | All       | AppWorks SOAP Server (TCP/18081) AppWorks GUI (TCP/443, TCP/80) AppWorks File Transfer (TCP/22) AppWorks Online Help (TCP/8081) DNS (TCP/53, UDP/53) NTP (UDP/123) SNMP gets (UDP/161) SSH (TCP/22) X11 Forwarding (TCP/6010) RPC Bind (TCP/111) Prov REST (TCP/8787) Prov SOAP (TCP/62001) Prov GUI (TCP/16530) Prov Import (TCP/16531) Prov OnDemand (TCP/16532) Prov Notifications (TCP/16535) | Local services may also run on OAM network when the target is outside the Network Element.  ComAgent Services may run over OAMP Network between Network Elements unless configured to run on Signaling A. |

Release 12.11 161 May 2022

| Local       | Application internal communications | Internal<br>Management<br>Interface (IMI) | Mandatory | Internal | No  | All                | COMCOL SOAP Server (TCP/15360) COMCOL Merging (TCP/16878) COMCOL Replication (TCP/17398,17399, TCP/17400) COMCOL HA (TCP/17401,17402,17406 UDP/17401) ComAgent EventTransfer (TCP/16529) ComAgent EventTransfer Alert (TCP/16541) Imysql (TCP 15616) | OAM services may be configured to run on the Local network when the destination is inside the Network Element.    |
|-------------|-------------------------------------|-------------------------------------------|-----------|----------|-----|--------------------|----------------------------------------------------------------------------------------------------|----------------------------------------------------------------------------------------------------|
| Signaling A | Application external communications | External Signaling<br>Interface 1 (XSI1)  | Mandatory | External | Yes | MP, Optional:NOAMP | Diameter (TCP/3868,<br>SCTP/3868)                                                                                                    | Signal A network may also be configured to host ComAgent services when the target is outside the Network Element. |
| Signaling B | Application external communications | External Signaling<br>Interface 2 (XSI2)  | Optional  | External | Yes | MP                 | Diameter (TCP/3868,<br>SCTP/3868)                                                                                                    |                                                                                                    |

Red = Port values are configurable (default value shown)

# Appendix J. INSTALL UDR ON ORACLE LINUX OS VIA KVM

<u>Important Note</u>: The content of this appendix is for informational purposes only.

This procedure will install UDR configuration on Oracle Linux OS with direct KVM as hypervisor.

#### Note:

- This installation procedure only applies when installing UDR on Oracle Linux OS via direct KVM
- For the Oracle Linux OS, Oracle Linux 7.2 GA release is used and verified OK.

Check off  $(\sqrt{})$  each step as it is completed. Boxes have been provided for this purpose under each step number.

**Procedure 41: Install UDR on Oracle Linux/KVM** 

| Step | Procedure                                                                                                    | Result                                                                                                    |
|------|----------------------------------------------------------------------------------------------------|----------------------------------------------------------------------------------------------------|
| 1.   | For each Oracle X5-2 RMS:  Mount virtual media contains Oracle Linux OS software                                                                                                    | Follow steps defined in  Appendix C.3 Mounting Virtual Media on Oracle RMS Server of Error! Reference source not found  to mount the Oracle Linux OS software ISO.                                                                                                    |
| 2.   | For each Oracle X5-2 RMS:  Reboot host  Login to X5-2 iLo GUI browser page and launch remote console  In ILO GUI, navigate to "Host Management" - > "Power Control" menu, select "Reset" in dropdown menu and click "Save" to reboot host. | Control the host power from this page. To change the power state, choose an option from the Actions drop down list. Immediate Power Off cuts power to the host. Graceful Shutdown and Power Off attempts to bring the OS down gracefully, then cuts power to the host. Power On gives the host full power. Power Cycle brings the host to power off, then automatically powers the host back on. Reset reboots the host immediately. More details  Settings  Host is currently on.  Reset  Save  In remote console window you'll see host is rebooting. |

**Release 12.11.0 163 September 2017** 

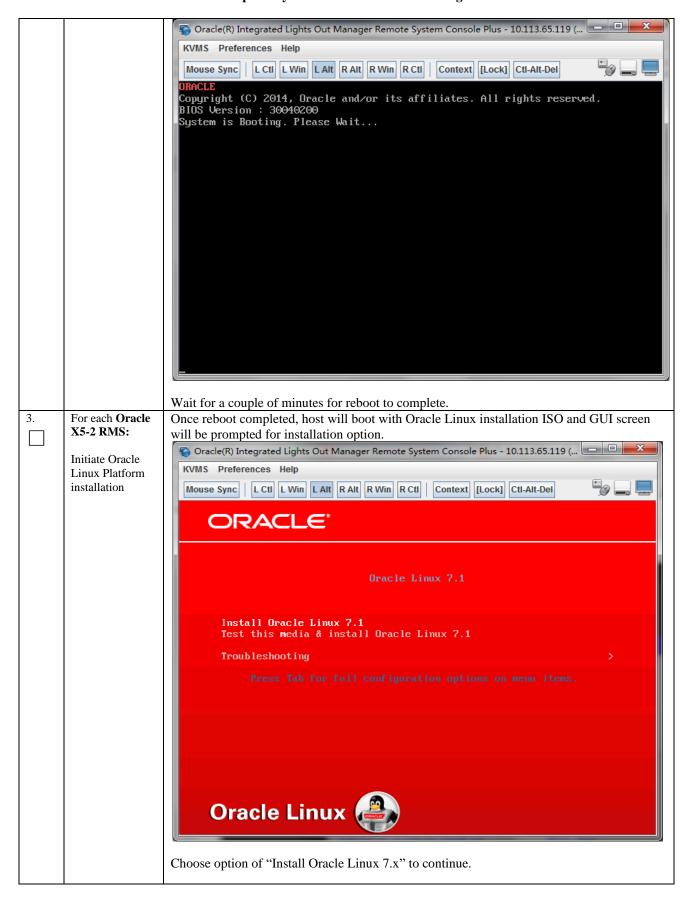

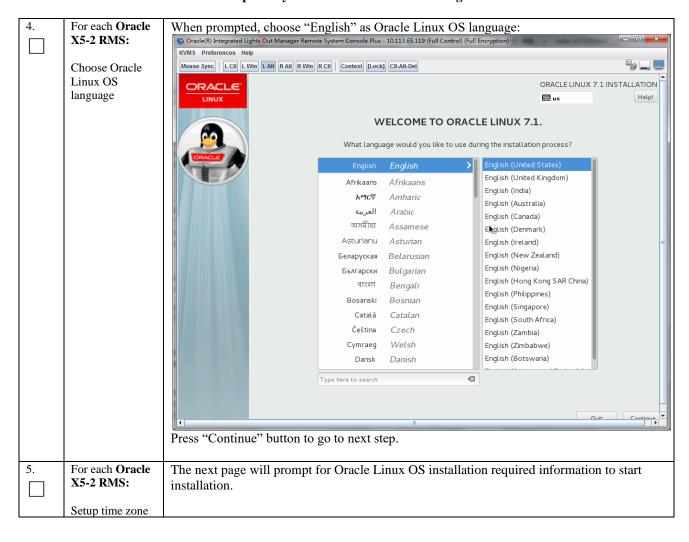

**Release 12.11.0 September 2017** 

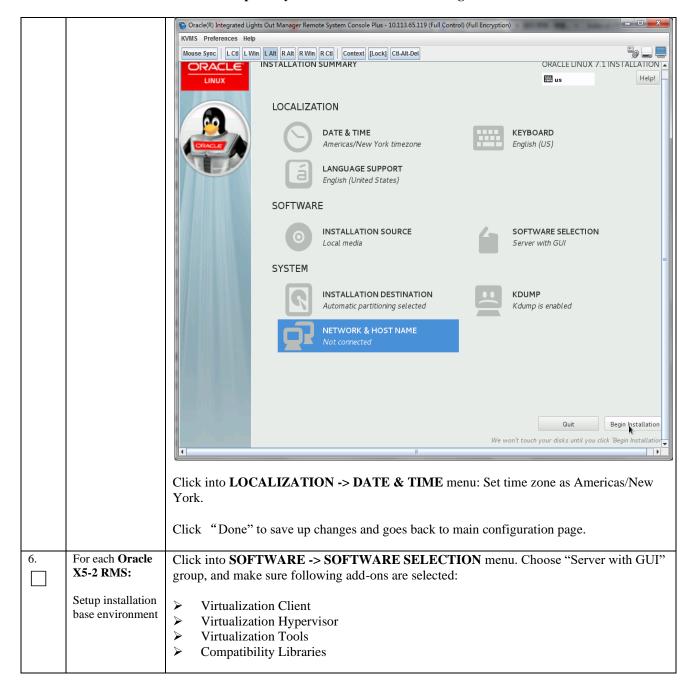

**Release 12.11.0 September 2017** 

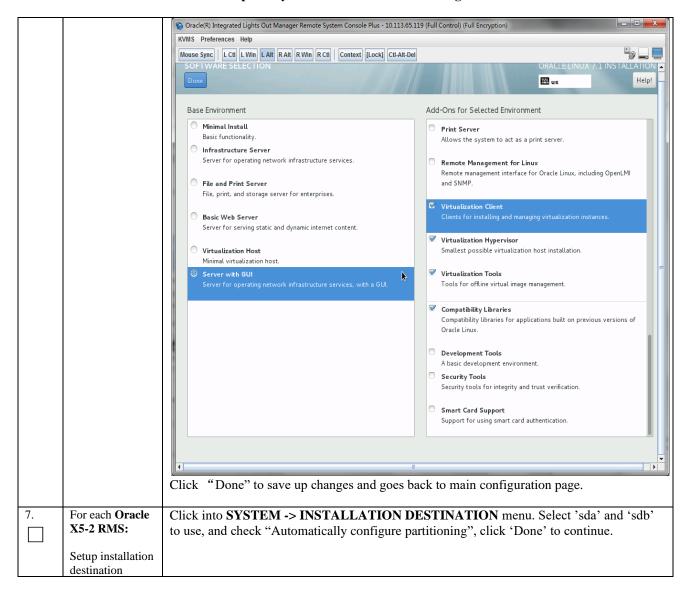

**Release 12.11.0 167 September 2017** 

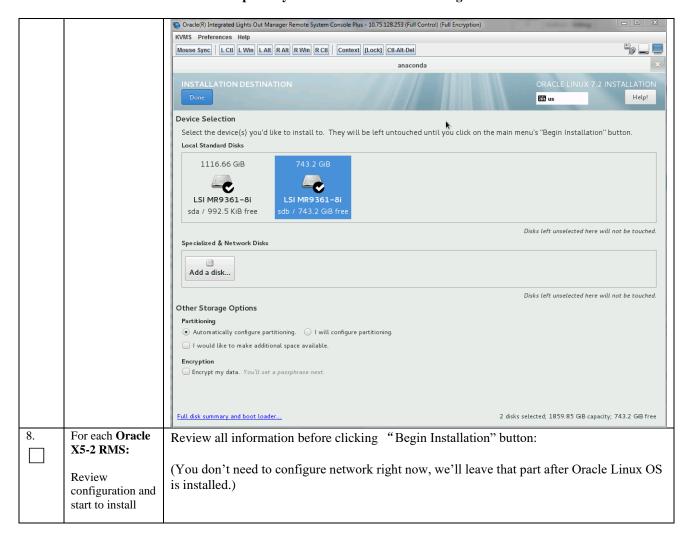

Release 12.11.0 168 September 2017

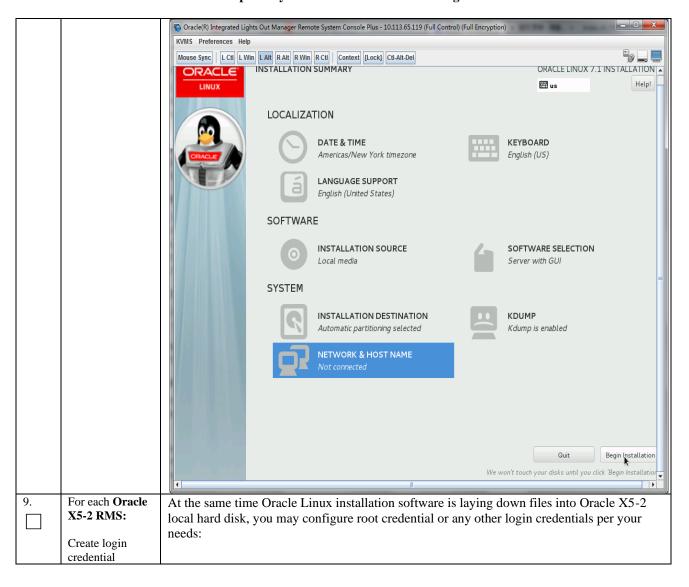

Release 12.11.0 169 September 2017

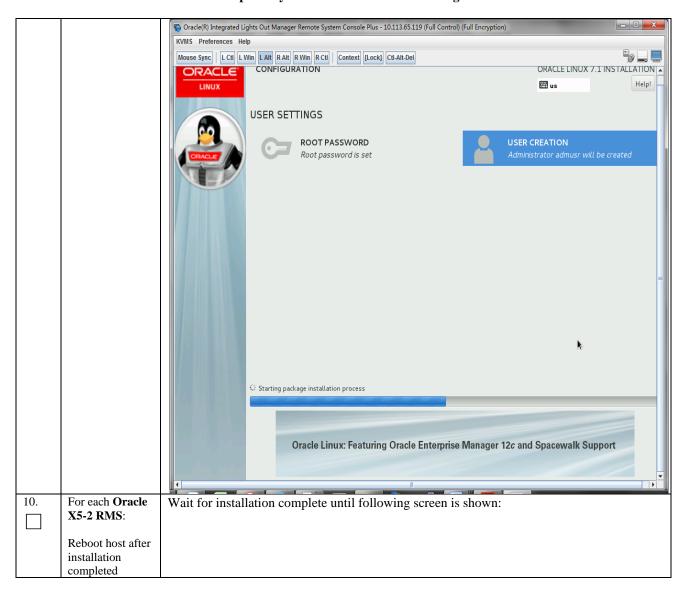

Release 12.11.0 September 2017

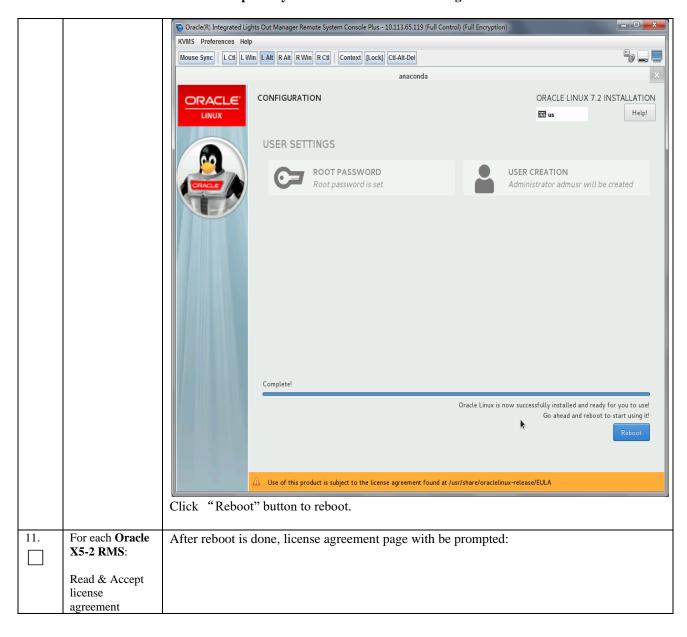

Release 12.11.0 171 September 2017

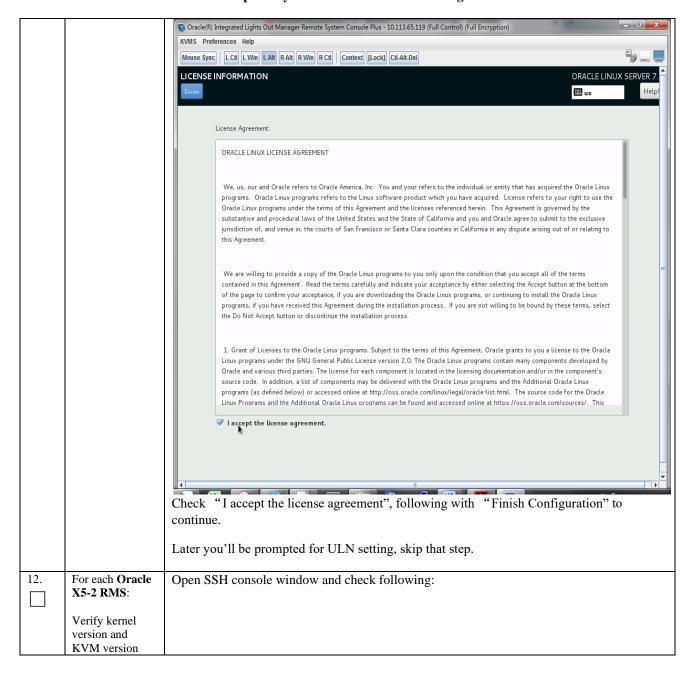

**Release 12.11.0** 172 September 2017

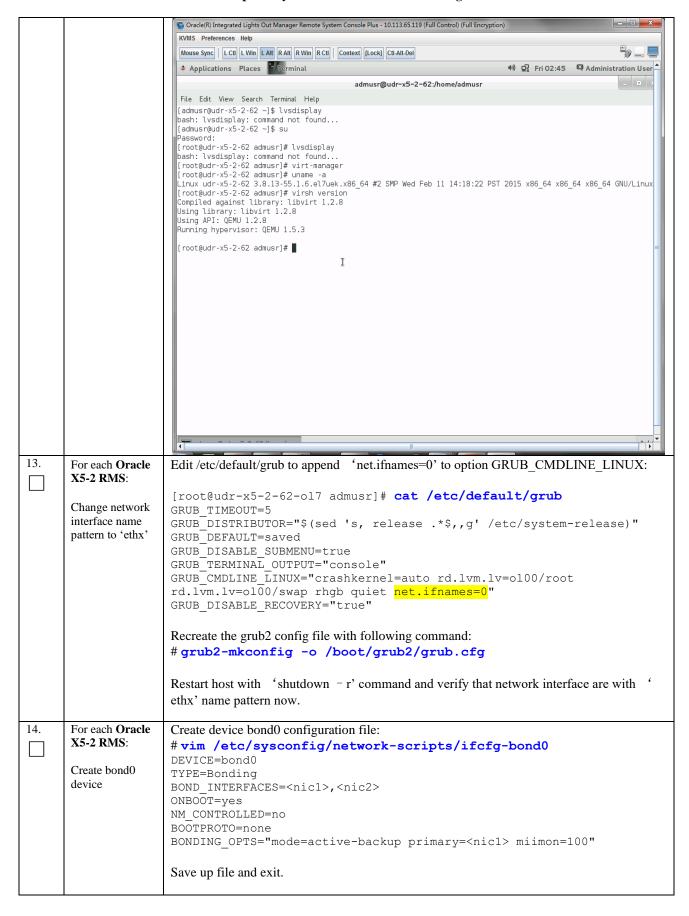

| 1   |                              | G + 1 : 40 C +: C1                                                                                                    |
|-----|------------------------------|----------------------------------------------------------------------------------------------------|
|     |                              | Create device eth0 configuration file:                                                                                                    |
| 1   |                              | <pre># vim /etc/sysconfig/network-scripts/ifcfg-<nic1></nic1></pre>                                                                                                    |
|     |                              | DEVICE= <nic1></nic1>                                                                                                    |
|     |                              | TYPE=Ethernet                                                                                                    |
|     |                              | ONBOOT=yes                                                                                                    |
|     |                              | NM_CONTROLLED=no                                                                                                    |
|     |                              | BOOTPROTO=none                                                                                                    |
|     |                              | MASTER=bond0                                                                                                    |
|     |                              | SLAVE=yes                                                                                                    |
|     |                              |                                                                                                    |
|     |                              | Save up file and exit.                                                                                                    |
|     |                              |                                                                                                    |
|     |                              | Create device eth1 configuration file:                                                                                                    |
|     |                              | <pre># vim /etc/sysconfig/network-scripts/ifcfg-<nic2></nic2></pre>                                                                                                    |
|     |                              | DEVICE= <nic2></nic2>                                                                                                    |
|     |                              | TYPE=Ethernet                                                                                                    |
|     |                              | ONBOOT=yes                                                                                                    |
|     |                              | NM_CONTROLLED=no                                                                                                    |
|     |                              | BOOTPROTO=none                                                                                                    |
|     |                              | MASTER=bond0                                                                                                    |
|     |                              | SLAVE=yes                                                                                                    |
|     |                              |                                                                                                    |
|     |                              | Save up file and exit.                                                                                                    |
|     |                              |                                                                                                    |
|     |                              | Bring up devices into services:                                                                                                    |
|     |                              | <pre>#ifup <nicl></nicl></pre>                                                                                                    |
|     |                              | <pre>#ifup <nic2></nic2></pre>                                                                                                    |
|     |                              | #ifup bond0                                                                                                    |
|     |                              | -                                                                                                    |
| 15. | For each Oracle              | Create bond0. <imi_vlan> configuration file:</imi_vlan>                                                                                                    |
|     | X5-2 RMS:                    | <pre># vim /etc/sysconfig/network-scripts/ifcfg-bond0.<imi vlan=""></imi></pre>                                                                                                    |
|     |                              | DEVICE=bond0. <imi vlan=""></imi>                                                                                                    |
|     | Create IMI                   | TYPE=Ethernet                                                                                                    |
|     | bridge                       | BOOTPROTO=none                                                                                                    |
|     |                              |                                                                                                    |
|     |                              | ONBOOT=yes                                                                                                    |
|     |                              | ONBOOT=yes NM_CONTROLLED=no                                                                                                    |
|     |                              | =                                                                                                    |
|     |                              | NM_CONTROLLED=no                                                                                                    |
|     |                              | NM_CONTROLLED=no<br>BRIDGE=imi                                                                                                    |
|     |                              | NM_CONTROLLED=no<br>BRIDGE=imi                                                                                                    |
|     |                              | NM_CONTROLLED=no BRIDGE=imi VLAN=yes                                                                                                    |
|     |                              | NM_CONTROLLED=no BRIDGE=imi VLAN=yes  Create imi device configuration file: # vim /etc/sysconfig/network-scripts/ifcfg-imi DEVICE=imi                                                                                                    |
|     |                              | NM_CONTROLLED=no BRIDGE=imi VLAN=yes  Create imi device configuration file: # vim /etc/sysconfig/network-scripts/ifcfg-imi DEVICE=imi TYPE=Bridge                                                                                                    |
|     |                              | NM_CONTROLLED=no BRIDGE=imi VLAN=yes  Create imi device configuration file: # vim /etc/sysconfig/network-scripts/ifcfg-imi DEVICE=imi TYPE=Bridge BOOTPROTO=none                                                                                                    |
|     |                              | NM_CONTROLLED=no BRIDGE=imi VLAN=yes  Create imi device configuration file: # vim /etc/sysconfig/network-scripts/ifcfg-imi DEVICE=imi TYPE=Bridge BOOTPROTO=none ONBOOT=yes                                                                                                    |
|     |                              | NM_CONTROLLED=no BRIDGE=imi VLAN=yes  Create imi device configuration file: #vim /etc/sysconfig/network-scripts/ifcfg-imi DEVICE=imi TYPE=Bridge BOOTPROTO=none ONBOOT=yes NM_CONTROLLED=no                                                                                                    |
|     |                              | NM_CONTROLLED=no BRIDGE=imi VLAN=yes  Create imi device configuration file: # vim /etc/sysconfig/network-scripts/ifcfg-imi DEVICE=imi TYPE=Bridge BOOTPROTO=none ONBOOT=yes                                                                                                    |
|     |                              | NM_CONTROLLED=no BRIDGE=imi VLAN=yes  Create imi device configuration file: # vim /etc/sysconfig/network-scripts/ifcfg-imi DEVICE=imi TYPE=Bridge BOOTPROTO=none ONBOOT=yes NM_CONTROLLED=no BRIDGE_INTERFACES=bond0. <imi_vlan></imi_vlan>                                                                                                    |
|     |                              | NM_CONTROLLED=no BRIDGE=imi VLAN=yes  Create imi device configuration file: # vim /etc/sysconfig/network-scripts/ifcfg-imi DEVICE=imi TYPE=Bridge BOOTPROTO=none ONBOOT=yes NM_CONTROLLED=no BRIDGE_INTERFACES=bond0. <imi_vlan>  Bring up devices into services:</imi_vlan>                                                                                                    |
|     |                              | NM_CONTROLLED=no BRIDGE=imi VLAN=yes  Create imi device configuration file: # vim /etc/sysconfig/network-scripts/ifcfg-imi DEVICE=imi TYPE=Bridge BOOTPROTO=none ONBOOT=yes NM_CONTROLLED=no BRIDGE_INTERFACES=bond0. <imi_vlan>  Bring up devices into services: # ifup bond0.<imi_vlan></imi_vlan></imi_vlan>                                                                                                    |
|     |                              | NM_CONTROLLED=no BRIDGE=imi VLAN=yes  Create imi device configuration file: #vim /etc/sysconfig/network-scripts/ifcfg-imi DEVICE=imi TYPE=Bridge BOOTPROTO=none ONBOOT=yes NM_CONTROLLED=no BRIDGE_INTERFACES=bond0. <imi_vlan>  Bring up devices into services: # ifup bond0.<imi_vlan> # ifup imi</imi_vlan></imi_vlan>                                                                                                    |
| 16. | For each Oracle              | NM_CONTROLLED=no BRIDGE=imi VLAN=yes  Create imi device configuration file: # vim /etc/sysconfig/network-scripts/ifcfg-imi DEVICE=imi TYPE=Bridge BOOTPROTO=none ONBOOT=yes NM_CONTROLLED=no BRIDGE_INTERFACES=bond0. <imi_vlan>  Bring up devices into services: # ifup bond0.<imi_vlan> # ifup imi  Create bond0.<xmi_vlan> configuration file:</xmi_vlan></imi_vlan></imi_vlan>                                                                                                    |
| 16. | For each Oracle<br>X5-2 RMS: | <pre>NM_CONTROLLED=no BRIDGE=imi VLAN=yes  Create imi device configuration file: # vim /etc/sysconfig/network-scripts/ifcfg-imi DEVICE=imi TYPE=Bridge BOOTPROTO=none ONBOOT=yes NM_CONTROLLED=no BRIDGE_INTERFACES=bond0.<imi_vlan>  Bring up devices into services: # ifup bond0.<imi_vlan> # ifup imi Create bond0.<xmi_vlan> configuration file: # vim /etc/sysconfig/network-scripts/ifcfg-bond0.<xmi_vlan></xmi_vlan></xmi_vlan></imi_vlan></imi_vlan></pre>                                                                   |
| 16. | X5-2 RMS:                    | <pre>NM_CONTROLLED=no BRIDGE=imi VLAN=yes  Create imi device configuration file: # vim /etc/sysconfig/network-scripts/ifcfg-imi DEVICE=imi TYPE=Bridge BOOTPROTO=none ONBOOT=yes NM_CONTROLLED=no BRIDGE_INTERFACES=bond0.<imi_vlan>  Bring up devices into services: # ifup bond0.<imi_vlan> # ifup imi  Create bond0.<xmi_vlan> configuration file: # vim /etc/sysconfig/network-scripts/ifcfg-bond0.<xmi_vlan> DEVICE=bond0.<xmi_vlan></xmi_vlan></xmi_vlan></xmi_vlan></imi_vlan></imi_vlan></pre>                               |
| 16. | X5-2 RMS:<br>Create XMI      | NM_CONTROLLED=no BRIDGE=imi VLAN=yes  Create imi device configuration file: #vim /etc/sysconfig/network-scripts/ifcfg-imi DEVICE=imi TYPE=Bridge BOOTPROTO=none ONBOOT=yes NM_CONTROLLED=no BRIDGE_INTERFACES=bond0. <imi_vlan>  Bring up devices into services: # ifup bond0.<imi_vlan> # ifup imi  Create bond0.<xmi_vlan> configuration file: # vim /etc/sysconfig/network-scripts/ifcfg-bond0.<xmi_vlan> DEVICE=bond0.<xmi_vlan> TYPE=Ethernet</xmi_vlan></xmi_vlan></xmi_vlan></imi_vlan></imi_vlan>                            |
| 16. | X5-2 RMS:                    | NM_CONTROLLED=no BRIDGE=imi VLAN=yes  Create imi device configuration file: #vim /etc/sysconfig/network-scripts/ifcfg-imi DEVICE=imi TYPE=Bridge BOOTPROTO=none ONBOOT=yes NM_CONTROLLED=no BRIDGE_INTERFACES=bond0. <imi_vlan>  Bring up devices into services: # ifup bond0.<imi_vlan> # ifup imi  Create bond0.<xmi_vlan> configuration file: # vim /etc/sysconfig/network-scripts/ifcfg-bond0.<xmi_vlan> DEVICE=bond0.<xmi_vlan> TYPE=Ethernet BOOTPROTO=none</xmi_vlan></xmi_vlan></xmi_vlan></imi_vlan></imi_vlan>             |
| 16. | X5-2 RMS:<br>Create XMI      | NM_CONTROLLED=no BRIDGE=imi VLAN=yes  Create imi device configuration file: # vim /etc/sysconfig/network-scripts/ifcfg-imi DEVICE=imi TYPE=Bridge BOOTPROTO=none ONBOOT=yes NM_CONTROLLED=no BRIDGE_INTERFACES=bond0. <imi_vlan>  Bring up devices into services: # ifup bond0.<imi_vlan> # ifup imi  Create bond0.<xmi_vlan> configuration file: # vim /etc/sysconfig/network-scripts/ifcfg-bond0.<xmi_vlan> DEVICE=bond0.<xmi_vlan> TYPE=Ethernet BOOTPROTO=none ONBOOT=yes</xmi_vlan></xmi_vlan></xmi_vlan></imi_vlan></imi_vlan> |
| 16. | X5-2 RMS:<br>Create XMI      | NM_CONTROLLED=no BRIDGE=imi VLAN=yes  Create imi device configuration file: # vim /etc/sysconfig/network-scripts/ifcfg-imi DEVICE=imi TYPE=Bridge BOOTPROTO=none ONBOOT=yes NM_CONTROLLED=no BRIDGE_INTERFACES=bond0. <imi_vlan>  Bring up devices into services: # ifup bond0.<imi_vlan> # ifup imi  Create bond0.<xmi_vlan> configuration file: # vim /etc/sysconfig/network-scripts/ifcfg-bond0.<xmi_vlan> TYPE=Ethernet BOOTPROTO=none ONBOOT=yes NM_CONTROLLED=no</xmi_vlan></xmi_vlan></imi_vlan></imi_vlan>                   |
| 16. | X5-2 RMS:<br>Create XMI      | NM_CONTROLLED=no BRIDGE=imi VLAN=yes  Create imi device configuration file: # vim /etc/sysconfig/network-scripts/ifcfg-imi DEVICE=imi TYPE=Bridge BOOTPROTO=none ONBOOT=yes NM_CONTROLLED=no BRIDGE_INTERFACES=bond0. <imi_vlan>  Bring up devices into services: # ifup bond0.<imi_vlan> # ifup imi  Create bond0.<xmi_vlan> configuration file: # vim /etc/sysconfig/network-scripts/ifcfg-bond0.<xmi_vlan> DEVICE=bond0.<xmi_vlan> TYPE=Ethernet BOOTPROTO=none ONBOOT=yes</xmi_vlan></xmi_vlan></xmi_vlan></imi_vlan></imi_vlan> |

|     |                        | Create xmi device configuration file:                                                                                                    |
|-----|------------------------|----------------------------------------------------------------------------------------------------|
|     |                        | # vim /etc/sysconfig/network-scripts/ifcfg-xmi:                                                                                           |
|     |                        | DEVICE=xmi                                                                                                    |
|     |                        | TYPE=Bridge                                                                                                    |
|     |                        | BOOTPROTO=none                                                                                                    |
|     |                        | ONBOOT=yes                                                                                                    |
|     |                        | <pre>NM_CONTROLLED=no IPADDR=<xmi addr="" ip=""></xmi></pre>                                                                              |
|     |                        | NETMASK= <xmi netmask=""></xmi>                                                                                                    |
|     |                        | NETWORK= <xmi_network></xmi_network>                                                                                                    |
|     |                        | BRIDGE_INTERFACES=bond0. <xmi_vlan></xmi_vlan>                                                                                            |
|     |                        | Set default route for xmi network:                                                                                                    |
|     |                        | <pre># vim /etc/sysconfig/network-scripts/route-xmi</pre>                                                                                 |
|     |                        | default via <xmi_gateway> table main</xmi_gateway>                                                                                        |
|     |                        | Bring up devices into services:                                                                                                    |
|     |                        | <pre># ifup bond0.<xmi_vlan></xmi_vlan></pre>                                                                                             |
|     |                        |                                                                                                    |
| 17. | For each <b>Oracle</b> | #ifup xmi                                                                                                    |
| 17. | X5-2 RMS:              | Create device bond1 configuration file: # vim /etc/sysconfig/network-scripts/ifcfg-bond1                                                  |
|     | in z idiig.            | DEVICE=bond1                                                                                                    |
|     | Create bond1           | TYPE=Bonding                                                                                                    |
|     | device                 | BOND_INTERFACES= <nic3>,<nic4></nic4></nic3>                                                                                              |
|     |                        | ONBOOT=yes                                                                                                    |
|     |                        | NM_CONTROLLED=no                                                                                                    |
|     |                        | BOOTPROTO=none BONDING OPTS="mode=active-backup primary= <nic3> miimon=100"</nic3>                                                        |
|     |                        | BONDING_OFTS- mode-active-backup primary-\nrcs/ mrimon-100                                                                                |
|     |                        | Create device eth4 configuration file:                                                                                                    |
|     |                        | <pre># vim /etc/sysconfig/network-scripts/ifcfg-<nic3></nic3></pre>                                                                       |
|     |                        | DEVICE= <nic3></nic3>                                                                                                    |
|     |                        | TYPE=Ethernet                                                                                                    |
|     |                        | ONBOOT=yes                                                                                                    |
|     |                        | NM_CONTROLLED=no BOOTPROTO=none                                                                                                    |
|     |                        | MASTER=bond1                                                                                                    |
|     |                        | SLAVE=yes                                                                                                    |
|     |                        |                                                                                                    |
|     |                        | Create device eth5 configuration file:                                                                                                    |
|     |                        | <pre># vim /etc/sysconfig/network-scripts/ifcfg-<nic4></nic4></pre>                                                                       |
|     |                        | DEVICE= <nic4></nic4>                                                                                                    |
|     |                        | TYPE=Ethernet ONBOOT=yes                                                                                                    |
|     |                        | NM CONTROLLED=no                                                                                                    |
|     |                        | BOOTPROTO=none                                                                                                    |
|     |                        | MASTER=bond1                                                                                                    |
|     |                        | SLAVE=yes                                                                                                    |
|     |                        | Bring up devices into services:                                                                                                    |
|     |                        | #ifup <nic3></nic3>                                                                                                    |
|     |                        | #ifup <nic4></nic4>                                                                                                    |
|     |                        | #ifup bond1                                                                                                    |
| 18. | For each <b>Oracle</b> | Create device hand! <pre><pre><pre></pre></pre></pre>                                                                                     |
| 10. | X5-2 RMS:              | Create device bond1. <xsi1_vlan> configuration file: # vim /etc/sysconfig/network-scripts/ifcfg-bond1.<xsi1_vlan></xsi1_vlan></xsi1_vlan> |
|     |                        | BOOTPROTO=none                                                                                                    |
|     | Create xsi1/xsi2       | VLAN=yes                                                                                                    |
|     |                        | •                                                                                                    |

Release 12.11.0 175 September 2017

|     | bridge                                    | ONBOOT=yes  TYPE=Ethernet  DEVICE=bond1. <xsi1_vlan> BRIDGE=xsi1  NM_CONTROLLED=no  Create device xsil configuration file: # vim /etc/sysconfig/network-scripts/ifcfg-xsi1  DEVICE=xsi1  TYPE=Bridge BOOTPROTO=none ONBOOT=yes  NM_CONTROLLED=no BRIDGE_INTERFACES=bond1.<xsi1_vlan>  Bring up devices into services: # ifup xsi1 # ifup bond1.<xsi1_vlan>  Perform similar operations to create network devices for xsi2.</xsi1_vlan></xsi1_vlan></xsi1_vlan>                                                                                                    |
|-----|-------------------------------------------|----------------------------------------------------------------------------------------------------|
| 19. | For each Oracle X5-2 RMS: Set host name   | Rename host by modifying /etc/hostname file:  [root@localhost network-scripts]# cat /etc/hostname udr-x5-2-62-o17  Review host name change with following command:  [root@localhost network-scripts]# hostnamectl status Static hostname: udr-x5-2-62-o17                                                                                                    |
| 20. | For each Oracle X5-2 RMS: Set NTP service | Modify /etc/chrony.conf, comment out all server * entries and append your NTP server IP to the list with prepending 'server ' text:  # Use public servers from the pool.ntp.org project.  # Please consider joining the pool (http://www.pool.ntp.org/join.html).  #server 0.rhel.pool.ntp.org iburst  #server 1.rhel.pool.ntp.org iburst  #server 2.rhel.pool.ntp.org iburst  #server 3.rhel.pool.ntp.org iburst  server 144.25.255.140  Force ntp to sync with newly added server:  # ntpdate 144.25.255.140  # timedatectl  Verify time synced:  [root@udr-x5-2-62 log]# chronyc tracking  Reference ID : 144.25.255.140 (144.25.255.140)  Stratum : 3  Ref time (UTC) : Mon Feb 29 06:06:44 2016  System time : 1.692247748 seconds slow of NTP time  Last offset : -3.862722397 seconds  RMS offset : 3.862722397 seconds |

|     |                                                          | Frequency: 0.000 ppm fast Residual freq: -93.109 ppm Skew: 1000000.000 ppm Root delay: 0.178002 seconds Root dispersion: 30.041723 seconds Update interval: 0.0 seconds Leap status: Normal                                                                                    |
|-----|----------------------------------------------------------|----------------------------------------------------------------------------------------------------|
| 21. | For each Oracle<br>X5-2 RMS:<br>Create<br>/home/ova dir  | [root@pc9112020 ~]# mkdir -p /home/ova<br>[root@pc9112020 ~]# cd /home/ova                                                                                                    |
| 22. | Transfer OVA<br>file this dir<br>using sftp tool         | [root@pc12107008 ova]# <b>11</b> total 12322888 -rw-rr 1 root root 1047767040 May 2 00:51 UDR-12.11.0.0.0_111.3.0.ova                                                                                                    |
| 23. | Untar this ova file                                      | [root@pc9112020 ova]# tar xvf UDR-12.11.0.0.0_111.3.0.ova<br>UDR-16_14_0.ovf<br>UDR-16_14_0.mf<br>UDR-16_14_0.vmdk                                                                                                    |
| 24. | Convert this vmdk file to qcow2 file                     | [root@pc9112020 ova]# qemu-img convert -O qcow2 DR- UDR- 12.11.0.0.0_111.3.0.ova.vmdk UDRNO-16_14_0.qcow2  [root@pc9112020 ova]# cp UDRNO-16 14 0.qcow2 UDRSO-16 14 0.qcow2                                                                                                    |
| 25. | Copy the qcow2<br>files for SO and<br>MP                 | [root@pc9112020 ova]# cp UDRNO-16_14_0.qcow2 UDRMP-16_14_0.qcow2                                                                                                    |
| 26. | Configure<br>storage for<br>corresponding<br>qcow2 files | Configure storage qcow2 files as per corresponding VMs. Refer Appendix G to get the required storage.  Run the following command for each VM to set the storage:  qemu-img resize <no_qcow2_filename>.qcow2 <storage_in_gigabytes>G</storage_in_gigabytes></no_qcow2_filename> |
|     |                                                          | Run the command for a VM if storage required is >60G. No need to run this command if the storage required is 60G.                                                                                                    |
|     |                                                          | For example, if resource profile is 2K Sh and VM is NOAMP, the storage required is 220G. The command in that case will be: <code>qemu-img resize UDRNO-16_14_0.qcow2 220G</code>                                                                                               |
| 27. | Create OCUDR<br>VMs. Repeat this<br>step for each<br>VM. | Create OCUDR VMs: NO, SO and MP using appendix below. Repeat the below procedure for each VM  Appendix M: Install OCUDR VMs using KVM GUI                                                                                                    |
|     |                                                          | "Check off" the associated Check Box as addition is completed for each Server.  NOAMP SOAM MP                                                                                                    |
| 28. | For each UDR VMs: Add the network device                 | Login to each VM created and add the network devices:  NO:  # netAdm add -device=eth0  # netAdm add -device=eth1  # netAdm add -device=eth2  SO:  # netAdm add -device=eth0  # netAdm add -device=eth1  MP:  # netAdm add -device=eth0  # netAdm add -device=eth0              |
|     |                                                          | <pre># netAdm add -device=eth1 # netAdm add -device=eth2</pre>                                                                                                    |

Release 12.11.0 177 September 2017

| 29. | For each UDR VMs:  Configure XMI network address | Note: eth0 is XMI, eth1 is IMI and eth2 is XSI1 and eth3 is XSI2 (create eth3 if XSI2 is required).  Set XMI network address for each UDR VM:  # netAdm setdevice=eth0onboot=yes netmask= <xmi_netmask>address=<xmi_network_address>  # netAdm adddevice=eth0route=default gateway=<xmi_gateway></xmi_gateway></xmi_network_address></xmi_netmask> |
|-----|--------------------------------------------------|----------------------------------------------------------------------------------------------------|
| 30. | For each UDR VMs: Configure NTP service          | Follow instructions in  Step 5 - 6 of Appendix L.6 Configure TVOE Server (Hostname, Time Zone, SNMP, NTP, etc) in Error! Reference source not found  to configure NTP service for each VM.                                                                                                    |
| 31. | Extend VM<br>Instance volume                     | Extend volumes for various VM Instances depending on flavor following:  Appendix Error! Reference source not found.: Error! Reference source not found.  "Check off" the associated Check Box as addition is completed for each Server.  NOAMP SOAM MP                                                                                             |
|     |                                                  | THIS PROCEDURE HAS BEEN COMPLETED                                                                                                    |

Release 12.11.0 178 September 2017

## Appendix K. MY ORACLE SUPPORT (MOS)

MOS (<a href="https://support.oracle.com">https://support.oracle.com</a>) is your initial point of contact for all product support and training needs. A representative at Customer Access Support (CAS) can assist you with MOS registration.

Call the CAS main number at **1-800-223-1711** (toll-free in the US), or call the Oracle Support hotline for your local country from the list at <a href="http://www.oracle.com/us/support/contact/index.html">http://www.oracle.com/us/support/contact/index.html</a>. When calling, make the selections in the sequence shown below on the Support telephone menu:

- 1. Select 2 for New Service Request
- 2. Select 3 for Hardware, Networking and Solaris Operating System Support
- 3. Select one of the following options:
  - For Technical issues such as creating a new Service Request (SR), Select 1
  - For Non-technical issues such as registration or assistance with MOS, Select 2

You will be connected to a live agent who can assist you with MOS registration and opening a support ticket.

MOS is available 24 hours a day, 7 days a week, 365 days a year.

Release 12.11.0 179 September 2017

# Appendix L. LOCATE PRODUCT DOCUMENTATION ON THE ORACLE HELP CENTER SITE

Oracle Communications customer documentation is available on the web at the Oracle Help Center (OHC) site, <a href="http://docs.oracle.com">http://docs.oracle.com</a>. You do not have to register to access these documents. Viewing these files requires Adobe Acrobat Reader, which can be downloaded at <a href="http://www.adobe.com">http://www.adobe.com</a>.

- 1. Access the Oracle Help Center site at <a href="http://docs.oracle.com">http://docs.oracle.com</a>
- 2. Click Industries.
- 3. Under the Oracle Communications subheading, click the **Oracle Communications documentation** link. The Communications Documentation page appears. Most products covered by these documentation sets will appear under the headings "Network Session Delivery and Control Infrastructure" or "Platforms."
- Click on your Product and then the Release Number.
   A list of the entire documentation set for the selected product and release appears.
- 5. To download a file to your location, right-click the **PDF** link, select **Save target as** (or similar command based on your browser), and save to a local folder.

Release 12.11.0 180 September 2017

## Appendix M. CREATE AND INSTALL OCUDR VM VIA KVM GUI

<u>Important Note</u>: The content of this appendix is for informational purposes only.

This procedure will install UDR VMs NO, SO and MP using KVM GUI.

#### Note:

• This procedure needs to be done for each VM: NO, SO and MP

#### **Requirements:**

Appendix J Install UDR on Oracle Linux OS via KVM Steps: 1-25 must be complete.

Check off  $(\sqrt{})$  each step as it is completed. Boxes have been provided for this purpose under each step number.

Procedure 42: Create and Install OCUDR VMs via KVM GUI

| Step | Procedure                                                                 | Result                                                                                                    |  |  |  |
|------|---------------------------------------------------------------------------|----------------------------------------------------------------------------------------------------|--|--|--|
| 1.   | Login to the host<br>machine and<br>open the Virual<br>Machine<br>Manager | Login to the host machine which has Oracle Linux installed and open the Virtual Machine Manager via command-line using command 'virt-manager' as shown below:  Note: Make sure X11 forwarding is enabled before running virt-manager command on CLI.  login as: root root@10.75.173.137's password: Last login: Thu May 4 23:51:47 2017 from 10.75.11.141 [root@pc9112020 ~] # virt-manager |  |  |  |
|      |                                                                           | Virtual Machine Manager  File Edit View Help  Add Connection  New Virtual Machine                                                                                                    |  |  |  |
|      |                                                                           | Close         Ctrl+W         ▼         CPU usage         Host CPU usage           Quit         Ctrl+Q                                                                                                    |  |  |  |
|      |                                                                           | Quit SUITY                                                                                                    |  |  |  |

**Release 12.11.0 181 September 2017** 

| 2. | Create a new<br>Virtual Machine<br>using the Virtual<br>Manager GUI | On Virtual Manager GUI, a). Click File -> New Virtual Machine as below: b.) Choose "Import existing disk image"                     |
|----|---------------------------------------------------------------------|----------------------------------------------------------------------------------------------------|
|    |                                                                     | New VM                                                                                                    |
|    |                                                                     | Create a new virtual machine Step 1 of 4                                                                                            |
|    |                                                                     | Connection: QEMU/KVM                                                                                                    |
|    |                                                                     | Choose how you would like to install the operating system                                                                           |
|    |                                                                     | Local install media (ISO image or CDROM)                                                                                            |
|    |                                                                     | Network Install (HTTP, FTP, or NFS)                                                                                                 |
|    |                                                                     | Network Boot (PXE)                                                                                                    |
|    |                                                                     | Import existing disk image                                                                                                    |
|    |                                                                     | Cancel Back Forward                                                                                                    |
| 3. |                                                                     |                                                                                                    |
| 3. | Select the image file                                               | Select the qcow2 from the location:/home/ova (as done Step 24-25 in Appendix J) by browsing the location as below and Click Forward |
|    |                                                                     |                                                                                                    |

Release 12.11.0 182 September 2017

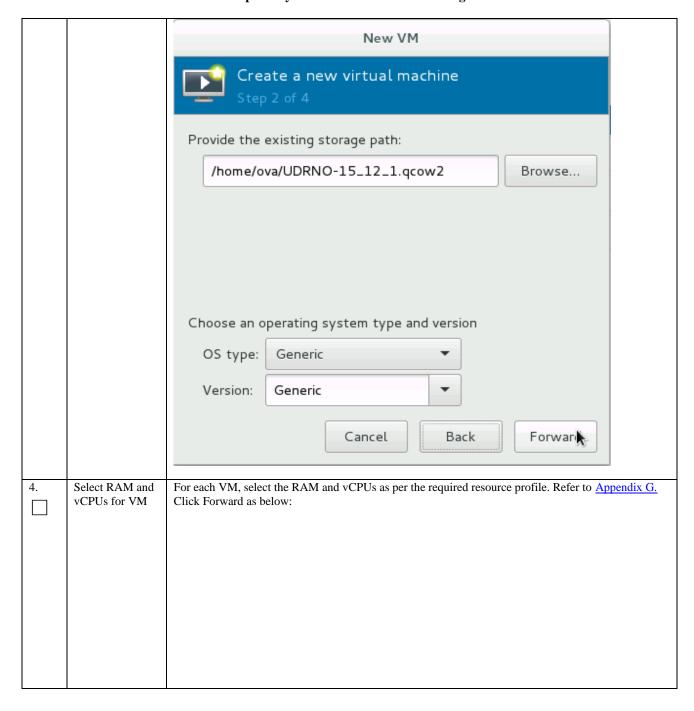

|                  |                                                 | New '        | VM    |     |        |               |     |
|------------------|-------------------------------------------------|--------------|-------|-----|--------|---------------|-----|
|                  | Create a new virtual machine Step 3 of 4        |              |       |     |        |               |     |
|                  | Choose Memory                                   | and CPU set  | tings |     |        |               |     |
|                  | Memory (RAM)                                    | : 16384      | -     | +   | MiB    |               |     |
|                  |                                                 | Up to 25755  | 7 MiB |     | ble on | the host      |     |
|                  | CPUs                                            |              | -     | +   |        |               |     |
|                  |                                                 | Up to 72 ava | ште   |     |        |               |     |
|                  |                                                 |              |       |     |        |               |     |
|                  |                                                 |              |       |     |        |               |     |
|                  |                                                 | Cancel       | B:    | ack |        | Forward       | ۱ ا |
|                  |                                                 | Caricet      |       | ack |        | T OIL Value   |     |
| 5. Verify custon | Ipdate the VM name and Inder Network selection, |              |       |     |        | ore install". |     |
|                  |                                                 |              |       |     |        |               |     |
|                  |                                                 |              |       |     |        |               |     |
|                  |                                                 |              |       |     |        |               |     |
|                  |                                                 |              |       |     |        |               |     |
|                  |                                                 |              |       |     |        |               |     |

Release 12.11.0 September 2017

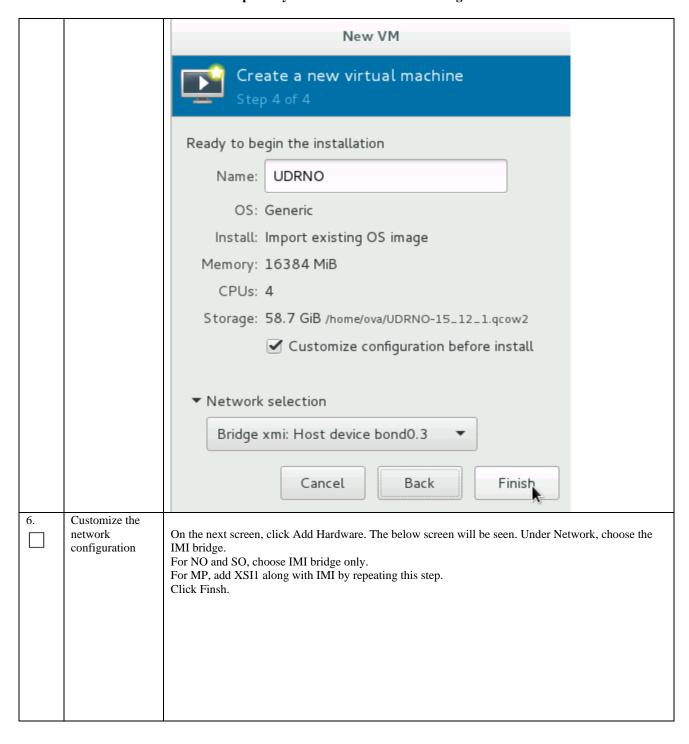

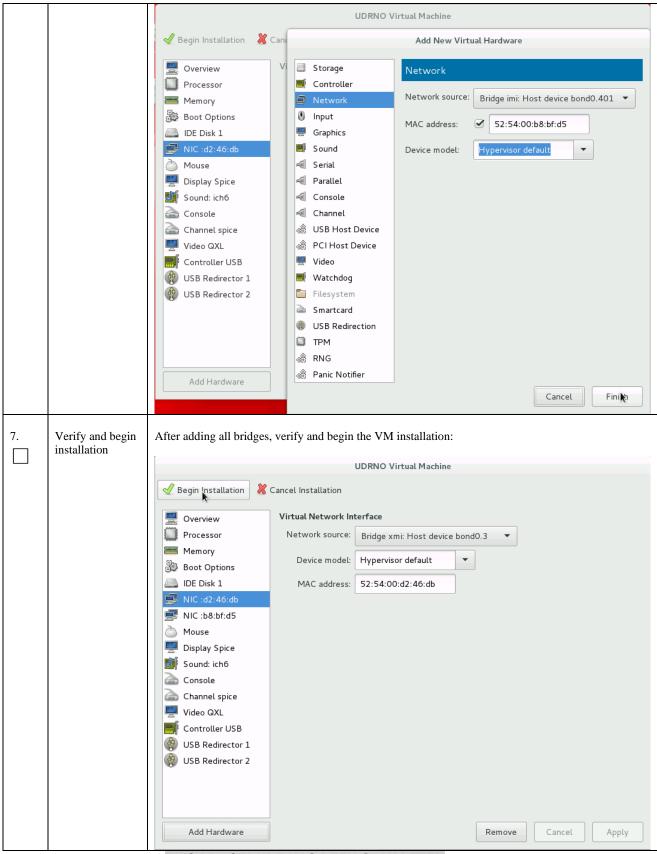

THIS PROCEDURE HAS BEEN COMPLETED

Release 12.11.0 186 September 2017

#### Appendix N. ORCHESTRATING UDR VIA OSM

#### Pre-requisites:

- OSM Relase Two must be successfully installed.
- A standalone JUJU server must be successfully bootstrapped.

## N-1 Configure Openstack VIM to run with OSM

On the OSM GUI, navigate to the Accounts Tab and click on "Add VIM Account". A screen like the one below will appear. Fill the OpenStack VIM details and add the VIM account.

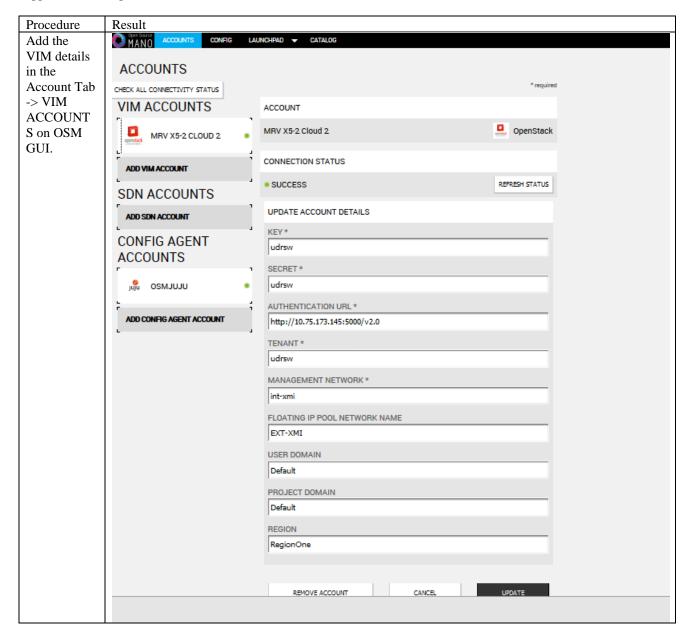

**Release 12.11.0 187 September 2017** 

## N-2 Configure Config Agent Account (Juju Server)

Add the details of standalone JUJU server as a Config Agent account in order to enable OSM to communicate with JUJU Server. On the OSM GUI, navigate to Accounts tab and click on Add Config Agent Account. A screen like the one below will appear. Fill in the JUJU Server details and add the account.

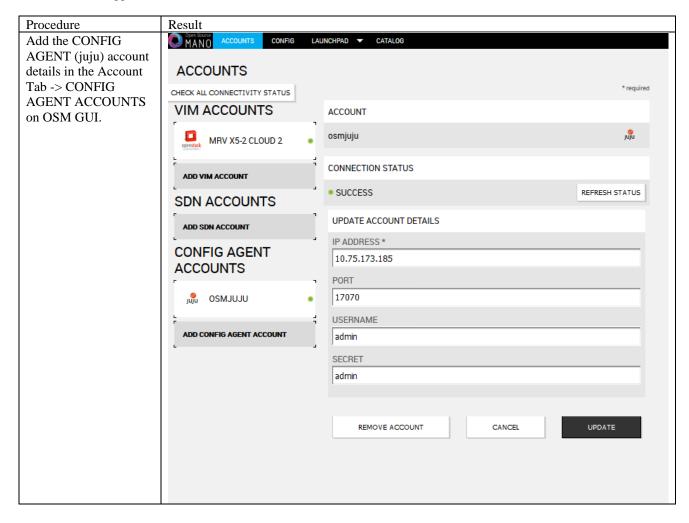

**Release 12.11.0** 188 September 2017

## N-3 Build and Deploy UDR NSD/VNFD Package

Build and Deploy scripts are attached below and should be run in order to upload UDR NSDs and VNFDs to OSM.

1. SSH Logon to Juju Server and fetch build and deploy source scripts :

| Step | Procedure                                                                                                    | Result                                                                                                    |
|------|----------------------------------------------------------------------------------------------------|----------------------------------------------------------------------------------------------------|
| 1    | SSH Logon to JUJU<br>server and fetch the<br>build and deploy source<br>scripts                                                                         | Copied Image on Juju Server:  ubuntu@edward-juju-server:~\$ ls -1 UDR-12.4.0.0.0_16.13.0.qcow2 -rw-rr 1 ubuntu ubuntu 4345757696 Jan 23 09:57 UDR-12.4.0.0.0_16.13.0.qcow2 ubuntu@edward-juju-server:~\$                                                                                                    |
|      | 1) Copy the qcow2 file made from the ova file of UDR image to the juju server.  2) Run the following                                                    | Extracted osm-support directory from qcow2 Image ubuntu@edward-juju-server:~\$ cd osm-support/ ubuntu@edward-juju-server:~/osm-support\$ 1s build build.sh charms deploy.sh doc nsd vnfd ubuntu@edward-juju-server:~/osm-support\$                                                                                                    |
|      | sudo guestmount -a UDR- 12.11.0.0.0_111.3. 0.qcow2 -m /dev/mapper/vgroo t-plat_usr /mnt  \$ sudo cp /mnt/TKLC/udr/cl oud/OSM- support.tar.gz ./ \$ sudo |                                                                                                    |
|      | guestunmount /mnt  3) These commands will extract osm-supprt.tar.gz file from qcow2 image  4) Untar the file to osm-support directory                   |                                                                                                    |
| 2    | Navigate to OSM-Support directory and Run the build script  \$ ./build.sh  Note: Monitor the console output make sure the build script is               | <pre>ubuntu@edward-juju-server:~/osm-support\$ ./build.sh ocudr_soa_2k_vnf/ ocudr_soa_2k_vnf/ocudr_soa_2k_vnfd.yaml ocudr_soa_2k_vnf/README ocudr_soa_2k_vnf/icons/ ocudr_soa_2k_vnf/icons/oracle-64.png ocudr_soa_2k_vnf/checksums.txt ocudr_soa_2k_vnf/cloud_init/ ocudr_soa_2k_vnf/cloud_init/ocudr_soa_2k_vnfd-VM.init ocudr_sob_2k_vnf/</pre> |

```
ocudr nob 12 5k vnf/cloud init/ocudr nob 12 5k vnfd-VM.init
completed successfully
                         build: Composing into /home/ubuntu/osm-support/charms
                         build: Destination charm directory: /home/ubuntu/osm-support/charms/
                         nfaproxyd
                         build: Processing layer: layer:basic
                         build: Processing layer: layer:sshproxy
                         build: Processing layer: layer:vnfproxy
                         build: Processing layer: nfaproxyd (from charms/nfaproxyd)
                         proof: I: Includes template icon.svg file.
                         proof: W: Includes template README.ex file
proof: W: README.ex includes boilerplate: Step by step instructions
                         g the charm:
                         proof: W: README.ex includes boilerplate: You can then browse to htt
                         address to configure the service.
proof: W: README.ex includes boilerplate: - Upstream mailing list or
                         t information
                         proof: W: README.ex includes boilerplate: - Feel free to add things useful for users
                         proof: I: all charms should provide at least one thing
                         ocudr 12 5k level1 ns/
                         ocudr 12 5k level1 ns/README
                         ocudr 12 5k level1 ns/icons/
                         ocudr 12 5k levell ns/icons/oracle-64.png
                         ocudr_12_5k_level1_ns/ocudr_12_5k_level1_nsd.yaml
                         ocudr_12_5k_level1_ns/checksums.txt
                         ocudr_12_5k_level1_ns/checksums.txt
ocudr_12_5k_level2_ns/
ocudr_12_5k_level2_ns/README
ocudr_12_5k_level2_ns/icons/
ocudr_12_5k_level2_ns/icons/oracle-64.png
ocudr_12_5k_level2_ns/checksums.txt
ocudr_12_5k_level2_ns/ocudr_12_5k_level2_nsd.yaml
ubuntu@edward-juju-server:~/osm-support$
                         ubuntu@edward-juju-server:~/osm-support$ ./deploy.sh
failed to delete vnfd ocudr_noa_2k_vnfd
Once the build script is
run successfully, run the
                          failed to delete vnfd ocudr nob 2k vnfd
deploy script inside
                          failed to delete vnfd ocudr soa 2k vnfd
OSM-support directory
                          ailed to delete vnfd ocudr sob 2k vnfd
                          failed to delete vnfd ocudr mp1 2k vnfd
Pre-requisite: OSM
                         failed to delete vnfd ocudr_mp2_2k_vnfd
host IP is required to run
deploy.sh, Open the
deploy script with a
editor and change the
env variable of
"OSM HOSTNAME"
to your OSM host IP
before running
deploy.sh.
$./deploy.sh
```

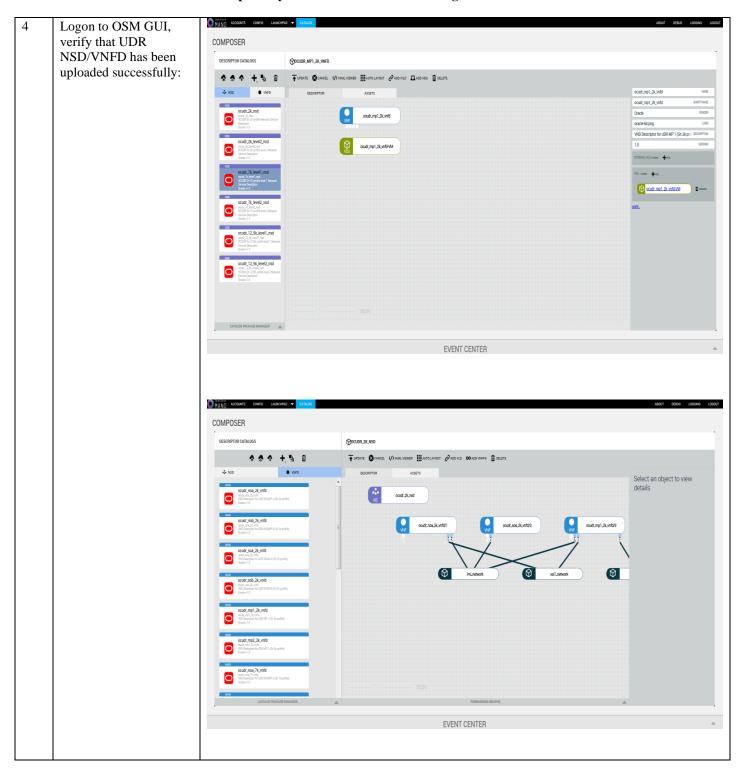

Release 12.11.0 191 September 2017

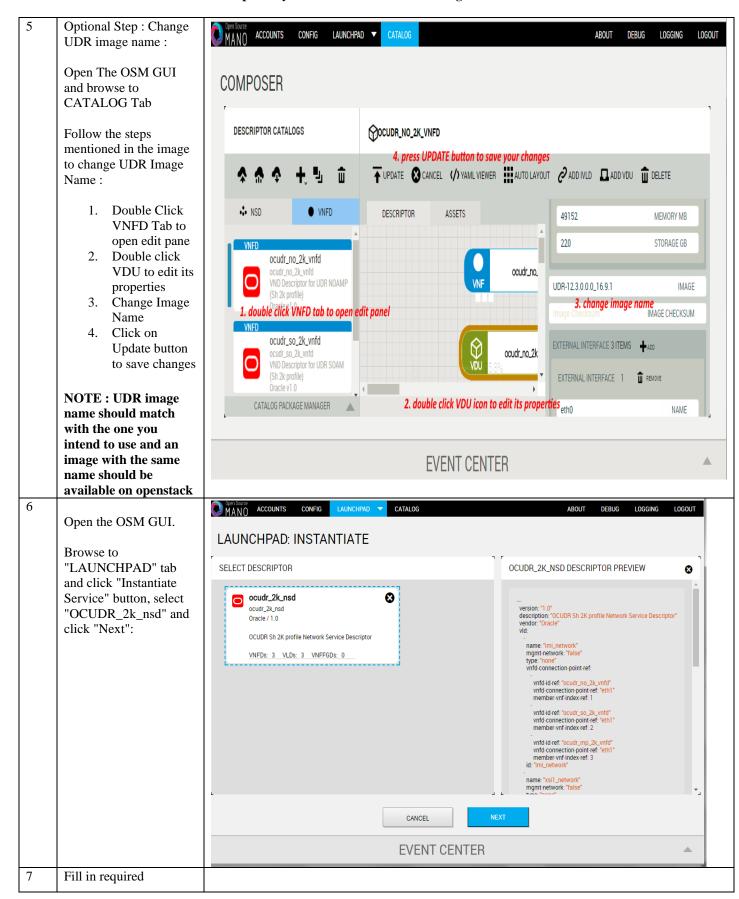

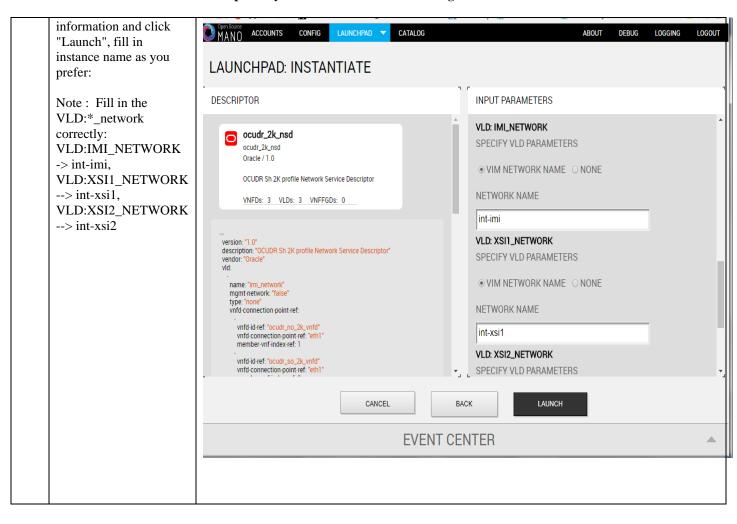

Release 12.11.0 193 September 2017

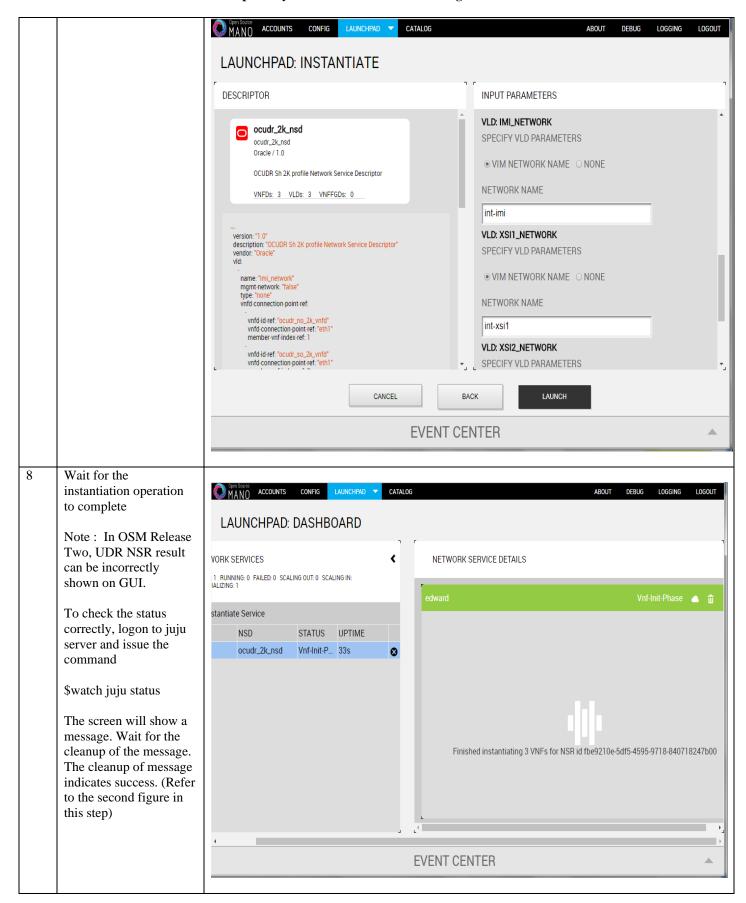

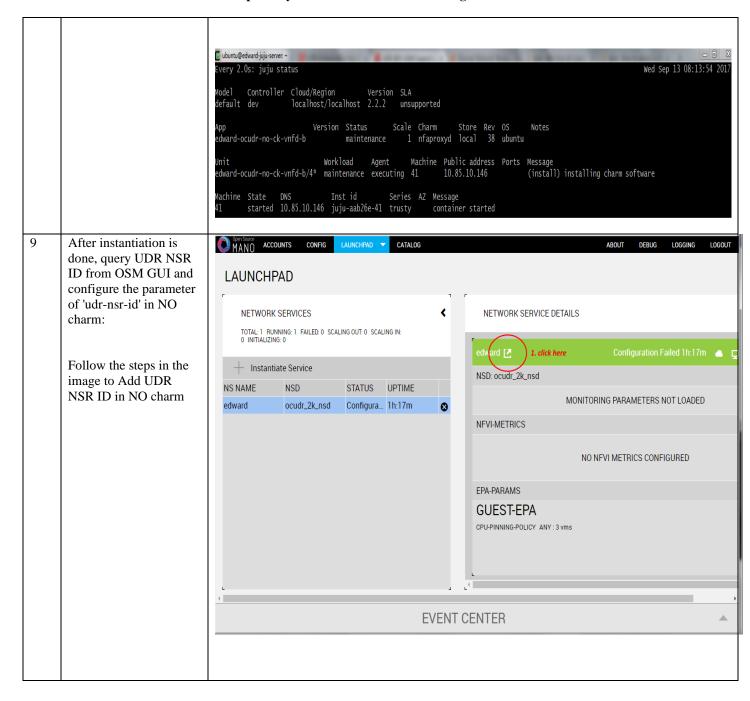

**Release 12.11.0 195 September 2017** 

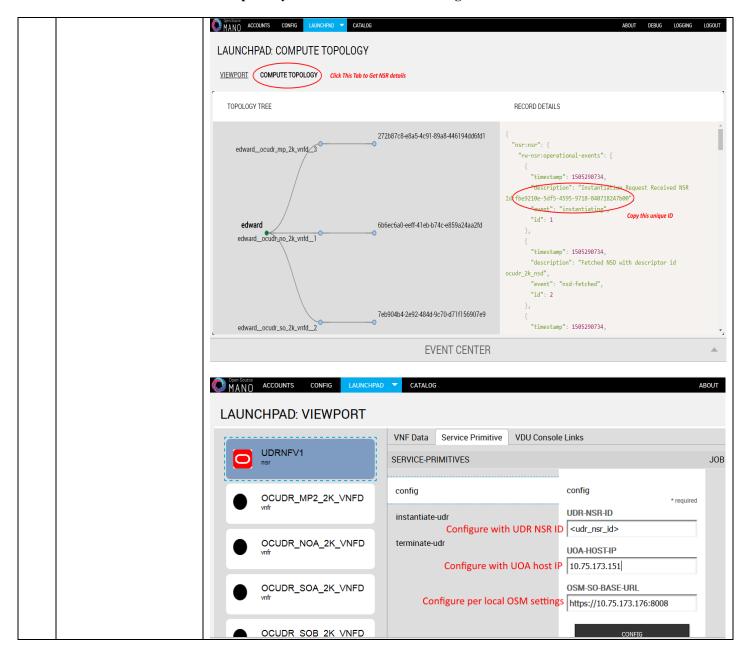

## N-4 Perform Orchestration operations via OSM

Once the UDR NSR ID is added in the NO charm, UDR Orchestration operations can be performed. Currently OSM supports two operations , namely

1. Instantiation

Release 12.11.0 196 September 2017

2. Termination

#### N.41 Instantiate OCUDR

Once the steps in <u>Appendix N-3</u> are completed successfully, an OCUDR instance can be instantiated either to level 1 or level 2.

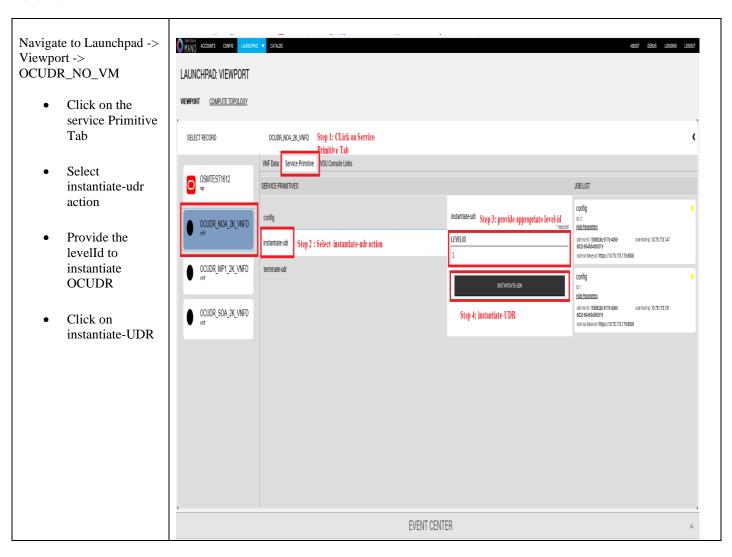

#### N.42 Terminate OCUDR

| Navigate to  |  |  |
|--------------|--|--|
| Launchpad -> |  |  |
| Viewport ->  |  |  |

**Release 12.11.0 197 September 2017** 

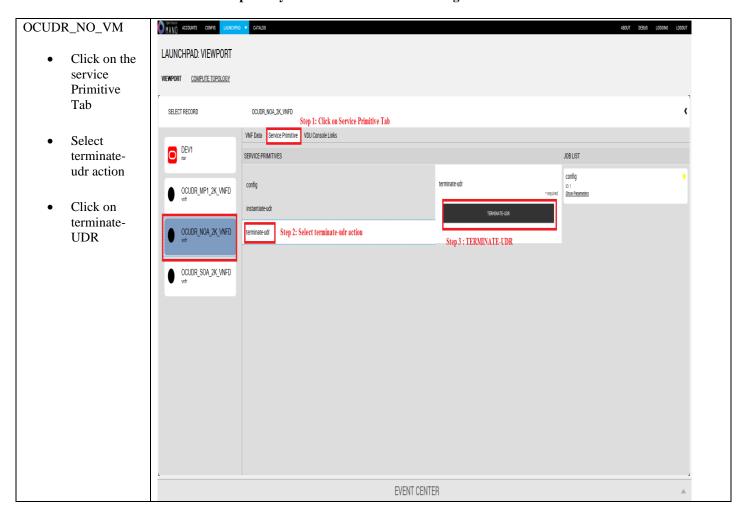

Release 12.11.0 198 September 2017

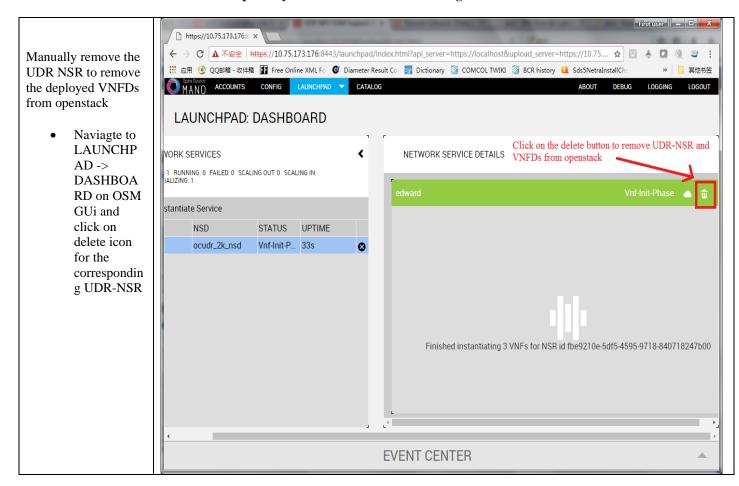

**Release 12.11.0 199 September 2017** 

#### Appendix O. ORCHESTRATING OCUDR VIA TACKER

Pre-requisites:

- 1. Openstack Pike with Tacker service must be installed
- OCPM is successfully instantiated and NFAgent service is up and running. Also a public IP should be available to access the NFAgent service.

#### **O-1 Tacker Configuration**

Edit the tacker.conf file - location: /usr/local/etc/tacker/tacker.conf - and add the following configuration options to it:

```
## From tacker.vnfm.mgmt_drivers.udr.udr
# IP address on which host NFAgent service is deployed (string value)
nfagent_ip = 10.113.79.112

# user name to login NFAgent (string value)
#user = admusr

# password to login NFAgent (string value)
#password =

# time to wait for UDR VMs to be ready for application configuration (seconds)
#udr_init_wait_sec = 600
udr_init_wait_sec = 900
```

#### **Configuration Options**

- nfagent\_ip: The public IP Address of the NFAgent service deployed as a pre-requisite before this step
- user : user name to login NFAgent (string value)
- password : password to login NFAgent (string value)
- udr\_init\_wait\_sec : # time to wait for UDR VMs to be ready for application configuration (seconds)

### O-2 Install UDR Tacker Support Scripts

Release 12.11.0 200 September 2017

| St     | Procedure                                                                                                    | Result                                                                                                    |
|--------|----------------------------------------------------------------------------------------------------|----------------------------------------------------------------------------------------------------|
| 1<br>1 | SSH Logon to Tacker server  1) Copy the qcow2 file made from the ova file of UDR image to the tacker server (controller Node).  2) Run the following commands:  \$ sudo guestmount -a UDR- 12.11.0.0.0_111.3.0.qcow2 -m /dev/mapper/vgroot-plat_usr /mnt  \$ sudo cp /mnt/TKLC/udr/cloud/Tacker- support.tar.gz ./  \$ sudo guestunmount /mnt  3) These commands will extract Tacker-supprt.tar.gz file from qcow2 image  4) Untar the file to tacker-support directory | Copied Image on Tacker server:  [root@nj-x52-61 image]# 1s -1 UNR-12.4.0.0.0 16.13.0.qcw2 -rwxrwxrwx 1 root root 4345757696 Jan 24 18:05 UNR-12.4.0.0.0 16.13.0.qcw2 [root@nj-x52-61 image]#  Extracted tacker-support directory from qcow2 image [root@nj-x52-61 tacker-support]# 1s bin mgmt_driver requirements.txt vnfd                                                                                                    |
| 2      | Browse to the directory where the tacker scripts are copied on the controller Node.  Run the following commands:  [1] sudo mkdir -p                                                                                                    | Inspect tacker.log to verify that UDR management Driver is installed successfully.  [root@nj-x52-61 tacker-support]# mkdir -p /usr/lib/p tacker/vnfm/mgmt_drivers/udr/ [root@nj-x52-61 tacker-support]# /bin/cp -rf mgmt_dr python2.7/site-packages/tacker/vnfm/mgmt_drivers/udr [root@nj-x52-61 tacker-support]# service openstack-t Redirecting to /bin/systemctl restart openstack-tack [root@nj-x52-61 tacker-support]#   [root@nj-x52-61 tacker-support]#   [root@nj-x52-61 tacker-support]#  [root@nj-x52-61 tacker-support]# |

Release 12.11.0 201 September 2017

|   | packages/tacker/vnfm/m gmt_drivers/udr/  [4] sudo service openstack-tacker- server restart                                                                                                    |                                                                                                    |                                                                                                    |
|---|----------------------------------------------------------------------------------------------------|----------------------------------------------------------------------------------------------------|----------------------------------------------------------------------------------------------------|
|   | Note: please change<br>/usr/lib/python2.7/site-<br>packages/tacker with the tacker<br>script installation directory per<br>local tacker installation path.                                                                                                    |                                                                                                    |                                                                                                    |
| 3 | Deploy VNFD for UDR 2k level 2<br>VNF<br>[1] Edit vnfd/udr-2k-vnfd.yaml and<br>find occurrences of 'init 6' (there're 6<br>occurrences in total), prepend line:<br>echo 'ifconfig eth0 mtu 1450' >><br>/etc/rc.d/rc.local<br>before each occurrence of 'init 6', like<br>following:<br>echo 'ifconfig eth0 mtu 1450' >><br>/etc/rc.d/rc.local<br>init 6 | <pre>[root@nj-x52-61 tag -vnfd.yaml udr-2k-v You must provide a   oros-user-id, [root@nj-x52-61 tag [root@nj-x52-61 tag</pre> | cker-support]# vim vnfd/udr-2k-vnf<br>cker-support]# tacker vnfd-create<br>vnfd<br>username or user ID viaos-use<br>env[OS_USER_ID]<br>cker-support]# source ~/keystonerc<br>cker-support(keystone_admin)]# tac<br>nfd.yaml udr-2k-vnfd |
|   | [2] source keystone rc file of openstack: source ~/keystonerc_admin  [3] Deploy the updated VNFD file with following command: tacker vnfd-create vnfd-file vnfd/udr-2k-vnfd.yaml udrvnfd                                                                                                    | created_at description id name service_types template_source tenant_id updated_at                                             | 2018-02-05 03:47:24.167240<br>  Demo with udr cluster<br>  0874def4-0ac5-4352-bc7a-cff6139d<br>  udr-2k-vnfd<br>  vnfd<br>  onboarded<br>  45a69279f4be47d89556b5299bdec769<br>                                                         |

## **O-3 Perform Orchestration Operations via Tacker**

After the successfull completion of <u>Appendix O-2</u>, you can proceed with the orchestration of OCUDR. Currently Tacker supports two orchestration operations , namely :

- 1. Instantiation (CREATE UDR VNF)
- 2. Termination (DELETE UDR VNF)

#### O.31 CREATE UDR VNF (Instantiation)

| Procedure | Results |
|-----------|---------|

```
Issue the following command to create UDR VNF (assumes to have sourced the keystone rc file for openstack):
```

tacker vnf-create
--vnfd-name
udrvnfd
<udr\_vnf\_name> -param-file
udrvnf-param.yaml

where,

udr\_vnf\_name
should be
replaced with
the name you
choose for udr
vnf.

udrvnf-param.yaml: Configuration file used for customizing input parameters in UDR VNFD Template. Change the file parameters as required to get the desired configuration.

# Example of udrvnf-param.yaml

xmi\_network:
int-xmi
imi\_network:
int-imi
xsi1\_network:
int-xsi1
xsi2\_network:
int-xsi2image:
UDR12.3.0.0.0\_16.9
.0.2

```
[root@nj-x52-61 tacker-support]# source ~/keystonerc_admin
[root@nj-x52-61 tacker-support(keystone_admin)]# tacker vnf-crea
ame udr-2k-vnfd udrpv1
Created a new vnf:
 Field
                 | Value
 created at
                   2018-02-05 04:52:52.342068
 description
                   Demo with udr cluster
 error_reason
                   e60483c1-94a2-4af6-b415-1a740de59c64
 id
 instance_id
                   204ad65b-8835-4052-ae57-79d3859a53d7
 mgmt_url
 name
                   udrpv1
                  {"vim_name": "tacker"}
 placement_attr
 status
                   PENDING CREATE
 tenant_id
                   45a69279f4be47d89556b5299bdec769
 updated at
                   7ae4f37b-056b-45de-a131-62463bdfce6d
 vim id
 vnfd_id
                  0874def4-0ac5-4352-bc7a-cff6139d6df4
[root@nj-x52-61 tacker-support(keystone admin)]#
```

To inspect the detailed log for creating UDR VNF, refer to tacker log use following command:

\$ sudo tail -f /var/log/tacker/tacker.log

#### O.32 DELETE UDR VNF (Termination)

| Procedure | Results |
|-----------|---------|

Release 12.11.0 203 September 2017

| Issue the following command to delete UDR VNF: | <pre>[root@nj-x52-61 tacker-support]# source ~/keystonerc_admin [root@nj-x52-61 tacker-support(keystone_admin)]# tacker vnf-delete ud All specified vnf(s) delete initiated successfully [root@nj-x52-61 tacker-support(keystone_admin)]# ■</pre> |
|------------------------------------------------|----------------------------------------------------------------------------------------------------|
| tacker vnf-                                    |                                                                                                    |
| delete                                         |                                                                                                    |
| <udr_vnf_nam< td=""><td></td></udr_vnf_nam<>   |                                                                                                    |
| e>                                             |                                                                                                    |
| where,                                         |                                                                                                    |
| udr_vnf_name<br>should be<br>replaced          |                                                                                                    |
| with the name of                               |                                                                                                    |
| udr vnf you                                    |                                                                                                    |
| want to                                        |                                                                                                    |
| terminate.                                     |                                                                                                    |
|                                                |                                                                                                    |

Release 12.11.0 204 September 2017